# **У С Т Р О Й С Т В О Р А Д И О П Р И Е М Н О Е O N K Y O Т X - N R 1 0 0 7**

**( Р У К О В О Д С Т В О П О Э К С П Л У А Т А Ц И И )**

**АЯ 46**

Вы приобрели устройство радиоприемное производства компании "Тоттори Онкио Корпорейшн", Япония ("Tottori Onkyo Corporation", Japan). Модель TX-NR1007 является аудио/видео ресивером (декодер/усилитель/тюнер) и предназначена для декодирования и усиления аудио сигналов, коммутации видеосигналов и приема радиопередач в домашних аудио/видео системах. Эти изделия широко известны в кругах истинных ценителей высококлассного звука. Их качество и безопасность подтверждены множеством тестов, проведенных как зарубежными, так и российскими испытательными лабораториями.

Изготовитель в течение 3 лет (срок службы) после выпуска данного изделия обеспечивает наличие комплектующих в целях возможности проведения ремонта и технического обслуживания, по истечении которого эксплуатация и техническое обслуживание продолжаются в соответствии с действующими нормативными документами. Изделие остается безопасным для жизни, здоровья человека и окружающей среды в течение всего срока эксплуатации. Гарантийный срок - 1 год.

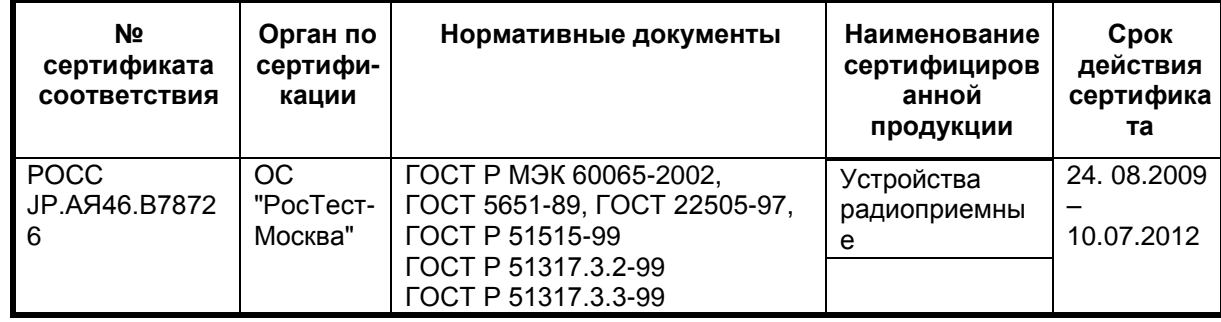

### **Информация о Российской сертификации**

#### **Основные технические характеристики**

Cм. в конце инструкции

ВНИМАНИЕ: Если Вы приобрели аудиоаппаратуру надлежащего качества, то, по Российским законам, она не подлежит возврату или обмену на аналогичный товар других размера, формы и т.д.

Тоттори Онкио Корпорейшн 243 Сююки, Кураёси-си, Тоттори 682, Япония Tottory Onkyo Corporation 243 Shuuki, Kurayoshi-shi, Tottori 682, Japan страница 1

# **Onkyo AV-ресивер TX-NR1007**

# **Руководство по эксплуатации**

**Содержание** (краткое)

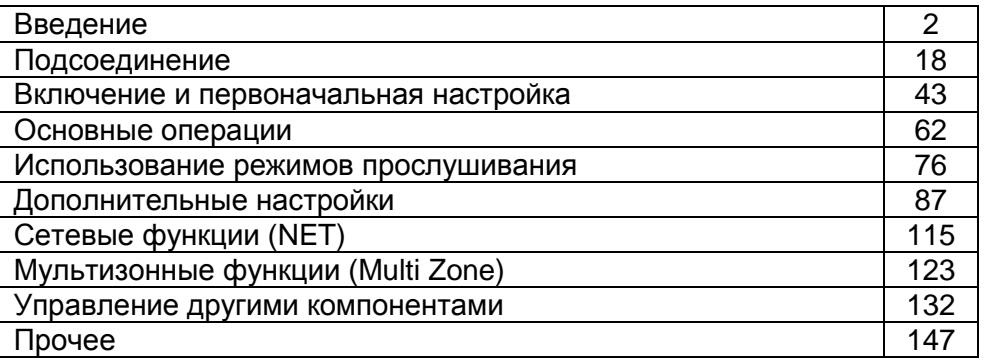

Благодарим вас за приобретение аудио/видео ресивера Onkyo. Пожалуйста, прочитайте это руководство до конца перед выполнением соединений и включением прибора в сеть.

Следование всем инструкциям данного руководства позволит вам получить оптимальное качество и удовольствие от прослушивания вашего нового аудио/видео ресивера.

Пожалуйста, сохраните это руководство для обращения в будущем.

страница 2

### **Предостережение**:

Для уменьшения риска возгорания или удара электрическим током, не подвергайте данное устройство воздействию дождя или влаги.

### **Предупреждение**:

Для уменьшения опасности удара электрическим током, не снимайте крышку корпуса (или заднюю панель). Внутри прибора нет деталей, обслуживаемых пользователем. Обращайтесь за обслуживанием к квалифицированным специалистам.

Изображение молнии в равностороннем треугольнике предупреждает пользователя о наличии внутри корпуса изделия неизолированного «опасного напряжения», величина которого может создавать опасность поражения человека электрическим током. Изображение восклицательного знака в равностороннем треугольнике предназначено для предупреждения пользователя о присутствии важных инструкций по управлению и уходу (обслуживанию) в документации, поставляемой с данным устройством.

### *Важные наставления по безопасности*

- 1. Прочитайте эти инструкции.
- 2. Сохраните эти инструкции.
- 3. Обратите внимание на все предостережения.
- 4. Следуйте всем наставлениям.
- 5. Не используйте данный прибор вблизи воды.
- 6. Очищайте только сухой тряпкой.
- 7. Не загораживайте никакие вентиляционные отверстия. Устанавливайте в соответствие с инструкциями производителя.
- 8. Не устанавливайте рядом с источниками тепла, такими как нагреватели, калориферы, печи и другие устройства (включая усилители), выделяющие тепло.
- 9. Не пренебрегайте полярностью или заземляющим контактом сетевого штекера, предназначенными для безопасности. Поляризованный штекер имеет два ножевых контакта разной ширины. Штекер с заземляющим контактом имеет два ножевых контакта и третий штырь заземления. Широкий контакт или третий штырь сделаны для обеспечения вашей безопасности. Если они не подходят к вашей стенной розетке, обратитесь к электрику для замены устаревшей розетки.
- 10. Предохраняйте сетевой кабель от перемещения или неполного зажима в штекерах, розетках или точках входа в устройство.
- 11. Используйте только принадлежности, рекомендованные изготовителем.
- 12. Используйте только тележки, подставки, штативы, кронштейны или полки, рекомендованные производителем, или проданные вместе с прибором. При использовании тележки, передвигайте ее осторожно с установленным аппаратом, чтобы избежать повреждения от опрокидывания. (рисунок справа)
- 13. Отключайте прибор от сети во время грозы или когда он не используется длительные периоды времени.
- 14. Доверяйте все обслуживание квалифицированному персоналу. Обслуживание является необходимым, когда устройство повреждено любым способом, поврежден сетевой кабель или штекер, внутрь аппарата была пролита жидкость или упал предмет, прибор подвергся воздействию дождя или влаги, не функционирует нормально либо его уронили.
- 15. Повреждение, требующее обслуживания

Отключите прибор от сетевой розетки и обратитесь к квалифицированному ремонтному персоналу при следующих условиях:

- А. Когда поврежден сетевой кабель или штекер,
- В. Если внутрь аппарата была пролита жидкость или упал предмет,
- С. Если прибор подвергся воздействию дождя или влаги,

D. Если аппарат работает не нормально при эксплуатировании согласно инструкциям. Регулируйте только те органы управления, которые описаны в инструкции по эксплуатации, поскольку неправильная регулировка других органов управления может привести к повреждению и потребовать дополнительной работы квалифицированного техника, чтобы восстановить нормальное функционирование прибора,

Е. Если аппарат уронили и повредили каким-либо способом, и

F. Когда прибор демонстрирует значительное отклонение от параметров, которое свидетельствует о необходимости в обслуживании.

16. Проникновение предмета и жидкости

Никогда не проталкивайте предметы любого вида внутрь аппарата через отверстия, т.к. они могут коснуться точек с опасным напряжением или замкнуть накоротко детали, что может привести к возгоранию или удару электрическим током.

Устройство не следует подвергать воздействию капель или брызг, и предметы, наполненные жидкостью, например вазы, не следует устанавливать на прибор. Не ставьте свечи или другие горящие предметы на крышку прибора.

17. Батареи

При утилизации батарей всегда учитывайте экологические аспекты и следуйте местным правилам.

18. Если вы размещаете аппарат внутри встраиваемой конструкции, - книжной полки или шкафа, обеспечьте адекватную вентиляцию. Оставляйте свободное пространство 20 см сверху и с боков прибора и 10 см сзади него. Задний край полки или крышки над прибором должен располагаться на расстоянии 10 см от задней панели или стены, создавая зазор вроде дымохода для отвода теплого воздуха.

# страница 3

### *Меры предосторожности*

- 1. **Права на копирование записи -** За исключением использования только в личных целях, запись материала, защищенного авторским правом, является незаконной без разрешения держателя прав.
- 2. **Сетевой предохранитель -** Сетевой предохранитель, установленный внутри прибора, не предназначен для обслуживания пользователем. Если вы не можете включить проигрыватель, обратитесь к вашему дилеру Onkyo.
- 3. **Уход -** Иногда вам следует вытирать пыль со всего прибора при помощи мягкой тряпки. Для неподатливых загрязнений, используйте мягкую тряпку, смоченную в слабом растворе моющего средства и воды. Сразу после этого вытирайте насухо проигрыватель чистой тряпкой. Не применяйте абразивные тряпки, растворители, спирт или другие химические растворители, т.к. они могут повредить отделку или удалить надписи на панели проигрывателя.

### 4. **Питание**

### **Предупреждение**

Перед первым включением прибора внимательно прочитайте следующий раздел.

Напряжение в сети переменного тока отличается в разных странах. Убедитесь, что напряжение в вашем регионе соответствует требованиям, напечатанным на задней панели проигрывателя (т.е. 230 В, 50 Гц или 120 В, 60 Гц).

Вилка сетевого кабеля используется для отключения данного устройства от источника переменного тока. Убедитесь, что к вилке обеспечен постоянный, удобный доступ.

Установка переключателя STANDBY/ON в положение STANDBY не полностью отключает этот прибор. Если намереваетесь не использовать данный прибор длительное время, отключите сетевой шнур от розетки переменного тока.

### 5. **Предотвращение потери слуха**

Излишнее звуковое давление от ушных и головных телефонов может привести к потере слуха.

6. **Предупреждение о воздействие тепла на батареи**

Батареи (батарейный блок или установленные батареи) не должны подвергаться воздействию излишнего тепла, такого как солнечный свет, огонь и т.п.

7. **Никогда не трогайте данный прибор мокрыми руками** - Никогда не берите данный прибор или его сетевой кабель, пока ваши руки являются мокрыми или потными. Если вода или любая другая жидкость попадет внутрь прибора, следует доставить его на проверку вашему дилеру Onkyo.

### **1. Замечание о транспортировке**

- Если вам требуется транспортировать данный прибор, используйте оригинальную упаковку, в которой вы его приобрели.
- Не оставляйте резиновые или пластмассовые предметы на крышке прибора длительное время, т.к. они могут оставить следы на корпусе.
- Верхняя крышка и задняя панель прибора могут стать теплыми после продолжительно использования. Это нормально.
- Если вы не используете данный прибор длительное время, возможно, он не заработает должным образом при следующем включении, поэтому время от времени используйте прибор.

# **Модели для США**

Информация FCC (Федеральной комиссии по связи) для пользователя. Предостережение:

Модификации или изменения прибора пользователем, не одобренные в письменной форме органом, уполномоченным на согласование, могут аннулировать право пользователя на эксплуатацию данного оборудования. Примечание:

Данное оборудование было испытано и признано соответствующим ограничениям для цифрового прибора класса В, согласно Части 15 положений FCC.

Эти ограничения разработаны для обеспечения необходимой защиты от вредных воздействий в месте размещения пользователем. Это оборудование генерирует, использует и может излучать энергию на радиочастоте и, если оно установлено и используется не в соответствии с инструкциями, может обусловливать вредные помехи для радиосвязи. Однако нет гарантии, что данная интерференция проявится в каждом конкретном случае. Если данное оборудование все-таки обусловливает вредную интерференцию с радиосвязью или приемом телевизионных программ, которая может быть определена путем включения и выключения данного оборудования, пользователь уполномочен попытаться исправить данную интерференцию при помощи одной или нескольких регулировок, описанных ниже:

- Переориентировать или установить в другое место приемную антенну.
- Увеличить расстояние между данным оборудованием и приемником.
- Подключить данное оборудование к другой сетевой розетке.
- Обратиться за помощью к дилеру или опытному радио/телевизионному технику.

### **Модели для Канады**

Примечание: Данное цифровое устройство класса В соответствует Канадскому стандарту ICES-003.

Для моделей, снабженных сетевым кабелем с поляризованной вилкой: Предостережение: для предотвращения удара электрическим током, совместите широкий ножевой контакт вилки с широкой прорезью в розетке и полностью вставьте вилку.

(тот же текст на французском языке)

страница 4

### **Модель для Великобритании**

Замена и монтаж вилки на сетевом шнуре данного прибора должна быть выполнена только квалифицированным обслуживающим персоналом. Важно Провода в сетевом шнуре имеют цветовую маркировку в соответствие со следующим кодом: Желто-зеленый: земля Синий: нейтраль Коричневый: фаза

Поскольку цвета проводов в сетевом кабеле этого прибора могут не соответствовать цветовой маркировке выводов вашей вилки, выполните следующее:

Провод, имеющий желто-зеленую изоляцию, должен быть соединен с выводом вилки маркированным буквой Е (земля) или знаком «(рисунок)», или обозначенным зеленым или желто-зеленым цветом.

Провод, имеющий синюю изоляцию, должен быть соединен с выводом вилки, маркированным буквой N (нейтраль), или обозначенным черным цветом. Провод, имеющий коричневую изоляцию, должен быть соединен с выводом вилки, маркированным буквой L (фаза), или обозначенным красным цветом. **Важно**

Предохранитель встроен в данную вилку. При необходимости замены предохранителя, пожалуйста, убедитесь, что предохранитель для замены имеет тот же паспортный ток и что он соответствует стандарту ASTA или BSI, вплоть до BSI1362. Проверьте отметку ASTA или BSI на корпусе предохранителя. Если вилка не подходит к розетке в вашем доме, отрежьте его и снарядите подходящую вилку и плавкий предохранитель.

# **Модели для Европы**

Декларация соответствия

Мы, Onkyo Europe Electronics GmbH Liegnitzerstrasse 6, 82194 Groebenzell, Germany, заявляем о собственной ответственности, что изделие Onkyo, описанное в данной Инструкции по эксплуатации, соответствует следующим техническим стандартам, таким как EN60065, EN55013, EN55020 и EN61000-3- 2, -3-3. Groebenzell, Germany (подпись) K.Miyagi

Onkyo Europe Electronics GmbH

### *Принадлежности, поставляемые в комплекте*

Убедитесь, что у вас есть следующие принадлежности. (рисунок) Пульт дистанционного управления (ДУ) и две батареи (АА/R6) (не поставляются с устройствами, продаваемыми в Китае). (рисунок) Микрофон для настройки акустических систем. (рисунок) Комнатная антенна УКВ-ЧМ (рисунок) Рамочная антенна АМ. (рисунок) Сетевой шнур. (Отличается от страны к стране.) (рисунок)

Наклейки на кабели для акустических систем

### **Адаптер сетевой вилки**

Поставляется только в некоторых странах. Используйте его, если ваша розетка не согласуется с вилкой на сетевом кабеле AV-ресивера.

### **\*Как смонтировать вилку:**

\* Буква в конце названия изделия, найденная в каталоге и на упаковке, обозначает цвет ресивера. Хотя цвет меняется, характеристики и эксплуатация одинаковы.

# страница 5

# **Содержание**

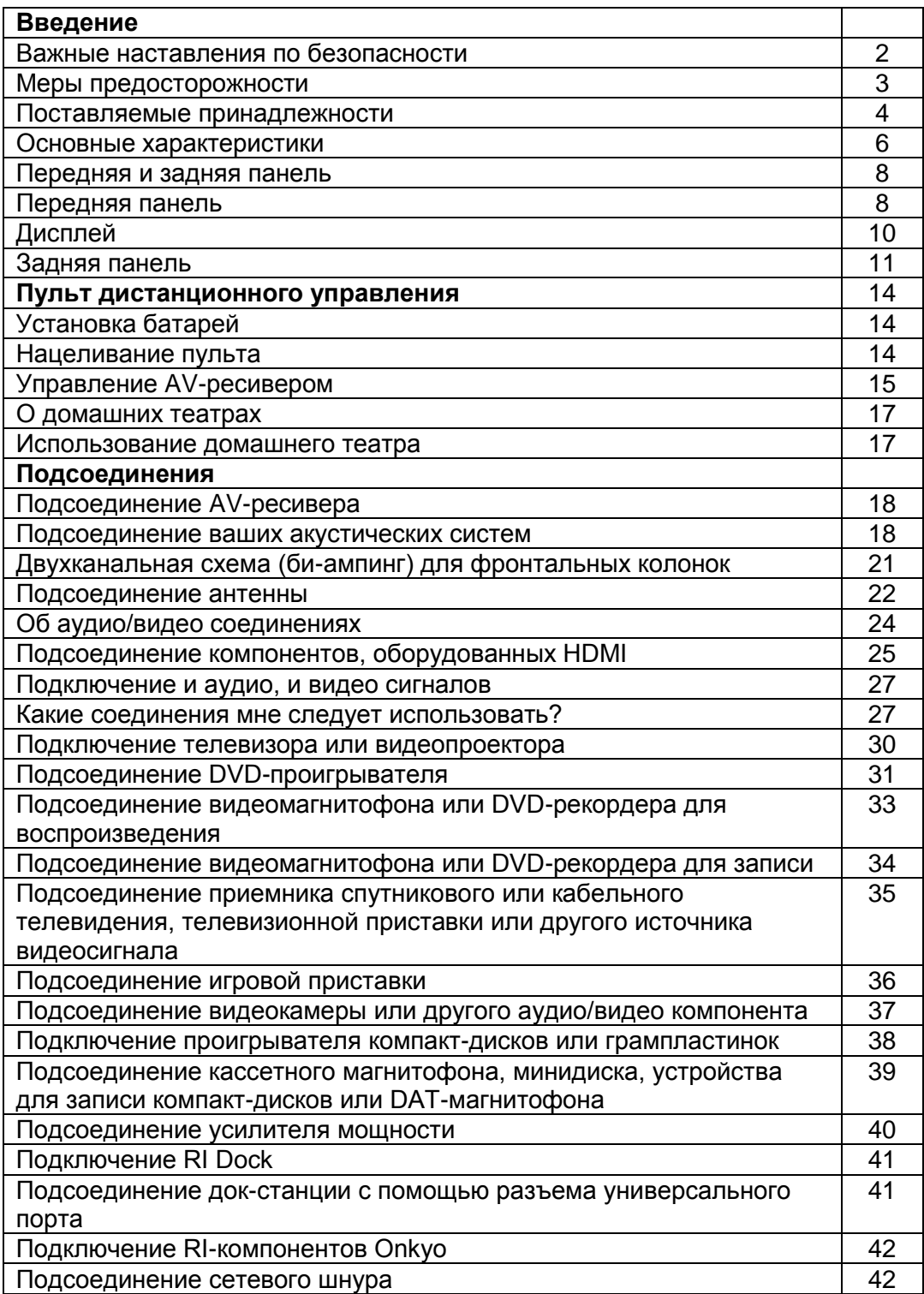

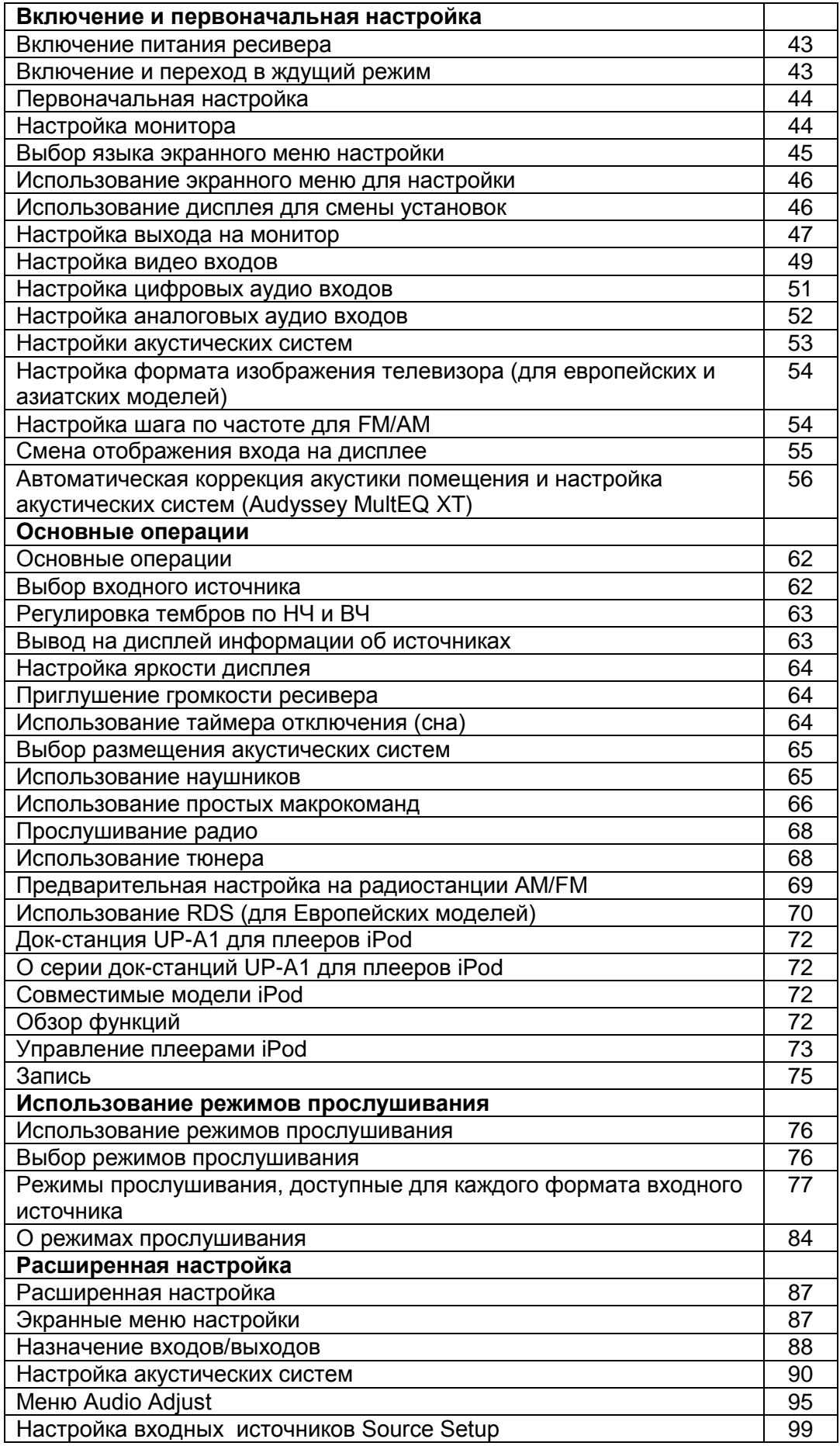

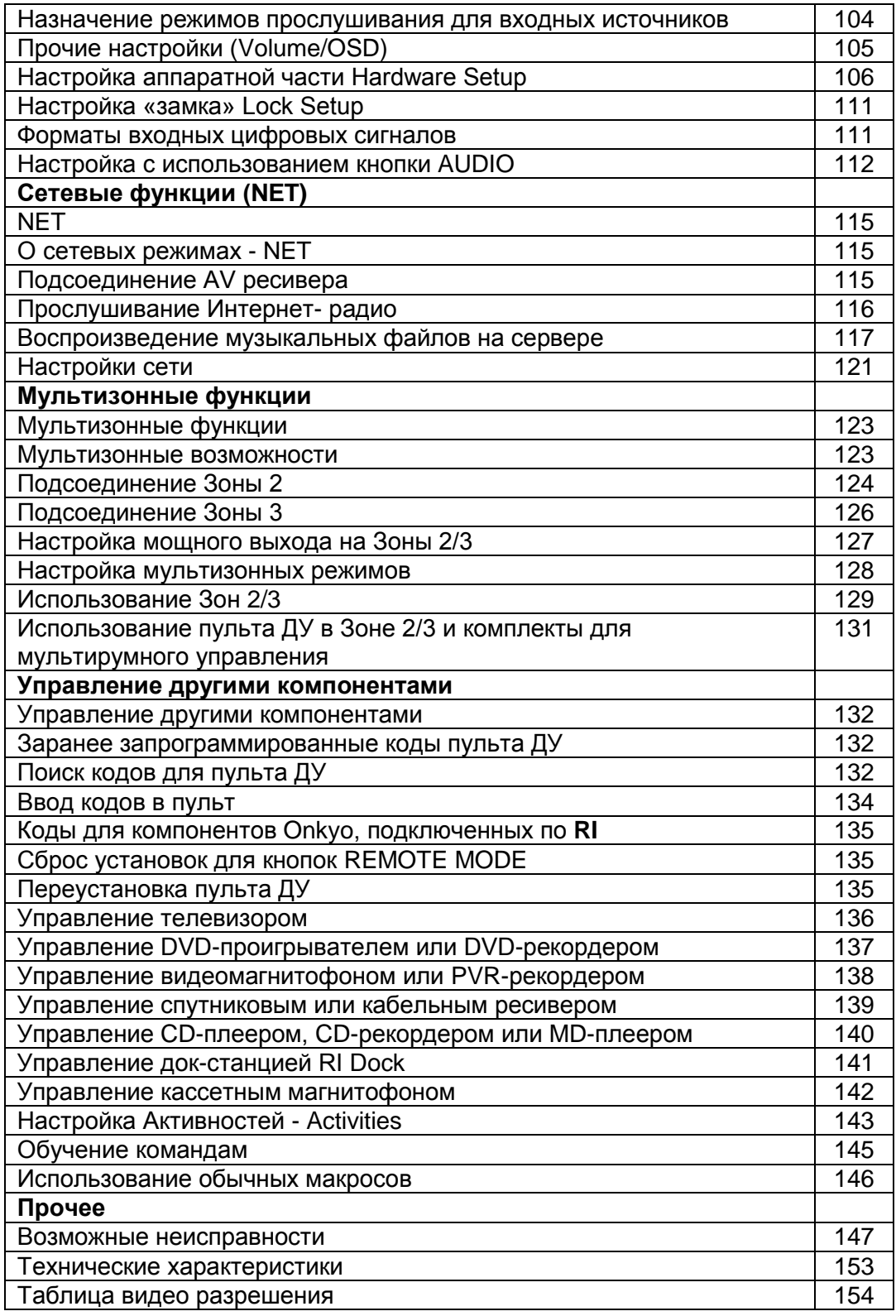

Для переустановки AV-ресивера к его заводским настройкам по умолчанию, включите его и, удерживая в нажатом состоянии кнопку VCR/DVR, нажмите кнопку STANDBY/ON. (см. стр. 147).

страница 6

# **Основные характеристики**

# **Усилитель**

- $135 B$ т на канал, на 8 Ом, (FTC)
- $180 B$ т на канал, на 6 Ом, (IEC)
- 230 Вт на канал, на 6 Ом,  $(JEITA)$
- Технология широкополосного усилителя WRAT (5 Гц 100 кГц)
- Линейная оптимальная регулировка громкости
- Схема усиления с трехкаскадными обратными дарлингтоновскими транзисторами
- Сильнотоковый источник питания H.C.P.S. (High Current Power Supply), массивный силовой трансформатор большой мощности

# **Обработка**

- Сертификация ТНХ Ultra 2 Plus<sup>\*1</sup>
- Масштабирование видео (до 1080p) для всех источников с HDMI входов с помощью процессора Faroudja DCDi
- НDMI версии 1.3a с поддержкой Deep Color, x.v. Color, Lip Sync, DTS<sup>\*2</sup>-HD Master Audio, Dolby TrueHD\* 3 , DSD и Multi-CH PCM
- $\bullet$  Новый формат окружающего звука Dolby Pro Logic II $z^{3}$  (с режимом верхних фронтальных каналов - "front-high")
- Новый формат окружающего звука Audyssey Dynamic Surround Expansion™\*9 с новыми каналами (фронтальными широтными и верхними фронтальными - front-wide/front-high)
- Технология окружения звуком DTS Surround Sensation Speaker Technology\*<sup>2</sup>
- 4 DSP режима для компьютерных игр: Rock/Sports/Action/RPG
- Не-масштабирующая конфигурация
- Режимы Direct Mode и Pure Audio
- Алгоритм Music Optimiser<sup>\*4</sup> для восстановления сжатых музыкальных файлов
- Память режимов прослушивания A-Form
- ЦАП 192 кГц/24 бит от Burr-Brown, подавляющий джиттер для более чистого звучания
- Три мощных 32-разрядных DSP-процессора TI (Aureus)
- Декодирование Neural Surround\*<sup>10</sup>
- Режим DSD Direct

# **Соединения**

- 6 HDMI\* 5 входов и 2 выхода
- Системное управление по **RIHD** (Remote Interactive Over HDMI)
- 6 цифровых входов (3 оптических, 3 коаксиальных)
- Универсальный порт для док-станций UP-A1 (для iPod/HD Radio<sup>\*6</sup> тюнерного модуля - для североамериканских моделей) / DAB+ тюнерного модуля - для европейских моделей)
- Два независимых выхода предусилителя на сабвуферы
- Подсоединение к спутниковому радио SIRIUS<sup>\*8</sup> (только для Северной Америки)
- Колоночные клеммы, совместимые с разъемами «бананами» $*^7$
- Мощный выход на Зоны 2/3
- Прием интернет-радиостанций\* (интернет-радио SIRIUS\*<sup>8</sup> vTuner/Last.fm/Pandora/Rhapsody)

\*Доступность сервисов зависит от региона.

- Сетевое воспроизведение для потоковых аудио файлов
- Соединение би-ампингом (Bi-Amping) FL/FR для SBL/SBR

### **Прочее**

- 40 предварительно настроенных радиостанций SIRIUS<sup>\*8</sup> /AM/FM/ (только для Северной Америки)
- 40 предварительных настроек AM/FM (для Европы и Азии)
- Система коррекции акустики комнаты и калибровки колонок Audyssey MultiEQ XT<sup>\*9</sup>
- Система Audyssey Dynamic EQ<sup>™<sup>\*9</sup> для коррекции тонкомпенсации</sup>
- Система Audyssey Dynamic Volume<sup>\*9</sup> для поддержания оптимальной громкости и динамического диапазона
- Настройки частоты среза кроссовера (40/50/60/80/100/120/150/200 Гц)
- Синхронизация звука и изображения A/V Sync (до 250 мс)
- Двунаправленный, запрограммированный RI-совместимый обучаемый пульт (с настройкой экранного меню) с 4 режимами Активности и светодиодной индикацией режимов
- Калибровка изображения по нормам ISF (Image Science Foundation)

### \*1 THX Ultra 2 Plus

THX и Ultra 2 Plus являются торговыми марками THX Ltd. THX может быть зарегистрирован на некоторых территориях. Все права зарезервированы. Surround EX - является торговой маркой Dolby Laboratories. Используется в соответствии в разрешением.

\*2 "DTS-HD Master Audio" и DTS Surround Sensation"являются торговыми марками Digital Theater Systems, Inc.

Изготовлено по лицензии и по патентам США: U.S. Patent #'s: 5,451,942; 5,956,674; 5,974,380; 5,978,762; 6,226,616; 6,487,535; 7,212,872; 7,333,929; 7,392,195; 7,272,567 и др. патентов США и всемирных патентов. DTS зарегистрированная торговая марка, а логотипы DTS, Symbol, DTS-HD Master Audio и DTS Surround Sensation - торговые марки DTS, Inc. ©1996-2008 DTS, Inc. All Rights Reserved.

\*3 Dolby TrueHD\*<sup>3</sup> Dolby Pro Logic IIz Dolby Volume

Произведено по лицензии Dolby Laboratories. "Dolby", "Pro Logic", "Surround EX" и символ двойного D являются торговыми марками Dolby Laboratories.

\*4 Music Optimizer™ является торговой маркой Onkyo Corporation. \*5 HDMI

HDMI, логотип HDMI и High Definition Multimedia Interface являются торговыми марками или зарегистрированными торговыми марками HDMI Licensing, LLC.

страница 7

\*6 HD Radio Ready

HD Radio и логотип HD Radio Ready – это фирменная торговая марка iBiquity Digital Corp. Для приема передач HD Radio вы должны установить тюнер Onkyo UP-HT1 HD Radio (модуль продается отдельно).

\*7 Использование разъемов «бананов» для подсоединения колонок в Европе запрещено.

\*8 SIRIUS READY SIRIUS Internet Radio - радио (только для США) SIRIUS, ХМ, и все связанными с ними марки и логотипы являются торговыми марками SIRIUS ХМ Radio Inc. и ее филиалов. Доступно только на территории США (за исключением Аляски и Гавайских островов) и Канады.

\*9. Audyssey MultEQ XT, Audyssey Dynamic EQ, Audyssey Dynamic Volume Audyssey DSX

Произведено по лицензии Audyssey Laboratories. Защищено патентами США и другими иностранными патентами. Audyssey MultEQ® XT, Audyssey Dynamic Surround Expansion™, Audyssey Dynamic Volume, Audyssey Dynamic EQ и Audyssey DSX являются торговыми марками Audyssey Laboratories. \*10.Neural Surround является зарегистрированной торговой маркой, которой владеет Neural Audio Corporation. THX является торговой маркой THX Ltd., которая может быть зарегистрирован на некоторых территориях. Все права зарезервированы.

### THX Ultra2 Plus

Перед тем, как компонент домашнего театра может быть сертифицирован Ultra2 Plus, он должен пройти серию жестких испытаний на качество работы и эксплуатационные параметры. Только тогда устройство может быть оснащено логотипом THX Ultra2 Plus, который является вашей гарантией, что изделия для домашнего театра, купленные вами, будут превосходно работать долгие годы. Требования THX Ultra2 Plus определяют сотни параметров, включая параметры усилителя, предварительного усилителя и работу цифровых и аналоговых трактов. Ресиверы THX Ultra2 Plus также оснащены специальными технологиями THX (например, режим THX), которые точно передают аудио дорожки кинофильма для воспроизведения в домашнем театре.

\*"Xantech" является зарегистрированной торговой маркой Xantech Corporation. \*"Niles" является зарегистрированной торговой маркой Niles Audio Corporation. \*Apple и iPod являются торговыми марками Apple Computer, Inc.,

зарегистрированной в США и других странах.

\* x.v. Color - это торговая марка Sony Corporation

\*Rhapsody и логотип Rhapsody являются зарегистрированными торговыми маркыми RealNetworks, Inc.

\* "DLNA ® , логотип DLNA и DLNA CERTIFIED™ являются торговыми марками, сервисными марками или сертификационными марками Digital Living Network Alliance."

\* Re-Equalization и Re-EQ являются торговыми марками THX Ltd.

Данное изделие содержит технологию, защищенную авторским правом, которая находится под защитой патентов США и других прав на интеллектуальную собственность. Использование этой защищенной авторским правом технологии должно быть авторизовано Macrovison Corporation и предназначено исключительно для домашнего и другого ограниченного использования, если оно не авторизовано для другого компанией Macrovision. Обратный инженерный анализ и дизассемблирование запрещены.

### страница 8

### **Передняя и задняя панель**

### **Передняя панель**

(рисунок)

Реальная передняя панель имеет различные напечатанные на ней логотипы. Они не показаны на рисунке. Для получения подробной информацией, см. страницы, номера которых указаны в скобках.

### **(1) Кнопка STANDBY/ON (43)**

Устанавливает аудио/видео ресивер в положение On (включено) или Standby (ждущий режим).

### **(2) Индикатор STANDBY (43)**

Загорается, когда аудио/видео ресивер находится в ждущем режиме и вспыхивает, когда принимается сигнал от пульта ДУ.

### **(3) Индикатор ZONE 2 (129)**

Горит, когда Зона 2 включена.

**(4) Индикатор ZONE 3 (129)**

Горит, когда Зона 3 включена.

### **(5) Кнопки селектора входов (62)**

Выбирают следующие входные источники: DVD/BD, VCR/DVR, CBL/SAT, GAME, AUX, TV/TAPE, TUNER, CD, PHONO, PORT, NET.

### **(6) Датчик дистанционного управления (14)**

Принимает сигналы от пульта дистанционного управления.

### **(7) Дисплей**

См. «Дисплей» на стр.10.

### **(8) Кнопка DISPLAY (63)**

Используется для вывода на дисплей различной информации о текущем выьранном источнике.

### **(9) Ручка громкости MASTER VOLUME (62) и индикатор**

Устанавливает громкость ресивера от -∞ дБ, -81,5 дБ, вплоть до +18 дБ (относительные показания).

Уровень громкости также может быть отображен в абсолютных единицах. См. «Установка громкости» на стр.110.

### **(10) Кнопка и индикатор PURE AUDIO (76)**

Выбирает режим прослушивания Pure Audio. Этот индикатор загорается, когда выбран этот режим. Повторное нажатие этой кнопки выбирает предыдущий режим прослушивания.

страница 9

### **Передняя и задняя панель -** *продолжение*

### **(11) Гнездо для наушников PHONES (65)**

Это 6,3-мм телефонное гнездо предназначено для подключения пары стандартных стереофонический головных телефонов, для индивидуального прослушивания

### **(12) Кнопки ZONE 2, ZONE 3 и OFF (129)**

Кнопка [ZONE 2] используется для выбора Zone 2.

Кнопка [ZONE 3] используется для выбора Zone 3.

Кнопка [OFF] используется для выключения выхода на Zone 2 и Zone 3.

# **(13) Кнопки TONE (63, 130)**

Используется для регулировки тембра (bass/treble) в главной комнате и для регулировки тембра и баланса в Зоне 2 или Зоне 3.

### **(14) Кнопка LEVEL (130)**

Используется для регулировки громкости для акустических систем в Зоне 2 и Зоне 3.

### **(15)**. **Кнопка MONITOR OUT (444)**

Используется для настройки выхода "Monitor Out".

### **Кнопка Re-EQ (HT-RC180) (105)**

Используется для включения и выключения функции Re-EQ.

### **(16) Кнопки LISTENING MODE (76)**

### **Кнопка MOVIE/TV**

Выбирает режимы прослушивания, предназначенные для кино и ТВ

### **Кнопка MUSIC**

Выбирает режимы прослушивания, предназначенные для музыки.

### **Кнопка GAME**

Выбирает режимы прослушивания, предназначенные для игр.

### **Кнопка THX**

Выбирает режимы прослушивания THX.

### **(17) Кнопка DIMMER (64)**

### **(для североамериканских моделей)**

Подстраивает яркость дисплея.

### **Кнопка RT/PTY/TP (70)**

### **(для европейских и азиатских моделей)**

Предназначена для системы RDS (система передачи данных по радио). Кнопка RT/PTY/TP не работает в регионах, где недоступна система RDS. См. «Использование RDS (только в Европейской модели)» на стр.70.

### **(18) Кнопка MEMORY (69)**

Используется для сохранения и удаления предварительных настроек на радиостанции.

### **(19) Кнопка TUNING MODE (68)**

Выбирает режим Auto или Manual для радиостанций АМ и ЧМ.

### **(20) Кнопки Arrow/TUNING/PRESET и ENTER**

Когда выбран диапазон АМ или FM, кнопки TUNING  $\rightarrow/\rightarrow$  используются для настройки на радиостанции, а кнопки PRESET  $\triangleleft / \triangleright$  используются для выбора предварительных настроек на радиостанции (см. стр.69, 71).

Вместе с экранными меню, они работают как кнопки стрелок и используются для выбора и настройки параметров. Кнопка ENTER также используется в экранных меню настройки.

### **(21) Кнопка SETUP**

Открывает и закрывает экранные меню настройки, которые отображаются на подключенном телевизоре.

### **(22) Кнопка RETURN**

Выбирает предыдущее отображенное экранное меню настройки.

страница 10

# **Передняя и задняя панель -** *продолжение*

# **(23) Гнездо SETUP MIC (57)**

В это гнездо подключается микрофон для автоматической настройки акустических систем с помощью системы коррекции акустики комнаты и калибровки колонок Audyssey MultiEQ XT.

### **(24) AUX 1 INPUT (37)**

Используется для подключения видеокамеры, игровой приставки и т.п. Имеются разъемы для композитного видеосигнала, оптического цифрового аудио сигнала и аналогового аудио сигнала.

### **AUX 1 INPUT HDMI (31)**

Используется для подключения HD видеокамеры

### **(25) Кнопки Up ► и Down ◄ (63, 130)**

Используются для настройки тембра и громкости в главной комнате, а также тембра, громкости и баланса Зоны 2 или Зоны 3.

### **(26) Кнопка MUSIC OPTIMIZER (113)**

Включает и выключает функцию Music Optimizer.

**(27) Выключатель POWER (43)**

**(для европейских и азиатских моделей)**

Он является главным выключателем сетевого питания. При установке OFF, AV ресивер полностью обесточен. Он должен быть установлен в положение ON, чтобы установить AV ресивер в рабочий или ждущий режим.

### **Дисплей**

(рисунок)

Для получения подробной информацией, см. страницы, номера которых указаны в скобках.

### **[1] Индикаторы акустическая система/канал**

Указывают конфигурацию АС и каналы, используемые текущим входным источником.

Следующие сокращения указывают, какие аудио каналы содержатся в текущем входном сигнале.

**FW**: фронтальный широтный левый

**LH**: фронтальный верхний левый

**RH**: фронтальный верхний правый

**RW**: фронтальный широтный правый

**FL**: фронтальный левый

**C**: центральный

**FR**: фронтальный правый

**SL**: боковой левый

**SW**: сабвуфер (**LFE** - НЧ-эффекты)

**SR**: боковой правый

**SBL**: тыловой задний левый

**SB**: тыловой задний

**SBR**: тыловой задний правый

**[2] Индикатор Z2 (129)**

Горит, когда используется мощный выход на Зону 2.

**[3] Индикатор Z3 (129)**

Горит, когда используется мощный выход на Зону 3.

**[4] Индикаторы режимов прослушивания и форматов (76)**

Показывают выбранный режим прослушивания и форматы аудио входных сигналов.

### **Audyssey (56, 93):**

Мигает во время процедуры автонастройки Audyssey MultEQ ® XT Room Correction and Speaker Setup. Светится, когда установка эквалайзера "Equalizer Settings" в положении "Audyssey" или Audyssey Dynamic Surround Expansion™ и выбран соответствующий режим.

### **Dynamic EQ (97):**

Светится, когда выбран режим "Dynamic EQ".

**Vol (97, 113):**

Светится, когда выбран режим "Dynamic Volume".

### **[5] Индикатор NETWORK сети (116)**

Загорается, выбран входной селектор Net.

страница 11

#### **Передняя и задняя панель -** *продолжение* **[6] Индикаторы настройки**

### **RDS (только Европейская модель) (70):**

Загорается, когда ресивер настроен на радиостанцию, которая поддерживает RDS (систему передачи данных по радио).

**AUTO (68):** Для радиостанций AM/FM, загорается, когда выбран режим Auto Tuning (автонастройка), и исчезает, когда выбран режим Manual Tuning (ручная настройка).

**TUNED (68):** Загорается, когда радиостанция настроена.

**FM STEREO (68):** Загорается при настройке на стереофоническую FM радиостанцию.

### **[7] Индикатор SLEEP (64)**

Загорается, когда была установлена функция Sleep.

**[8] Индикатор Bi AMP (21)**

Загорается, когда "Speakers Type (FrontA)" или "Speakers Type (FrontB)" установлены в положение "Bi-Amp".

### **[9] Индикатор наушников (65)**

Загорается, когда в гнездо PHONES вставлен штеккер головных телефонов.

# **[10] Область отображения сообщений**

Показывает различную информацию о выбранном источнике входного сигнала.

### **[11] Индикаторы аудио входов**

Указывают тип аудио входа, выбранного в качестве входного источника: HDMI, ANALOG или DIGITAL.

### **[12] Уровень громкости Volume (62)**

Отображает уровень громкости.

### **[13] Индикатор MUTING (64)**

Вспыхивает, когда громкость ресивера приглушена.

### **Задняя панель**

### **(1) UNIVERSAL PORT – Универсальный порт**

Этот разъем предназначен для подсоединения компонентов с интерфейсом Universal Port, таких как док-станции серии UP-A1.

### **(2) IR IN/OUT – ИК вход/выход**

К разъему IR IN/OUT можно подключить покупной ИК-приемник, что позволит вам управлять аудио/видео ресивером, находясь в Зоне 2 и Зоне 3, или управлять им вне зоны видимости, например, когда ресивер установлен в стойке.

К гнезду IR OUT может быть подсоединен покупной ИК-излучатель, для передачи ИК-сигналов дистанционного управления на другие компоненты.

# **(3) DIGITAL OPTICAL IN 1 и 2**

Эти оптические цифровые аудио входы предназначены для подсоединения компонентов, оборудованных оптическими цифровыми аудио выходами, например, проигрыватели компакт-дисков или DVD/BD. Они являются назначаемыми, т.е. вы можете назначить каждый вход на входной селектор, чтобы удовлетворить вашей настройке. См. "Digital Audio Input Setup" на стр.51.

страница 12

### **Передняя и задняя панель –** *продолжение*

### **(4) DIGITAL COAXIAL IN 1, 2 и 3**

Эти коаксиальные цифровые аудио входы предназначены для подсоединения компонентов, оборудованных коаксиальными цифровыми аудио выходами, например, проигрывателей компакт-дисков или DVD/BD. Они являются назначаемыми, т.е. вы можете назначить каждый вход на входной селектор, чтобы удовлетворить вашей настройке. См. "Digital Audio Input Setup" на стр. 51. **(5) ETHERNET**

### Этот порт предназначен для подсоединения ресивера к сети Эзернет (т.е. к роутеру или маршрутизатору) для воспроизведения музыкальных файлов с компьютера в сети или с медиа-сервера, или же для прослушивания интернетрадио.

### **(6) Дистанционное управление RI**

Этот разъем **RI** (Remote Interactive) может быть подключен к разъему **RI** на другом совместимом с **RI** компоненте Onkyo для дистанционного и системного управления. Чтобы использовать **RI**, вы должны выполнить аналоговое аудио соединение (RCA) между ресивером и другим компонентом, даже если они соединены цифровым способом.

# **(7) RS232**

Этот порт предназначен для подсоединения ресивера к домашним средствам автоматизации и внешним управляющим устройствам.

# **(8) HDMI IN 1-6 и OUT MAIN и OUT SUB**

Соединения HDMI (High Definition Multimedia Interface, мультимедийный интерфейс высокого разрешения) передают цифровой аудио сигнал и цифровой видеосигнал. Входы HDMI предназначены для подсоединения компонентов, оборудованных выходами HDMI, например, проигрывателей DVD. Они являются назначаемыми, т.е. вы можете связать каждый вход с одной из кнопок селектора входов, чтобы удовлетворить вашей настройке. См. "HDMI Input Setup" на стр.49. Выходы HDMI предназначены для подсоединения телевизора или видеопроектора, оборудованного входом HDMI.

### **(9) MONITOR OUT**

Разъем S-Video или композитного видеосигнала следует подключить к видеовходу на вашем телевизоре или видеопроекторе.

### **(10) COMPONENT VIDEO IN 1, 2 и 3**

Эти компонентные видеовходы RCA предназначены для подсоединения устройств, оборудованных компонентными видеовыходами, например, проигрывателей DVD. Они назначаемые, это значит, что вы можете связать вход с одной из кнопок селектора входов. См. Раздел «Настройка компонентного входа» на стр. 50.

# **(11) COMPONENT VIDEO MONITOR OUT**

Этот компонентный видеовыход RCA предназначен для подсоединения телевизора или видеопроектора с компонентным видеовходом.

### **(12) ZONE 2 OUT**

Этот композитный видеовыход предназначен для подсоединения телевизора в Зоне 2.

### **(13) FM Антенна**

Этот разъем предназначен для подсоединения антенны FM .

### **АМ Антенна**

Эти пружинные разъемы предназначены для подсоединения антенны АМ.

### **(14) AC INLET**

Здесь подключается поставляемый в комплекте сетевой шнур. Другой конец сетевого шнура должен быть подсоединен в подходящую стенную розетку.

### **(15) Винт GND**

Этот винт предназначен для подсоединения земли проигрывателя виниловых грампластинок.

### **(16) PHONO IN**

Этот аналоговый аудио вход предназначен для подсоединения проигрывателя грампластинок.

### **(17) CD IN**

Этот аналоговый аудио вход предназначен для подключения аналогового аудио выхода проигрывателя компакт-дисков.

### **(18) 12V TRIGGER OUT ZONE 2**

Этот выход может быть подсоединен в 12-вольтовому запускающему входу на компоненте в Зоне 2. Когда на ресивере включена Зона 2, на этом выходе появляется 12-вольтовый сигнал.

### **12V TRIGGER OUT ZONE 3**

Этот выход может быть подсоединен в 12-вольтовому запускающему входу на компоненте в Зоне 3. Когда на ресивере включена Зона 3, на этом выходе появляется 12-вольтовый сигнал.

### **(19) TV /TAPE IN/OUT**

Эти аналоговые вход и выход предназначены для подсоединения записывающего устройства с аналоговым аудио входом и выходом, такого как кассетный магнитофон, мини-диск и и.п.

### **(20) GAME IN**

К этим гнездам можно подключить игровую приставку или выход телевизора. Имеются композитный и S-Video видеовходы для подсоединения видеосигнала. **(21) CBL/SAT IN**

Здесь можно подсоединить кабельный или спутниковый приемник. Имеются композитный и S-Video видеовходы для подсоединения видеосигнала.

### **(22) VCR/DVR IN/OUT**

Здесь можно подсоединить такой видео компонент, как видеомагнитофон VCR или DVR (DVD-рекордер). Имеются гнезда S-Video (S-Video) и композитного входа и выхода для подсоединения видеосигнала.

### **(23) DVD/BD IN**

Этот вход предназначен для подсоединения проигрывателя DVD/BD плееров. Имеются S-Video, композитный видеовходы для подсоединения видеосигнала, а также и аналоговый аудио вход. Сюда можно подсоединить DVD / BD плеер с 2-канальным аудио выходом.

страница 13

### **Передняя и задняя панель –** *продолжение*

### **(24) Вход MULTI CH: FRONT L/R, CENTER, SURR L/R и SURR BACK L/R**

Этот многоканальный аналоговый аудио вход предназначен для подсоединения компонентов с 5.1/7.1-канальным аналоговым аудио выходом, таких как DVD-плеер, DVD-Audio или Super Audio CD-плеер или MPEG декодер. **(25) PRE OUT: FRONT L/R, CENTER, SURR L/R и SURR BACK L/R**

Этот многоканальный аналоговый аудио выход может быть подсоединен к аналоговому аудио входу на другом усилителе мощности, когда вы используете этот аудио/видео ресивер исключительно в качестве предварительного усилителя.

### **PRE OUT: SW1, SW2**

Эти аналоговые аудио выходы предназначены для подсоединения активных сабвуферов. Вы можете подключить активный сабвуфер на любой из выходов Уровень громкости и расстояние могут быть настроены независимо для каждого из выходов.

# **(26) PRE OUT: ZONE 2 , ZONE 3 L/R**

Эти аналоговые аудио выходы могут быть подсоединены к линейным входам усилителей в Зоне 2 и Зоне 3.

**(27) Акустические системы FRONT L/R, CENTER, SURR L/R, SURR BACK/ZONE 3 L/R, FRONT HIGH L/R и FRONT WIDE/ZONE 2 L/R**

Эти винтовые клеммы предназначены для подключения фронтальной левой и правой, центральной, боковых левой и правой, тыловых задних левой и правой или АС в Зоне 3, фронтальной верхних левой и правой, и фронтальной левой и правой широтных акустических систем.

Винтовые клеммы FRONT L/R и SURR BACK**/**ZONE 3 L/R могут быть использованы вместе с фронтальными акустическими системами и тыловыми акустическими системами, соответственно, или использованы для двухканальной схемы включения фронтальных акустических систем. См. «Подключение фронтальных АС би-ампингом», стр.21.

Винтовые клеммы FRONT WIDE/ZONE 2 L/R могут быть использованы для подключения дополнительных фронтальных широтных колонок или же для подключения акустических систем в Зоне 2. См. «Подключение Зоны 2», стр.124.

Винтовые клеммы SURR BACK /ZONE 3 L/R могут быть использованы вместе с тыловыми акустическими системами, соответственно, или использованы для подключения акустических систем в Зоне 3. См. «Подключение Зоны 3», стр.126.

# **(28) Антенна SIRIUS (только для Северной Америки)**

Этот разъем предназначен для подсоединения антенны спутникового радио SIRIUS Satellite Radio, продаваемой отдельно (см. отдельную инструкция на SIRIUS модуль).

См. информацию о подключении на стр. 18 – 42.

страница 14

# *Пульт дистанционного управления*

# **Установка батарей**

1 Чтобы открыть батарейный отсек, нажмите на небольшой язычок и сдвиньте крышку.

(рисунок)

2 Вставьте две батареи из комплекта поставки (АА/R6) в соответствии со схемой полярности внутри батарейного отсека.

(рисунок)

3 Задвиньте крышку.

(рисунок)

Примечания:

- Если пульт ДУ работает не надежно, попробуйте заменить батареи.
- Не смешивайте новые и старые батареи или батареи различных типов.
- Если вы не намерены использовать пульт ДУ длительное время, извлеките все батареи, чтобы предотвратить повреждение от утечки или коррозии.
- Израсходованные батареи следует удалить как можно быстрее, чтобы предотвратить повреждение от утечки или коррозии.

### **Использование пульта ДУ**

Чтобы использовать пульт ДУ, направьте его на датчик дистанционного управления аудио/видео ресивера, как показано ниже. (рисунок)

**Примечания:**

- Пульт ДУ может работать не надежно, если ресивер освещен ярким светом, например, прямым солнечным светом или светом люминесцентных ламп инверторного типа. Учитывайте это при размещении ресивера.
- Если другой пульт ДУ того же типа используется в той же комнате, или ресивер установлен близко к оборудованию, которое использует ИК-лучи, пульт ДУ может работать не надежно.
- Не кладите предметы, например, книгу, на пульт ДУ, т.к. кнопки могут быть случайно нажаты, разряжая батареи.
- Пульт ДУ может работать не надежно, если ресивер размещен в стойке за дверцами из цветного стекла. Учитывайте это при размещении ресивера.
- Пульт ДУ не будет работать, если существует препятствие между ним и датчиком дистанционного управления ресивера.
- Если коды для управления зарегистрированы, и вы хотите управлять другим компонентом (стр. 141), или если вы хотите управлять компонентом Onkyo без интерфейса RI, направьте пульт на этот компонент и используйте его.
- Когда вы хотите управлять компонентом Onkyo с интерфейсом RI или RI соместимым компонентом, подключенным по HDMI (стр. 136, 137), направьте пульт на сенсор AV ресивера.

страница 15

### **Пульт дистанционного управления -** продолжение

# **Управление AV-ресивером**

Для управления AV-ресивером нажмите кнопку **[RECEIVER]** чтобы выбрать режим Receiver.

Вы можете также использовать пульт ДУ для управления вашим DVD/BDплеером, CD-плеером и другими компонентами. За более подробной информацией обращайтесь на стр. 134

\*1 Когда вы хотите изменить режим работы пульта, не меняя текущий источник сигнала, нажмите на кнопку [MODE] и в течение около 8 секунд нажмите на кнопку REMOTE MODE. Затем, с помощью пульта AV ресивера вы сможете управлять компонентом, соответствующим нажатой кнопке.

Для получения подробной информации, см. страницы, номера которых приведены в скобках.

### **(1) Кнопка STANDBY (43)**

Переводит ресивер в ждущий режим STANDBY.

### **(5) Кнопка ON (43)**

Включает питание ресивера

### **(6) Кнопки ACTIVITIES (66, 146)**

Используются вместе с функцией MACRO.

### **(7) Кнопки REMOTE MODE/INPUT SELECTOR (62, 136 – 142)**

Используются для выбора режимов пульта ДУ и для выбора входных источников.

### **(8) Кнопка SP LAYOUT (65)**

Используется для смены состава колонок окружающего звука: Front High или Front Wide\*2 или Speakers A на Speakers B.

\*2 Если вы используете задние тыловые АС, то вы можете выбрать комбинацию из задних тыловых и фронтальных верхних или задних тыловых и фронтальных широтных.

### **(6) Кнопки стрелок /// и ENTER**

Используются для выбора и регулировки настроек.

# **(7) Кнопка SETUP**

Используется для смены установок

### **(8) Кнопки LISTENING MODE (76)**

Используются для выбора режимов прослушивания.

### **(9) Кнопка DIMMER (64)**

Подстраивает яркость дисплея.

**(10) Кнопка DISPLAY (63)**

Отображает различную информацию о текущем выбранном входном источнике.

### **(11) Кнопка MUTING (64)**

Включает и выключает приглушение громкости ресивера.

**(12) Кнопка VOL / (62)** Регулирует громкость аудио/видео ресивера независимо от текущего выбранного режима пульта ДУ. **(13) Кнопка VIDEO (44, 48, 100)** Используется для смены видео установок **(14) Кнопка RETURN** Возвращает к предыдущему отображению при изменении настроек. **(15) Кнопка AUDIO (112)** Используется для смены установок аудио. Когда установка "Audio TV Out" в положении "On", (стр. 96), эта кнопка отключена. **(16) Кнопка SLEEP (64)** Используется вместе с функцией Sleep.

страница 16

### **Пульт дистанционного управления -** продолжение

### **Управление тюнером**

Для управления тюнером AV-ресивера, нажмите на пульте ДУ кнопку **[TUNER]** или **[RECEIVER]**.

Вы можете выбрать диапазон AM или FM, нажимая несколько раз на кнопку **[TUNER]**

### **(1) Кнопки стрелок /**

Используются для настройки на радиостанции.

**(2) Кнопка D.TUN (68)**

(Только в режиме пульта TUNER)

Выбирает режим непосредственной настройки по частоте для радиостанций.

### **(3) Кнопка DISPLAY**

Отображает информацию о диапазоне, частоте, номере пресета и т.п.

### **(4) Кнопка CH +/- (69)**

Используются для выбора пересетов

### **(5) Цифровые кнопки (68, 69)**

Используются для прямой настройки по частоте на радиостанции. С их помощью можно также прямо выбирать пресеты.

**Примечание**: Кассетным магнитофоном Onkyo, подключенным по шине RI, можно управлять в режиме ресивер - Receiver (см. стр. 142).

### страница 17

# **О домашних театрах**

### **Использование домашнего театра**

Благодаря великолепным функциональным возможностям аудио/видео ресивера, вы можете наслаждаться окружающим звуком с реальным ощущением движения в вашей собственной комнате – почти как в кинотеатре или концертном зале. Вы можете получать удовольствие от дисков DVD, оснащенных DTS и Dolby Digital. Имея аналоговый или цифровой телевизор, вы можете наслаждаться Dolby Pro Logic IIx, DTS Neo:6, и режимами прослушивания с цифровой обработкой сигналов (DSP) компании Onkyo. Вы также можете получать удовольствие от THX Surround EX (рекомендуются акустические системы, сертифицированные THX). (рисунок)

#### **Левая и правая фронтальные акустические системы**

Они выдают полный звук. В домашнем театре они являются солидным якорем для аудио образа. Они должны быть расположены перед слушателем на уровне ушей, и на равные расстояния удалены от телевизора. Поверните их немного под углом друг к другу, чтобы создать треугольник со слушателем в вершине.

#### **Фронтальные верхние левая и правая АС (Front left and right high)**

Эти АС необходимы для получения впечатления от верхних каналов формата Dolby PLIIz, Audyssey Dynamic Surround Expansion™, и др.

Они существенно расширяют пространственное восприятие.

Размещайте их, по крайней мере, на 100 см (3.3 feet) выше фронтальных левой и правой АС (и настолько высоко, насколько это возможно). Допустимо также расположение слева и справа под углом немного шире, чем фронтальные левая и правая АС. В идеале они должны быть размещены прямо над фронтальными левой и правой колонками.

### **Центральная акустическая система**

Этот акустическая система усиливает левый и правый фронтальные акустические системы, проясняя движения звука и обеспечивая полный аудио образ. В кинофильмах он используется главным образом для передачи диалога. Расположите его ближе к вашему телевизору (предпочтительно на нем), направив вперед на уровне ушей, или на той же самой высоте, что и фронтальные левый и правый акустические системы.

#### **Сабвуфер**

Передает басовые звуки канала LFE (низкочастотных эффектов). Громкость и качество баса на выходе вашего сабвуфера будет зависеть от его расположения, формы вашей комнаты для прослушивания, а также вашего положения для прослушивания. В общем случае, хороший басовый звук может быть получен при установке сабвуфера в углу спереди, или на одну треть длины стены, как показано на рисунке.

**Совет**: Чтобы найти наилучшее местоположение для вашего сабвуфера, во время воспроизведения кинофильма или музыки с хорошим басом, поэкспериментируйте с различными положениями в пределах комнаты и выберите одно из них, в котором обеспечиваются наиболее удовлетворительные результаты. (рисунок)

#### **Фронтальные широтные левая и правая АС (Front wide left and right )** Эти АС необходимы для получения впечатления от широтных каналов формата Audyssey Dynamic Surround Expansion™, и др.

Они существенно расширяют пространственное восприятие. Размещайте их существенно шире, чем фронтальные левая и правая АС. Заходите также на сайт<http://www.audissey.com/technology/dsx.html> , где вы можете получить информацию об оптимальном расположении АС для системы Audyssey Dynamic Surround Expansion™.

### **Левая и правая задние тыловые акустические системы**

Эти акустические системы необходимы для прослушивания Dolby Digital EX, DTS-ES Matrix, DTS-ES Discrete, THX Surround EX и т.п. Они усиливают реализм окружающего звука и улучшают локализацию звука позади слушателя. Расположите из позади слушателя на высоте 60-100 см над уровнем ушей.

### **Левая и правая акустические системы окружающего звука**

Эти акустические системы используются для точного позиционирования звука и добавления реалистического окружения. Установите их по бокам от слушателя, или немного сзади, примерно на 60-100 см выше уровня ушей. В идеальном случае, они должны находиться на равном расстоянии от слушателя.

страница 18

# **Подсоединение AV-ресивера Подсоединение ваших акустических систем**

### *Конфигурация акустических систем*

Для наилучшего впечатления от окружающего звука в 9.2-канальной системе, вы должны подключить девять акустических систем и два активных сабвуфера. В нижеследующей таблице показано, какие каналы вы должны использовать в зависимости от количества имеющихся у вас акустических систем.

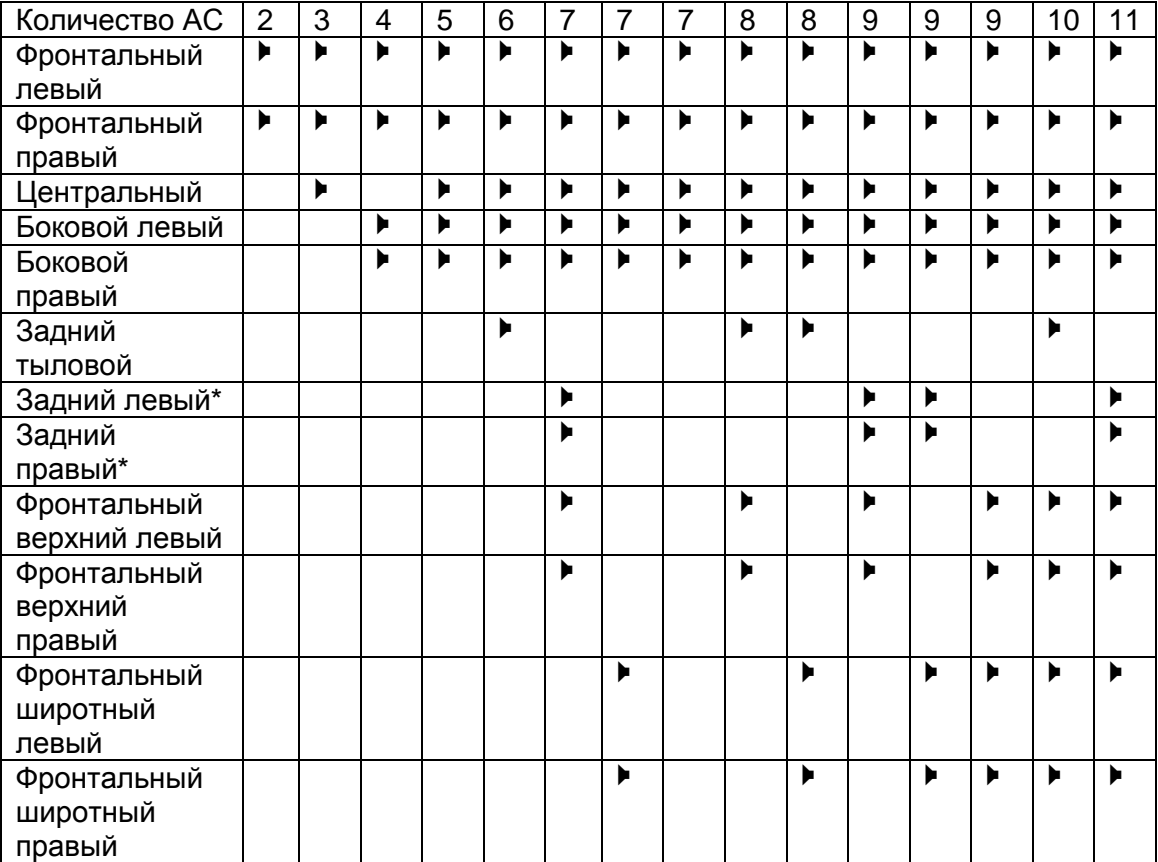

\*Если вы используете только одну заднюю акустическую системау аудио окружения, подключите ее к клеммам SURR BACK/ZONE 3 L.

Вне зависимости от того, сколько акустических систем вы используете, рекомендуется пара активных сабвуферов для действительно мощного и основательного баса.

Для получения наилучшего окружающего звука от вашей системы, вам понадобится выполнить настройки акустических систем. Вы можете сделать это автоматически (см. стр. 56), либо вручную (см. стр.90).

**Примечание**: Фронтальные верхние и фронтальные широтные АС не могут выдавать звук одновременно.

### **Прикрепление ярлыков для акустических систем**

Плюсовые (+) клеммы для акустических систем на аудио/видео ресивере имеют цветовую маркировку для удобства опознавания. (Все минусовые (-) клеммы являются черными.)

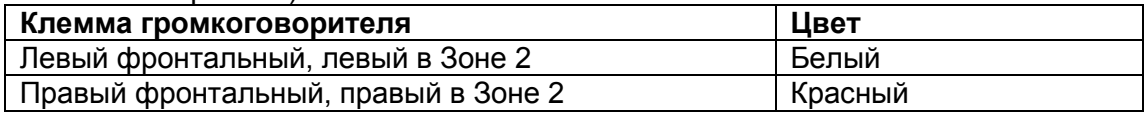

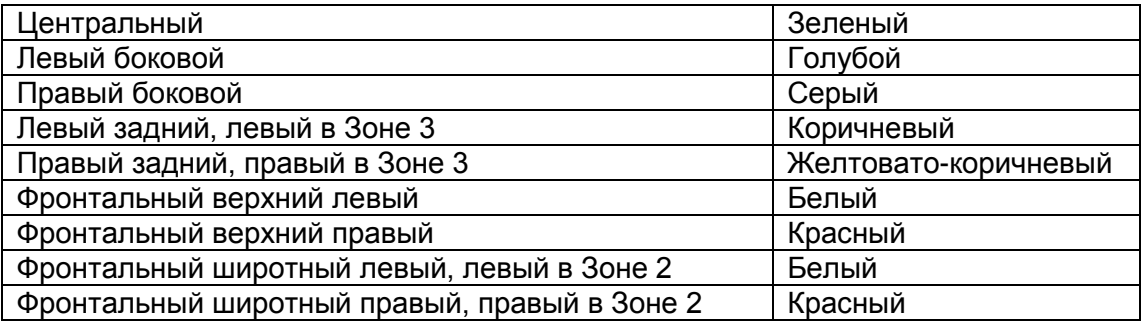

Ярлыки в комплекте поставки также имеют цветовую маркировку, и вы должны прикрепить их к плюсовой стороне каждого кабеля для громкоговорителя в соответствие с вышеприведенной таблицей. Все, что вам надо потом сделать – согласовать цвет каждого ярлыка с соответствующей клеммой для подключения громкоговорителя. (рисунок)

### **(Для северо-американских моделей)**

- Если вы используете разъемы "бананы", затяните винтовые клеммы прежде чем их вставлять.
- Не вставляйте цветные ярлыки прямо в центральное отверстие колоночных клемм.

### **Подключение активных сабвуферов**

При помощи подходящего кабеля, подсоедините выход аудио/видео ресивера PRE OUT: SW1, SW2 к входу на вашем активном сабвуфере, как показано. Если ваш сабвуфер пассивный, и вы используете внешний усилитель, подсоедините выход PRE OUT: SW1, SW2 к входу усилителя.

Вы можете подсоединить активный сабвуфер на любой из двух разъемов. Уровень громкости и расстояние можно установить индивидуально для каждого из выходов. Если вы используете только один сабвуфер, подсоедините его к выходу PRE OUT: SW1.

(рисунок)

страница 19

# **Подсоединение AV-ресивера** - продолжение

### **Использование дипольных акустических систем**

Вы можете применить дипольные акустические системы для боковых и задних акустических систем окружающего звука. Дипольные акустические системы выдают один и тот же звук в двух направлениях.

Дипольные акустические системы обычно имеют маркировку в виде стрелки, указывающую как они должны быть расположены. Левый и правый боковые дипольные акустические системы должны быть расположены так, чтобы их стрелки были направлены на телевизор/экран, тогда как задние левый и правый дипольные акустические системы должны быть направлены так, чтобы их стрелки были направлены друг на друга, как показано на рисунке ниже. (рисунок)

Дипольные колонки Обычные колонки

- 1. Сабвуфер
- 2. Фронтальная левый акустическая система
- 3. Центральная акустическая система
- 4. Фронтальная правая акустическая система
- 5. Боковая левая акустическая система
- 6. Боковая правая акустическая система
- 7. Тыловая левая акустическая система
- 8. Тыловая правая акустическая система
- 9. Фронтальная верхняя левая
- 10. Фронтальная верхняя правая
- 11. Фронтальная широтная левая
- 12. Фронтальная широтная правая

### **Предосторожности при подсоединении акустических систем**

Прочитайте следующее перед подсоединением ваших акустических систем:

- Вы можете подключить акустические системы с импедансом от 4 до 16 Ом. Если импеданс любой из подключенных акустических систем составляет 4 Ом и более, но меньше 6 Ом, убедитесь, что установлен минимальный импеданс громкоговорителя 4 Ом (см. стр.53). Если вы используете акустические системы с меньшим импедансом, и используете усилитель при больших уровнях громкости длительное время, может быть активирована встроенная схема защиты усилителя.
- Отсоедините сетевой шнур от стенной розетки перед выполнением любых соединений.
- Прочитайте инструкции, сопровождающие ваши акустические системы.
- Уделите особое внимание полярности подключения громкоговорителя. Т.е., подключайте плюсовые (+) клеммы только к плюсовым (+) клеммам, и минусовые (-) клеммы только к минусовым (-) клеммам. Если вы их перепутаете, звук будет не в фазе и не натуральным.
- Излишне длинные или очень тонкие кабели для акустических систем могут повлиять на качество звучания, и их следует избегать.
- Если вы используете 4 или 5 АС, подсоедините каждую из двух тыловых боковых колонок к клеммам SURR L/R. Не подключайте их к клеммам SURR BACK/ZONE 3 L/R, FRONT WIDE/ZONE 2 L/R, или FRONT HIGH L/R.
- Будьте осторожны, не закорачивайте плюсовые и минусовые проводники. Это может повредить ресивер.
- Убедитесь, что металлические жилы проводника не касаются задней панели ресивера. Это может повредить ресивер.
- Не подключайте к каждой клемме более одного кабеля. Это может повредить ресивер.

 Не подключайте акустическую систему к нескольким клеммам. (рисунок)

страница 20

### **Подключение кабелей акустических систем**

**1 Зачистите примерно 15 мм изоляции с концов кабелей акустических систем и скрутите плотно зачищенные проводники, как показано (рисунок справа).**

**2 Отвинтите клемму.** (рисунок) **3 Полностью вставьте зачищенный провод.** (рисунок) **4 Затяните клемму.** (рисунок)

Нижеследующие иллюстрации показывают, какой громкоговоритель следует подсоединить к каждой паре клемм.

Если вы используете только один задний тыловой громкоговоритель, подсоедините его к зажимным клеммам SURR BACK/ZONE 3 L. (рисунок)

Фронтальный верхний правый Фронтальный широтный правый Фронтальный правый А Фронтальный левый А Фронтальный широтный левый Фронтальный верхний левый Центральный

Боковой правый Тыловой задний правый Боковой левый Тыловой задний левый

страница 21

# **Подсоединение AV-ресивера** - продолжение

# **Двухканальное подсоединение (Bi-amping – би-ампинг) фронтальных акустических систем комплекта А**

Винтовые клеммы FRONT L/R и SURR BACK/ZONE 3 L/R могут быть использованы вместе с фронтальными и тыловыми АС, соответственно, или включены по двухканальной схеме, чтобы обеспечить разделение высокочастотного и низкочастотной секций акустических систем для пары фронтальных АС комплекта А, которые поддерживают двухканальное подключение, улучшая качество басов и высоких частот.

- Когда используется двухканальная схема, задние тыловые АС в основной комнате использовать невозможно.
- Для 2-канальной схемы, зажимные клеммы FRONT L/R подсоединяются к низкочастотным клеммам фронтальных акустических систем. А зажимные клеммы SURR BACK/ZONE 3 L/R подсоединяются к высокочастотным клеммам фронтальных акустических систем.
- Когда вы завершили 2-канальные соединения, показанные ниже, и включили ресивер, вы должны установить настройку Speaker Type (FrontА) в положение «Bi-amp» для включения 2-канальной схемы (стр.53).

### **Важно:**

- **При выполнении 2-канальных соединений, убедитесь, что вы удалили перемычки, которые связывают клеммы высокочастотной (high) и низкочастотной (low) секций акустических систем.**
- Двухканальная схема может быть использована только вместе с АС, которые поддерживают bi-amping. См. руководство на ваши АС.

### **Двухканальное подсоединение (би-ампинг) АС**

**1** Подсоедините плюсовую (+) FRONT R клемму ресивера к плюсовой клемме Woofer (НЧ) правой акустической системы. Подсоедините минусовую (-) клемму ресивера FRONT R к минусовой клемме Woofer (НЧ) правой акустической системы.

**2** Подсоедините плюсовую (+) клемму ресивера SURR BACK/ZONE 3 R к плюсовой клемме Tweeter (ВЧ) правой акустической системы. Подсоедините минусовую (-) клемму ресивера SURR BACK/ZONE 3 R к минусовой клемме Tweeter (ВЧ) правой акустической системы.

**3** Подсоедините плюсовую (+) клемму ресивера FRONT L к плюсовой клемме Woofer (НЧ) левой акустической системы. Подсоедините минусовую (-) клемму ресивера FRONT L к минусовой клемме Woofer (НЧ) левой акустической системы.

**4** Подсоедините плюсовую (+) клемму ресивера SURR BACK/ZONE 3 L к плюсовой клемме Tweeter (ВЧ) левой акустической системы. Подсоедините минусовую (-) клемму ресивера SURR BACK/ZONE 3 L к минусовой клемме Tweeter (ВЧ) левой акустической системы. (рисунок)

страница 22

# **Подсоединение AV-ресивера** – продолжение

# *Подсоединение антенн*

Данный раздел поясняет, как подсоединить комнатные антенны АМ и FM из комплекта поставки ресивера, и как подключить покупные внешние антенны АМ и FM . Ресивер не будет принимать никаких радиосигналов без любой подключенной антенны, поэтому вы должны подсоединить антенну, чтобы использовать этот тюнер.

(рисунок)

### **Подсоединение комнатной антенны FM**

Поставляемая комнатная антенная FM предназначена для применения только внутри помещений.

1 Подсоедините антенну FM , как показано.

Американская модель

(рисунок)

Другие модели

(рисунок)

(вставьте штекер в гнездо до конца)

Как только ваш ресивер готов к работе, вам потребуется настроиться на FM радиостанцию и отрегулировать положение антенны, чтобы достичь

наилучшего приема.

2 Используйте кнопки или что-то подобное для закрепления антенны УКВ. (рисунок)

Предостережение:

Не пораньтесь, используя кнопки.

Если вы не можете достичь хорошего приема с поставляемой комнатной антенной УКВ, попробуйте вместо нее покупную внешнюю антенну УКВ (см. стр.23).

### **Подсоединение рамочной антенны АМ**

Поставляемая в комплекте с ресивером антенна АМ предназначена только для использования внутри помещения.

1 Соберите рамочную антенну АМ, вставив язычки в основание, как показано. (рисунок)

2 Подсоедините оба провода рамочной антенны к нажимным клеммам АМ, как показано.

(Антенные провода не чувствительны к полярности, поэтому они могут быть подключены любым способом.)

Убедитесь, что провода закреплены надежно, и что нажимные клеммы зажимают зачищенные провода, а не изоляцию.

(рисунок)

(нажмите – вставьте провод – отпустите)

Как только ресивер готов к работе, вам потребуется настроиться на АМрадиостанцию и отрегулировать положение антенны АМ для получения наилучшего приема.

Проведите антенну как можно дальше от вашего ресивера, телевизора, кабелей акустических систем и сетевых шнуров.

Если вы не можете достичь хорошего приема с поставляемой комнатной рамочной антенной АМ, попробуйте вместо нее покупную внешнюю антенну АМ (см. стр.23).

# страница 23 **Подсоединение AV-ресивера** - продолжение

### **Подсоединение внешней FM антенны**

Если вы не можете достичь хорошего приема с поставляемой комнатной антенной УКВ, попробуйте вместо нее покупную внешнюю антенну УКВ. (рисунок)

Примечания:

- Внешние антенны УКВ лучше работают вне помещений, но приемлемые результаты иногда могут быть получены при установке на фронтоне или чердаке.
- Для получения наилучших результатов, устанавливайте внешнюю антенну УКВ подальше от стен зданий, предпочтительно, на линии прямой видимости на ваш местный FM передатчик.
- Внешняя антенна должна быть расположена вдали от возможных источников помех, таких как неоновые вывески, загруженные автомагистрали и т.п.
- По соображением безопасности, внешняя антенна должна быть проложена достаточно далеко от силовых проводов и высоковольтного оборудования.
- Внешняя антенна должна быть заземлена в соответствие с местными правилами, чтобы предотвратить опасность удара электрическим током.

# **Применение антенного разветвителя (сплиттера) ТВ/УКВ**

Лучше не использовать одну и ту же антенну для приема телевидения и FM , поскольку это может привести к взаимным помехам. Если обстоятельства требуют этого, используйте антенный разветвитель (splitter), как показано ниже. (рисунок)

### **Подсоединение внешней антенны АМ**

Если вы не можете достичь хорошего приема с поставляемой комнатной рамочной антенной АМ, попробуйте использовать вместе с ней внешнюю антенну, как показано ниже.

(рисунок)

Внешние антенны АМ работают наилучшим образом, когда установлены горизонтально вне помещения, но хорошие результаты могут быть иногда получены внутри помещения при горизонтальной установке над окном. Отметим, что рамочную антенну АМ отключать не следует. Внешняя антенна должна быть заземлена в соответствие с местными правилами, чтобы предотвратить опасность удара электрическим током.

# страница 24 **Подсоединение AV-ресивера** - продолжение

### **Об аудио и видео соединениях**

- Перед выполнением каких-либо аудио/видео соединений, прочитайте руководства, сопровождающие ваши другие аудио/видео компоненты.
- Не подключайте сетевой шнур, пока не закончите и дважды не проверите все аудио и видео соединения.

### **Оптические цифровые разъемы**

Оптические цифровые разъемы ресивера оборудованы крышками в виде шторок, которые открываются, когда оптический разъем вставлен, и закрываются, когда он извлечен. Вставляйте разъемы до конца. Предостережение: Для предотвращения повреждения шторки, держите оптический штекер прямо, когда вставляете и извлекаете.

### **Цветовое кодирование аудио и видео соединения**

Аудио и видео соединения типа RCA обычно имеют цветового кодирование: красное, белое и желтое. Используйте красные разъемы для подключения входов и выходов правого канала (типовая маркировка "R"). Используйте белые разъемы для подключения входов и выходов левого канала (типовая маркировка "L"). Используйте желтые разъемы для подключения входов и выходов композитного видеосигнала.

(рисунок)

- Вставляйте разъемы до конца, чтобы выполнить хорошие соединения (потеря соединений может привести к помехам или неисправностям).
- Для предотвращения помех, прокладывайте аудио и видео кабели вдали от сетевых шнуров и кабелей акустических систем. (рисунок справа: вверху – правильно!, внизу – неправильно!)

# **Аудио/видео кабели и разъемы**

Видео-аудио кабели

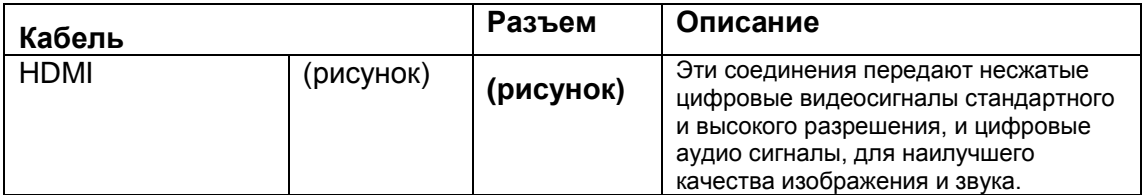

### **Видеокабели**

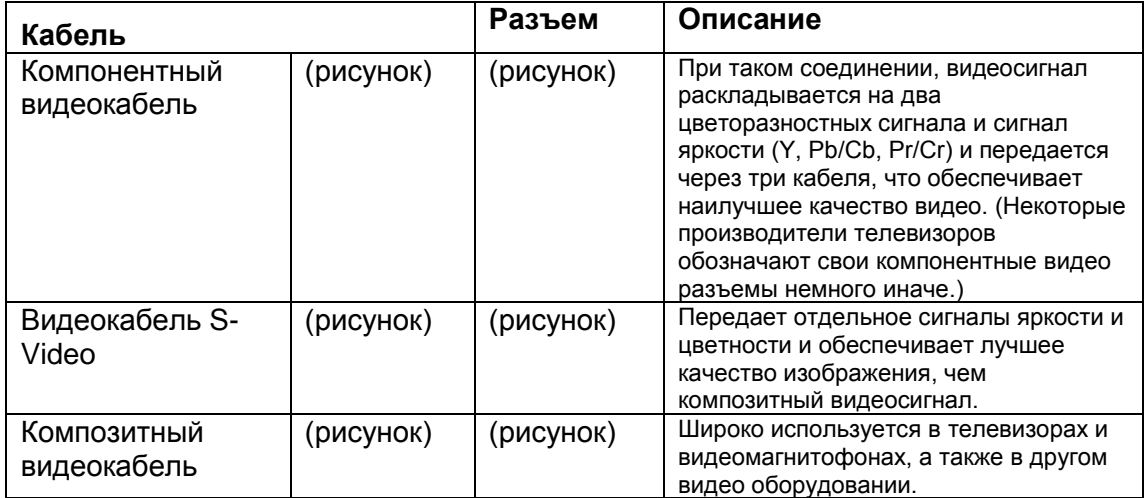

### **Аудио кабели**

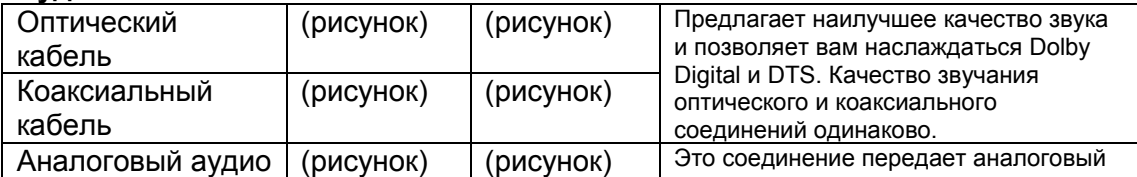

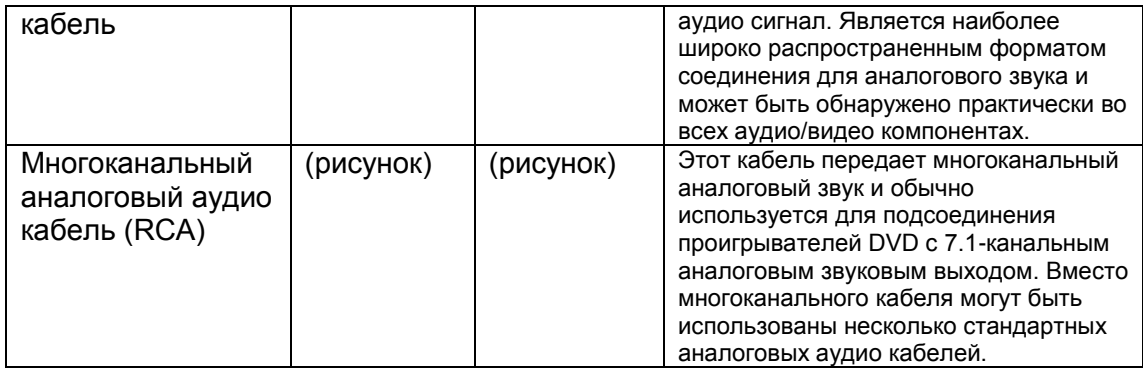

Примечание: Данный аудио/видео ресивер не поддерживает соединения SCART.

# страница 25 **Подсоединение AV-ресивера** - продолжение

### **Подсоединение компонентов, оборудованных HDMI** *Несколько слов о HDMI*

Мультимедийный интерфейс высокого разрешения, HDMI, был разработан для удовлетворения запросов цифрового телевидения и является новым стандартом цифрового интерфейса для подключения телевизоров, видеопроекторов, проигрывателей DVD, телеприставок и других видео компонентов. До сегодняшнего дня, для подключения аудио/видео компонентов требовалось несколько отдельных видео и аудио кабелей. Посредством HDMI, единственный кабель может передавать управляющие сигналы, цифровой видеосигнал и до восьми каналов цифрового звука (2-канальный PCM - ИКМ сигнал, многоканальный цифровой аудио сигнал и многоканальный ИКМ сигнал).

Видеопоток HDMI (т.е. видеосигнал) совместим с цифровым визуальным интерфейсом DVI \*1, поэтому телевизоры и дисплеи, оборудованные входом DVI, могут быть подключены при помощи переходного кабеля HDMI-DVI. (Это подключение может не работать с некоторыми телевизорами и дисплеями, тогда изображение будет отсутствовать.)

Аудио/видео ресивер использует HDCP (защиту цифрового содержимого при широкополосной передаче)<sup>\*2</sup>, поэтому только совместимые с HDCP компоненты могут показывать изображение.

Интерфейс HDMI данного аудио/видео ресивера основан на следующем стандарте: x.v. Color, Deep Color, Lip Sync, DTS-HD Master Audio, DTS-HD High Resolution Audio, Dolby TrueHD, Dolby Digital Plus, DSD и Multichannel PCM.

### **Поддерживаемые аудио форматы**

- 2-канальная линейная PCM (ИКМ, 32-192 кГц, 16/20/24 разряда)
- Многоканальная линейная PCM (ИКМ, до 7.1 каналов, 32-192 кГц, 16/20/24 разряда)
- Цифровой поток (DSD, Dolby Digital, Dolby Digital Plus, Dolby TrueHD, DTS, DTS-HD High Resolution Audio, DTS-HD MAster Audio)

Ваш проигрыватель DVD/BD должен быть способен выдавать эти форматы через выход HDMI.

# **Onkyo** RIHD **для системного управления**

RIHD, что означает «Remote Interactive over HDMI», это название функции системного управления, которой оснащаются компоненты Onkyo. AV ресивер можно использовать с системой CEC (Consumer Electronics Control), которая позволяет управлять системой по HDMI и является частью стандарта HDMI. CEC обеспечивает интероперабельность между различными компонентами, однако, работа с другими компонентами – не совместимыми с RIHD, не гарантируется.

• Установите "HDMI Control (RIHD)" в положение "On" (стр. 109).

• См. раздел "Controlling a TV" (стр. 136) и "Controlling a DVD Player, or DVD Recorder" (стр. 137) для более подробной информации.

### **Примечание:**

Не подсоединяйте более указанного ниже числа компонентов к входному разъему HDMI, иначе функция связи не будет работать правильно.

• DVD/BD-плееров – до трех.

• DVD/BD-рекордеров – до трех.

• Кабельных/спутниковых приставок (Cable/Satellite Set-top box) – до четырех. Не подсоединяйте AV-ресивер к другому AV-ресиверу или AV-усилителю по HDMI.

Когда число RIHD –совместимых компонентов становится больше указанного выше, работоспособность интерфейса связи не гарантируется.

### **О защите авторских прав**

Аудио/видео ресивер поддерживает HDCP<sup>\*2</sup>, - систему защиты от копирования для цифровых видеосигналов. Другие устройства, подключенные к ресиверу посредством HDMI, также должны поддерживать HDCP.

Имеющиеся в продаже кабели HDMI (поставляемые с некоторыми компонентами) должны быть использованы для подключения выхода HDMI OUT на ресивере к входу HDMI на вашем телевизоре или видеопроекторе.

\*1 DVI (Digital Visual Interface): цифровой стандарт для дисплейного интерфейса, установленный DDWG\*3 в 1999 году.

\*2 HDCP (High-bandwidth Digital Content Protection): Технология шифрования видеосигнала, разработанная компанией Intel для HDMI/DVI. Спроектирована для защиты цифрового содержимого и требует наличия устройства, совместимого с HDCP, для отображения зашифрованного видеосигнала. \*3 DDWG (Digital Display Working Group): Возглавляемая компаниями Intel, Compaq, Fujitsu, Hewlett Packard, IBM, NEC и Silicon Image, эта открытая промышленная целевая группа предназначена для формулирования требований промышленности к спецификации цифрового подключения для высококачественных персональных компьютеров и цифровых дисплеев.

страница 26

# **Подсоединение AV-ресивера** - продолжение **Выполнение соединений HDMI**

**Шаг 1:** Используйте кабели HDMI для подсоединения разъемов HDMI аудио/видео ресивера к вашему совместимому с HDMI проигрывателю DVD/BD, телевизору, видеопроектору и т.п.

**Шаг 2**: Назначьте каждый вход HDMI IN на селектор входов в меню HDMI Input Setup (см. стр.49).

### **Видеосигналы**

Цифровые видеосигналы, принимаемые на входы HDMI IN, обычно могут быть выведены при помощи выхода HDMI OUT для отображения на вашем телевизоре. Композитный, S-Video и компонентный видео источники могут быть преобразованы с повышением для выхода HDMI. См. "Video Connection Formats" на стр.27 для более подробной информации.

### **Аудио сигналы**

Цифровые аудио сигналы, принимаемые на входы HDMI IN, выводятся через акустические системы и головные телефоны, подключенные к ресиверу. Обычно, они не могут быть выведены через выход HDMI OUT, пока параметр Audio TV OUT не установлен в положение On (см. стр.108).

**Совет**! Для прослушивания звука, принимаемого на входы HDMI, через акустические системы вашего телевизора:

- Установите параметр TV Control в положение On (см. стр.109) для RIHDсовместимых TV,

- Установите параметр Audio TV Out в положение On (см. стр.108), когда телевизор не совместим с RIHD или если TV Control установлен в положение Off.

- Установите настройку выхода HDMI вашего проигрывателя DVD/BD в положение PCM (ИКМ).

### (рисунок)

### **Примечания**:

• HDMI видео поток совместим с DVI (Digital Visual Interface), так что TV и дисплеи с входом DVI могут быть подсоединены с использованием адаптера HDMI-to-DVI. (Заметим, что DVI передает только видео, так что для аудио надо сделать дополнительное соединение). Однако надежная работа с таким адаптером не гарантируется. Кроме того, видео сигналы с PC не поддерживаются.

• При прослушивании HDMI компонента через AV ресивер, установите HDMI компонент так, чтобы его видео было видно на экране TV (а на TV, выберите вход для HDMI компонента, подсоединенного к AV ресиверу). Если питание TV выключено или TV установлен на другой источник, звук может быть не слышен.

• Когда настройка "Audio TV Out" установлена в положение On (см. стр.108), чтобы прослушивать звук через акустические системы вашего телевизора, то если вы поворачиваете регулятор громкости ресивера, звук будет выведен также через акустические системы ресивера. Если "TV Control" установлен в положение "On", чтобы прослушивать звук через акустические системы вашего RIHD-совместимого телевизора, то если вы поворачиваете регулятор громкости ресивера, звук будет слышен только через акустические системы ресивера, а звук телевизора будет заглушен. Чтобы звук не выводился через АС ресивера, измените настройки ресивера, измените настройки вашего телевизора или понизьте громкость ресивера до нуля.

• Параметры аудио сигнала HDMI (частота дискретизации, разрядность, и т.п.) могут быть ограничены подключенным компонентом источником. Если качество изображения плохое или нет звука от компонента, подключенного по HDMI, проверьте его установки. За более подробной информацией обращайтесь к инструкции на компонент.

# страница 27 **Подсоединение AV-ресивера** - продолжение

### **Подключение как аудио, так и видео сигналов**

Подключив как аудио, так и видеовыходы вашего проигрывателя DVD/BD и других аудио/видео компонентов к аудио/видео ресиверу, вы сможете одновременно переключать аудио и видеосигналы простым изменением входного источника на ресивере.

(рисунок)  $(\rightarrow$  Прохождение сигнала)

### **Какие соединения мне следует использовать?**

Аудио/видео ресивер поддерживает несколько форматов соединений для совместимости с широким диапазоном аудио/видео оборудования. Выбор формата будет зависеть от форматов, поддерживаемых другими вашими компонентами. Используйте нижеприведенный раздел в качестве руководства. Для видео компонентов, вы должны выполнить два соединения – одно аудио и одно видео соединение.

### **Форматы видео соединений**

Видео оборудование может быть подключено к аудио/видео ресиверу при помощи одного из следующих форматов видео соединений: композитного, S-Video, компонентного или HDMI, последнее предлагает наилучшее качество изображения.

AV ресивер может преобразовывать видео форматы с понижением и повышением, в зависимости от настройки "Monitor Out", которая в общем случае определяет, какой из видео сигналов преобразуется с повышением для компонентного видео выхода или выходов HDMI.

**Для оптимального качества видео, THX рекомендует, чтобы видеосигналы проходили через систему без повышающего преобразования (например, компонентный видеовход – насквозь без обработки на компонентный видеовыход). Также рекомендуется, чтобы вы нажали кнопки VCR/DVR и RETURN на ресивере одновременно. Выберите «Skip» в установках VideoProcessor на дисплее. Для восстановления первоначальных установок, нажмите те же самые кнопки одновременно еще раз.** 

**Настройка "Monitor Out" устанавлена в "HDMI Main" или "HDMI Sub"** С настройкой "Monitor Out", установленной в "HDMI" (см. стр. 52), сигналы на видеовходе проходят через AV ресивер как показано, а источники композитного видео, S-Video и компонентного видео преобразуются с повышением для соответствующего выхода HDMI.

### **Используйте настройку "HDMI Main" или "HDMI Sub", если вы подсоединяете выход AV ресивера HDMI OUT MAIN" или "HDMI OUT SUB к вашему телевизору.**

Композитные, S-Video и компонентные видеовыходы проходят через соответствующие входные сигналы без изменений.

Прохождение видеосигнала (рисунок) (Схема прохождения видеосигнала) **Примечание**:

Если телевизор не подсоединен к выходу HDMI OUT MAIN или HDMI OUT SUB, выбранному в установках Monitor Out, то установка "Monitor Out" будет автоматически переключена в положение "Analog" (см. стр. 47). В таком случае установка выходного разрешения будет такой же, как для выхода HDMI (см. стр. 47). Более того, она будет переключена в положение "1080i", крогда выбрано "1080p", и в положение "Through" (сквозной пропуск) при выборе "Auto".

страница 28

# **Подсоединение AV-ресивера** – продолжение

### **Настройка "Monitor Out" установлена в "Both", "Both(Main)" or "Both(Sub)"**

С настройкой "Monitor Out", установленной в **"Both", "Both(Main)"** или **"Both(Sub)"** (см. стр. 47), входные видео сигналы проходят через AV ресивер как показано на рисунке, а все видео источники композитного видео, S-Video и компонентного видео преобразуются с повышением для обоих выходов HDMI. **Используйте настройку "Both", "Both(Main)" или "Both(Sub)", если вы подсоединяете выходы AV-ресивера HDMI OUT MAIN или HDMI OUT SUB к вашему телевизору**.

Одновременно композитные, S-Video и компонентные входные сигналы проходят на соответствующие видеовыходы без изменений.

**Both:** Видео сигналы выдаются на оба HDMI выхода с разрешением, которое поддерживают оба телевизора. Вы не сможете сами выбрать установку разрешения "Resolution". Параметры настройки изображения будут такими же, как для "HDMI Main".

**Both (Main):** Видео сигналы выдаются на оба HDMI выхода, но HDMI OUT MAIN становится приоритетным; в зависимости от разрешения видео сигналы могут вообще не выдаваться на HDMI OUT SUB.

**Both (Sub):** Видео сигналы выдаются на оба HDMI выхода, но HDMI OUT SUB становится приоритетным; в зависимости от разрешения видео сигналы могут вообще не выдаваться на HDMI OUT MAIN.

### **Примечание:**

Установка "Monitor Out" будет автоматически изменена на "Analog" (см. стр. 52), если нет подсоединения к обоим выходам при выборе варианта "Both" или если нет подсоединения к приоритетному выходу, когда выбрано "Both(Main)" или "Both(Sub)".

Прохождение видеосигнала (рисунок)

# **Настройка "Monitor Out" установлена в "Analog"**

С настройкой "Monitor Out", установленной в "Analog" (см. стр. 47), входные видеосигналы проходят через AV ресивер как показано, а композитные и S-Video источники преобразуются с повышением для соответствующего компонентного видеовыхода. **Используйте эту настройку, если вы подсоединяете выход AV ресивера COMPONENT VIDEO MONITOR OUT к вашему телевизору.**

Композитный видеосигнал преобразуется с повышением в S-Video, а сигнал S-Video преобразуется с понижением в композитный видеосигнал. Отметим, что эти преобразования применяются только к выходам MONITOR OUT V и S, но не к выходам VCR/DVR OUT V и S.

Композитные, S-Video и компонентные видеовыходы пропускают соответствующие входные сигналы без изменений.

Этот маршрут сигнала также применяется, когда настройка "Resolution" для мониторного выхода установлена в "Through" (см. стр. 47).

### **Маршрут видеосигнала и настройка разрешения**

(рисунок справа)

Когда настройка "Monitor Out" установлена в "Analog" (см. стр. 47), то если настройка "Resolution" мониторного выхода установлена в положение, отличное от "Through" (см. стр. 47), маршрут видеосигнала будет таким, как показано здесь, где композитный и S-Video сигналы преобразуются с повышением для компонентного видеовыхода.

Композитные, S-Video и компонентные видеовыходы проходят через соответствующие аналоговые входные сигналы без изменений. Сигналы с входа HDMI не выдаются на выход. (рисунок справа)

страница 29

#### **Форматы аудио соединений**

Аудио оборудование может быть подсоединено к AV ресиверу при помощи одного из следующих форматов аудио соединений: аналогового, оптического, коаксиального или HDMI.

При выборе формата соединения, помните, что AV ресивер не преобразует цифровые входные сигналы в аналоговые для аналоговых линейных выходов, и наоборот. Например, аудио сигналы, поданные на оптический или коаксиальный цифровой вход, на выводятся при помощи аналогового выхода TV/TAPE OUT.

\*1 Зависит от установки «Audio TV Out» (см. стр. 108)

Если сигналы присутствуют более, чем на одном входе, входы будут выбираться автоматически в следующем порядке приоритетов: HDMI, цифровой, аналоговый.

страница 30

# **Подсоединение AV-ресивера** - продолжение **Подключение телевизора или видеопроектора**

### **См. Раздел "Connecting Components with HDMI" на стр. 25 для получения информации по HDMI соединению.**

#### **Шаг 1: Подсоединение видео**

Выберите видео соединение, которое подходит вашему телевизору (**A**, **B** или **C**), и затем выполните подключение.

### **Шаг 2: Подсоединение звука**

Выберите аудио соединение, которое подходит вашему телевизору (**a**, **b** или **c**), и затем выполните подключение.

- Посредством соединения **а**, вы можете слушать и записывать звук от вашего телевизора и прослушивать в Зоне 2 или Зоне 3.
- Чтобы наслаждаться Dolby Digital и DTS, используйте соединение **b** или **c**. (Для записи или прослушивания в Зоне 2 или Зоне 3 , используйте **а** и **b**, или **a** и **c**.)

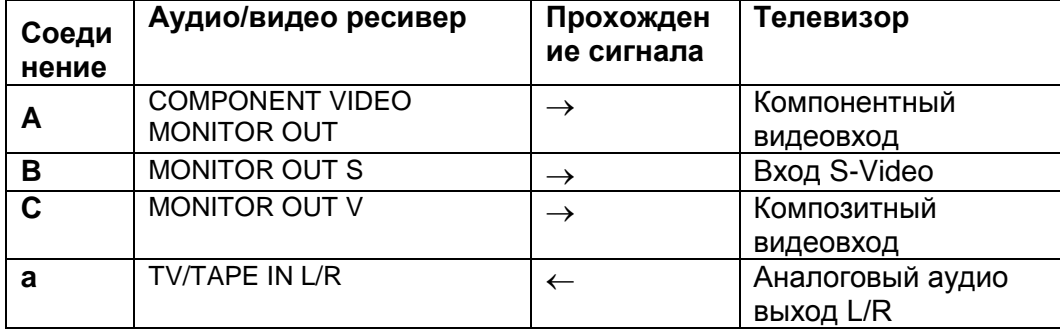

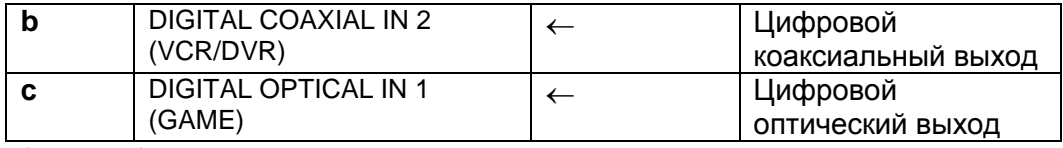

(рисунок)

Когда вы используете соединение **b,** необходимо назначить цифровой аудио вход (см. стр . 51)

### **Совет**!

Если ваш телевизор не имеет аудио выходов, подключите аудио выход от вашего видеомагнитофона, приемника кабельного или спутникового телевидения к аудио/видео ресиверу и используйте его тюнер, чтобы прослушивать ТВ-программы через ресивер (см. стр.33 и 35).

### страница 31

# **Подсоединение AV-ресивера** - продолжение **Подсоединение DVD-проигрывателя**

**См. Раздел "Connecting Components with HDMI" на стр. 25 для получения информации по HDMI соединению.**

### **Шаг 1: Видео соединение**

Выберите видео соединение, которое подходит вашему проигрывателю DVD/BD (**A**, **B** или **С**), и затем выполните подключение. Если вы используете соединение **A**, вы должны подсоединить ресивер к вашему телевизору при помощи того же самого типа соединения.

### **Шаг 2: аудио соединение**

Выберите аудио соединение, которое подходит вашему проигрывателю DVD/BD (**a**, **b** или **c**), и затем выполните подключение.

- Посредством соединения **а**, вы можете слушать и записывать звук от вашего проигрывателя DVD/BD и прослушивать в Зоне 2 или Зоне 3.
- Чтобы наслаждаться Dolby Digital и DTS, используйте соединение **b** или **c**. (Для записи или прослушивания в Зоне 2 или Зоне 3 , используйте **а** и **b**, или **a** и **c**.)
- Если ваш проигрыватель DVD/BD имеет основные выходы левого и правого каналов, а также выходы левого и правого каналов в составе многоканального, убедитесь, что основные выходы левого и правого каналов использованы для соединения **а**.

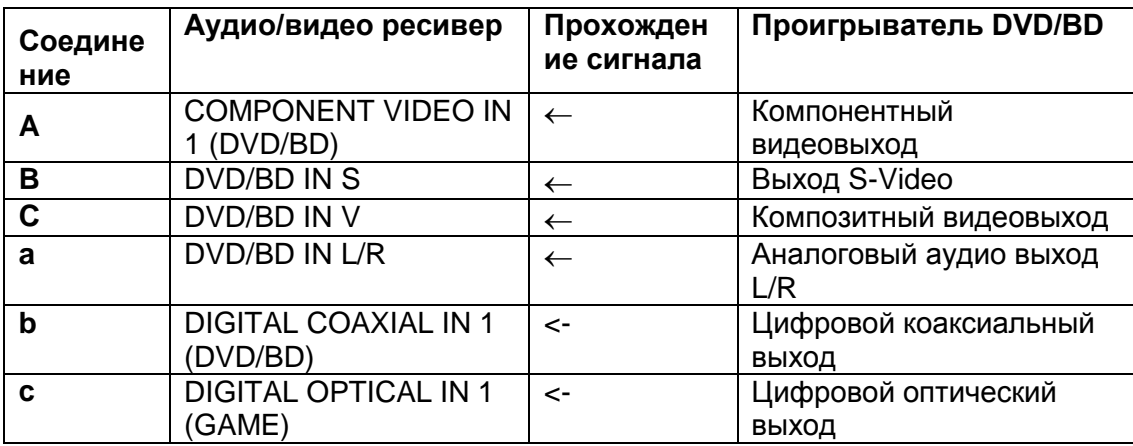

(рисунок)
# страница 32 **Подсоединение AV-ресивера** - продолжение

## **Схема подключения многоканального входа**

Если ваш DVD проигрыватель поддерживает многоканальные аудио форматы, такие как DVD-Audio и SACD, и имеет многоканальный аналоговый аудио выход, вы можете подсоединить его к многоканальному входу AV-ресивера. Используйте многоканальный аналоговый аудио кабель, или несколько обычных аудио кабелей для подсоединения к входу AV- ресивера MULTI CH: разъемы FRONT L/R, CENTER, SURR L/R, SURR BACK L/R и SUBWOOFER к 7.1-канальному аналоговому аудио выходу на вашем проигрывателе DVD. Если ваш проигрыватель DVD имеет 5.1-канальный аналоговый аудио выход, не подсоединяйте ничего к разъемам ресивера SURR BACK L/R. Перед использованием многоканального входа, вы должны назначить его на селектор входов. См. Раздел «Настройка аналогового аудио входа» на стр.52. Для выбора многоканального входа, см. раздел «Выбор аудио входов» на стр.114. Для регулировки чувствительности сабвуфера на многоканальном входе, см. раздел «Чувствительность входа сабвуфера» на стр.89. (рисунок)

## страница 33 **Подсоединение AV-ресивера** - продолжение

## **Подсоединение видеомагнитофона или записывающего устройства DVD-рекордера для воспроизведения**

**Совет!** При помощи данного подключения, вы сможете использовать тюнер вашего видеомагнитофона или DVR для прослушивания ваших любимых телепрограмм посредством аудио/видео ресивера, что полезно, если ваш телевизор не оборудован аудио выходами.

#### **Шаг 1: Подключение видео**

Выберите видео соединение, которое соответствует вашему видеомагнитофону или устройству для записи DVD (**A**, **B** или **С**), и затем выполните соединение. Вы должны подключить аудио/видео ресивер к вашему телевизору аналогичным образом.

#### **Шаг 2: Аудио соединение**

Выберите аудио соединение, которое соответствует вашему видеомагнитофону или устройству для записи DVD (**a**, **b** или **с**), и затем выполните подключение.

- Посредством соединения **а**, вы можете слушать видеомагнитофон или устройство для записи DVD в Зоне 2 или Зоне 3.
- Чтобы наслаждаться Dolby Digital и DTS, используйте соединение **b** или **c**. (Для прослушивания также в Зоне 2 или Зоне 3, также используйте **а** и **b**, или **a** и **c**.)

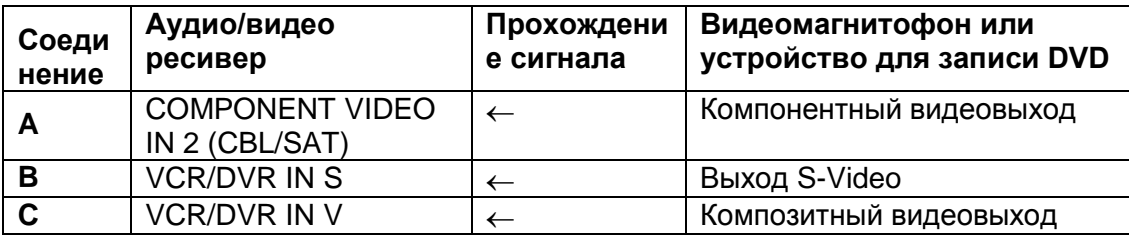

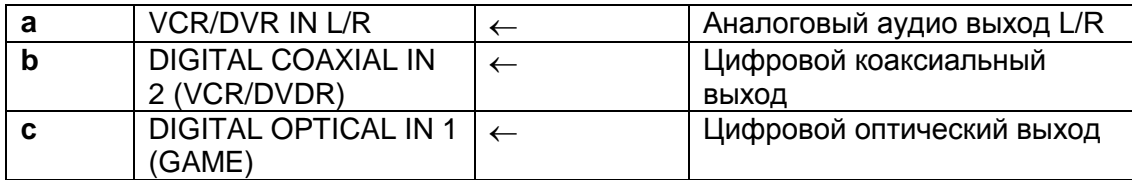

(рисунок)

Когда вы используете соединение **А,** необходимо назначить компонентный видео вход (см. стр . 50).

страница 34

# **Подсоединение AV-ресивера** - продолжение

## **Подсоединение видеомагнитофона или записывающего устройства DVD-рекордера для записи**

#### **Шаг 1: Подключение видео**

Выберите видео соединение, которое соответствует вашему видеомагнитофону или устройству для записи DVD (**A**, или **B**), и затем выполните соединение. Источник видеосигнала, предназначенного для записи, должен быть подключен к аудио/видео ресиверу аналогичным образом.

#### **Шаг 2: Аудио соединение**

Выполните аудио соединение **a** .

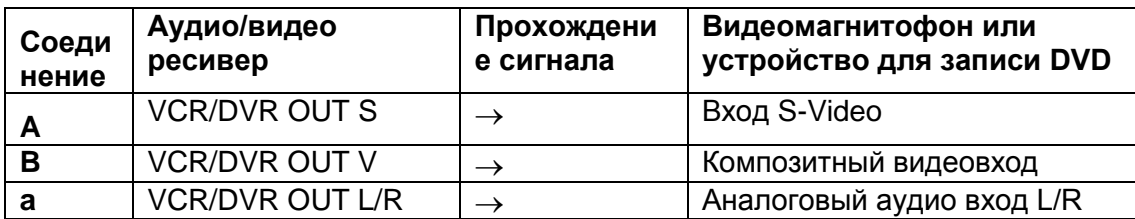

(рисунок)

#### **Примечания:**

- Аудио/видео ресивер должен быть включен для осуществления записи. Запись не возможна, пока ресивер находится в ждущем режиме.
- Если вы хотите записывать непосредственно от вашего телевизора или воспроизводящего видеомагнитофона на записывающий видеомагнитофон без пропускания сигнала через аудио/видео ресивер, подсоедините аудио и видео выходы телевизора/видеомагнитофона непосредственно к аудио и видео входам записывающего видеомагнитофона. Подробности см. в руководствах, поставленных с вашим телевизором и видеомагнитофоном/DVR.
- Видеосигналы, подключенные к композитным видеовходам, могут быть записаны только через композитный видео выход. Если ваш телевизор/видеомагнитофон присоединен к композитному видеовыходу, записывающий видеомагнитофон должен быть подключен к композитному видеовыходу. Аналогично, видеосигналы, подключенные к входам S-Video, могут быть записаны только через выходы S-Video. Если ваш

телевизор/видеомагнитофон подсоединен к входу S-Video, записывающий видеомагнитофон должен быть подключен к выходу S-Video.

 Источники, подключенные к цифровым входам, невозможно записать. Можно записывать сигналы лишь с аналоговых входов.

#### страница 35

## **Подсоединение AV-ресивера** - продолжение

## **Подсоединение приемника спутникового, кабельного телевидения, или приставки наземного цифрового ТВ, или другого источника видеосигнала**

**Совет**! При помощи данного соединения, вы сможете использовать ваш спутниковый или кабельный приемник для прослушивания ваших любимых телепрограмм через аудио/видео ресивер, что полезно в том случае, если ваш телевизор не оборудован аудио выходами.

#### **Шаг 1: Видео соединение**

Выберите видео соединение, которое соответствует вашему источнику видеосигнала (**A**, **B** или **С**), и затем выполните соединение. Вы должны подключить аудио/видео ресивер к вашему телевизору аналогичным образом.

#### **Шаг 2: Аудио соединение**

Выберите аудио соединение, которое соответствует вашему источнику видеосигнала (**a**, **b** или **с**), и затем выполните подключение.

- Посредством соединения **а**, вы можете слушать и записывать звук от источника видеосигнала и прослушивать в Зоне 2 или Зоне 3 .
- Чтобы наслаждаться Dolby Digital и DTS, используйте соединение **b** или **c**. (Для записи или прослушивания в Зоне 2 или Зоне 3, используйте **а** и **b**, или **a** и **c**.)

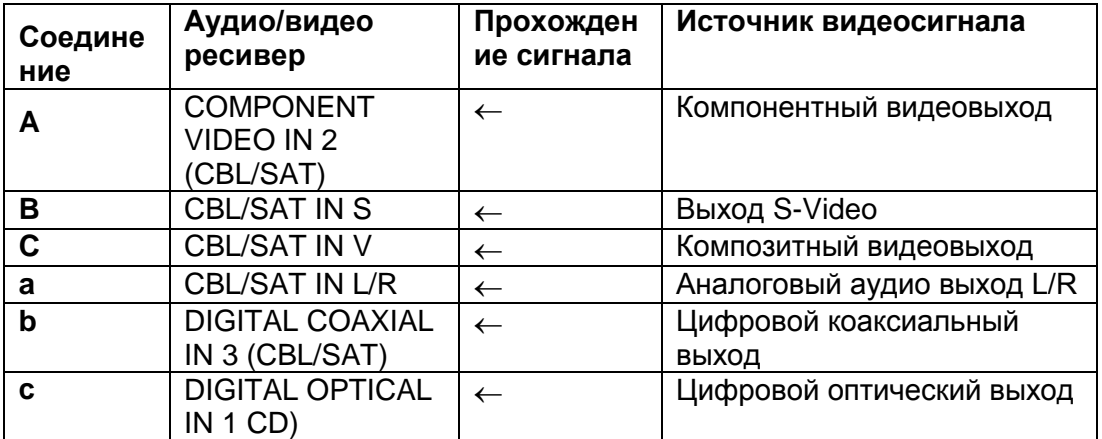

(рисунок)

# страница 36 **Подсоединение AV-ресивера** - продолжение **Подсоединение игровой приставки**

#### **Шаг 1: Видео соединение**

Выберите видео соединение, которое подходит для вашей игровой приставки (**А, В** или **С**), и выполните подключение. Вы должны подключить ресивер к вашему телевизору при помощи соединения аналогичного типа.

#### **Шаг 2: Аудио соединение**

Выберите аудио соединение, которое подходит для вашей игровой приставки (**a** или **b**), и затем выполните подключение.

- При помощи соединения **а**, вы можете прослушивать и записывать звук от вашей игровой приставки или прослушивать звук в Зоне 2 или Зоне 3.
- Для наслаждения Dolby Digital или DTS, используйте соединение **b**. (Для записи, или для прослушивания в Зоне 2 или Зоне 3, используйте **а** и **b**.)

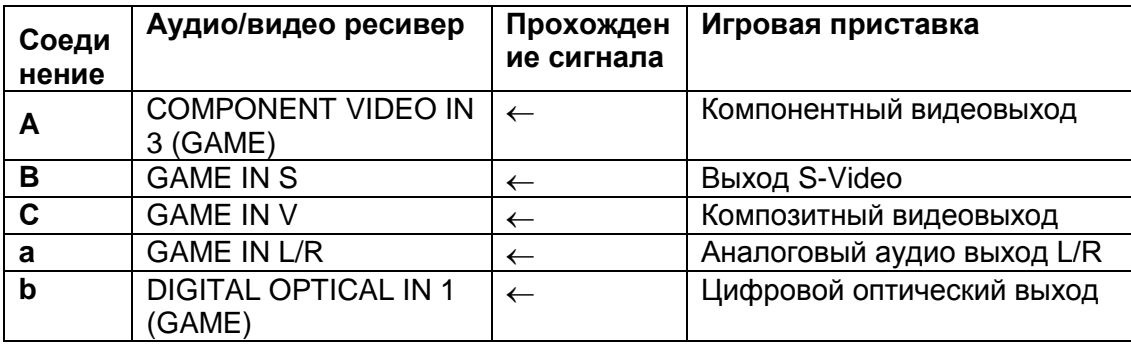

#### страница 37

## **Подсоединение AV-ресивера** - продолжение **Подключение видеокамеры или другого аудио/видео компонента**

## **Шаг 1: Видео соединение**

Выполните видео соединение **А**.

#### **Шаг 2: Аудио соединение**

Выберите соединение, которое соответствует вашей видеокамере (**а** или **b**), и затем выполните подключение.

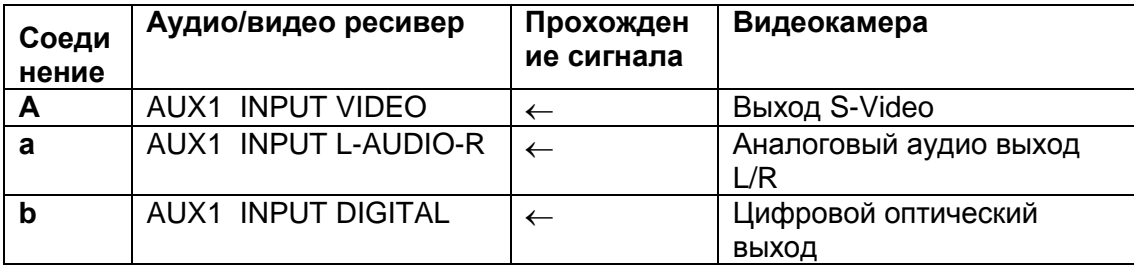

#### страница 38

## **Подсоединение AV-ресивера** - продолжение **ПОДСОЕДИНЕНИЕ СD-ПРОИГРЫВАТЕЛЯ ИЛИ ПРОИГРЫВАТЕЛЯ ГРАМПЛАСТИНОК CD-плеер или проигрыватель грампластинок (ММ) со встроенным**

**предусилителем-корректором**

## **Шаг 1:**

Выберите соединение, которое соответствует вашему проигрывателю CD **(a, b**  или **c).** Используйте соединение «**а**» для проигрывателя грампластинок со встроенным фоно-корректором.

- o С помощью соединения **a** вы сможете слушать звук или записывать звук с CD-проигрывателя и прослушивать в Зоне 2 или Зоне 3.
- o Для подключения проигрывателя CD по цифровому интерфейсу, используйте варианты **b** или **c** (**a** и **b** или **a** и **c** для записи).

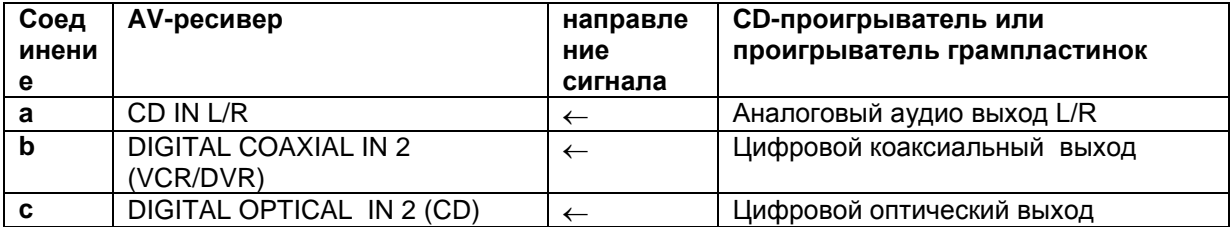

Когда вы используете соединение **b,** необходимо назначить цифровой аудио вход (см. стр . 51)

## **Подключение проигрывателя грампластинок (ММ) без встроенного фоно-предусилителя**

Вход PHONO IN аудио/видео ресивера предназначен для звукоснимателя типа ММ (с подвижным магнитом).

Используйте аналоговый аудио кабель для подсоединения гнезд PHONO IN L/R на ресивере к аудио выходу на вашем проигрывателе грампластинок. **Примечания**:

- Если ваш проигрыватель имеет провод заземления, подсоедините его к винту GND на ресивере. С некоторыми проигрывателями, подключение провода заземления может вызвать слышимый фон. Если это происходит, отсоедините провод заземления.
- Если ваш проигрыватель имеет звукосниматель типа МС (с подвижной катушкой), вам понадобится покупной усилитель для головки МС и трансформатор МС. Подсоедините ваш проигрыватель к усилителю для головки и трансформатору, а тот – к разъемам PHONO IN L/R на ресивере.
- Вы также можете использовать усилитель-корректор для подключения проигрывателя грампластинок со звукоснимателем типа МС. Подробности см. в руководстве на усилитель-корректор.

## страница 39

# **Подсоединение AV-ресивера** - продолжение **Подсоединение кассетного магнитофона, устройства для записи компакт-дисков, мини-дисковой деки или DAT магнитофона**

## **Шаг 1:**

Выберите соединение, которое соответствует вашему записывающему устройству (**a**, **b** или **c**), и затем выполните подключение.

- При помощи соединения **а**, вы можете воспроизводить и записывать, а также прослушивать в Зоне 2 или Зоне 3.
- Чтобы подключить для воспроизведения записывающее устройство цифровым способом, используйте соединения **a** и **b**, или **a** и **с**.

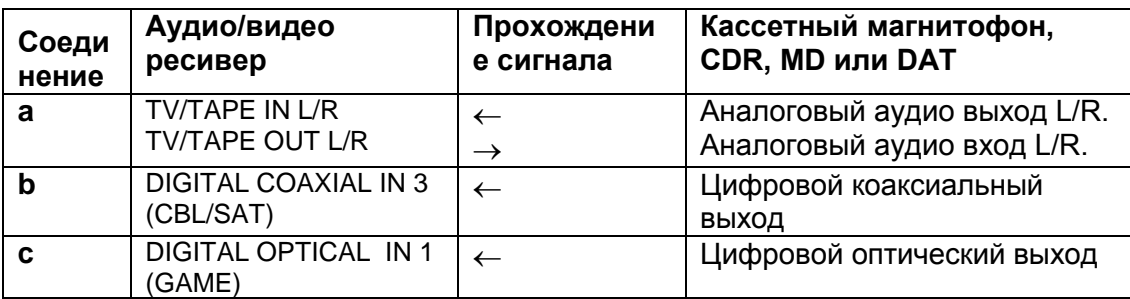

Когда вы используете соединение **b,** необходимо назначить цифровой аудио вход (см. стр . 51)

## страница 40

# **Подсоединение AV-ресивера** - продолжение

## **Подсоединение усилителя мощности**

(рисунок справа)

Если вы хотите применить более мощный оконечный усилитель и использовать аудио/видео ресивер в качестве предварительного усилителя, подключите его к разъемам PRE OUT и присоедините все акустические системы и сабвуфер к усилителю мощности. Если у вас есть активный сабвуфер, подсоедините его к разъему PRE OUT: SW1 на ресивере.

- 1. Левая фронтальная акустическая система
- 2. Центральная акустическая система
- 3. Правая фронтальная акустическая система
- 4. Левая боковая акустическая система
- 5. Правая боковая акустическая система
- 6. Тыловая задняя левая акустическая система
- 7. Тыловая задняя правая акустическая система
- 8. Фронтальная левая широтная/ фронтальная левая верхняя АС\*
- 9. Фронтальная правая широтная/ фронтальная правая верхняя АС\*

#### **Активный сабвуфер**

За более подробной информацией обращайтесь в Раздел "Connecting a Powered Subwoofer" на стр. 18.

#### **Примечание:**

\* Задайте "None" для каналов, которые вы не хотите слушать в меню "Speaker Configuration" (см. стр. 90)..

#### страница 41

**Подсоединение AV-ресивера** - продолжение **Подключение док-станции RI DOCK**

**Не все модели iPod выдают видео. За более подробной информацией о том, какие модели iPod поддерживаются док-станцией RI Dock, смотрите инструкцию на RI Dock.**

## **Если ваш плеер iPod поддерживает видео:**

Подсоедините разъемы аналогового аудио выхода RI Dock к разъемам TV/TAPE IN L/R, а разъем видеовыхода iPod к разъему TV/TAPE IN V на аудио/видео ресивере. (Пример соединения ниже показывает, как подключить док-станцию DS-A2.)

## **Если у вас Onkyo DS-A1 RI Dock**

Подсоедините разъем его видеовыхода к разъему аудио/видео ресивера GAME IN S или VCR/DVR IN S.

#### **Если ваш iPod не поддерживает видео**

Подсоедините разъемы аналогового аудио выхода RI Dock к разъемам TV/TAPE IN L/R на аудио/видео ресивере.

(Пример ниже показывает, как подключить док-станцию Onkyo DS-A2.) (рисунок)

#### **Примечания**:

- Введите соответствующий код для пульта, прежде чем его использовать (см. стр. 134).
- Подключите док-станцию Remote Interactive Dock к ресиверу при помощи кабеля RI (см. стр.42).
- Установите переключатель режимов RI MODE на модуле в положение HDD или HDD/ DOCK .
- Установите в меню Input Display ресивера настройку DOCK (см. стр. 55).
- За более подробной информацией обращайтесь к руководству по эксплуатации для модуля Remote Interactive Dock

## **ПОДСОЕДИНЕНИЕ ДОК-СТАНЦИИ С РАЗЪЕМОМ Universal Port Примечание:**

Когда подсоединена док-станция UP-A1 на которую установлен iPod, потребление в режиме ожидания standby может слегка увеличиться.

#### страница 42

# **Подсоединение AV-ресивера** - продолжение **Подключение RI-компонентов Onkyo**

**Шаг 1:** Убедитесь, что каждый компонент Onkyo подсоединен к аудио/видео ресиверу при помощи аналогового аудио кабеля (соединение **a** в примерах, см. стр. с 30 по 39, 41).

**Шаг 2:** Выполните соединение RI (см. рисунок ниже).

**Шаг 3:** Если вы используете компонент MD, CDR или RI Dock, измените настройку в меню Input Display (см. стр.55).

При помощи RI (Remote Interactive) вы можете использовать следующие специальные функции.

## **Auto Power On/Standby**

Когда вы запускаете воспроизведение на компоненте, подключенном посредством RI, если ресивер находится в ждущем режиме, он автоматически включится и выберет данный компонент в качестве входного источника. Аналогичным образом, когда ресивер находится в ждущем режиме, все компоненты, подключенные через RI, также переходят в ждущий режим.

#### **Direct Change**

Когда запущено воспроизведение на компоненте, присоединенном по RI, ресивер автоматически выбирает этот компонент в качестве входного источника. Если ваш проигрыватель DVD присоединен к многоканальному входу DVD на ресивере, вам потребуется нажать кнопку MULTI CH, чтобы

прослушивать все каналы (стр.50), поскольку функция Direct Change RI выбирает только разъемы FRONT L/R .

## **Remote Control**

Вы можете использовать пульт ДУ ресивера для управления вашими другими компонентами Onkyo, управляемыми по RI, направляя пульт ДУ на датчик дистанционного управления ресивера вместо данного компонента. Сначала вы должны ввести соответствующий код дистанционного управления (см. стр. 135). (рисунок справа)

## **Примечания:**

- Используйте только кабели RI для соединений RI. Эти кабели поставляются в комплекте с проигрывателями (DVD, CD и т.п.) компании Onkyo.
- Некоторые компоненты имеют два разъема RI. Вы можете подключить к ресиверу любой из них. Другой разъем предназначен для дополнительных RI-компонентов.
- К разъемам RI подсоединяйте только компоненты Onkyo. Подключение компонентов других производителей может привести к неисправности.
- Некоторые компоненты могут не поддерживать все функции RI. Обратитесь к руководствам, поставленных в комплектах с вашими другими компонентами Onkyo.
- Пока включена Зона 2 или Зона 3, функции RI Auto Power On/Standby и RI Direct Change не работают.

## **Подсоединение сетевого шнура**

## **Примечания:**

- **Перед подсоединением сетевого шнура, подключите все акустические системы и аудио/видео компоненты**.
- Подсоедините сетевой шнур ресивера к подходящей стенной розетке.
- Включение ресивера может привести к всплеску сетевого напряжения, который может взаимодействовать с другим электрооборудованием в той же цепи. Если это является проблемой, вставьте вилку ресивера в розетку на другом фидере.
- Не используйте сетевой шнур не из комплекта поставки AV ресивера. Этот сетевой кабель спроектирован исключительно для использования с AV ресивером и его не следует использовать с другим оборудованием.
- Никогда не вынимайте сетевой кабель из AV ресивера, если другой конец его все еще вставлен в розетку. Это может привести к удару электричеством. Всегда сначала вынимайте вилку из настенной розетки, а затем уже из AV ресивера.

**Шаг 1:** Вставьте сетевой шнур в разъем AC INLET AV ресивера.

**Шаг 2:** Вставьте сетевой шнур в настенную розетку.

страница 43

## **Включение ресивера**

Для северо-американских моделей (рисунок) Для европейских и азиатских моделей (рисунок) **Включение питания и ждущий режим STANDBY 1 (Для европейских и азиатских моделей) Переведите переключатель [POWER] в положение ON** Ресивер перейдет в ждущий режим STANDBY и индикатор ждущего режима STANDBY загорится.

## **2 На AV ресивере нажмите кнопку ON/STANDBY.**

#### **На пульте ДУ нажмите кнопку RECEIVER, а затем кнопку ON.**

Ресивер включится, загорится дисплей, а индикатор ждущего режима STANDBY погаснет. Нажатие на пульте кнопки ON еще раз включит любые компоненты, подключенные по шине RI.

Чтобы выключить питание ресивера, нажмите кнопку ON/STANDBY, либо кнопку STANDBY на пульте ДУ. Ресивер перейдет в ждущий режим STANDBY. Чтобы предотвратить любые громкие звуки при включении ресивера, всегда понижайте громкость перед его выключением.

**Для европейских и азиатских моделей:** Для того, чтобы полностью выключить ресивер, переведите переключатель [POWER] в положение OFF.

#### **Включение и эксплуатация - за несколько легких шагов**

Чтобы обеспечить беспроблемную работу, ниже приведены несколько простых указаний, которые помогут вам сконфигурировать аудио/видео ресивер перед самым первым использованием. Эти настройки необходимо сделать только один раз.

- Вы уже подсоединили ваш телевизор к выходу HDMI OUT COMPONENT VIDEO MONITOR OUT? Если да, см. настройку «Monitor Setup» на стр.44.
- Сделайте автоматическую настройку акустических систем и коррекцию акустики помещения MultEQ XT – это важно! См. «Автоматическая настройка акустических систем (Audyssey MultEQ XT)» на стр. 56.
- Вы уже подсоединили компонент к входу HDMI, компонентному видеовходу или цифровому аудио входу? Если да, см. настройку HDMI Input Setup на стр.49, настройку Component Video Input Setup на стр.50, или настройку Digital Input Setup на стр.51, соответственно
- Вы уже подсоединили Onkyo MD-рекордер, CD-рекордер или док-станцию RI Dock? Если да, см. настройку "Changing the Input Display" на стр. 55.

страница 44

# **Первоначальная настройка**

Данный раздел поясняет настройки, которые вам необходимо выполнить перед использованием AV-ресивера в самый первый момент.

## **Настройки монитора**

Если вы подсоединили ваш телевизор к HDMI OUT MAIN, настройка "Monitor Out" автоматически устанавливается в "HDMI", чтобы экранные меню отображались, и источники композитного, S-Video и компонентного видеосигналов преобразовывались с повышением\* и выводились через HDMI OUT. Экранные меню настройки отображаются только на HDMI OUT. (рисунок)

В настройках "Monitor Out", вы можете выбрать, иметь или нет изображения с источников видеосигналов через HDMI OUT, а также выводить ли экранное меню настройки через HDMI OUT или аналоговый выход. (рисунок)

Если вы подсоединяете ваш телевизор к выходу COMPONENT VIDEO MONITOR OUT (не HDMI), настройка "Monitor Out" автоматически

устанавливается в "Analog", чтобы экранные меню настройки отображались, и источники композитного и S-Video видеосигналов преобразовывались с повышением\* и выводились через COMPONENT VIDEO MONITOR OUT. (рисунок)

Композитное видео, S-Video Компонентное видео

#### **Изменение установки "Monitor Out" вручную.**

#### **1 Нажмите кнопку MONITOR OUT.**

Отображается текущая настройка.

(рисунок)

**2 Нажмите кнопку MONITOR OUT несколько раз для выбора: Analog**, **HDMI Main, HDMI Sub, Both, Both(Main) или Both(Sub)**

За разъяснениями по каждому из пунктов обращайтесь к шагу 4 на стр. 47.

#### **Советы**:

Установку "Monitor Out" можно также выбирать с помощью кнопки VIDEO на пульте.

Эту настройку можно также сделать с помощью экранного меню Onscreen Setup Menu (см. стр. 47).

#### **Примечания:**

- См. на стр. 27 диаграммы, показывающие, как настройки "Monitor Out" и "Resolution" (см. стр.47) влияют на маршрут прохождения видеосигнала через аудио/видео ресивер.
- Вы можете задать выходное разрешение на выходах HDMI OUT и COMPONENT VIDEO MONITOR OUT и заставить ресивер масштабировать разрешение изображения, если это необходимо для согласования с разрешением, поддерживаемым вашим телевизором (см. стр.47).

# страница 45 **Первоначальная настройка** *– продолжение*

В данном Руководстве, иллюстрации из экранного меню или пояснения, касающиеся меню, будут на том же самом языке, как в Руководстве. Настройкой языка по умолчанию для экранных меню является английский (English). Если язык вашего Руководства не английский, сначала следуйте нижеприведенным инструкциям, чтобы сменить язык.

#### **Выбор языка, используемого для экранных меню настройки**

Вы можете задать язык, используемый для экранных меню настройки. Вы можете выбрать: English, German, French, Spanish, Italian, Dutch, Swedish или Chinese (русский отсутствует).

## **1 Нажмите кнопку RECEIVER, затем кнопку SETUP.**

На экране появляется главное меню.

Если главное меню не появляется, убедитесь, что на вашем телевизоре выбран соответствующий внешний вход.

## **2 Используйте кнопки Up и Down ▲/▼ для выбора "6. Miscellaneous", и затем нажмите ENTER.**

Появляется меню "Miscellaneous" (разное).

(рисунок)

**3 Используйте кнопки Up и Down ▲/▼ для выбора "2. OSD Setup", и затем нажмите ENTER.**

Появляется меню "OSD Setup".

(рисунок)

(Для европейских, австралийских и азиатских моделей.

**4 Используйте кнопки Up и Down ▲/▼ для выбора "Language" и используйте кнопки Left и Right ◄/► для выбора:**

English, German, French, Spanish, Italian, Dutch, Swedish или Chinese.

**5 Нажмите кнопку SETUP.**

Меню настройки закрывается.

## страница 46

# **Первоначальная настройка** *– продолжение*

**Использование экранных меню настройки**

Проделайте все необходимые установки AV ресивера с помощью экранного меню Onscreen Setup Menu.

#### **1 Нажмите кнопку RECEIVER, а затем кнопку SETUP**

На экране появится главное меню. Если оно не появилось, убедитесь. что на вашем телевизоре выбран необходимый вход.

**Подсказка**: Для некоторых функций пояснение будет выведено внизу экрана. **2 Используйте кнопки Вверх и Вниз для выбора подменю, а затем нажмите кнопку ENTER.**

На экране появится подменю.

Нажимайте кнопку SETUP для закрытия меню настройки Нажимайте кнопку RETURN для возврата в предыдущее меню.

#### **Использование дисплея для смены установок.**

Настройки AV-ресивера можно менять с помощью дисплея.

## **1 Нажмите кнопку RECEIVER, а затем кнопку SETUP**

На экране появится пункт главного меню.

#### **2 Используйте кнопки Вверх и Вниз ▲/▼ для выбора подменю, а затем нажмите кнопку ENTER.**

На экране появится строка подменю с параметром для установки.

Нажимайте кнопку SETUP для закрытия меню настройки

Нажимайте кнопку RETURN для возврата в предыдущее меню.

#### **Экранные меню настройки и дисплей**

По мере того, как вы выбирает пункты в экранном меню установки, они будут один за другим выводиться на дисплей.

#### **Экранные меню настройки - Onscreen Setup Menus Примечание**:

В ходе автоматической калибровки колонок Audyssey MultEQ XT® Room Correction и Automatic Speaker Setup, все сообщения и т.п., которые выводятся на экран телевизора, будут также появляться на дисплее.

страница 47

#### **Первоначальная настройка** – продолжение **Настройка выхода для монитора Monitor Out**

(рисунок)

Если вы подсоединяете ваш телевизор к выходу HDMI, установите настройку "Monitor Out" так, чтобы отображались экранные меню настройки, и источники композитного, S-Video и компонентного видеосигналов преобразовывались с повышением и выдавались на выход.

Если вы подсоединяете ваш телевизор к COMPONENT VIDEO MONITOR OUT, установите настройку "Monitor Out" так, чтобы отображались экранные меню настройки, и источники композитного и S-Video видеосигналов преобразовывались с повышением и выводились через COMPONENT VIDEO MONITOR OUT.

Вы можете указать выходное разрешение для выходов HDMI и COMPONENT VIDEO MONITOR OUT и при необходимости повысить разрешение изображения для соответствия разрешению, поддерживаемому вашим телевизором.

## **1 Нажмите кнопку RECEIVER, затем кнопку SETUP.**

На экране появляется главное меню.

Если главное меню не появляется, убедитесь, что на вашем телевизоре выбран соответствующий внешний вход.

## **2 Используйте кнопки Up и Down ▲/▼ для выбора "1. Input/Output Assign", и затем нажмите ENTER.**

Появляется меню "Input/Output Assign". (рисунок)

**3 Используйте кнопки Up и Down ▲/▼ для выбора "1. Monitor Out", и затем нажмите ENTER.**

Появляется меню "Monitor Out".

(рисунок)

**4 Используйте кнопки Up и Down ▲/▼ для выбора "Monitor Out", а затем кнопки Left и Right ◄/► для выбора:**

## **Analog**:

Выберите, если ваш телевизор подсоединен к выходу COMPONENT VIDEO MONITOR OUT, S MONITOR OUT или V MONITOR OUT.

**HDMI Main:** Выберите, если ваш телевизор подсоединен к HDMI OUT MAIN. **HDMI Sub:** Выберите, если ваш телевизор подсоединен к HDMI OUT SUB. **Both:** Выберите, если ваш телевизор подсоединен к HDMI OUT MAIN и HDMI OUT SUB. Видеосигнал будет выдаваться на оба видео выхода с разрешением, которое поддерживается обоими телевизорами.

**Both(Main):** Выберите, если ваш телевизор подсоединен к HDMI OUT MAIN и HDMI OUT SUB. Видеосигнал будет выдаваться на оба видео выхода HDMI, но HDMI OUT MAIN будет иметь приоритет, в зависимости от разрешения сигнал может не выдаваться на HDMI OUT SUB.

**Both(Sub)**: Выберите, если ваш телевизор подсоединен к HDMI OUT MAIN и HDMI OUT SUB. Видеосигнал будет выдаваться на оба видео выхода HDMI, но HDMI OUT SUB будет иметь приоритет, в зависимости от разрешения сигнал может не выдаваться на HDMI OUT MAIN.

## **Примечания**:

- Если монитор не подсоединен на выход, указанный вами в установке "Monitor Out", установка "Monitor Out" будет автоматически переключена в положение "Analog".
- Когда выбрано что-либо иное, кроме "Analog", экранные меню настройки выводятся только выходом HDMI. Если вы не используете выход HDMI и выбрали "HDMI" по ошибке, и меню исчезают, нажмите на ресивере кнопку MONITOR OUT, чтобы на дисплее появилось «Analog".
- Для выхода видео сигнала в формате Deep Color, если установка "Monitor Out" находится в положении «Both(Main)» или «Both(Sub)», разрядность сигнала может быть ограничена из-за ограниченных возможностей телевизора, подключенного на приоритетный выход.

страница 48

# **Первоначальная настройка** – продолжение

#### **5 Используйте кнопки Up и Down ▲/▼ для выбора "Resolution" и используйте кнопки Left и Right ◄/► для выбора: Through:**

Выберите, чтобы пропустить видеосигнал через ресивер с тем же самым разрешением и без преобразования.

## **Auto**\*:

Выберите, чтобы ресивер автоматически преобразовывал видеосигнал с разрешениями, не поддерживаемыми вашим телевизором.

## **480p (480p/576p)**:

Выберите для вывода 480p или 576p и преобразования видеосигнала при необходимости.

#### **720p:**

Выберите для вывода 720p и преобразования видеосигнала при необходимости.

#### **1080i:**

Выберите для вывода 1080i и преобразования видеосигнала при необходимости.

#### **1080p\*:**

Выберите для вывода 1080p и преобразования видеосигнала при необходимости.

**Source:** Выход настраивается в соотвествии с разрешением, которое было установлено в меню «Picture Adjust» (см. стр. 100)

#### **Совет:**

Настройка "Resolution" может быть выставлена также с помощью кнопки [VIDEO] на пульте.

Настройка "Resolution" устанвливается соответственно для главного, подчиненного и аналогового выхода.

#### **Примечания:**

- Установки, помеченные звездочкой (\*) не доступны когда "Monitor Out" находится в положении "Analog".
- Если установка "Monitor Out" находится в положении "Both", то установка разрешения зафиксирована в положении «Auto».
- В зависимости от входного видео сигнала воспроизведение изображения может оказаться не плавным или же вертикальное разрешение – пониженным. В таком случае выберите иной режим, а не 1080р/24.

# **6 Нажмите кнопку SETUP.**

Настройка закрывается.

#### **Примечания:**

- См. на стр. 27 диаграммы, показывающие, как настройки "Monitor Out" и "Resolution" влияют на маршрут прохождения видеосигнала через аудио/видео ресивер.
- Эта процедура также может быть выполнена на AV-ресивере при помощи его кнопки SETUP, кнопок стрелок, и кнопки ENTER.

#### страница 49

## **Первоначальная настройка** – продолжение

#### **Настройка видео входов Настройка входов HDMI**

Если вы подсоединяете видео компонент к одному из входов HDMI IN, вы должны назначить этот вход на входной селектор. Например, если вы

подключаете ваш проигрыватель DVD/BD к HDMI IN 1, вы должны его назначить на входной селектор DVD/BD.

Если вы подсоединили ваш телевизор к AV-ресиверу при помощи HDMI кабеля, вы можете настроить ресивер так, чтобы композитный, S-Video и компонентный источники видеосигналов преобразовывались с повышением (\*) и выводились при помощи HDMI. Вы можете установить такой режим для каждого селектора входов, выбрав вариант "- - -".

(рисунок)

## **1 Нажмите кнопку RECEIVER, затем кнопку SETUP**.

Появляется основное экранное меню. Если оно не появилось, убедитесь. что на вашем телевизоре выбран необходимый вход.

## **2 Используйте кнопки Up и Down / для выбора "1. Input/Output Assign", затем нажмите ENTER**.

Появляется меню Input/Output Assign.

**3 Используйте кнопки Up и Down / для выбора "2. HDMI Input", затем нажмите ENTER**.

Появляется меню "HDMI Input".

**4 Используйте кнопки Up и Down / для выбора входного селектора, и используйте кнопки Left и Right / для выбора:**

#### **HDMI IN 1, HDMI IN 2, HDMI IN 3, HDMI IN 4, HDMI IN 5, HDMI IN 6:**

Выберите HDMI IN, к которому подсоединен видео компонент. --- -: для вывода композитного, S-Video и компонентного источников видеосигналов посредством HDMI OUT. Сигнал на выходе HDMI OUT будет тот, который вы сконфигурировали в разделе "Component Video Setup" (см. стр. 50).

- Каждый из входов HDMI IN не может быть назначен на более чем одну кнопку селектора входов. После того, как назначены HDMI IN, вы должны сначала назначить любую из не используемых кнопок селектора на вариант "- - - - -" или вы не сможете назначить HDMI IN на селекторы входов.
- AUX1 спользуется только для цифрового входа с разъемов на передней панели.

## **5 Нажмите кнопку SETUP.**

Меню настройки закрывается.

## **Примечания**:

- Чтобы композитный, S-Video и компонентный источники видеосигналов преобразовывались с повышением и выводились на HDMI выход, установка "Monitor Out" должна находиться в положении, ином чем "Analog" (см. стр. 47), а установка "HDMI Input" должна быть в положении «......». См. стр. 27 для получения более подробной информации по потокам сигналов и их масштабированию.
- Если ни один видео компонент не подсоединен на выход HDMI OUT (даже если HDMI вход назначен), ресивер выберет источник в соответствии с установкой Component Video Input.
- Когда HDMI IN назначен на входной селектор, ресивер выберет источник аудио c входа HDMI IN как приоритетный. См. "Digital Audio Input Setup" на стр. 51.
- Кнопка селектора TUNER не может быть назначена и зафиксирована на варианте "----".
- Если вы подсоединили компонент (такой, как UP-A1 док-станцию, в которой установлен плеер iPod) к разъему UNIVERSAL PORT, вы не сможете назначить никакой вход на селектор PORT.
- Если вы установили параметр "TV Control" в положение"On" (см. стр. 109), не назначайте компонент, подсоединенный к входу HDMI, на селектор TV/TAPE. В противном случае надлежащая работа CEC (Consumer Electronics Control) не гарантируется.
- Данная процедура может быть также выполнена на ресивере при помощи его кнопок SETUP, ENTER и стрелок курсора.

## страница 50 **Первоначальная настройка** – продолжение

#### **Настройка компонентных видео входов**

Если вы подключаете видео устройство к входам COMPONENT VIDEO IN, вы должны назначить этот вход на селекторе входов. Например, если вы подключаете проигрыватель DVD к COMPONENT VIDEO IN 2, вы должны назначить его на входной селектор DVD/BD.

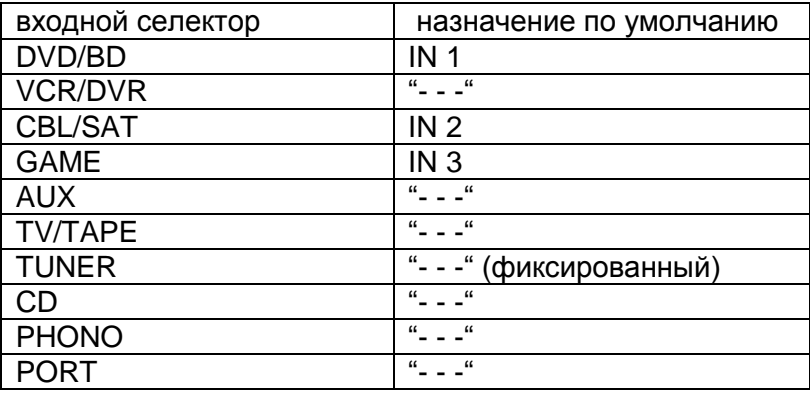

Если вы подсоединили ваш телевизор к ресиверу при помощи компонентного видео кабеля, вы можете установить ресивер так, чтобы композитный и раздельный источники видеосигнала преобразовывались с повышением разрешения\* и выводились чрезе выход COMPONENT VIDEO MONITOR OUT\*<sup>1</sup>. Вы можете установить это для каждого входного селектора, выбрав параметр "- - -".

# (рисунок)

**\*** 1 Это возможно только, когда установка "Monitor Out" в положении "Analog".

#### **1 Нажмите кнопку RECEIVER, затем кнопку SETUP**.

На экране появится основное меню. Если оно не появилось, убедитесь. что на вашем телевизоре выбран необходимый вход.

## **2 Используйте кнопки Up и Down / для выбора "1.Input Assign", и затем нажмите ENTER**.

Появится меню Input Assign.

## **3 Используйте кнопки Up и Down / для выбора "3. Component Video Input", затем нажмите ENTER.**

Появляется меню Component Video Input.

#### **4 Используйте кнопки Up и Down / для выбора входного селектора,**

#### **и кнопки Left и Right / для выбора:**

**IN1**: Выберите, если видео устройство подключено к COMPONENT VIDEO IN 1. **IN2**: Выберите, если видео устройство подключено к COMPONENT VIDEO IN 2. **IN3**: Выберите, если видео устройство подключено к COMPONENT VIDEO IN 3.

**- - -**: Выберите, если вы используете HDMI выход , а не COMPONENT VIDEO MONITOR OUT чтобы вывести композитный, S-Video и компонентный источники.

#### **5 Нажмите кнопку SETUP.**

Меню настройки закроется.

#### **Примечания**:

- Для повышающего преобразования композитного и S-Video сигналов для выдачи на компонентный выход COMPONENT VIDEO MONITOR OUT, установка "Monitor Out" должна быть в положении "Analog" (см. стр. 47), а установка "Component Video Input" должна быть в положении "- - - - -". См. стр. 27 для получения более подробной информации о потоках видео сигналов и их повышающем преобразовании.
- Если монитор не подсоединен на выход установленный в меню "Monitor Out", то установка "Monitor Out" будет автоматически переключена в положение "Analog" (см. стр. 47).
- Если вы подсоединили компонент (такой, как UP-A1 док-станцию, в которой установлен плеер iPod) к разъему UNIVERSAL PORT, вы не сможете назначить никакой вход на селектор PORT.
- Данная процедура может быть также выполнена на самом ресивере при помощи его кнопки SETUP, кнопок стрелок и кнопки ENTER.

#### страница 51

## **Первоначальная настройка** – продолжение **Настройка цифрового аудио входа**

Если вы подсоединяете устройство к цифровому аудио входу, вы должны назначить этот вход на входной селектор. Например, если вы подсоединяете ваш проигрыватель компакт-дисков к входу OPTICAL IN 1, вы должны назначить его на селектор входов CD. По умолчанию COAX IN 1 назначен на селектор DVD/BD, но эту настройку можно поменять.

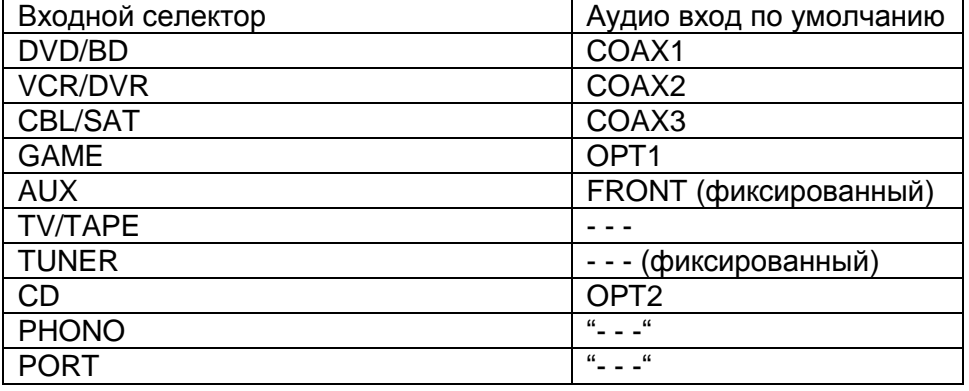

Ниже в таблице приведены назначения по умолчанию.

#### **1 Нажмите кнопку RECEIVER, затем кнопку SETUP.**

На экране появится основное меню. Если оно не появилось, убедитесь. что на вашем телевизоре выбран необходимый вход.

#### **2 Используйте кнопки Up и Down / для выбора "1.Input/Output Assign", и затем нажмите ENTER**.

Появится меню Input/Output Assign.

## **3 Используйте кнопки Up и Down / для выбора "4. Digital Audio Input", затем нажмите ENTER**.

Появляется меню Digital Audio Input.

#### **4 Используйте кнопки Up и Down / для выбора входного селектора, и затем кнопки Left и Right / для выбора**: **COAX1, COAX2, COAX3, OPT1, OPT2 или " - - -" (аналогового)**

- Когда HDMI IN назначен на входной селектор в меню «HDMI Input Setup» на стр.49, ресивер выбирает аудио с входа HDMI IN, как приоритетный.
- Нажмите на кнопку [ENTER] если вы не используете аудио сигнал со входа HDMI IN. На дисплее появится знак " \* " например – вроде "COAX1" \* ".
- На вход AUX1 может быть назначен только вход с разъемов на передней панели - FRONT.

## **Примеры:**

Если вы подключили DVD/BD-плеер к разъему OPTICAL IN 1, установите " DVD/BD " в положение "OPT1".

Если вы хотите слушать аудио с компонента, подключенного к разъему OPTICAL IN 2, когда выбран входной селектор VCR/DVR, установите "VCR/DVR" в положение "OPT2".

Если вы хотите слушать аудио с компонента, подключенного к разъему COAXIAL IN 1, когда выбран входной селектор CBL/SAT, установите "CBL/ SAT" в положение "COAX1".

Для тех входных селекторов, которым вы не хотите назначать цифровые входные разъемы, установите "- - - - - (аналог)".

#### **5 Нажмите кнопку SETUP.**

Настройка закрывается.

#### **Примечание**

- Если вы подсоединили компонент (такой, как UP-A1 док-станцию, в которой установлен плеер iPod) к разъему UNIVERSAL PORT, вы не сможете назначить никакой вход на селектор PORT.
- Данная процедура может быть также выполнена на самом ресивере при помощи его кнопок SETUP, кнопок стрелок и кнопки ENTER.

страница 52

## **Первоначальная настройка** – продолжение

**Настройка аналогового аудио входа**

(рисунок)

Если вы подсоединяете компонент к аналоговому многоканальному входу на ресивере, вы должны назначить это гнездо на входной селектор. Например, если вы подсоединяете DVD-проигрыватель к MULTI CH, вы должны назначить MULTI CH на входной селектор DVD.

## **1 Нажмите кнопку RECEIVER, затем кнопку SETUP.**

На экране появляется главное меню. Если оно не появилось, убедитесь, что на вашем телевизоре выбран необходимый вход.

## **2 Используйте кнопки Up и Down ▲/▼ для выбора "1. Input/Output Assign", и затем нажмите ENTER.**

Появляется меню "Input/Output Assign". (рисунок)

**3 Используйте кнопки Up и Down ▲/▼ для выбора "5. Analog Audio Input", и затем нажмите ENTER.**

Появляется меню "Analog Audio Input". (рисунок)

**4 Используйте кнопки Left и Right ◄/► для выбора входного селектора.**

Вы можете назначить многоканальный вход на следующие входные селекторы:

"DVD", "VCR/DVR", "CBL/SAT", "GAME/TV", "AUX1", "AUX2", "TAPE", "CD" или "PHONO".

Если вы не хотите назначить многоканальный вход, выберите «.....». **5** Нажмите кнопку SETUP.

Настройка закрывается.

## **Примечания**:

- Для прослушивания компонента, подсоединенного к многоканальному входу, нажмите кнопку [AUDIO] и выберите «Audio Selector» (см. стр. 114).
- Эта процедура также может быть выполнена на AV-контроллере при помощи его кнопки SETUP, кнопок стрелок и кнопки ENTER.

страница 53

# **Первоначальная настройка** – продолжение **Установка акустических систем**

Если вы изменяете эти настройки, вы должны выполнить автоматическую настройку акустических систем Audyssey MultEQ XT® Room Correction еще раз (см. стр. 56).

Если импеданс любого акустической системы составляет от 4 до 6 Ом, установите настройку Speaker Impedance в 4 Ом.

Если вы подсоединили фронтальные АС к разъемам FRONT L/R или SURR BACK/ZONE 3 L/R для 2-канальной (би-ампингом) схемы включения, вы должны изменить настройку "Speaker Type (Front)". Подробности соединений см. в разделе "Bi-amping the Front Speakers" на стр.21.

#### **Примечания**:

- Когда используется 2-канальная схема (би-ампинг), аудио/видео ресивер способен приводить в действие до 7.2 акустических систем в основной комнате.
- Перед тем, как вы измените эти настройки, уменьшите громкость.

## **1 Нажмите кнопку RECEIVER, затем кнопку SETUP**.

Появляется основное экранное меню. Если оно не появилось, убедитесь. что на вашем телевизоре выбран необходимый вход.

#### **2 Используйте кнопки /для выбора "2. Speaker Setup", затем нажмите ENTER**.

Появляется меню Speaker Setup.

#### **3 Используйте кнопки /для выбора "1. Speaker Settings", затем нажмите ENTER.**

Появляется меню Speaker Settings.

**4 Используйте кнопки /для выбора "Speaker Impedance", а затем при помощи кнопок / выберите:**

**4 ohms:** если импеданс любой АС составляет от 4 до 6 Ом.

**6 ohms:** если импеданс всех АС составляет от 6 до 16 Ом.

## **5 Используйте кнопки /для выбора "Speaker Type (Front)", а затем при помощи кнопок / выберите:**

**Normal**: если вы подсоединили ваши фронтальные АС обычным способом.

**Bi-Amp:** если вы подсоединили ваши фронтальные АС для двухканальной работы.

## **Примечание:**

• Задние тыловые колонки и мощный выход на Зону 3 использовать нельзя, если установка "Speaker Type" в положении "Bi-Amp".

**6 Нажмите кнопку SETUP**

Настройка закрывается.

# *Мощный выход на Зону 2/3*

См. раздел «Зона 2/3» на стр. 127 **Примечание**:

 Эта процедура также может быть выполнена на ресивере при помощи его кнопок SETUP, ENTER и кнопок-стрелок.

## страница 54 **Первоначальная настройка** – продолжение

## **Настройка формата телевизора (для европейских и азиатских моделей)**

Чтобы экранные меню отображались правильно, вы должны указать систему телевидения, используемую в вашем регионе.

**1 Нажмите кнопку RECEIVER, затем кнопку SETUP.**

На экране появляется основное меню. Если оно не появилось, убедитесь. что на вашем телевизоре выбран необходимый вход.

## **2 Используйте кнопки Up и Down / для выбора "6. Miscellaneous", и затем нажмите ENTER**.

На экране появится меню Miscellaneous (разное).

## **3 Используйте кнопки Up и Down / для выбора для выбора "2. OSD Setup", затем нажмите ENTER**.

Появляется меню OSD Setup.

#### **4 Используйте кнопки Up и Down / для выбора для выбора "TV Format", и затем кнопки Left и Right / для выбора:**

**Auto**: Выберите это для автоматического определения системы телевидения по входным видеосигналам.

**NTSC**: Выберите, если системой ТВ является NTSC.

**PAL**: Выберите, если системой ТВ является PAL.

#### **5 После заверешения процедуры нажмите кнопку SETUP.**

Меню настройки закрывается.

**Примечание**: Данная процедура также может быть выполнена на ресивере при помощи кнопки SETUP, кнопок стрелок и кнопки ENTER.

#### **Изменение шага настройки FM/АМ по частоте**

Чтобы настройка в диапазоне FM/АМ работала правильно, вы должны указать шаг настройки FM/АМ по частоте, используемый в вашей стране. Отметим, что когда эта настройка изменяется, все предварительные настройки на радиостанции удаляются.

**1 Нажмите кнопку RECEIVER, затем кнопку SETUP.**

На экране появится основное меню. Если оно не появилось, убедитесь. что на вашем телевизоре выбран необходимый вход.

## **2 Используйте кнопки Up и Down / для выбора "7. Hаrdware Setup", и затем нажмите ENTER**.

На экране появится меню Hardware Setup.

## страница 55 **Первоначальная настройка** – продолжение

**3 Используйте кнопки Up и Down / для выбора для выбора "3. Tuner", затем нажмите ENTER**.

Появляется меню Tuner.

**(Североамериканские модели) (Европейские и азиатские модели**)

## **4 Используйте кнопки Left и Right / для выбора**:

## **(Североамериканские модели)**

**200 кГц/ 10 кГц:** Выберите шаг настройки 200 кГц/ 10 кГц, если он используется в вашей стране.

**50 кГц / 9 кГц:** Выберите, если в вашей стране используется шаг настройки 50 кГц / 9 кГц.

## (**для европейских и азиатских моделей**):

**10 кГц:** Выберите, если в вашей стране используется шаг настройки 10 кГц. **9 кГц:** Выберите, если в вашей стране используется шаг настройки 9 кГц.

#### **5 Нажмите кнопку SETUP.**

Меню настройки закрывается.

## **Примечание**:

Данная процедура также может быть выполнена на ресивере при помощи кнопки SETUP, кнопок стрелок и кнопки ENTER.

## **Изменение отображения входов - Input Display**

Если вы подключаете **RI**-совместимые мини-диск рекордер, устройство для записи компакт-дисков или RI Dock к разъемам TV/TAPE IN/OUT, или подсоединяете RI Dock к разъемам GAME, для того чтобы **RI** работал должным образом, вы обязаны изменить эту настройку.

Эта настройка может быть изменена только на аудио/видео ресивере. (рисунок)

#### **1 Нажмите кнопку TV/TAPE, GAME или VCR/DVR селектора входов, чтобы на экране появилось сообщение " TV/TAPE", "GAME" или "VCR/DVR" 2 Нажмите и удерживайте кнопку селектора входов TV/TAPE, GAME или VCR/DVR (примерно 3 секунды), чтобы изменить настройку**.

Повторите этот пункт для выбора MD, CDR или DOCK.

Для селектора входов TV/TAPE, данная настройка изменяется в следующем порядке:

 $TV/TAPE \rightarrow MD \rightarrow CDR \rightarrow DOCK \rightarrow TV/TAPE...$ 

Для селектора входов GAME, данная настройка изменяется в следующем порядке:

 $GAME \longleftrightarrow DOCK$ 

Для селектора входов VCR/DVR, данная настройка изменяется в следующем порядке:

 $VCR/DVR \longleftrightarrow DOCK$ 

## **Примечания**:

- Вариант DOCK может быть выбран для селектора входов TV/TAPE, GAME или VCR/DVR, но не одновременно.
- Введите соответствующие коды для пульта ДУ, перед тем как использовать этот пульт AV ресивера первый раз (см. стр. 134).

## страница 56 **Первоначальная настройка** – продолжение

## **Автоматическая настройка акустических систем (Audyssey MultEQ XT)**

При помощи поставляемого в комплекте микрофона для настройки, Audyssey MultEQ XT может определить число подключенных акустических систем, их размеры - для управления басом, оптимальные частоты разделительных фильтров (кроссоверов) для сабвуфера (если он есть) и расстояние от каждой акустической системы до первичного места слушателя.

После этого Audyssey MultEQ XT устраняет искажения, вызванные акустикой данного помещения, причем за счет выявления проблем в зоне прослушивания как частотной, так и во временной области. В результате получается ясное и хорошо сбалансированное звучание для всех слушателей. Применение системы Audyssey MultEQ XT позволяет вам также использовать Audyssey Dynamic EQ™, которая поддерживает правильный по-октавный баланс при любом уровне громкости (см. стр. 97).

Перед использованием данной функции, подключите и расположите все ваши акустические системы.

Если Audyssey Dynamic EQ установлена в положение «ON», тогда становится доступной система Audyssey Dynamic Volume.

#### **О динамическом эквалайзере Audyssey Dynamic EQ**

Функция Audyssey Dynamic EQ решает проблему деградации качества звучания при уменьшении громкости, с учетом восприятия человеком и акустики комнаты. Dynamic EQ выбирает правильный частотный диапазон и моментальные уровни звукового окружения при любой выбранной пользователем громкости. Результатом является басовый диапазон, тональный баланс и впечатление от звукового окружения, которые остаются постоянными, несмотря на изменения громкости. Dynamic EQ сочетает информацию от входящих уровней источника с реальными уровнями выходного звука в комнате,- необходимое условие для выдачи решения о коррекции громкости. Audyssey Dynamic EQ работает в паре с Audyssey MultEQ XT для обеспечения хорошо сбалансированного звука для каждого слушателя при любом уровне громкости.

## **О функции динамической громкости Audyssey Dynamic Volume**

Audyssey Dynamic Volume снимает проблему больших изменений уровня громкости между телепрограммами, рекламой и между тихими и громкими пассажами кинофильмов. Функция динамической громкости считывает предпочтительную установку громкости, сделанную пользователем, и затем отслеживает громкость программного материала, воспринимаемого слушателями в реальном времени, чтобы решить, требуется или нет подстройка. При необходимости, Dynamic Volume выполняет быстрые или постепенные регулировки, чтобы установить желаемый уровень громкости воспроизведения в процессе оптимизации динамического диапазона. Audyssey Dynamic EQ интегрирована в Dynamic Volume с тем чтобы, когда громкость воспроизведения подстраивается автоматически, воспринимаемый диапазон баса, тональный баланс, впечатление от звукового окружения и четкость диалога оставались одинаковым при просмотре кинофильмов, переключении телевизионных каналов или изменении содержимого от стерео к звуковому окружению.

#### **Позиции для измерений**

Для создания аудио окружения, в котором несколько человек могут наслаждаться вашим домашним театром одновременно, функция Audyssey MultEQ XT выполняет измерения максимально в восьми позициях в пределах области прослушивания.

#### **Первое место для измерения**

Это место, называемое также - Main Listening Position – главное место прослушивания является центральным, или же обычным местом для зрителя, если он один. Система MultEQ XT использует результаты измерений в этой позиции для вычисления расстояний до АС, уровней громкости, полярности подключения и оптимальной настройки кроссовера для сабвуфера.

#### **Второе – восьмое места для измерения**

Остальные положения для прослушивания (т.е. места, где будут сидеть другие слушатели). Вы можете измерить до 8 положений.

Нижеследующие примеры демонстрируют некоторые типовые оформления домашнего театра. Выберите то, которое подходит вам наилучшим образом, и установите микрофон соответственно указанию. (рисунок)

## страница 57 **Первоначальная настройка** – продолжение

#### **Использование Audyssey MultEQ XT**

#### **Примечания**:

- Если какая-либо из ваших акустических систем имеет импеданс 4 Ом, измените настройку минимального импеданса акустической системы "Speaker Impedance"перед выполнением автоматической настройки акустических систем (см. стр.53).
- Если ресивер приглушен, приглушение будет снято автоматически при запуске автоматической настройки акустических систем.
- Автоматическая настройка не может быть выполнена только для комплекта колонок А.
- Автоматическая настройка не может быть выполнена, пока подсоединены головные телефоны или выбран комплект колонок В.
- Требуется примерно 30 минут для завершения автонастройки для восьми положений. Полное время измерения зависит от числа мест и числа акустических систем.
- Не отсоединяйте измерительный микрофон в процессе автонастройки, если вы не хотите ее отменить.
- Не подключайте и не отключайте акустические системы во время автонастройки.

#### **1 Включите питание ресивера и подсоединенного телевизора.**

На телевизоре выберите вход, к которому подключен ресивер. **2 Расположите настроечный микрофон в первом (главном) месте (стр. 56) для прослушивания и подсоедините его к гнезду SETUP MIC.** На экране появится меню установки АС. (рисунок)

Если вы поменяли эти установки, обращайтесь к шагу 5 в разделе "Speaker Settings" (стр. 53) или к шагу 4 в разделе "Setting the Powered Zone 2/3" (стр. 127).

## **3. После завершения нажмите ENTER.**

#### **Примечания**:

- Перед началом настройки с помощью Audyssey MultEQ XT® Automatic Speaker Setup, расставьте окончательно мебель и колонки так, как вы будет смотреть кино. Изменения, проведенные после автонастройки, потребуют повторения всей процедуры, т.к. акустические характеристики комнаты могут измениться
- Не стойте между колонками и микрофоном. Если между микрофоном и любым громкоговорителем существует препятствие, автоматическая настройка не будет работать правильно. Установите мебель, как при просмотре DVD
- Для получения наилучших результатов, расположите микрофон по высоте близко к обычному положению ваших ушей и направьте его в потолок, используя штатив. Не держите микрофон в руках, т.к. это приведет к неточностям в измерениях.

#### страница 58

# **Первоначальная настройка** – продолжение

- Обеспечьте в комнате максимально возможную тишину. Фоновый шум может нарушить измерения. Закройте окна, отключите сотовые телефоны, телевизоры, радиоприемники и кондиционеры, домашние приборы, флуоресцентные лампы и диммеры, а также другие устройства.
- Сотовые телефоны необходимо отключить или убрать подальше от всей аудио электроники, т.к. их радио излучение может исказить результаты измерений (даже если никто их не использует).

#### **4 Нажмите ENTER.**

Запускается автоматическая настройка. Испытательный сигнал выдается каждым громкоговорителем по порядку. Это занимает несколько минут. Воздержитесь от разговоров во время измерений и не становитесь между микрофоном и колонками.

Примечание: Если микрофоном считывается любой посторонний шум, автоматическая настройка может работать неправильно, поэтому поддерживайте тишину.

# **5 На экране появляются следующие результаты.**

(рисунок)

#### **Установите микрофон в следующее положение для измерения (см. стр. 61), затем нажмите ENTER**.

Audyssey MultEQ XT выполняет дополнительные измерения. Это занимает несколько минут.

**6 По запросу, установите измерительный микрофон в следующее положение и повторите п. 5**.

#### **7 После третьего - восьмого измерения появляется следующий экран. (рисунок)**

#### **Используйте кнопки Up и Down / для выбора параметра, затем нажмите ENTER**.

**Nеxt:** если вы хотите измерить еще одно положение для прослушивания. После выполнения восьмого измерения процедура автоматически переходит к п.8. **Finish (Calculate):** если вы не хотите продолжать, и готовы к вычислению результатов, переходите к п.8.

**8 Когда все вычисления завершены, появляется следующий экран** (рисунок)

#### страница 59

## **Первоначальная настройка** – продолжение

**9 Когда все вычисления завершены, появляется следующий экран** (рисунок)

#### **Используйте кнопки Up и Down / для выбора параметра, затем нажмите ENTER.**

**Save**: сохранить вычисленные настройки и выйти и автонастройки. **Cancel**: Отменить автоматическую настройку.

**Примечание:** Вы можете проверить рассчитанные установки для заданной конфигурации колонок, проверить расстояния до АС, и уровни громкости с помощью кнопок со стрелками.

#### **10 Если вы выбрали "Save", результаты сохраняются, и появляется следующий экран**.

(рисунок)

#### **11 Отсоедините настроечный микрофон.**

(рисунок)

#### **Примечания**:

- Когда автонастройка будет завершена, настройки эквалайзера (стр.93), будут установлены в "Audyssey", а "Dynamic EQ" (стр. 97) – в положение "On".
- Вы можете отменить автоматическую настройку акустических систем в любой момент, просто отключив микрофон.

#### **Сообщения об ошибках**

Во время автоматической настройки акустических систем, может появиться одно из нижеследующих сообщений:

# **Ambient noise is too high - фоновый шум слишком велик**

(рисунок)

Это сообщение появляется, если фоновый шум слишком велик, и измерения не могут быть выполнены должным образом. Удалите источник шума и попробуйте еще раз, или отмените автонастройку.

**Retry**: Вернуться в предыдущий шаг измерений и повторить настройку. **Cancel**: Отменить автоматическую настройку.

#### **Speaker Detect Error – ошибка в обнаружении акустических систем**

Это сообщение появляется, если какая-то акустическая система не обнаружена. "Yes" означает, что акустическая система была обнаружена. "No" означает, что акустическая система не была обнаружена. Проверьте подсоединения ваших АС согласно разделу «Speakers Configuration»

(стр. 19) и попробуйте еще раз, или отмените автонастройку.

## **Не были обнаружены фронтальные акустические системы.**

(рисунок)

страница 60

## **Первоначальная настройка** – продолжение

**Не была обнаружена одна из фронтальных акустических систем.** (рисунок)

**Не была обнаружена одна из фронтальных широтных акустических систем.** (рисунок) **Не была обнаружена одна из фронтальных верхних акустических систем.** (рисунок) **Не была обнаружена одна из боковых акустических систем.** (рисунок) **Были обнаружены тыловые АС, а боковые – нет.** (рисунок) **Были обнаружены фронтальные верхние акустические системы, а боковые тыловые АС – нет.** (рисунок) **Были обнаружены фронтальные широтные акустические системы, а боковые тыловые АС – нет. Правая тыловая акустическая система была обнаружена, а левая – нет.** (рисунок) **Левая тыловая акустическая система была обнаружена, а боковые акустические системы – нет.** (рисунок) **Сабвуфер 2 был обнаружен, а Сабвуфер 1 – нет**. (рисунок)

страница 61

## **Первоначальная настройка** – продолжение

#### **Проблема - тип обнаруженной АС не совпадает с ожидаемым**.

Громкоговоритель может быть не того типа или сломан. Проверьте и убедитесь, что АС нужного типа.

#### **Speaker Matching Error - не совпадает число акустических систем**

Число АС, обнаруженных при втором или более позднем измерении не совпадает с первым измерением.

Убедитесь, что АС, которые не были обнаружены, подсоединены должным образом.

**Retry:** Возвратитесь к шагу 2 и попробуйте еще раз. **Cancel:** Отмените автонастройку АС.

#### **Writing Error! – ошибка при записи в память**

(рисунок)

Это сообщение появляется, если произошел сбой при сохранении. Попробуйте сохранить еще раз, либо отмените автонастройку. Если это сообщение появляется повторно, ресивер может быть неисправен, и вам следует обратиться к вашему дилеру Onkyo.

**Retry**: Вернуться в шаг измерений 2 и повторить настройку.

**Cancel**: Отменить автоматическую настройку.

## **Изменение настроек акустических систем вручную**

В некоторых случаях, измерения, сделанные при помощи автонастройки Audyssey MultEQ XT, могут не дать полезных результатов. Если повторная настройка не помогает, вам придется настраивать АС вручную (см. стр.90 - 93). **Примечания**:

- Для сертифицированных АС THX рекомендуется устанавливать частоту разделительного фильтра «80 Гц (THX)». Если вы устанавливаете ваши акустические системы при помощи автоматической настройки Audyssey MultEQ XT, вам придется вручную установить 80 Гц (THX) для каждой АС, сертифицированной THX (см. стр. 90).
- Ввиду сложностей распространения низкочастотных звуков и эфектов их взаимодействия с комнатой, THX рекомендует настраивать уровень и расстояние до сабвуфера вручную.
- Иногда из-за взаимодействия с помещением, вы можете получить противоречивые результаты при установке уровня и расстояния до главных АС. В таком случае THX рекомендует установить уровень и расстояние вручную.

## **Применение активных сабвуферов:**

Если вы используете активные сабвуферы, то из-за того, что они установлены низко на полу и производят очень низкие звуки, их выходной сигнал может определяться Audyssey MultEQ XT не правильно.

В таком случае, если "Subwoofer" появляется в меню "Review SP Configuration" как "No", увеличьте громкость сабвуфера до половины шкалы, установите частоту его кроссовера на максимум и выполните автоматическую настройку Audyssey MultEQ XT снова. Отметим, что если громкость установлена слишком высокой и звук искажается, сабвуфер может быть не обнаружен, так что используйте соответствующий уровень громкости. Если он оборудован переключателем фильтра низких частот, отключите его или подключите напрямую. Обратитесь к руководству по эксплуатации на сабвуферы за получением подробной информации.

страница 62

## **Основные операции**

## **Выбор источника входного сигнала**

В этом разделе поясняется, как выбрать источник входного сигнала (т.е., AV компонент, который вы хотите прослушать или посмотреть). (рисунок)

#### **1 Используйте кнопки селектора входов на ресивере для выбора источника входного сигнала.**

Чтобы выбрать источник входного сигнала при помощи пульта ДУ, нажмите на кнопку RECEIVER, а затем используйте кнопки в блоке INPUT SELECTOR.

**2 Запустите воспроизведение на компоненте – источнике сигнала.**

Чтобы просмотреть DVD или другой источник видеосигнала на вашем телевизоре, выберите видеовход, который подсоединен к выходу аудио/видео ресивера HDMI OUT, COMPONENT VIDEO MONITOR OUT или MONITOR OUT. На некоторых проигрывателях DVD, вам может понадобиться включить цифровой аудио выход.

#### **3 Чтобы отрегулировать громкость, используйте ручку MASTER VOLUME или кнопки VOL на пульте ДУ**.

Громкость может быть установлена от –oo дБ, –81,5 дБ до +18 дБ (относительное отображение). Аудио/видео ресивер разработан для наслаждения домашним театром. Он имеет широкий диапазон громкости, допускающий высокоточную подстройку.

Уровень громкости также может быть отображен в качестве абсолютного значения. См. «Настройка громкости» на странице 105.

**4 Выберите режим прослушивания и наслаждайтесь!**

См. «Использование режимов прослушивания» на стр. 76.

страница 63

## **Основные операции** - продолжение

## **Настройки тембра**

Вы можете настраивать уровень НЧ и ВЧ в фронтальных АС, за исключением режимов Direct, Pure Audio или THX.

#### **1 Нажмите на кнопку [TONE] несколько раз, чтобы выбрать "Bass" или "Treble" для каждой из АС или сабвуферов.**

#### **2 Используйте кнопки UP и Down для настройки тембров**

**Совет:** Данная процедура также может быть выполнена на пульте при помощи кнопки [AUDIO] (см. стр. 112).

#### **НЧ - Bass**

Вы можете усилить или ослабить низкочастотные звуки в фронтальных АС в пределах от –10 дБ до +10 дБ с шагом в 2 дБ.

#### **ВЧ - Treble**

Вы можете усилить или ослабить высокочастотные звуки в фронтальных АС в пределах от –10 дБ до +10 дБ с шагом в 2 дБ.

#### **Примечания:**

- Эта настройка недоступна, когда выбран многоканальный аналоговый аудио вход.
- Тембр можно настроить индивидуально для комплектов колонок А и В
- Для обхода регулировок установите режим Direct, Pure Audio или THX.

## **Отображение информации об источнике**

Вы можете отображать различную информацию о текущем источнике входного сигнала, как показано ниже.

#### **Нажмите кнопку RECEIVER, а затем DISPLAY несколько раз для циклического отображения доступной информации. Примечание:**

• Данная процедура также может быть выполнена на AV ресивере при помощи кнопки [DISPLAY].

Обычно, может быть отображена следующая информация:

**Входной источник и режим прослушивания** (рисунок)

**Формат сигнала\* или частота выборки** (рисунок)

**Разрешение входно и выходного сигнала** (рисунок)

\*Если входной сигнал аналоговый, информация о формате не отображается. Если входной сигнал РСМ, отображается частота выборки. Если входной сигнал цифровой, но не РСМ, отображается формат сигнала и число каналов. Для некоторых входных сигналов, включая многоканальную РСМ, отображается формат сигнала, частота выборки и число каналов. Информация отображается примерно 3 секунды, затем восстанавливается предыдущее отображение.

страница 64

# **Основные операции –** продолжение

## **Настройка яркости дисплея**

Вы можете настроить яркость свечения дисплея. **Нажмите кнопку RECEIVER, а затем DIMMER на пульте ДУ несколько раз, чтобы выбрать:**

Normal + Volume light on - нормальная яркость и подсветка регулятора громкости включена

Normal + Volume light off - нормальная яркость и подсветка регулятора громкости отключена

Dim + Volume light off - пониженная яркость и подсветка регулятора громкости отключена,

Dimmer + Volume light off - еще более низкая яркость и подсветка регулятора громкости отключена.

Вы также можете использовать кнопку DIMMER на аудио/видео ресивере **(Североамериканские модели)**.

## **Приглушение громкости ресивера**

Вы можете временно заглушить звук ресивера.

**Нажмите кнопку RECEIVER, а затем кнопку MUTING.**

Громкость ресивера, будет приглушена, и на дисплее загорится и станет мигать индикатор MUTING.

Для отмены приглушения громкости нажмите кнопку MUTING еще раз или же поверните ручку регулятора громкости. Команда MUTE отменяется также при переводе ресивера в режим ожидания Standby.

**Совет:** Можно задать степень приглушения громкости с помощью установки "Muting Level" (см. стр. 105).

## **Использование таймера отключения (сна)**

При помощи таймера отключения, вы можете установить ресивер так, чтобы он автоматически выключался через определенное время.

## **Нажмите кнопку RECEIVER, а затем нажмите кнопку SLEEP на пульте ДУ несколько раз, чтобы выбрать требуемое время до отключения**.

Вы можете установить время до отключения от 90 до 10 минут с интервалами 10 минут.

На дисплее появляется индикатор SLEEP, когда установлен таймер, как показано ниже. На дисплее, примерно на 5 секунд, появляется время до отключения, затем предыдущее отображение появляется снова. (рисунок)

Для отмены установки таймера отключения, нажмите кнопку SLEEP несколько раз, пока не исчезнет индикатор SLEEP.

Для проверки времени, оставшегося до отключения, нажмите кнопку SLEEP. Отметим, что если вы нажмете кнопку SLEEP во время отображения времени до отключения, вы уменьшите это время на 10 минут.

## страница 65

## **Основные операции –** продолжение

#### **Выбор конфигурации акустических систем**

Вы можете выбрать приоритет включения верхних фронтальных АС - Front High speakers, или фронтальных широтных АС - Front Wide speakers.

**Нажмите кнопку [RECEIVER], а затем кнопку [SP LAYOUT] несколько раз, чтобы выбрать желаемую комбинацию колонок: FrontHigh или FrontWide. FrontHigh:**

В первую очередь будет выдаваться звук из фронтальных верхних АС. **FrontWide:**

В первую очередь будет выдаваться звук из фронтальных широтных АС.

#### **Примечания:**

• Если используется мощный выход на Зону 2 - Powered Zone 2 (стр. 127), эта установка не может быть выбрана.

• Если выбранный режим прослушивания не поддерживает дополнительные колонки типа Front High или Front Wide, тогда эти установки также не могут быть выбраны.

• Если вы используете задние тыловые АС, выбор будет ограничен комбинацией задних тыловых и фронтальных верхних АС, или же задних тыловых и фронтальных широтных АС.

#### **Использование наушников**

Для индивидуального прослушивания, вы можете подключить наушники (штекер 6,3 мм) в гнездо PHOHES на ресивере. (рисунок)

## **Примечания**:

- Всегда уменьшайте громкость перед подключением ваших головных телефонов.
- Пока штекер наушников вставлен в гнездо PHONES, индикаторы Headphone и FL, FR загораются, а акустические системы отключаются. (Акустические системы в Зоне 2 или Зоне 3 остаются работать.)
- Когда вы подключаете пару наушников, режим прослушивания устанавливается в Stereo, если он не был ранее установлен в Stereo, Mono, Direct, Pure Audio или DTS Surround Sensation - в таком случае он остается без изменений.
- Режим прослушивания автоматически меняется на DTS Surround Sensation, когда вы вставляете наушники, если текущий выбранный выбранный режим - DTS Surround Sensation.
- В наушниках можно использовать только режимы прослушивания Stereo, Direct, Pure Audio, и Mono и DTS Surround Sensation (доступные режимы прослушивания зависят от выбранного источника).

страница 66

## **Основные операции –** продолжение

#### **Использование простых макрокоманд**

Благодаря использованию простых макрокоманд - Easy macro в режиме Easy macro, вы сможете посылать на компоненты Onkyo последовательности команд, нажимая всего одну кнопку. Эти команды задаются пользователем (см. стр. 143) и их действия по умолчанию описаны ниже. Нажимайте кнопку ACTIVITIES для запуска макрокоманд Easy. Как только AV ресивер войдет в нормальный макро режим, все кнопки ACTIVITIES автоматически переключатся в нормальный макро режим. В таком случае, только нажатие кнопки [ALL OFF] переводит AV ресивер в режим Standby.

## **1 Нажмите кнопку [MY MOVIE], [MY TV], или [MY MUSIC]. MY MOVIE (по умолчанию):**

1. Телевизор, подсоединенный к AV ресиверу, включается.

- 2. Onkyo DVD-плеер, подсоединенный к AV ресиверу, включается.
- 3. AV ресивер включается.
- 4. Входной селектор AV ресивера устанавливается в "DVD/BD".
- 5. Плеер начинает воспроизведение. \*<sup>1</sup>

#### **MY TV (по умолчанию):**

- 1. Телевизор, подсоединенный к AV ресиверу, включается.
- 2. Кабельная приставка, подсоединенная к AV ресиверу, включается the.
- 3. AV ресивер включается.
- 4. Входной селектор AV ресивера устанавливается в "CBL/SAT". Вы можете смотреть кабельное ТВ.

#### **MY MUSIC (по умолчанию):**

- 1. Onkyo CD-плеер, подсоединенный к AV ресиверу, включается.
- 2. AV ресивер включается.
- 3. Входной селектор AV ресивера устанавливается в "CD".
- 4. Плеер начинает воспроизведение.

#### **Примечание:**

Как только вы запустите макрокоманду Easy, вы не сможете использовать другие кнопки ACTIVITIES в ходе ее исполнения. Если же вы хотите включить только половину компонентов, нажмите на кнопку [ALL OFF] для остановки и затем нажмите желаемую кнопку ACTIVITIES.

#### **2 Нажмите кнопку [ALL OFF].**

1. Подсоединенный компонент останавливается и выключается.

- 2. AV ресивер выключается.
- 3. Телевизор, подсоединенный к AV ресиверу, выключается (Standby). \*2\*3

\*1. В зависимости от времени старта DVD/BD плеера, AV ресивер может не активизировать эту команду воспроизведения. В таком случае, нажмите на кнопку Play [  $\triangleright$  ] на пульте.

\*2. Когда выбран режим [MY MUSIC], с установками по умолчанию, эта команда не выполняется.

\*3. Для некоторых телевизоров питание может не отключаться (или они могут не входить в standby).

страница 67

## **Основные операции –** продолжение

#### *Смена компонента источника*

Если вы хотите управлять компонентом, который не назначен в качестве источника, вы можете назначить его как компонент – источник. Назначения по умолчанию описаны на стр. 144.

## **Нажав на кнопку REMOTE MODE и не отпуская ее, нажмите и удержите кнопку [MY MOVIE], [MY TV], или [MY MUSIC] (около 3 секунд).**

Кнопка ACTIVITIES, которую вы нажимаете, мигнет дважды, показывая, что установка запомнена.

#### **Примеры:**

Если вы нажимаете кнопку [MY MUSIC] и хотите запустить кассетную деку Onkyo Cassette, то нажав на кнопку [TV/TAPE] и не отпуская ее, нажмите и удержите кнопку [MY MUSIC] (около 3 секунд) и она подмигнет дважды. **Совет:** Эту процедуру можно проделать также через экранное меню (см. стр. 150).

#### *Восстановление значений по умолчанию 1* **Нажав на кнопку [AUDIO] и не отпуская ее, нажмите и удержите кнопку**

#### **[ALL OFF] до тех пор пока кнопка [ALL OFF] не загорится (около 3 секунд).** *2* **Отпустите кнопки [AUDIO] и [ALL OFF] и нажмите кнопку [ALL OFF] еще раз.**

Кнопка [ALL OFF] мигнет дважды.

## страница 68 **Прослушивание радио Использование тюнера**

(рисунок)

При помощи встроенного тюнера (радиоприемного устройства), вы можете наслаждаться радиостанциями АМ и FM, и сохранять ваши любимые радиостанции в качестве предварительных настроек для удобного выбора.

#### **Прослушивание радио**

#### **1 Используйте кнопку селектора входов TUNER для выбора АМ или FM.**

В данном примере, был выбран диапазон FM. Каждый раз при нажатии на кнопку TUNER диапазон меняется с АМ на FM или обратно. (рисунок) (диапазон, частота) (Реальное отображение зависит от страны.)

#### **Настройка на радиостанции**

#### **Режим автоматической настройки**

## **1 Нажмите кнопку TUNING MODE так, чтобы на дисплее появился индикатор AUTO.**

#### **2 Нажмите кнопку Tuning Up или Down / .**

Когда станция найдена, поиск останавливается.

При настройке на радиостанцию, появляется индикатор TUNED. При настройки на стереофоническую радиостанцию, также появляется индикатор FM STEREO. (рисунок)

#### **Режим ручной настройки**

#### **1 Нажмите кнопку TUNING MODE так, чтобы с дисплея исчез индикатор AUTO.**

#### **2 Нажмите и удерживайте кнопку Tuning Up или Down / .**

Частота прекратит изменяться, когда вы отпустите кнопку.

Нажимайте кнопки несколько раз для пошагового изменения частоты.

В моделях для Северной Америки частота в диапазоне FM изменяется с шагом 0,2 МГц, в диапазоне АМ – с шагом 10 кГц. В других моделях, шаг изменения составляет 0,05 МГц для FM и 9 кГц для АМ.

В режиме ручной настройки радиостанции в диапазоне FM будут приниматься в монофоническом варианте.

#### **Настройка на слабые радиостанции FM**

Если сигнал от стереофонической радиостанции FM слабый, хороший прием невозможен. В таком случае, переключитесь в режим ручной настройки (Manual Tuning) и слушайте радиостанцию в моно.

#### **Настройка на радиостанции путем ввода частоты**

Вы можете настроиться на радиостанции АМ или FM напрямую, путем непосредственного ввода соответствующей частоты. (рисунок)

## **1 Нажмите кнопку TUNER пару раз для выбора АМ или FM, затем кнопку D.TUN.**

(рисунок)

(Реальное отображение зависит от страны.)

#### **2 В течение 8 секунд, используйте цифровые кнопки для ввода частоты радиостанции**.

Например, чтобы настроиться на 87,5 (FM), нажмите 8,7,5. Примечание:

страница 69

## *Прослушивание радио*

#### **Предварительная настройка на радиостанции АМ/FM**

(рисунок)

Вы можете сохранить до 40 ваших любимых АМ и FM радиостанций, в общей сложности.

**1 Настройтесь на радиостанцию АМ, FM или ХМ, которую вы хотите сохранить в качестве предварительной настройки (пресета).**

#### **2 Нажмите на кнопку MEMORY.**

Вспыхивает номер предварительной настройки.

(рисунок)

**3 Пока вспыхивает номер (около 8 секунд), используйте кнопки PRESET** 

**/ для выбора ячейки предварительной настройки в диапазоне от 1 до 40.**

#### **4 Нажмите кнопку VEMORY еще раз, чтобы сохранить данную радиостанцию.**

Станция сохранена, и номер ячейки предварительной настройки прекращает вспыхивать.

Повторите эту процедуру для всех ваших любимых радиостанций.

#### **Примечание**:

Для упрощения опознания, вы можете ввести названия для ваших предварительных настроек (см. стр.100).

## **Выбор предварительных настроек (пресетов).**

(рисунок)

#### **1 Для выбора предварительной настройки, используйте кнопки PRESET /, либо кнопку CH +/- на пульте ДУ.**

Вы можете также использовать цифровые кнопки на пульте для прямого выбора пресетов.

## **Удаление предварительных настроек**

(рисунок)

**1 Выберите предварительную настройку, которую вы хотите удалить.** См. предыдущий раздел.

#### **2 Удерживая кнопку MEMORY в нажатом состоянии, нажмите на кнопку TUNING MODE.**

Данная предварительная настройка удалена, и ее номер исчезает с дисплея.

страница 70

## *Прослушивание радио*

**Использование RDS** (кроме модели для Северной Америки)

#### **RDS работает только с Европейскими моделями в странах, где доступно вещание RDS.**

При настройке на радиостанцию RDS, появляется индикатор RDS. (рисунок)

• Что такое RDS?

Аббревиатура RDS означает систему передачи данных по радио и является методом передачи информации в радиосигналах FM . Система была разработана Европейским Союзом Вещателей (EBU) и доступна в большинстве стран Европы. В настоящее время ее используют многие FM радиостанции. Кроме отображения текстовой информации, RDS также может помочь вам найти радиостанции по типу (например, новости, спорт, рок и т.п).

Аудио/видео ресивер поддерживает четыре типа информации RDS: **PS (Program Service)**

При настройке на радиостанцию, передающую информацию PS, будет отображено название радиостанции. Нажатие кнопки DISPLAY отобразит значение частоты в течение 3 секунд.

## **RT (Radio Text)**

При настройке на радиостанцию RDS, передающую текстовую информацию, на дисплее будет показан текст (см. стр.71).

## **PTY (Program Type)**

Это позволяет вам искать радиостанцию по типу (см. стр.71).

## **TP (Traffic Program)**

Это позволяет вам искать радиостанции RDS, которые передают информацию об интенсивности автомобильного движения (см. стр.71).

#### **Примечания:**

- В некоторых случаях, текстовые знаки, отображаемые ресивером, могут отличаться от знаков, передаваемых радиостанцией. Кроме того, неожиданные знаки могут быть отображены, когда принимаются неподдерживаемые знаки. Это не является неисправностью.
- Если сигнал от радиостанции RDS слабый, данные RDS могут отображаться с перерывами, или не отображаться вообще.

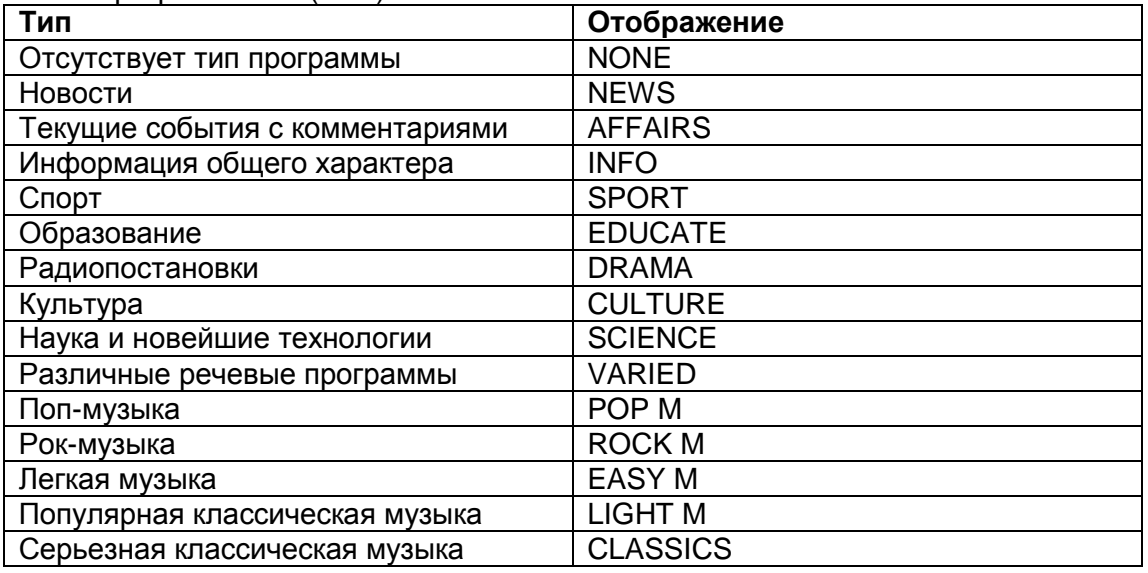

Типы программ RDS (PTY)

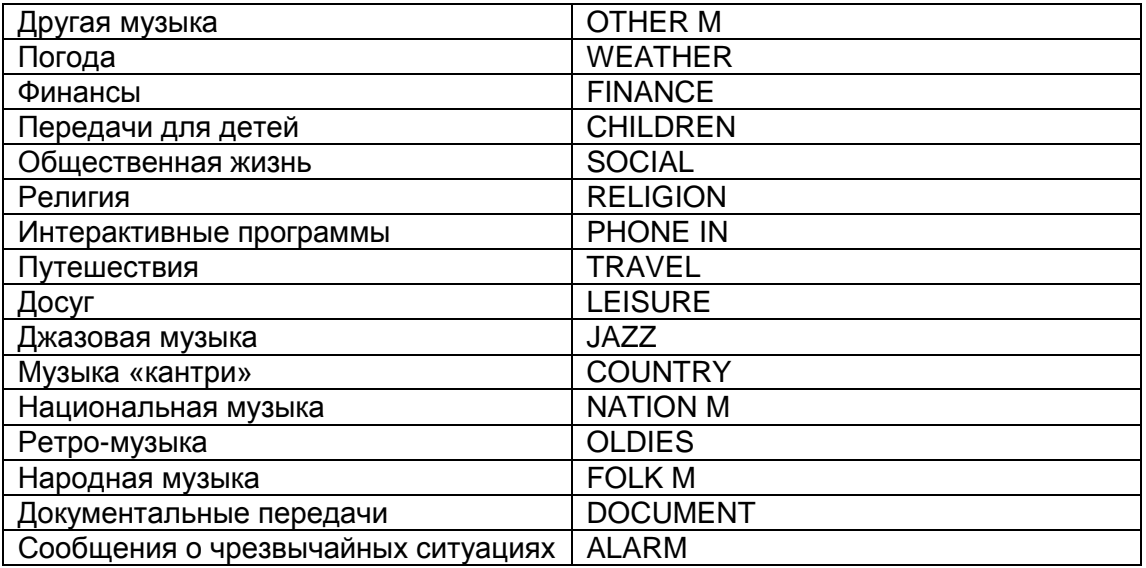

страница 71

## **Прослушивание радио -** продолжение

## **Отображение радиотекста (RT)**

(рисунок)

При настройке на радиостанцию RDS, передающую текстовую информацию, может быть отображен текст.

1 Нажмите кнопку RT/PTY/TP один раз.

По дисплею будет прокручиваться информация радиотекста.

Примечания:

- Пока ресивер ожидает информацию RT, на дисплее может появиться сообщение "Waiting".
- Если на дисплее появляется сообщение "No Text Data", информация RT не доступна.

## **Поиск радиостанции по типу (PTY)**

(рисунок)

Вы можете искать радиостанции по типу.

**1 Используйте кнопку селектора входов TUNER для выбора FM.**

## **2 Нажмите два раза кнопку RT/PTY/TP**

На дисплее появится тип текущей программы.

**3 Используйте кнопки PRESET / для выбора желаемого типа программы.**

См. таблицу на стр.70.

## **4 Для запуска поиска, нажмите ENTER.**

Ресивер производит поиск, пока не найдет станцию указанного типа, в этот момент он останавливается на короткое время перед тем, как продолжить поиск.

#### **5 Когда желаемая радиостанция найдена, нажмите ENTER.**

Если никакой станции не найдено, появляется сообщение "Not Found".

#### **Прослушивание информации об дорожном движении (TP)** (рисунок)

Вы можете искать радиостанции, которые передают информацию об интенсивности автомобильного движения. Используйте кнопку селектора входов TUNER для выбора FM.

**1 Нажмите кнопку RT/PTY/TP три раза.**

Если текущая радиостанция передает TP (Traffic Program), на дисплее появится "[TP]", и вы услышите новости о движении, когда они передаются. Если сообщение "TP" появляется без квадратных скобок, значит, данная радиостанция не передает TP.

**2 Для нахождения радиостанции, которая передает TP, нажмите ENTER.** Ресивер производит поиск, пока не обнаруживает радиостанцию, которая передает TP.

Если никакой станции с TP не найдено, появляется сообщение "Not Found".

страница 72

## **Док-станция UP-A1 для плееров iPod**

#### **О док-станции серии UP-A1**

С помощью док-станции серии UP-A1 (продаваемой отдельно), вы можете легко проигрывать музыку, просматривать фото или видео, записанное на ваш Apple iPod через AV ресивер, причем с гораздо более высоким качеством, вы можете также использовать пульт ДУ ресивера для управления вашим iPod.

Для получения самой последней информации о док-станции посетите сайт Onkyo: www.onkyo.com

#### **Совместимые модели iPod**

Для получения информации о том, какие плееры iPod поддерживаютсядокстанцией серии

UP-A1, обращайтесь к инструкции на UP-A1.

#### **Примечание:**

Перед использованием док-станции UP-A1, обновите ПО вашего iPod до самой новой версии, доступной на сайте Apple Web site: www.apple.com

## **Обзор функций Основные операции Примечание:**

Для запуска AV ресивера может потребоваться несколько секунд, поэтому вы можете не услышать первые секунды песни.

#### **• Функция авто включения - Auto Power On**

Если вы запускаете воспроизведение на iPod, когда AV ресивер находится в положении Standby, AV ресивер автоматически включится и выберет ваш iPod в качестве входного источника. Затем ваш iPod начнет воспроизведение.

#### **• Функция прямой смены - Direct Change**

Если вы запускаете воспроизведение на iPod, когда прослушиваете другой источник, AV ресивер автоматически выберет ваш iPod в качестве входного источника.

#### **• Использование пульта AV ресивера**

Вы можете использовать пульт ДУ AV ресивера для управления основными функциями iPod.

#### **Примечания по работе:**

• Доступный набор функций зависит от вашей модели iPod и поколения, к которому она относится.

• Прежде чем выбрать другой входной источник, остановите воспроизведение на iPod, чтобы AV ресивер по ошибке опять не выбрал iPod.

• Если к вашему iPod подключены какие-либо аксессуары, AV ресивер может не суметь выбрать входной источник правильно.

• Пока ваш iPod вставлен в док-станцию UP-A1, его регулировки громкости не работают. Если вы выставили громкость, когда ваш iPod был вставлен в докстанцию UP-A1, проверьте, не слишком ли она высокая, прежде чем подключать наушники.

• Функция Auto Power On не будет работать, если вы установили ваш iPod в док-станцию UP-A1 Dock во время воспроизведения музыки на нем. • Когда включены Zone 2 или 3, вы не сможете использовать функции Auto

Power On и Direct Change.

## ■ **Использование будильника вашего iPod**

Вы можете использовать функцию будильника вашего iPod для автоматического включения вашего iPod и AV ресивера в заданное время. Входной источник AV ресивера автоматически установится в положение селектора [PORT].

#### **Примечания:**

• Для использования этой функции ваш iPod должен быть вставлен в докстанцию UP-A1, а сама станция UP-A1 подключена к AV ресиверу.

• Когда вы используете эту функцию, убедитесь, что громкость AV ресивера находится на приемлемом уровне.

• Для запуска AV ресивера может потребоваться несколько секунд, поэтому вы можете не услышать первые секунды песни.

• Когда включены Zone 2 или 3, вы не сможете использовать эти функции.

• Вы не сможете использовать эту функцию для воспроизведения звуковых эффектов на вашем плеере iPod

#### ■ **Подзарядка аккумуляторов вашего iPod**

Док-станция UP-A1 заряжает аккумулятор вашего iPod, пока ваш iPod вставлен в док-станцию UP-A1 и соединен с разъемом UNIVERSAL PORT на AV ресивере. Пока ваш iPod вставлен в док-станцию UP-A1, его аккумулятор будет заряжаться, когда AV ресивер включен "On" или находится в режиме "Standby". **Примечание:**

Когда к ресиверу подсоединена док-станция UP-A1 с вставленным в нее iPod, потребление электроэнергии в режиме standby слегка возрастает.

*Стр.73*

## **Док-станция UP-A1 для плееров iPod** - продолжение

## **Управление плеерами iPod**

При нажатии кнопки REMOTE MODE, которая была запрограммирована кодами для вашей док-станции, вы сможете управлять плеером iPod вставленным в док-станцию с помощью следующих кнопок.

Кнопка [PORT] запрограммирована кодами дистанционного управления для док-станции с разъемом Universal Port.

За информацией, как ввести коды дистанционного управления, см. стр. 134. **Когда вы используете док-станцию с разъемом Universal Port:**

#### • Подсоедините док-станцию к разъему UNIVERSAL PORT.

• За более подробной информацией обращайтесь к инструкции на вашу докстанцию .

Вы сможете управлять плеером iPod, когда "PORT" выбран как входной источник.

**Сначала нажмите кнопку [PORT] Примечание:**
- Для некоторых моделей и поколений iPod некоторые кнопки могут работать не так, как ожидается.
- За более подробной информацией об iPod обращайтесь к инструкции на него.

#### (1) **Кнопки со стрелками []/[] и кнопка ENTER**

Используются для навигации в меню и выбора пунктов.

#### (2) **Кнопка [ I<< ] button**

Запускает воспроизведение текущей песни сначала. Нажимайте дважды, чтобы выбрать предыдущую песню.

#### (3) **Кнопка Rewind [** << **]**

Нажмите и удержите для перемотки назад.

#### (4) **Кнопка Pause [**II**]**

Пауза в воспроизведении.

#### (5) **Кнопка REPEAT**

Используется для функции повторного воспроизведения.

#### (6) **Кнопка DISPLAY**

Выберите режим Standard или Extended \*1.

#### (7) **Кнопка MUTING (53)**

Приглушает звук AV ресивера или отменяет приглушение при повторном воспроизведении.

#### (8) **Кнопка ALBUM +/–**

Используется для выбора следующего или предыдущего альбома.

#### (9) **Кнопки VOL []/[] (51)**

Используется для регулировки громкости AV ресивера.

#### (10) **Кнопки PLAYLIST []/[]**

Используется для выбора следующего или предыдущего плей-листа на iPod.

#### (11) **Кнопка RETURN**

Используется для выхода из меню или возврата к предыдущему меню.

#### (12) **Кнопка Play []**

Запускает воспроизведение. Если компонент выключен, он включается автоматически.

#### (13) **Кнопка Next [I ]**

Используется для выбора следующей песни.

#### (14) **Кнопка Fast Forward []**

Нажмите и удержите для перемотки вперед.

#### (15) **Кнопка Stop []**

Останавливает воспроизведение и выводит меню.

#### (16) **Кнопка RANDOM**

Используется для случайного воспроизведения.

#### \*1

#### **Стандартный режим - Standard mode**

Ничего не отображается на вашем TV и вы ориентируетесь и выбираете записи с помощью дисплея плеера iPod's.

Только в этом режиме можно проигрывать видео записи.

#### **Расширенный режим - Extended mode**

Плей-листы (исполнители, альбомы, песни, и т.п.) выдаются на экран вашего TV, и вы можете ориентироваться и выбирать записи, глядя на экран своего ТВ. **Примечания:**

• В режиме Extended, воспроизведение продолжится даже после выключения ресивера.

• В режиме Extended, вы не можете непосредственно управлять вашим iPod.

• В режиме Extended, может потребоваться некоторое время для получения контента.

• В режиме Extended, видео контент невозможно отобразить на экране вашего TV.

#### *Стр.74*

#### **Док-станция UP-A1 для плееров iPod** - продолжение

#### *Сообщения о статусе - Status messages*

#### **PORT Reading**

Ресивер находится в процессе проверки соединения с вашим iPod.

#### **PORT Not Support**

Ресивер не поддерживает подсоединенную док-станцию.

#### **PORT UP-A1**

#### **Примечания:**

- AV-ресивер выдает сообщение «UP-A1» в течение нескольких секунд после распознавания док-станции UP-A1.
- В случае если статусное сообщение не выводится на переднюю панель AVресивера, проверьте подсоединение к вашему iPod.

страница 75

### *Запись*

Данный раздел поясняет, как записать входной источник на компонент с возможностью записи и как записать звук и видео с различных источников. **Примечания**:

- Окружающий звук и режимы прослушивания с цифровой обработкой сигнала (DSP) не могут быть записаны.
- Нельзя записать диски DVD, защищенные от копирования.
- Источники, подключенные к аналоговому многоканальному входу, не могут быть записаны.
- Источники, подключенные к цифровому входу, не могут быть записаны. Можно записать только сигналы, поступающие на аналоговые входы.
- Сигналы DTS будут записаны в виде шума, поэтому не пытайтесь выполнить аналоговую запись компакт-дисков или лазерных дисков с DTS
- Когда выбран режим Pure Audio, на выходах VCR/DVR OUT V и S отсутствуют видеосигналы, поэтому при записи выбирайте другой режим.

#### **Запись входного AV источника**

Аудио источники могут быть записаны на записывающее устройство (например, кассетный магнитофон, CDR, мини-диск), подсоединенное к выходным разъемам TAPE OUT. Источники видеосигналов могут быть записаны на записывающее видео устройство (например, видеомагнитофон, DVR),

подключенное к выходным разъемам VCR/DVR OUT. См. стр. 27 - 42 для информации по подключению.

#### **1 Используйте кнопки селектора входов для выбора источника, который вы хотите записать**.

Вы можете просматривать источник во время записи. Регулятор громкости MASTER VOLUME ресивера не влияет на запись.

**2 Запустите запись на вашем записывающем устройстве.**

#### **3 Запустите воспроизведение на компоненте – источнике**. **Примечание**:

 Если вы выберите другой входной источник во время записи, он и будет записан.

#### **Запись звука и видео от разных источников**

Вы можете перезаписать звук на ваших видеозаписях при помощи одновременной записи звука и видео от двух разных источников. Это возможно благодаря тому, что переключается только аудио источник, когда выбран исключительно аудио входной источник, такой как TAPE, TUNER или CD, а источник видеосигнала остается тем же самым.

В нижеследующем примере, записываются аудио сигнал с проигрывателя компакт-дисков, подключенного к разъему CD IN, и видеосигнал с видеокамеры, подключенной к разъему AUX INPUT VIDEO, на видеомагнитофон, подсоединенный к разъемам VCR/DVR OUT.

(рисунок)

#### **1 Подготовьте видеокамеру и проигрыватель компакт-дисков для воспроизведения.**

**2 Подготовьте видеомагнитофон для записи.**

**3 Нажмите кнопку селектора входов AUX.**

#### **4 Нажмите кнопку селектора входов CD.**

Это выбирает проигрыватель компакт-дисков в качестве источника аудио сигнала, но оставляет видеокамеру в качестве источника видеосигнала.

#### **5 Запустите запись на видеомагнитофоне, затем запустите**

**воспроизведение на видеокамере и проигрывателе компакт-дисков**. На видеомагнитофон записываются видеосигнал от видеокамеры и аудио сигнал с проигрывателя компакт-дисков.

#### страница 76

# **Использование режимов прослушивания**

### **Выбор режимов прослушивания**

Описание каждого режима прослушивания см. «О режимах прослушивания» на стр.84.

- Режимы прослушивания Dolby Digital и DTS могут быть выбраны, только если ваш проигрыватель DVD подключен к аудио/видео ресиверу при помощи цифрового аудио соединения (коаксиального, оптического или HDMI).
- Доступность режима прослушивания зависит от формата текущего входного сигнала. Чтобы проверить формат, см. стр. 63.
- Когда подключены головные телефоны, вы можете выбирать только режимы прослушивания Pure Audio, Mono, Direct, DTS Surround Sensation или Stereo.

#### **Выбор режимов прослушивания на ресивере** (рисунок)

#### **Кнопка PURE AUDIO**

Эта кнопка выбирает режим прослушивания Pure Audio. Когда выбран данный режим, дисплей ресивера отключается, и видеосигналы с входа HDMI IN присутствуют только на выходе HDMI OUT. Повторное нажатие этой кнопки выберет предыдущий режим прослушивания.

#### **Кнопки LISTENING MODE**

#### **Кнопка MOVIE/TV**

Нажатие этой кнопки позволяет выбрать все режимы прослушивания, которые могут быть использованы вместе с фильмами и ТВ. **Кнопка MUSIC** Эта кнопка выбирает режим прослушивания для музыки. **Кнопка GAME** Эта кнопка выбирает режим прослушивания для игр. **Кнопка THX** Эта кнопка выбирает режимы прослушивания THX.

### **Выбор режимов прослушивания при помощи пульта ДУ**

(рисунок)

**Нажмите кнопку RECEIVER, а затем нажмите кнопку LISTENING MODE на пульте ДУ несколько раз, чтобы выбрать режимы прослушивания.**

#### **Кнопки LISTENING MODE Кнопка MOVIE/TV**

Нажатие этой кнопки позволяет выбрать все режимы прослушивания, которые могут быть использованы вместе с фильмами и ТВ.

#### **Кнопка MUSIC**

Эта кнопка выбирает режим прослушивания для музыки.

#### **Кнопка GAME**

Эта кнопка выбирает режим прослушивания для игр.

#### **Кнопка THX**

Эта кнопка выбирает режимы прослушивания THX.

страница 77

**Использование режимов прослушивания -** продолжение

**Режимы прослушивания, доступные для каждого формата источника**

**На схеме размещения АС показано, какие колонки являются активными в соответствующем режиме при установке в разделе "Speaker Configuration" (см. стр. 90).**

**Иллюстрация для кнопки LISTENING MODE показывает, какие режимы прослушивания можно выбрать**.

#### **MOVIE/TV MUSIC GAME THX**

FL : Фронтальная левая акустическая система

LW : Фронтальная широтная левая акустическая система

LH : Фронтальная верхняя левая акустическая система

C : Центральная акустическая система

RH : Фронтальная верхняя правая акустическая система

RW : Фронтальная широтная правая акустическая система

FR : Фронтальная правая акустическая система

SR : Боковая правая акустическая система

SBR : Тыловая задняя правая акустическая система

SBL : Тыловая задняя левая акустическая система

SL : Боковая левая акустическая система

SW : Сабвуфер

**C** : активная АС в данной конфигурации

C : не активная АС в данной конфигурации

#### **Моно и мультиплексные источники**

Галочкой отмечены доступные режимы прослушивания

В Таблице (см. оригинал) показано, какие режимы прослушивания (по вертикали) можно выбрать с помощью кнопок (столбец 2) конфигураций колонок.

#### **Примечания:**

\*1 Для 7-канального выхода можно выбрать с помощью кнопки [SP LAYOUT] какие колонки будут выдавать звук – верхние фронтальные (Front high) или фронтальные широтные (Front Wide) - в зависимости от установки "Speaker Configuration" (см. стр. 90)..

\*2 Для 9-канального выхода, можно выбрать с помощью кнопки [SP LAYOUT] какие колонки будут выдавать звук – верхние фронтальные (Front high) вместе с задними тыловыми (Surround back) или фронтальные широтные (Front Wide) вместе с задними тыловыми (Surround back).

\*5 Этот режим прослушивания недоступен, когда вы используете Zone 2 ("Not Available" появится на дисплее). Если вы включите Zone 2 в ходе прослушивания в режиме Pure Audio, то режим прослушивания сменится на Direct.

• Доступные частоты для входного сигнала PCM -

32/44.1/48/88.2/96/176.4/192кГц.

• Режимы прослушивания не доступны для некоторых форматов источников.

*Стр.78*

#### **ИСПОЛЬЗОВАНИЕ РЕЖИМОВ ПРОСЛУШИВАНИЯ** - продолжение

#### **Стерео источники (1/2)**

Галочкой отмечены доступные режимы прослушивания Таблица

*Стр.79*

#### **ИСПОЛЬЗОВАНИЕ РЕЖИМОВ ПРОСЛУШИВАНИЯ** - продолжение

#### **Стерео источники (2/2)**

Галочкой отмечены доступные режимы прослушивания Таблица

#### **Примечания:**

\*1 Для 7-канального выхода можно выбрать с помощью кнопки [SP LAYOUT] какие колонки будут выдавать звук – верхние фронтальные (Front high) или фронтальные широтные (Front Wide) - в зависимости от установки "Speaker Configuration" (см. стр. 90)..

\*2 Для 9-канального выхода, можно выбрать с помощью кнопки [SP LAYOUT] какие колонки будут выдавать звук – верхние фронтальные (Front high) вместе с задними тыловыми (Surround back) или фронтальные широтные (Front Wide) вместе с задними тыловыми (Surround back).

\*3 Если в системе нет задних тыловых колонок, или используется мощный выход на Зону 3 (Powered Zone 3), тогда работает декодер Dolby Pro Logic II.

\*4 Этот режим прослушивания можете быть выбран только при следующих условиях:

a. Центральная АС подключена к AV ресиверу.

b. Либо верхние фронтальные АС (Front High), либо фронтальные широтные АС (Front Wide) подключены к AV ресиверу.

- Какие колонки будут выдавать звук – верхние фронтальные (Front high), или фронтальные широтные (Front Wide) – выбирается с помощью кнопки

"SPLAYOUT" - в зависимости от установки "Speaker Configuration" (см. стр. 90). \*5 Этот режим прослушивания недоступен, когда вы используете Zone 2 ("Not Available" появится на дисплее). Если вы включите Zone 2 в ходе прослушивания в режиме Pure Audio, то режим прослушивания сменится на Direct.

• Доступные частоты для входного сигнала PCM -

32/44.1/48/88.2/96/176.4/192кГц.

• Режимы прослушивания не доступны для некоторых форматов источников.

*Стр.80*

#### **ИСПОЛЬЗОВАНИЕ РЕЖИМОВ ПРОСЛУШИВАНИЯ** - продолжение

#### **5.1-канальные источники (1/3)**

Галочкой отмечены доступные режимы прослушивания Таблица

*Стр.81*

#### **ИСПОЛЬЗОВАНИЕ РЕЖИМОВ ПРОСЛУШИВАНИЯ** - продолжение

#### **5.1-канальные источники (2/3)**

Галочкой отмечены доступные режимы прослушивания Таблица

*Стр.82*

#### **ИСПОЛЬЗОВАНИЕ РЕЖИМОВ ПРОСЛУШИВАНИЯ** - продолжение

#### **5.1-канальные источники (3/3)**

Галочкой отмечены доступные режимы прослушивания Таблица

#### **Примечания:**

\*1 Для 7-канального выхода можно выбрать с помощью кнопки [SP LAYOUT] какие колонки будут выдавать звук – верхние фронтальные (Front high) или фронтальные широтные (Front Wide) - в зависимости от установки "Speaker Configuration" (см. стр. 90)..

\*2 Для 9-канального выхода, можно выбрать с помощью кнопки [SP LAYOUT] какие колонки будут выдавать звук – верхние фронтальные (Front high) вместе с задними тыловыми (Surround back) или фронтальные широтные (Front Wide) вместе с задними тыловыми (Surround back).

\*3 AV ресивер может принимать DSD сигнал на вход HDMI IN. Однако установка выхода плеера в формат PCM может обеспечить лучшее качество звука (для некоторых плееров). В таком случае, переведите установку выходного сигнала плеера в положение PCM.

\*4 Этот режим прослушивания можете быть выбран только при следующих условиях:

a. Центральная АС подключена к AV ресиверу.

b. Либо верхние фронтальные АС (Front High), либо фронтальные широтные АС (Front Wide) подключены к AV ресиверу.

- Какие колонки будут выдавать звук – верхние фронтальные (Front high), или фронтальные широтные (Front Wide) – выбирается с помощью кнопки "SPLAYOUT" - в зависимости от установки "Speaker Configuration" (см. стр. 90).

\*5 Этот режим прослушивания недоступен, когда вы используете Zone 2 ("Not Available" появится на дисплее). Если вы включите Zone 2 в ходе прослушивания в режиме Pure Audio, то режим прослушивания сменится на Direct.

\*6 В зависимости от входного источника, используется DTS.

• Доступные частоты для входного сигнала PCM -

32/44.1/48/88.2/96/176.4/192кГц.

• Режимы прослушивания не доступны для некоторых форматов источников.

*Стр.83*

#### **ИСПОЛЬЗОВАНИЕ РЕЖИМОВ ПРОСЛУШИВАНИЯ** - продолжение

#### **7.1-канальные источники**

Галочкой отмечены доступные режимы прослушивания Таблица

*Стр.89* 

#### **ИСПОЛЬЗОВАНИЕ РЕЖИМОВ ПРОСЛУШИВАНИЯ** - продолжение

#### **Примечания:**

\*1 Для 7-канального выхода можно выбрать с помощью кнопки [SP LAYOUT] какие колонки будут выдавать звук – верхние фронтальные (Front high) или фронтальные широтные (Front Wide) - в зависимости от установки "Speaker Configuration" (см. стр. 90)..

\*2 Для 9-канального выхода, можно выбрать с помощью кнопки [SP LAYOUT] какие колонки будут выдавать звук – верхние фронтальные (Front high) вместе с задними тыловыми (Surround back) или фронтальные широтные (Front Wide) вместе с задними тыловыми (Surround back).

\*3 На основе того, какие аудио каналы записаны в источнике, звук будут выдавать соответствующие АС

\*4 Этот режим прослушивания можете быть выбран только при следующих условиях:

a. Центральная АС подключена к AV ресиверу.

b. Либо верхние фронтальные АС (Front High), либо фронтальные широтные АС (Front Wide) подключены к AV ресиверу.

- Какие колонки будут выдавать звук – верхние фронтальные (Front high), или фронтальные широтные (Front Wide) – выбирается с помощью кнопки

"SPLAYOUT" - в зависимости от установки "Speaker Configuration" (см. стр. 95). \*5 Этот режим прослушивания недоступен, когда вы используете Zone 2 ("Not Available" появится на дисплее). Если вы включите Zone 2 в ходе прослушивания в режиме Pure Audio, то режим прослушивания сменится на

Direct.

\*6 Если задних тыловых колонок в системе нет, используется DTS.

• Доступные частоты для входного сигнала PCM -

32/44.1/48/88.2/96/176.4/192кГц.

• Режимы прослушивания не доступны для некоторых форматов источников.

#### **О режимах прослушивания**

Режимы прослушивания ресивера могут превратить вашу комнату в кинотеатр или концертный зал, с высококачественным и великолепным окружающим звуком.

#### **Pure Audio**

В этом режиме отключены схемы дисплея и видеотракта, минимизируя возможные источники помех для получения предельно высокой верности звучания. (Так как видеотракт отключен, видеосигналы присутствуют только на выходе HDMI OUT.)

#### **Direct**

В этом режиме, звук от входного источника выводится непосредственно на выход с минимальной обработкой, обеспечивая высококачественное воспроизведение. Все каналы источников аудио выводятся, как есть. **Stereo**

Звук выводится через фронтальные левый и правый акустические системы. **Mono**

Используйте этот режим, когда просматриваете старые кинофильмы с монофонической аудио дорожкой, или с аудио дорожками на иностранных языках, записанных в левом и правом каналах некоторых кинофильмов. Режим моно также может быть использован вместе с некоторыми DVD или другими источниками, содержащими уплотненный звук, например DVD караоке.

#### **Multichannel**

Этот режим используется вместе с аналоговыми или РСМ многоканальными источниками.

## **Dolby Pro Logic IIx**

#### **Dolby Pro Logic II**

Этот режим расширяет любой 2-канальный источник для 7.1-канального воспроизведения. Он обеспечивает весьма натуральное и цельное впечатление аудио окружения, которое полностью окружает слушателя. Как музыка и кинофильмы, видео игры также могут выиграть от драматических пространственных эффектов и живого аудио рисунка.

Если вы не применяете задние акустические системы аудио окружения, можете вместо этого режима использовать Dolby Pro Logic II.

#### **Dolby PLIIx Movie**

Используйте этот режим вместе с любым стереофоническим или Dolby Surround (Pro Logic) кинофильмом (например, телевизором, DVD, видеомагнитофоном).

#### **Dolby PLIIx Music**

Используйте этот режим вместе с любым стереофоническим или Dolby Surround (Pro Logic) музыкальным источником (например, компакт-диском, кассетным магнитофоном, телевизором, видеомагнитофоном, DVD).

#### **Dolby PLIIx Game**

Используйте этот режим вместе с видеоиграми, особенно теми, на которые нанесен логотип Dolby Pro Logic II.

#### **Dolby Pro Logic IIz Height**

**Dolby Pro Logic IIz Height -** этот режим создан для более эффективного использования существующего программного материала когда в комплекте имеются верхние фронтальные колонки. **Dolby Pro Logic IIz Height** может быть использован для обогащения впечатлений от различных источников – от кино до музыки, но особенно хорошо подходит для компьютерных игр.

#### **Dolby Digital**

Используйте этот режим вместе с DVD, на которых есть логотип Dolby Digital или с телевещанием Dolby Digital. Это – наиболее распространенный цифровой формат окружающего звука, и он расположит вас в центре действия, почти как в кинотеатре или концертном зале.

#### **Audyssey Dynamic Surround Expansion™**

Audyssey Dynamic Surround Expansion™ - это масштабируемая система, которая добавяет новые колонки для обогащения звуковых впечатлений. Начиная с 5.1 каналов, Dynamic Surround Expansion сначала вводит дополнительные широтные - Wide каналы для большей степени окружения зрителей. Исследования человеческого слуха показали, что информация из каналов Wide гораздо более критична для представления реалистичной звуковой сцены, чем задние тыловые - Back Surround каналы, существующие в традиционных 7.1-канальных системах. Затем Dynamic Surround Expansion создает еще пару верхних фронтальных - Height каналов для воспроизведения следующих по важности акустических и перцептуальных ориентиров. Кроме этих новых дополнительных каналов Wide и Height, Dynamic Surround Expansion осуществляет цифровую обработку звука - Surround Envelopment Processing для усиления связности между фронтальными и тыловыми каналами.

*Стр.85*

#### **ИСПОЛЬЗОВАНИЕ РЕЖИМОВ ПРОСЛУШИВАНИЯ** - продолжение

#### **5.1-канальные источники + Dolby EX**

Эти режимы расширяют 5.1-канальные источники Dolby Digital и DTS для 6.1/7.1-канального воспроизведения. Они особенного подходят к звуковым дорожкам Dolby Digital Surround EX, которые несут в себе задний канал аудио окружения, закодированный матричным способом. Дополнительный канал расширяет пространство и обеспечивает впечатление окружающего звука, превосходное для вращающихся и летающих аудио эффектов.

#### **Dolby Digital Plus**

Разработанный для применения вместе с телевидением высокого разрешения (HDTV), включая новые форматы видеодисков Blue-ray и HD DVD, он является новейшим многоканальным аудио форматом от Dolby. Поддерживает до 7.1 каналов с частотой 48 кГц.

#### **Dolby TrueHD**

Разработан для полной реализации преимуществ дополнительного объема данных, предоставляемого новыми форматами дисков Blue-ray и HD DVD, этот новый формат Dolby предлагает до 7.1 дискретных каналов свободного от потерь качества звука с частотой 48 кГц/96 кГц, и до 5.1-каналов с частотой выборки до 192 кГц.

#### **5.1-канальные источники + Dolby PLIIx Music**

Эти режимы используют режим **Dolby PLIIx Music** для расширения 5.1 канальных источников для 6.1/7.1-канального воспроизведения.

#### **5.1-канальные источники + Dolby PLIIx Movie**

Эти режимы используют режим **Dolby PLIIx Movie** для расширения 5.1 канальных источников для 6.1/7.1-канального воспроизведения.

#### **DTS**

Цифровой формат аудио окружения DTS поддерживает до 5.1 дискретных каналов и использует меньшее сжатие для высококачественного воспроизведения. Используйте его вместе с дисками DVD и CD, на которые нанесен логотип DTS.

#### **DTS 96/24**

Этот режим предназначен для источников сигнала DTS 96/24. Это формат DTS высокого разрешения с частотой выборки 96 кГц и разрешением 24 бит, обеспечивающий превосходную верность передачи звука. Используйте его вместе с дисками DVD, оснащенными логотипом DTS 96/24.

#### **DTS-ES Discrete**

Этот режим предназначен для применения вместе со аудио дорожками DTS-ES Discrete, которые используют дискретный задний канал аудио окружения для правдивого 6.1/7.1-канального воспроизведения. Семь полностью раздельных аудио каналов обеспечивают лучшую пространственную картину и 360 градусную локализацию звука, превосходные для панорамных звуков, распределенных по всем каналам. Используйте этот режим вместе с дисками DVD, которые несут логотип DTS-ES, особенно теми, на которых записана звуковая дорожка DTS-ES Discrete.

#### **DTS-ES Matrix**

Этот режим используется вместе со аудио дорожками DTS-ES Matrix, которые применяют задний канал аудио окружения с матричным кодированием для воспроизведения 6.1/7.1-каналов. Используйте этот режим вместе с дисками DVD, на которые нанесен логотип DTS-ES.

#### **DTS Neo:6**

Этот режим расширяет любой 2-канальный источник для 7.1-канального воспроизведения. Он использует шесть полнополосных каналов матричного кодирования для соответствующего материала, обеспечивая весьма натуральное и цельное впечатление аудио окружения, которое полностью окутывает слушателя.

#### **Neo:6 Cinema**

Используйте этот режим вместе с любым стереофоническим кинофильмом (например, телевизором, DVD, видеомагнитофоном).

#### **Neo:6 Music**

Используйте этот режим вместе с любым стереофоническим музыкальным источником (например, проигрывателем компакт-дисков, телевизором, видеомагнитофоном, DVD).

#### **5.1-канальные источники + Neo:6**

Эти режимы используют режим **Neo:6** для расширения 5.1-канальных источников для 6.1/7.1-канального воспроизведения.

#### **DTS-HD High Resolution Audio**

Разработанный для применения вместе с телевидением высокого разрешения (HDTV), включая новые форматы видеодисков Blue-ray и HD DVD, он является новейшим многоканальным аудио форматом от DTS. Поддерживает до 7.1 каналов с частотой выборки до 96 кГц.

#### **DTS-HD Master Audio**

Разработан для полной реализации преимуществ дополнительного объема данных, предоставляемого новыми форматами дисков Blue-ray и HD DVD, этот новый формат DTS предлагает до 7.1 дискретных каналов несжатого звука с частотой выборки 48 кГц/96 кГц, и до 5.1-каналов с частотой выборки до 192 кГц.

#### **DTS Express**

Этот формат поддерживает до 5.1 каналов с боле низкой частотой выборки 48 кГц. Применения включают интерактивное аудио и кодирование комментариев для дорожек HD DVD Sub Audio и Blu-ray Secondary Audio. Также используется в вещательных и медийных серверах.

#### **Neural Digital Music**

Neural Digital Music – это новый формат окружающего звука, специально созданный для улучшения впечатления то воспроизведения сжатых форматов цифровой музыки. Он обеспечивает слушателям более просторную звуковую сцену и более чистое окружение даже для компресиированный аудио источников, таких как MP3 и потоковое аудио из интернет.

#### **DSD**

DSD означает Direct Stream Digital (прямой цифровой поток) и является форматом, используемым для хранения цифрового звука на Super Audio CD (SACD). Этот режим может быть использован вместе с дисками SACD, обеспечивающими многоканальный звук.

#### **DTS Surround Sensation speaker**

С помощью этого режима можно получать виртуальный 5.1 окружающий звук всего из двух колонок.

**• Neo:6 Cinema + DTS Surround Sensation**

#### **• Neo:6 Music + DTS Surround Sensation**

Эти режимы используют алгоритмы Neo:6 для расширения стерео источников при создании виртуального окружающего звука.

#### **DTS Surround Sensation Headphone**

Режим DTS Surround Sensation Headphone выдает симулированный виртуальный многоканальный окружающий звук через стерео наушники.

#### страница 86

#### **THX**

Основанная Джорджем Лукасом, компания THX разрабатывает жесткие стандарты, которые обеспечивают воспроизведение кинофильмов в кинотеатрах и домашних театрах так, как задумал режиссер.

Режимы THX Modes тщательно оптимизируют тональные и пространственные характеристики звуковой дорожки для воспроизведения в условиях домашнего театра. Они могут быть использованы с 2-канальными матрицированными или многоканальными источниками.

Выходной сигнал задних тыловых колонок зависит от материала источника и выбранного режима прослушивания.

#### **THX Cinema**

Этот режим тщательно оптимизирует тональные и пространственные параметры аудио дорожки для ее воспроизведения в условиях домашнего театра. В этом режиме система THX Loudness Plus настроена на уровень кино, а Re-EQ, Timbre Matching, и Adaptive Decorrelation активны.

#### **THX Music**

Этот режим разработан для применения в месте с музыкой, которая обычно микширована со значительно более высоким уровнем, чем кино. В этом режиме система THX Loudness Plus настроена на музыку и только Timbre Matching активна.

#### **THX Games**

Этот режим разработан для пространственно точного воспроизведения звуков видеоигр, которые обычно микшируются так же, как для кино, но в более тесной обстановке. В этом режиме система THX Loudness Plus настроена на уровень аудио для игр, а Timbre Matching активна.

#### **THX Ultra2 Cinema**

Этот режим расширяет 5.1-канальные источники 7.1-канального воспроизведения. Он делает это при помощи анализа составных частей источника окружающего звука, оптимизации окружающих и направленных звуков для обеспечения выходного сигнала заднего тылового канала аудио окружения.

#### **THX Ultra2 Music**

Этот режим разработан для применения в месте с музыкой. Он расширяет 5.1 канальные источники 7.1-канального воспроизведения.

#### **THX Ultra2 Games**

Этот режим разработан для применения в играх. Он расширяет 5.1-канальные источники 6.1/7.1-канального воспроизведения.

#### **THX Surround EX**

Этот режим расширяет 5.1-канальные источники для 6.1/7.1-канального воспроизведения. Он особенно подходит для источников Dolby Digital EX. THX Surround EX, также известный как Dolby Digital Surround EX, является совместной разработкой Dolby Laboratories и THX Ltd.

#### **Neural THX 5.1/7.1**

Режим Neural-THX Surround использует психоакустическую обработку в частотной области, которая позволяет подать более детальную звуковую сцену, с превосходным разделением и локализацией звуковых элементов. Режимы Neural THX 5.1 и Neural THX 7.1 могут расширить любой 2-канальный стереофонический источнки для 5.1- и 7.1-канального воспроизведения, соответственно. Используйте их с компакт-дисками, радио, кассетным магнитофоном, телевизором, видеомагнитофоном, DVD и другими 2 канальными стереофоническими источниками, включая видеоигры. Режим Neural-THX Surround также может быть использован радиовещателями для кодирования и передачи содержимого звукового окружения вместе со стереосигналом, каковым слушатели могут наслаждаться или как окружающим звуком, или как обычным стерео. Например, XM Satellite Radio использует Neural-THX Surround на избранных каналах, которые контроллер может расширять с 5.1 каналов до 7.1 каналов.

#### **Оригинальные режимы цифровой обработки Onkyo Orchestra**

Подходит для классической или оперной музыки; подчеркивает каналы аудио окружения для расширения стерео картины и имитации естественной реверберации большого зала.

#### **Unplugged**

Подходит для акустических инструментов, голоса и джаза; подчеркивает фронтальную стереокартину, давая впечатление непосредственного нахождения перед сценой.

#### **Studio-Mix**

Подходит для рок- и поп-музыки. Прослушивание музыки в этом режиме создает яркое аудио поле с мощной акустической картиной, подобное клубу или рок-концерту.

#### **TV Logic**

Этот режим добавляет реалистическую акустику ТВ-программам, произведенным в ТВ-студии, аудио эффекты для звука в целом и четкости для голосов.

#### **Game-RPG**

Используйте этот режим для дисков с ролевыми компьютерными играми. **Game-Action**

Используйте этот режим для дисков с боевыми (action) компьютерными играми. **Game-Rock**

Используйте этот режим для дисков с компьютерными играми типа «rock game».

#### **Game-Sports**

Используйте этот режим для дисков со спортивными компьютерными играми (sports).

#### **All Ch Stereo**

Идеальный режим для фоновой музыки. Заполняет все пространство для прослушивания стереозвуком из фронтальных, боковых и задних акустических систем.

#### **Full Mono**

В данном режиме, все акустические системы выдают один и тот же звук в моно, поэтому, независимо от вашего местонахождения в пределах комнаты, вы слышите одинаковый звук.

#### **T-D (Theater-Dimensional)**

При помощи этого режима, вы можете наслаждаться кажущимся 5.1-канальным окружающим звуком даже с двумя или тремя АС. Он работает посредством управления тем, как звуки достигают левого и правого ушей слушателя. Хорошие результаты могут быть невозможны при наличие слишком большой реверберации, поэтому мы рекомендуем вам использовать этот режим в обстановке с небольшой или искусственной реверберацией

страница 87

#### **Расширенная настройка**

#### **Экранные меню настройки**

Экранные меню настройки появляются на подключенном телевизоре и обеспечивают удобный способ изменения различных настроек аудио/видео ресивера. Настройки организованы в 9 категорий **основного меню**, большинство из них содержат **подменю**. (рисунок)

#### **Схема меню**

Следующая схема показывает, как организованы меню настройки. Используйте номера страниц для нахождения информации о разделах. (рисунок)

#### страница 88

#### **Расширенная настройка -** продолжение

#### **Назначение входов/выходов - Input/Output Assign**

Этот раздел поясняет пункты в меню "Input/Output Assign". (рисунок)

#### **1 Нажмите кнопку RECEIVER, затем кнопку SETUP.**

На экране появляется главное меню. Если главное меню не появляется, убедитесь, что на вашем телевизоре выбран соответствующий внешний вход. **2 Используйте кнопки Up и Down ▲/▼ для выбора "1. Input/Output Assign", и затем нажмите ENTER.** Появляется меню "Input/Output Assign". (рисунок) **3 Используйте кнопки Up и Down ▲/▼ для выбора параметра, и затем нажмите ENTER.** Появляется экран для данного пункта. (рисунок) **4 Используйте кнопки Up и Down ▲/▼ для выбора пункта и используйте кнопки Left и Right / для его изменения.** Пункты поясняются ниже. **5 Когда вы закончили, нажмите кнопку SETUP.** Настройка закрывается.

#### **Примечание**:

Эта процедура также может быть выполнена на AV-ресивере при помощи его кнопки SETUP, кнопок стрелок и кнопки ENTER.

#### **Monitor Out**

**Monitor Out** См. раздел "Monitor Out Setup" на стр. 47.

#### **Resolution - выходное разрешение**

Вы можете указать выходное разрешение для выходов HDMI и при необходимости повысить разрешение изображения для соответствия разрешению, поддерживаемому вашим телевизором.

#### **Brightness - 50 до +50 (по умолчанию 0).**

При помощи этой настройки вы можете подстраивать яркость изображения. Может быть подстроена от -50 до +50 с шагом 1 (по умолчанию, равна 0). «-50» является самой темной. «+50» является самой яркой.

#### **Contrast - 50 до +50 (по умолчанию 0).**

При помощи этой настройки вы можете регулировать контрастность. Может быть подстроена от -50 до +50 с шагом 1 (по умолчанию, равна 0). «-50» является наименьшей. «+50» является наибольшей.

#### **Hue - 20 до +20 (по умолчанию 0).**

При помощи этой настройки вы можете подстраивать баланс красный/зеленый. Может быть подстроена от -20 до +20 с шагом 1 (по умолчанию, равна 0). «-20» является самой зеленой. «+20» является самой красной.

#### **Saturation - 50 до +50 (по умолчанию 0).**

При помощи этой настройки вы можете регулировать насыщенность цвета. Может быть подстроена от -50 до +50 с шагом 1 (по умолчанию, равна 0). «-50» является самой ненасыщенной по цвету. «+50» является самой насыщенной по цвету.

#### **Red Brightness - 50 до +50 (по умолчанию 0).**

При помощи этой настройки вы можете подстраивать яркость изображения в красном.

Может быть подстроена от -50 до +50 с шагом 1 (по умолчанию, равна 0). «-50» является самой темной. «+50» является самой яркой.

#### **Red Contrast - 50 до +50 (по умолчанию 0).**

При помощи этой настройки вы можете регулировать контрастность в красном. Может быть подстроена от -50 до +50 с шагом 1 (по умолчанию, равна 0). «-50» является наименьшей. «+50» является наибольшей.

#### **Green Brightness - 50 до +50 (по умолчанию 0).**

При помощи этой настройки вы можете подстраивать яркость изображения в зеленом.

Может быть подстроена от -50 до +50 с шагом 1 (по умолчанию, равна 0). «-50» является самой темной. «+50» является самой яркой.

#### **Green Contrast - 50 до +50 (по умолчанию 0).**

При помощи этой настройки вы можете регулировать контрастность в зеленом. Может быть подстроена от -50 до +50 с шагом 1 (по умолчанию, равна 0). «-50» является наименьшей. «+50» является наибольшей.

#### **Blue Brightness - 50 до +50 (по умолчанию 0).**

При помощи этой настройки вы можете подстраивать яркость изображения в синем.

Может быть подстроена от -50 до +50 с шагом 1 (по умолчанию, равна 0). «-50» является самой темной. «+50» является самой яркой.

#### **Blue Contrast - 50 до +50 (по умолчанию 0).**

При помощи этой настройки вы можете регулировать контрастность в синем. Может быть подстроена от -50 до +50 с шагом 1 (по умолчанию, равна 0). «-50» является наименьшей. «+50» является наибольшей.

#### **HDMI Input**

См. раздел "HDMI Input Setup" на стр. 49.

страница 89

#### **Расширенная настройка -** продолжение

#### **Component Video Input - Компонентный видео вход** См. раздел Компонентный видео вход "Component Video Input Setup" на стр. 50. **Digital Audio Input - Цифровой аудио вход** См. раздел Цифровой аудио вход "Digital Audio Input Setup" на стр. 51.

**Analog Audio Input - Аналоговый аудио вход**

**Multich** См. раздел установка аналогового аудио входа "Analog Audio Input Setup" на стр. 52.

#### **Subwoofer Input Sensitivity – Чувствительность сабвуфера по входу 0 dB (по умолчанию), 5 dB, 10 dB, 15 dB**

Некотоые DVD-плееры выдают на выход LFE для сабвуфера сигнал на 15 дБ выше, чем нормальный.

С помощью этой установки вы сможете изменить чувствительность сабвуфера по входу, чтобы согласовать ее с DVD-плеером. Обратите внимание, что эта установка влияет только на сигналы подаваемые на вход AV ресивера MULTI CH: разъем SUBWOOFER.

Если вам покажется, что сабвуфер играет слишком громко, попробуйте установить ослабление на 10 dB или 15 dB.

#### страница 90

### **Расширенная настройка -** продолжение

#### **Настройка акустических систем**

Некоторые настройки акустических систем устанавливаются автоматически при помощи функции Audyssey MultEQ XT® Room Correction и Automatic Speaker Setup (см. стр. 56). Для комплекта колонок В вам потребуется изменить установки вручную.

Зесь вы сможете проверить настройки, сделанные с помощью функции Audyssey MultEQ XT® Room Correction и Automatic Speaker Setup, или же выставить их вручную, что бывает полезно, если вы сменили одну из колонок уже после использования процедуры автонастройки Audyssey MultEQ XT® Room Correction и Automatic Speaker Setup.

#### **Примечание:**

Процедуру Speaker Setup нельзя проделать, когда к AV ресиверу подсоединены наушники.

#### **1 Нажмите кнопку RECEIVER, а затем используйте кнопку [SP LAYOUT] для выбора комплекта колонок Speakers A или Speakers B. Примечание:**

Комплект Speakers B невозможно выбрать, если установка "Speakers Type(FrontB)" в положении "Not Use".

#### **2 Нажмите кнопку SETUP.**

На экране появляется главное меню.

Если главное меню не появляется, убедитесь, что на вашем телевизоре выбран соответствующий внешний вход.

**3 Используйте кнопки Up и Down ▲/▼ для выбора "2. Speaker Setup", и затем нажмите ENTER.**

**3 Используйте кнопки Up и Down ▲/▼ для выбора подменю, и затем нажмите ENTER.**

**4 Используйте кнопки Up и Down ▲/▼ для выбора установки и используйте кнопки Left и Right / для ее изменения.**

**5 Когда вы закончили, нажмите кнопку SETUP.**

Настройка закрывается.

#### **Настройки акустических систем**

См. "Speaker Settings" на стр.53.

#### **Конфигурация акустических систем**

При помощи этих настроек, вы можете указать, какие акустические системы подключены, и частоту кроссовера (разделительного фильтра) для каждой акустической системы. Можно задать следующие частоты кроссовера: "Full Band", "40Hz", "50Hz", "60Hz", "70Hz", "80Hz(THX)", "90Hz", "100Hz", "120Hz", "150Hz", или "200Hz".

Укажите Full Band для акустических систем, которые могут выдавать низкие частоты должным образом, например, акустические системы с низкочастотным динамиком большого размера. Для акустических систем меньшего размера, задайте частоту раздела кроссовера. Аудио сигналы ниже частоты раздела будут воспроизведены через сабвуфер, а не через этот громкоговоритель. Обратитесь к руководствам на ваши акустические системы, чтобы определить оптимальные частоты раздела.

Если вы настроили свои АС с помощью Audyssey MultEQ XT® Room Correction и Speaker Setup, убедитесь, что для любой THX колонки кроссовер установлен в "80Hz(THX)".

**Subwoofer: 1ch:** Аудио сигнал выдается только на разъем SW1. **2ch:** Аудио сигнал выдается на разъемы SW1 и SW2 (по умолчанию). **No**: Выберите, если сабвуфер не подключен.

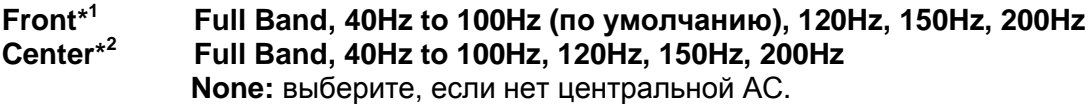

**Surround\*<sup>2</sup> Front Wide \*2\*3\*5 Front High\*2\*3\*9 Surr Back\*3\*4\*6**

страница 91 **Расширенная настройка -** продолжение

**Surr Back CH\* 7 1ch:** выберите, только если одна задняя тыловая АС подключена - L.

> **2ch:** выберите, если две задние тыловые АС подключены (left and right) (по умолчанию).

#### **LPF или LFE (частота фильтра НЧ для канала LFE) 80Hz THX (по умолчанию), 90Hz, 100Hz, 120Hz**

(Фильтр нижних частот - Low-Pass Filter для канала LFE) Этот параметр **не** устанавливается автоматически процедурами Audyssey MultEQ XT® Room Correction и Speaker Setup (см. стр. 61). С помощью этой установки вы можете задать частоту среза фильтра канала LFE (LPF), который может быть использован для отфильтровывания нежелательного фона. Фильтр LPF применяется только к источникам, которые используют канал LFE.

\* Если вы используете THX-сертифицированные АС, выберите "80Hz(THX)".

**Double Bass\* <sup>8</sup>On:** Функция Double Bass включена - on. (по умолчанию). **Off (THX):** Функция Double Bass отключена - off.

Эта установка **не** устанавливается автоматически процедурами Audyssey MultEQ XT® Room Correction и Speaker Setup (см. стр. 56).

С помощью функции Double Bass вы можете усилить басовую отдачу, подав низкочастотные составляющие из левого и правого фронтальных каналов на сабвуфер.

\* Если вы используете THX-сертифицированные АС, выберите "80Hz(THX)".

#### **Примечания:**

\*1 Если установка "Subwoofer" находится в положении "No", тогда установка "Front" зафиксирована в положении "Full Band".

\*2 Если установка "Front" находится в любом положении, кроме "Full Band", тогда установка "Full Band" не может быть здесь выбрана.

\*3 Если установка "Surround" находится в положении "None", эта установка не может быть выбрана.

\*4 Если установка "Surround" находится в любом положении, кроме "Full Band", установка "Full Band" не может быть здесь выбрана.

\*5 Если установка «Powered Zone 2» находится в положении «ACT» (стр.127), эта установка не может быть выбрана.

\*6 Если установка «Powered Zone 3» находится в положении «ACT» (стр.127), или установка "Speaker Type(Front)" находится в положении "Bi-Amp" (стр. 53), то эта установка не может быть выбрана.

\*7 Если установка "Surr Back" Setting находится в положении "None", эта установка не может быть выбрана.

\*8 Эта функция может быть использована только если установка "Subwoofer" находится в положении "1ch" или "2ch", а установка "Front" в положении "Full Band".

\*9 Если используется мощный выход на Зону 2 - Powered Zone 2 (стр.127), эта установка не может быть выбрана.

#### страница 92

#### **Расширенная настройка –** продолжение

#### **Настройка расстояний до колонок - Speaker Distance**

Эта настройка устанавливается автоматически при помощи функции Audyssey MultEQ XT® Room Correction и Speaker Setup function (см. стр. 56). При помощи этих настроек вы можете указать расстояние от каждой акустической системы до точки прослушивания, чтобы звук приходил в уши слушателей точно, как планировал звукорежиссер.

#### **Единицы измерения - Unit**

**feet:** Выберите, если вы хотите ввести расстояние в футах. Может быть установлено от 1 до 30 футов с шагом 1 фут.

**meters:** Выберите, если вы хотите ввести расстояние в метрах. Может быть установлено от 0,3 до 9 метров с шагом 0,3 м.

#### **Left, Front Wide Left, Front High Left, Center, Front High Right, Front Wide Right, Right, Surr Right, Surr Back R, Surr Back L, Surr Left, Subwoofer 1, Subwoofer 2 \*1**

Укажите расстояние от каждой акустической системы до вашей точки прослушивания.

#### **Примечание**:

Акустические системы, установленные No или None в меню Speaker Configuration (стр.90), не могут быть выбраны.

\*1 Если установка "Subwoofer" в положении"1ch", то эта установка не может быть выбрана.

#### **Калибровка уровней громкости АС**

Эта установка устанавливается автоматически процедурами Audyssey MultEQ XT® Room Correction и Speaker Setup (см. стр. 56).

Здесь вы можете отрегулировать уровень каждой колонки с помощью встроенного генератора тест-тона, так чтобы громкость каждой колонки стала одинаковой в месте прослушивания.

#### **Left, Front High Left, Center, Front High Right, Front Wide Right, Front Wide Left, Right, Surr Right, Surr Back R, Surr Back L, Surr Left, Subwoofer 1, Subwoofer 2 \*1**

Уровни громкости можно отрегулировать в пределах от –12 до +12 дБ шагами по 1 дБ (от –15 до +12 dB для сабвуфера).

#### **Примечания:**

- Калибровка уровней громкости АС невозможна, если выходной сигнал AV ресивера приглушен
- Испытательный сигнал выводится со стандартным уровнем для ТНХ, который составляет 0 дБ (абсолютное значение настройки громкости 82). Если вы обычно прослушиваете при настройках громкости ниже этой, будьте осторожны, поскольку испытательный сигнал будет намного громче.
- Вы не сможете услышать тест-тон из АС, которые вы установили в положение "No" или "None" в меню Speaker Configuration (стр. 90)

\*1 Если установка "Subwoofer" в положении"1ch", то эта установка не может быть выбрана.

#### **Совет:**

Если вы используете ручной измеритель звукового давления, отрегулируйте уровень каждой колонки так, чтобы он показывал 75 дБ SPL в месте прослушивания, при измерении с C-взвешиванием и медленном считывании.

#### страница 93

### **Расширенная настройка –** продолжение

#### **Установки эквалайзера**

Эта установка устанавливается автоматически процедурами Audyssey MultEQ XT® Room Correction и Speaker Setup (см. стр. 56).

С помощью установок Equalizer, вы можете индивидуально отрегулировать тембр каждой колонки с помощью 7-полосного эквалайзера. Как установить громкость каждой АС, описано на этой странице. Установки эквалайзера относятся только к комплекту колонок Speakers A и не могут быть настроены, пока выбран комплект колонок Speakers B.

#### **Примечания:**

• Вы можете выбрать: "63Hz", "250Hz", "1000Hz", "4000Hz", или "16000Hz". А для сабвуфера, "25Hz", "40Hz", "63Hz", "100Hz", или "160Hz".

• При выборе режима Direct или Pure Audio установки эквалайзера не действуют.

**Equalizer Manual:** Вы можете отрегулировать настройки эквалайзера для каждой колонки вручную. Если вы выбрали "Manual", продолжайте эту процедуру.

*1* **Нажмите кнопку Вниз [] для выбора канала "Channel", а затем используйте кнопки []/[] для выбора колонки.** 

*2* **Используйте кнопки Up и Down []/[] для выбора частоты, а затем кнопками []/[] настройте уровень на этой частоте.**

Уровень на каждой частоте можно настроить от –6 до +6 дБ с шагом в 1 дБ. **Совет:**

Низкие частоты (например, 63 Гц) влияют на воспроизведение басов; высокие частоты (например, 16000 Гц) влияют на воспроизведение высоких нот.

*3* **Используйте кнопку []для выбора канала "Channel", а затем кнопками []/[] выберите другую АС.**

Повторите шаги 1 и 2 для каждой колонки.

АС, которые установили в положение "No" или "None" в меню "Speaker Configuration" (стр. 95) не выдают тест-тон.

**Audyssey:** Тембр для каждой АС устанавливается автоматически процедурами Audyssey MultEQ XT® Room Correction и Speaker Setup. Убедитесь, что вы выбрали эту установку после проведения процедур автокалибровки - Room Correction и Speaker Setup. Когда "Dynamic EQ" и "Dynamic Volume" установлены в ON, Audyssey выбирается автоматически (см. стр. 97).

**Off:** Регулировки тембра отключены - off, частотная характеристика ровная (по умолчанию).

#### страница 94

#### **Расширенная настройка –** продолжение

#### **THX Audio Setup**

Эти настройки не установлены автоматически при помощи функции автоматической настройки громкоговорителей (см. стр.56).

При помощи настройки "SurrBack Sp Spacing", вы можете указать расстояние между вашими тыловыми громкоговорителями.

Если вы используете сертифицированный ТНХ сабвуфер, установите настройку "THX Ultra2/Select2/Subwoofer" в положение "Yes". Вы можете тогда применить функцию THX Boundary Gain Compensation (BGC) для компенсации воспринимаемого преувеличения низких частот для слушателя, сидящего очень близко к границе комнаты (т.е. к стене).

Вы также можете установить функцию THX Loudness Plus в положение "On" или "Off". Когда "Loudness Plus" установлена "On", возможно наслаждаться даже неуловимыми оттенками звуковой выразительности на низкой громкости. Это доступно, только когда выбран режим прослушивания ТНХ.

**SurrBack Sp Spacing** - выбор расстояния между вашими тыловыми АС **< 1ft (< 0.3m):**

Выберите, если ваши тыловые громкоговорители находятся на расстоянии от 0 до 30 см друг от друга (0–1 foot).

#### **1 ft – 4 ft (0.3 m – 1.2 m):**

Выберите, если ваши тыловые громкоговорители находятся на расстоянии от 0.3 м до 1.2 м (1 - 4 feet) друг от друга.

**> 4ft (> 1.2m)** (по умолчанию)**:**

Выберите, если ваши тыловые громкоговорители находятся более чем на 1.2 метра (4 feet) друг от друга.

#### **Примечание**:

Не может быть установлено, если настройка "SurrBack Ch" установлена в положение "1ch" (стр.91), или "SurrBack" установлена в "None" (стр.90).

#### **THX Ultra2/Select2 Subwoofer**

**No:** Выберите, если вы не обладаете сертифицированным ТНХ сабвуфером. **Yes:** Выберите, если вы обладаете сертифицированным ТНХ сабвуфером.

#### **Note:**

Если "Subwoofer" установлена в положение "No", эта настройка недоступна (стр. 90).

#### **BGC – компенсация граничных эффектов**

**Off:** Выберите, чтобы отключить BGC. **On:** Выберите, чтобы включить BGC.

#### **Note:**

Эта установка доступна только если "THX Ultra2/Select2 Subwoofer" установлен в положение "Yes".

**Loudness Plus Off**: Выберите, чтобы отключить Loudness Plus. **On**: Выберите, чтобы включить функцию Loudness Plus (по

умолчанию).

#### **Preserve THX settings – сохранение настроек THX**

**Yes:** Когда выбрана Yes, Audyssey Dynamic EQ™ / Audyssey Dynamic Volume ™ не будут активными.

**Nо**: Когда выбрано No, Audyssey Dynamic EQ / Audyssey Dynamic Volume будут активными в режиме прослушивания ТНХ в зависимости от настройки.

#### **Примечание**:

Эта настройка зафиксирована в положении «Yes», если "Loudness Plus" установлена в положение «On».

#### **THX Loudness Plus**

THX Loudness Plus является новой технологией управления громкостью, доступной в THX Ultra2 Plus™ и THX Ultra2 Plus™ сертифицированных ресиверах. При помощи THX Loudness Plus, аудитория домашнего театра теперь может воспринимать богатые подробности в окружающем звуке на любом уровне громкости. Вследствие установки громкости ниже опорного уровня определенные элементы звука могут быть утеряны или восприняты поразному одним и тем же слушателем. THX Loudness Plus компенсирует тональные и простанственные сдвиги, которые происходят, когда громкость уменьшена интеллектуально настроенными уровнями каналов звукового окружения и диапазоном частот. Этот позволяет слушателям воспринимать правильное воздействие аудио дорожек независимо от настройки громкости. THX Loudness Plus автоматически применяется по прослушивании в любом режиме THX. Новые режимы THX Cinema, THX Music и THX Games разработаны для применения правильных настроек THX Loudness Plus для каждого типа программного материала.

#### страница 95

#### **Расширенная настройка –** продолжение

#### **Audio Adjust (Регулировка звука)**

В этом разделе вы можете установить функции и настройки, связанные с режимом прослушивания.

#### **1 Нажмите кнопку RECEIVER, затем кнопку SETUP.**

На экране появляется главное меню.

Если главное меню не появляется, убедитесь, что на вашем телевизоре выбран соответствующий внешний вход.

**2 Используйте кнопки Up и Down ▲/▼ для выбора меню "3. Audio Adjust", и затем нажмите ENTER.**

**3 Используйте кнопки Up и Down ▲/▼ для выбора подменю, и затем нажмите ENTER. 4 Используйте кнопки Up и Down ▲/▼ для выбора настроек и используйте кнопки Left и Right ◄/► для их установки. 5 Когда вы закончили, нажмите кнопку SETUP.** Меню настройки закрывается.

#### **Настройки Multiplex/Mono**

## **Multiplex**

**Input Channel Main**: Звучит основной канал (по умолчанию).  **Sub**: Звучит вспомогательный канал.

**Main/Sub**: На выход подаются и основной, и вспомогательный каналы.

Эта настройка определяет, какой канал стереофонического мультиплексного источника подается на выход. Используйте ее для выбора аудио каналов или языков вместе с мультиплексными источниками, многоязыковыми телестанциями и т.п.

#### **Mono**

**Input Ch Left + Right:** Звучат и левый, и правый каналы (по умолчанию).  **Left**: Звучит только левый канал.

 **Right**: Звучит только правый канал.

Эта настройка определяет, какой канал звучит, когда режим прослушивания Mono используется вместе с стереофоническим источником.

**Output Speaker Left** / **Right**: Монофонический звук исходит из фронтальных левой и правой акустических систем.

> **Center**: Монофонический звук исходит только из центральной акустической системы (по умолчанию).

Эта настройка определяет, какой акустическая система выдает монофонический звук, когда выбран режим прослушивания Mono.

#### **Примечание**:

Если для центральной АС "Center" установлено "None" (стр. 90), то этот параметр зафиксирован в положении"Left / Right".

#### страница 96

#### **Расширенная настройка –** продолжение

#### **Dolby**

#### **PL IIx Music (вход 2 ch)**

Эти настройки применимы только для воспроизведения 2-канальных стерео источников.

Если вы не используете задние тыловые АС, тогда эти установки применимы к Dolby Pro Logic II, вместо Dolby Pro Logic IIx.

#### **Panorama On**: Функция Panorama включена.

**Off**: Функция Panorama выключена (по умолчанию).

При помощи этой настройки вы можете расширить фронтальную стереокартину, когда вы применяете режим прослушивания Dolby Pro Logic IIx Music.

#### **Dimension от** -**3 до +3 (по умолчанию 0)**

При помощи этой настройки, вы можете двигать аудио поле вперед или назад, когда применяете режимы прослушивания Pro Logic II Music или Pro Logic IIx Music. Более высокие настройки продвигают аудио поле вперед. Более низкие – назад. Если стереокартина слишком широкая, или существует слишком много окружающего звука, передвиньте аудио поле вперед, чтобы улучшить баланс. Напротив, если стереокартина кажется вам похожей на моно, или не хватает аудио окружения, передвиньте аудио поле назад.

#### **Center Width от 0 до 7 (значение по умолчанию 3).**

При помощи этой настройки, вы можете регулировать ширину звука от центрального акустической системы, когда применяете режимы прослушивания Pro Logic II Music или Pro Logic IIx Music. Обычно, если вы используете центральный акустическая система, звук центрального канала воспроизводится только центральным громкоговорителем. (Если вы не используете центральный акустическая система, звук центрального канала будет распределен на левый и правый акустические системы, чтобы создать кажущийся центр.) Эта регулировка подстраивает смесь фронтального левого, правого и центрального каналов, позволяя вам регулировать вклад звука центрального канала.

#### **PLIIz Height Gain Low:** Усиление Gain в каналах PLIIz Height низкое. **Mid:** Усиление Gain в каналах PLIIz Height Gain среднее (по умолчанию).

**High:** Усиление Gain в каналах PLIIz Height высокое - High. Управление усилением в верхних фронтальных каналах - Height Gain Control в системе Dolby Pro Logic IIz позволяет зрителям выбирать, какой акцент сделать на этих каналах. Имеется три установки, "Low", "Mid" и "High", и верхние фронтальные колонки выделяются в соответствии с этим порядком. Хотя по умолчанию задается "Mid", слушатель может отрегулировать усиление - Height Gain Control в соответствии со своими предпочтениями.

#### **Dolby EX**

**Auto**: Если источник сигнала содержит флаг Dolby EX, используются режимы прослушивания Dolby Digital EX или THX Surround EX. **Manual**: Вы можете выбирать любой доступный режим прослушивания (по умолчанию).

Эта настройка определяет, как обрабатываются сигналы Dolby Digital EX. Она не доступна, если не подключены задние тыловые акустические системы аудио окружения. Эта настройка эффективна только с Dolby Digital, Dolby Digital Plus и Dolby TrueHD.

#### **Примечание:**

Если установки "Front High" и "Front Wide" находятся в положении, отличном от "None" (стр. 90), эта настройка зафиксирована на "Manual".

#### **DTS**

#### **NEO:6 Music**

#### **Center Image от 0 до 5 (по умолчанию 2).**

Режим прослушивания DTS Neo:6 Music создает 6-канальный окружающий звук из 2-канальных (стерео) источников. При помощи этой настройки, вы можете устанавливать степень ослабления левого и правого фронтальных каналов с целью создания центрального канала.

При установке 0, левый и правый фронтальные каналы ослаблены на половину (-6 дБ), давая впечатление, что звук расположен посередине. Эта настройка работает хорошо, когда местоположение слушателя значительно смещено от центра. При установке 5, левый и правый фронтальный каналы не

ослабляются, сохраняя первоначальный баланс в стерео. Настраивайте по вашему вкусу.

#### страница 97

#### **Расширенная настройка –** продолжение **Audyssey**

Для Dynamic EQ™, Reference Level и Dynamic Volume, вы не можете изменить установки до заврешения процедуры автокалибровки АС и коррекции акустики помещения Audyssey MultEQ XT® Room Correction и Speaker Setup.

**Dynamic EQ Off:** Audyssey Dynamic EQ отключена (по умолчанию). **On:** Audyssey Dynamic EQ включена.

Благодаря системе Audyssey Dynamic EQ, вы сможете наслаждаться великолепным качеством звук даже на малой громкости.

Audyssey Dynamic EQ решает проблему ухудшения качества звука при снижении громкости, за счет учета особенностей человеческого восприятия и акустики помещения. Она делает это подбирая правильную частотную характеристику и уровни окружающего звука в каждый момент времени, так чтобы записи звучали так, как было задумано при любом уровне громкости – не только при референсном.

#### **Reference Level**

Кинофильмы микшируются в помещениях, откалиброванных как референсные для кинтеатров. Для того, чтобы обеспечить тот же референсный уровень в домашнем театре, уровень каждой АС должен быть выставлен так, чтобы розовый шум с ограниченной полосой (500 Гц - 2000 Гц) и уровнем –30 dBFS создавал в месте прослушивания звуковое давление 75 дБ. Системы домашнего театра, автоматически откалиброванные системой Audyssey MultEQ XT, будут выдавать референсный уровень, когда главный регудятор громкости будет установлен в положение 0 дБ.

При таком уровне вы слышите запись так, как она звучала во время микширования в студии.

Для Audyssey Dynamic EQ референсным является стандартный уровень, при котором микшируются звуковые дорожки фильмов. По мере понижения громкости от 0 дБ система делает подстройку, чтобы поддержать референсный отклик и эффект окружения. Однако референсный уровень кинофильмов не всегда используется в музыкальных записях или другом контенте, не связанном с кино. Настройка Dynamic EQ Reference Level Offset обеспечивает три градации смещения относительно референсного уровня кинофильмов (5 дБ, 10 дБ и 15 дБ), которые можно выбрать в случае, если уровень микса в записи не соответствует стандартному.

#### **Dynamic EQ Reference Level Offset**

**0 dB:** Это - установка по умолчанию, и ее следует использовать для просмотра фильмов.

**5 dB:** Выберите эту установку для записей, которые имеют очень широкий динамический диапазон, например, классическая музыка.

**10 dB:** Выберите эту установку для джаза и других музыкальных жанров, имеющих более широкий динамический диапазон. Эту утсановку следует также использовать для TV передач, т.к. они обычно микшируются на 10 дБ ниже референсного уровня кинофильмов.

**15 dB:** Выберите эту установку для поп/рок музыки или другого программного материала, который смикширован при очень высоких уровнях громкости и имеет сжатый динамический диапазон.

#### **Примечание:**

Если "Dynamic EQ" установлена в положение "Off", эта настройка не может быть выбрана.

#### **Dynamic Volume** (см. стр. 56)

**Off:** Audyssey Dynamic Volume™ отключена (по умолчанию).

**Light:** Включено небольшое сжатие динамического диапазона - Light Compression Mode.

**Medium:** Включено среднее сжатие динамического диапазона - Medium Compression Mode becomes active.

**Heavy:** Включено сильное сжатие динамического диапазона - Heavy Compression Mode. Эта настройка влияет на громкость сильнее всего, делая все звуки приблизительно одинаковой громкости.

#### **Примечание:**

Когда настройка Audyssey MultEQ XT® Room Correction и Speaker Setup завершена, то даже если "Equalizer" не была установлена в "Audyssey", когда Dynamic EQ в положении "On", установка "Equalizer" переводится в положение "Audyssey".

Когда система "Dynamic Volume" активна, установка "Equalizer" переводится в положение "Audyssey" и "Dynamic EQ" устанавливается в "On". Когда система "Dynamic EQ" в положении "Off", "Dynamic Volume" также становится "Off" автоматически.

#### **Soundstage –3dB, –2dB, –1dB, Reference (**по умолчанию**), +1dB, +2dB, +3dB**

Регулирует ширину звуковой сцены при использовании системы Audyssey Dynamic Surround Expansion™.

#### **Примечание:**

Если установка "Center" в положении "None", или обе установки "Front High" и "Front Wide" settings в положении "None" (page 90), эта настройка не может быть выбрана.

#### страница 98

#### **Расширенная настройка –** продолжение

#### **Настройка режима T-D (Theater-Dimensional)**

**Listening Angle Wide:** если угол прослушивания составляет более 30 градусов.

**Narrow:** если угол прослушивания составляет менее 30 градусов.

С помощью этой настройки, вы можете оптимизировать звучание в режиме Theater-Dimensional, задавая угол, под которым правая и левая фронтальные АС размещены по отношению к зоне прослушивания. (рисунок)

#### **Настройки уровня LFE**

При помощи этой настройки, вы можете установить уровень канала LFE (низкочастотных эффектов) индивидуально для Dolby Digital, DTS, многоканальных источников PCM, Dolby TrueHD, DTS HD Master Audio и DSD источников.

Если вы находите, что низкочастотные эффекты слишком громкие при одной из этих настроек, установите уровень -20 дБ или - $\infty$ .

Dolby Digital\*<sup>1</sup>, DTS\*<sup>2</sup>, Multich PCM\*<sup>3</sup>, Dolby TrueHD\*<sup>4</sup>, DTS-HD Master Audio\*<sup>5</sup>, **DSD\* 6**

Это уровень может быть установлен - $\infty$ , -20 дБ, -10 дБ или 0 дБ (по умолчанию). **Примечание:**

\*1 Устанавливает уровень канала LFE для источников Dolby Digital.

\*2 Устанавливает уровень канала LFE для источников DTS.

\*3 Устанавливает уровень канала LFE для многоканальных источников ИКМ (через HDMI).

- \*4 Устанавливает уровень канала LFE для источников Dolby TrueHD.
- \*5 Устанавливает уровень канала LFE для источников DTS-HD Master Audio.
- \*6 Устанавливает уровень канала LFE для источников DSD (SACD).

#### **Direct**

#### **Analog**

#### **Subwoofer**

Эти настройки определяют, будут ли аналоговые аудио сигналы (басовые сигналы) выдаваться фронтальными АС, когда выбран режим Pure Audio или Direct.

**Off:** Аналоговые аудио сигналы (басовые сигналы) не выдаются (по умолчанию).

**On:** Аналоговые аудио сигналы (басовые сигналы) выдаются.

### **DSD**

#### **DAC Direct**

Эта установка определяют, будут ли аудио сигналы DSD (Super Audio CD) проходить через DSP для обработки A/V Sync, задержек и т.п., когда выбран режим Pure Audio или Direct.

**Off:** DSD сигналы обрабатываются DSP процессором (по умолчанию).

**On:** DSD сигналы не обрабатываются DSP процессором.

#### **Примечание:**

Если вы выбрали "Yes", то остается лишь вариант DAC Direct. "DSD Direct" появится на дисплее.

#### страница 99

#### **Расширенная настройка –** продолжение

#### **Настройка источника**

Этот раздел поясняет пункты в меню "Source Setup". Параметры могут быть установлены отдельно для каждого селектора входов.

#### **1 Нажмите кнопку селектора входов для выбора входного источника.**

#### **2 Нажмите кнопку RECEIVER, а затем кнопку SETUP.**

На экране появляется главное меню. Если главное меню не появляется, убедитесь, что на вашем телевизоре выбран соответствующий внешний вход. **3 Используйте кнопки Up и Down ▲/▼ для выбора "4. Source Setup", и затем нажмите ENTER.**

Появляется меню "Source Setup" . В рамке появляется название текущего выбранного входного селектора.

(рисунок)

#### **4 Используйте кнопки Up и Down ▲/▼ для выбора параметра, и затем нажмите ENTER**.

Появляется экран для данного пункта.

**5 Используйте кнопки Left и Right ◄/► для его изменения.**

Ниже поясняются пункты меню "Source Setup".

**6 Когда вы закончили, нажмите кнопку SETUP.**

Настройка и ее меню закрывается.

#### **Примечание**:

Данная процедура также может быть выполнена на ресивере при помощи его кнопок слектора, кнопки SETUP, кнопок стрелок и кнопки ENTER. Для входных источников NET доступен только вариант "IntelliVolume".

#### **IntelliVolume**

При помощи IntelliVolume, вы можете устанавливать уровень входа для каждого входного селектора отдельно. Это полезно, если один из ваших компонентов – источников громче или тише, чем другие.

Используйте кнопки Left (влево) и Right (вправо) **◄/►** для изменения уровня. Если компонент заметно громче, чем другие, используйте кнопку Left для ослабления его входного уровня. Если он заметно тише, используйте кнопку Right ► для увеличения его входного уровня.

**IntelliVolume Уровнь входа может быть подстроен от -12 дБ до +12 дБ с шагом 1 дБ (по умолчанию 0 дБ).**

#### **A/V Sync**

При использовании прогрессивной развертки на вашем проигрывателе DVD, вы можете заметить, что изображение и звук не сопадают. При помощи настройки "A/V Sync", вы можете исправить это, применив задержку для аудио сигнала. Чтобы просматривать телевизионное изображение во время настройки задержки, нажмите ENTER. Для возврата в предыдущее меню нажмите кнопку RETURN.

#### **A/V Sync от 0 до 250 миллисекунд с шагом 5 мс (по умолчанию 0 мс).**

Если включена функция HDMI Lip Sync (см. стр. 113), и ваш телевизор или дисплей поддерживает HDMI Lip Sync, отображаемое время задержки будет суммой задержки A/V Sync и задержки HDMI Lip Sync. При этом HDMI Lip Sync отображается в скобках в нижней части экрана.

#### **Примечание**:

Функция A/V Sync отключается, когда выбран режим прослушивания Pure Audio, или когда используется режим прослушивания Direct вместе с аналоговым входным источником.

#### страница 100

#### **Расширенная настройка –** продолжение

#### **Редактирование названий**

Вы можете вводить пользовательское название для каждого отдельно входного селектора и предварительной настройки на радиостанцию (пресета) для удобства опознавания. Будучи введенным, пользовательское название будет отображаться на дисплее. Пользовательское название редактируют при помощи экрана ввода знаков.

#### **Примечания:**

- Для именования пресета радиостанции, используйте кнопку TUNER для выбора AM или FM, и затем выберите пресет (см. шаг 1 на стр.57).
- **(Для североамериканских моделей)** Вы не можете вводить пользовательское название для пресетов SIRIUS radio.
- Для восстановления названия по умолчанию, сотрите пользовательское название, введя пустые белые пробелы для каждой буквы.

#### **1. Используйте кнопки ▲/▼/◄/► для выбора знака, и затем нажмите ENTER.**

Повторите этот шаг для ввода максимально 10 знаков.

**2. Когда вы закончили, чтобы сохранить название, обязательно выберите при помощи кнопок - стрелок ▲/▼/◄/► "OK" и затем нажмите ENTER.**  В противном случае оно не будет сохранено.

#### **Область ввода названия**

(рисунок)

←(влево)/→(вправо)

Выбран, когда курсор перемещен в пределах области ввода названия. Back Space:

"Back Space" – «забой» стирает один символ налево от курсора.

ОК:

Выбирается, когда ввод завершен.

**Чтобы исправить знак:**

**1. Используйте кнопки стрелок ▲/▼/◄/► для выбора ←(влево) или → (вправо), и затем нажмите ENTER.**

**2. Нажмите ENTER несколько раз для выбора неправильного знака (курсор перемещается на один знак при каждом нажатии ENTER). 3. Используйте кнопки стрелок ▲/▼/◄/► для исправления знака, и затем нажмите ENTER.**

#### **Настройка изображения**

Используя меню «Picture Adjust», вы сможете настроить качество изображения и подавить шумы, появляющиеся на экране, а также запомнить эти настройки. Используйте кнопки со стрелками  $\rightarrow/\rightarrow$  для выбора установок, а затем кнопки е

/для их регулировки.

Для просмотра TV изображения в ходе настройки, нажмите кнопку [ENTER]. Для возврата к предыдущему меню нажмите кнопку [RETURN].

#### **Совет:**

Установки "Picture Adjust" можно настроить также с помощью кнопки [VIDEO] на пульте.

**1. Нажмите кнопку RECEIVER, а затем кнопку [VIDEO].**

**2. Используйте кнопки со стрелками / для выбора установок, а затем кнопки /для их регулировки.**

#### **Game Mode Off: Game Mode выключен (по умолчанию). On: Game Mode включен.**

Если происходит задержка видеосигнала при воспроизведении видео компонента, такого как игровая приставка, подключенного к ресиверу, выберите "Game Mode" на входном селекторе, подключенном к данному компоненту, и установите его в положение "On". Задержка уменьшится, но зато ухудшится качество изображения.

#### Страница 101

#### **Расширенная настройка –** продолжение

#### **Zoom Mode**

Эта настройка определяет соотношение сторон экрана.

Normal: (рисунок), Full: (по умолчанию): (рисунок), Zoom: (рисунок), WideZoom: (рисунок)

#### **Auto: (по умолчанию)**

В соответствии с входными сигналами и установками монитора, AV ресивер автоматически выбирает режимы Normal, Full, или Zoom.

### Страница 102 **Расширенная настройка –** продолжение

**ISF Mode Custom:** Пользовательские установки (все параметры можно произвольно выбирать.) **Day:** Установка для ярко освещенной комнаты. **Night:** Установка для затемненного помещения.

В конструкцию ресивера заложена возможность настройки и калибровки в соответствии с рекомендациями организации Imaging Science Foundation (ISF). ISF разработала тщательно продуманные, признанные во всей отрасли стандарты оптимального качества видео и реализовала программу обучения для специалистов и инсталляторов, которые смогут использовать эти стандарты для получения от ресивера оптимального качества изображения. В соответствии с этим, Onkyo рекомендует, чтобы все процедуры настройки и калибровки выполнял сертифицированный ISF специалист.

**Picture Mode\*1 Video:** Без стяжки кадров «3:2» или «2:2» (по умолчанию). **Auto:** Тип содержимого определяется автоматически и обрабатывается соответственно**. 3:2:** Выберите, когда источник изображения - кинопленка**. 2:2:** Выберите, когда источник изображения – компьютерная графика, анимация и т.п.

AV ресивер подстраивается под источник изображения, проводя обработку «3:2» или «2:2» (Picture Mode). Он автоматически преобразует сигнал с источника в соответствующий сигнал с прогрессивной разверткой и позволяет получить все качество исходного изображения.

Когда настройкой Picture Mode является Auto, ресивер автоматически определяет тип содержимого и обрабатывает его со стяжкой кадров «3:2» или «2:2». Однако бывают случаи, когда добиться более высокого качества изображения, выбрав настройку «Picture Mode» вручную.

#### **Примечание**:

Когда "Game Mode" в положении "On", эта установка зафиксирована в положении «Video».

#### **Edge Enhancement – Улучшение контуров – от 0 (по умолчанию) до +10**

При помощи Edge Enhancement, вы можете сделать изображение более резким. «0»: Edge enhancement выключено. «+10» : самое резкое изображение.

#### **Noise Reduction**

**Off**: Подавление шума отключено. **Low**: Низкое подавление шума (по умолчанию). **Medium**: Среднее подавление шума. **High**: Высокое подавление шума.

При помощи шумоподавления, вы можете убрать шум, который иногда появляется на изображении.

#### **Примечание**:

Когда "Game Mode" в положении "On", эта установка зафиксирована в положении «Off».

**Resolution\*1 Through:** Выберите, чтобы пропустить видео через

AV ресивер при том же самом разрешении и без преобразования (по умолчанию).

> **Auto:** Выберите, чтобы AV ресивер автоматически преобразовывал видеосигнал с разрешениями, не поддерживаемыми вашим телевизором.

Когда "Monitor Out" установлена в "Analog", она будет работать как "Through".

#### **480p (480/576p):**

Выберите для вывода 480p или 576p и преобразования видеосигнала при необходимости.

**720p:** Выберите для вывода 720p и преобразования видеосигнала при необходимости.

**1080i:** Выберите для вывода 1080i и преобразования видеосигнала при необходимости.

**1080p:** Выберите для вывода 1080p и преобразования видеосигнала при необходимости. Когда "Monitor Out" установлена в "Analog", она будет работать как "1080i".

**1080p/24:** Выберите для вывода 1080p с частотой 24 кадра/с и преобразования видеосигнала при необходимости. Когда "Monitor Out" установлена в "Analog", она будет работать как "1080i".

Вы можете указать выходное разрешение для выходов HDMI и при необходимости повысить разрешение изображения для соответствия разрешению, поддерживаемому вашим телевизором.

Доступна, только когда источник Source был выбран в пункте Resolution настройки "Monitor Out" (стр. 48).

#### Страница 103

#### **Расширенная настройка** – продолжение

#### **Brightness\*1 от -50 до +50 (по умолчанию, 0)**

При помощи этой настройки вы можете подстраивать яркость изображения «- 50» является самой темной. «+50» является самой яркой.

#### **Contrast\*1 от -50 до +50 (по умолчанию, 0)**

При помощи этой настройки вы можете регулировать контрастность в красном. «-50» является наименьшей. «+50» является наибольшей.

#### **Hue\*1 - Цветовой оттенок от -20 до +20 (по умолчанию, 0)**

С помощью этой установки вы можете отрегулировать баланс красного/зеленого цветов изображения.

"–20" – самый сильный сдвиг в зеленые цвета. "+20" – самый сильный сдвиг в красные цвета.

**Saturation\*1 - Насыщенность - от -50 до +50 (по умолчанию, 0)**

С помощью этой установки вы можете отрегулировать насыщенность изображения.

"–50" – это самая слабая насыщенность. "+50" – это самая сильная насыщенность.

#### **Gamma\*1 -3 до +3 (по умолчанию 0).**

Регулирует баланс входящего изображения сигнала данных цветов R (красного), G (зеленого) и B (синего) к выходному сигналу. Может быть подстроена от -3 до +3 с шагом 1 (по умолчанию, равна 0).

#### **Red Brightness\*1 -50 до +50 (по умолчанию 0)**

При помощи этой настройки вы можете подстраивать яркость изображения в красном.

Может быть подстроена от -50 до +50 с шагом 1 (по умолчанию, равна 0). «-50» является самой темной. «+50» является самой яркой.

#### **Red Contrast\*1 -50 до +50 (по умолчанию 0)**

При помощи этой настройки вы можете регулировать контрастность в красном. Может быть подстроена от -50 до +50 с шагом 1 (по умолчанию, равна 0). «-50» является наименьшей. «+50» является наибольшей.

#### **Green Brightness\*1 -50 до +50 (по умолчанию 0)**

При помощи этой настройки вы можете подстраивать яркость изображения в зеленом.

Может быть подстроена от -50 до +50 с шагом 1 (по умолчанию, равна 0). «-50» является самой темной. «+50» является самой яркой.

#### **Green Contrast\*1 -50 до +50 (по умолчанию 0)**

При помощи этой настройки вы можете регулировать контрастность в зеленом. Может быть подстроена от -50 до +50 с шагом 1 (по умолчанию, равна 0). «-50» является наименьшей. «+50» является наибольшей.

#### **Blue Brightness\*1 -50 до +50 (по умолчанию 0)**

При помощи этой настройки вы можете подстраивать яркость изображения в синем.

Может быть подстроена от -50 до +50 с шагом 1 (по умолчанию, равна 0). «-50» является самой темной. «+50» является самой яркой.

#### **Blue Contrast\*1 -50 до +50 (по умолчанию 0)**

При помощи этой настройки вы можете регулировать контрастность в синем. Может быть подстроена от -50 до +50 с шагом 1 (по умолчанию, равна 0). «-50» является наименьшей. «+50» является наибольшей.

#### **Примечания:**

\*1 Когда установка "ISF Mode" в положении "Day" или "Night", эта установка не может быть выбрана.

#### Страница 104

#### **Расширенная настройка** – продолжение

#### **Назначение режимов прослушивания на входные источники**

В меню Listening Mode Preset вы можете указать режим прослушивания по умолчанию для каждого формата сигнала, поддерживаемого каждым селектором входов. Аудио/видео ресивер затем автоматически выберет именно тот режим прослушивания, основанный на формате входного сигнала. Вы можете выбирать другие режимы прослушивания во время воспроизведения источника, но указанный здесь режим прослушивания по умолчанию будет использован при следующем включении ресивера.

#### **1 Нажмите кнопку RECEIVER, затем кнопку SETUP.**

На экране появится основное меню настройки. Если оно не появилось, убедитесь. что на вашем телевизоре выбран необходимый вход. **2 Используйте кнопки Up и Down / для выбора "5. Listening Mode Preset", и затем нажмите ENTER.**

Появится меню Listening Mode Preset.

(рисунок)

**3 Используйте кнопки Up и Down / для выбора входного источника, и затем нажмите ENTER**.

Появятся аудио форматы, поддерживаемые данным селектором входов. (рисунок)

Для входа TUNER доступен только формат Analog.

**4 Используйте кнопки Up и Down / для выбора формата сигнала и затем кнопки Left и Right / для выбора режима прослушивания. 5 Когда вы закончили, нажмите кнопку SETUP.**

Экранное меню закроется.

**Примечания**:

- Данная процедура также может быть выполнена на аудио/видео ресивере при помощи кнопку SETUP, кнопок стрелок и кнопки ENTER.
- Если вы подсоединили компонент (такой как UP-A1 док-станцию, на которой установлен плеер iPod) на вход UNIVERSAL PORT, вы сможете назначить только "Analog" на входной источник PORT.

#### **Listening Mode Preset**

**Analog/PCM**: задает режим прослушивания по умолчанию для аналоговых (CD, TV, LD, VHS, MD, виниловая вертушка, радио, кассетная дека, кабельный или спутниковый ресивер и т.п.) и PCM (CD, DVD, и т.п.) источников.

**Dolby Digital**: задает режим прослушивания по умолчанию для источников Dolby Digital, Dolby Digital Plus (DVD, и т.п.) .

**DTS**: задает режим прослушивания по умолчанию для источников DTS, DTS High Resolution Audio (DVD, LD, CD, и т.п.) .

**D.F.2ch**: задает режим прослушивания по умолчанию для 2-канальных (2/0) стереофонических источников в цифровом формате, таких как Dolby Digital или DTS.

**D.F.Mono**: задает режим прослушивания по умолчанию для монофонических источников в цифровом формате, таких как Dolby Digital или DTS (DVD, и т.п.). **Multich PCM**: задает режим прослушивания по умолчанию для многоканальных источников ИКМ, таких как DVD-Audio (через вход HDMI).

**Dolby TrueHD**: задает режим прослушивания по умолчанию для источников Dolby TrueHD, таких как Blue-ray или HD DVD (через вход HDMI).

**DTS-HD Mаster Audio**: задает режим прослушивания по умолчанию для источников DTS-HD Master Audio, таких как Blue-ray или HD DVD (через вход HDMI).

**DSD**: задает режим прослушивания по умолчанию для многоканальных источников DSD, таких как SACD.

Можно выбирать только те режимы прослушивания, который можно использовать с каждым из форматов входного сигнала (см. стр. 77 - 83). Вариант Last Valid означает, что будет использован последний выбранный режим.

#### Страница 105

#### **Расширенная настройка** – продолжение

**Прочие настройки - Меню Miscellaneous (Volume/OSD) Setup** Данный раздел поясняет пункты меню Miscellaneous (разное).

**1 Нажмите кнопку RECEIVER, затем кнопку SETUP.**

Появляется основное меню. Если оно не появилось, убедитесь. что на вашем телевизоре выбран необходимый вход.

#### **2 Используйте кнопки Up и Down / для выбора "6. Miscellaneous", затем нажмите ENTER.**

Появляется меню Miscellaneous.

(рисунок)

**3 Используйте кнопки Up и Down / для выбора пункта, затем нажмите ENTER.**

Появляется экран меню для выбранного пункта.

**4 Используйте кнопки Up и Down / для выбора параметра, затем используйте кнопки Left и Right / для его изменения**.

Пункты меню поясняются ниже.

**5 Когда вы закончили, нажмите кнопку SETUP**.

Меню настройки закрывается.

#### **Примечание**:

 Данная процедура также может быть выполнена на ресивере при помощи его кнопок SETUP, ENTER и стрелок  $\blacktriangle/\blacktriangledown/\blacktriangle/\blacktriangleright$ .

#### **Volume Setup**

**Volume Display -** Отображение уровня громкости **- Absolute**: (абсолютный): диапазон отображения от MIN, 0,5-99,5, MAX.

**Relative**: (относительный): Диапазон отображения от -∞ дБ, -81,5 дБ, от -80 дБ до +18 дБ.

При помощи данной настройки, вы можете выбрать, как отображается уровень громкости.

Абсолютное значение 82 эквивалентно относительному значению 0 дБ.

#### **Muting Level - дБ (полное приглушение), либо между –50 дБ и –10 дБ с шагом 10 дБ**

Эта настройка определяет, насколько приглушается выходной сигнал, когда используется функция Muting (см. стр.58).

#### **Maximum Volume** - **Off, от 50 до 99, (Absolut Display). Off, –32 дБ до +17 дБ, (Relative Display).**

При помощи этой настройки, вы можете ограничить максимальный уровень громкости. Чтобы не указывать макс. громкость, выберите "Off".

#### **Power On Volume** - **Lаst, Min, от 1 до 99 или Max**. **(Absolut Display). Lаst, от - дБ, -81 дБ, до +18 дБ. (Relative Display).**

При помощи этой настройки, вы можете определить уровень громкости,

который используется при включении аудио/видео ресивера.

Чтобы использовать тот же самый уровень громкости, при котором ресивер был выключен, выберите "Last".

**Примечание**: Настройка "Power On Volume" не может быть установлена выше, чем "Maximum Volume".

#### **Headphone Level** - **от –12 дБ до +12 дБ**

При помощи этого предпочтения, вы можете задать разницу в громкости наушников относительно основной громкости. Это полезно, если есть разница в обычной громкости ваших колонок и ваших головных телефонов.

#### страница 106

#### **Расширенная настройка –** продолжение

#### **Настройка отображения экранных меню – OSD Setup**

**Immediate Display On**: Отображаются (по умолчанию). **Off**: Не отображаются.

Эта настройка определяет, отображаются ли на экране подробности работы именно в тот момент, когда подстраивается функция ресивера. Даже когда выбран параметр On, подробности функционирования не отображаются, если входной источник подсоединен к входам COMPONENT VIDEO IN или HDMI IN.

#### **Display Position Bottom**: Внизу экрана (по умолчанию).

**Top**: Вверху экрана.

Эта настройка определяет, где на экране отображаются подробности функционирования.

#### **TV Format (европейские и азиатские модели)**

См. раздел "TV Format Setup (европейские, австралийские и азиатские модели)" на стр. 54.

#### **Language - язык**

См. Выбор языка - "Selecting the Language used for the onscreen setup menus" на стр. 45.

#### **Меню Hardware Setup**

Данный раздел поясняет пункты меню установки Hardware (оборудование).

#### **1 Нажмите кнопку RECEIVER в блоке кнопок REMOTE MODE пульта ДУ, затем кнопку SETUP.**

Появляется основное меню. Если оно не появилось, убедитесь. что на вашем телевизоре выбран необходимый вход.

#### **2 Используйте кнопки Up и Down / для выбора "7. Hardware Setup", затем нажмите ENTER.**

Появляется меню Hardware Setup.

**3 Используйте кнопки Up и Down / для выбора пункта, затем нажмите ENTER.**

Появляется экран для данного пункта.

**4 Используйте кнопки Up и Down / для выбора параметра, и используйте кнопки Left и Right / для его изменения.**

Пункты меню поясняются ниже.

**5 Когда вы закончили, нажмите кнопку ENTER.**

Меню закрывается.

#### **Примечание**:

 Данная процедура также может быть выполнена на ресивере при помощи его кнопок SETUP, ENTER и стрелок  $\blacktriangle/\blacktriangledown/\blacktriangle/\blacktriangleright$ .

#### страница 107

### **Расширенная настройка –** продолжение **Подменю REMOTE ID**

#### **Идентификатор пульта дистанционного управления - REMOTE ID 1, 2, 3**

Когда несколько компонентов Onkyo используются в одной и той же комнате, их коды идентификаторов (ID) дистанционного управления могут совпадать. Чтобы отличать ресивер от других компонентов, вы можете изменить его ID с 1 (значения по умолчанию), на 2 или 3.

#### **Изменение номера идентификатора ID пульта ДУ**

**1 Удерживая кнопку RECEIVER, нажмите и удержите кнопку SETUP пока кнопка RECEIVER не загорится (около 3 секунд)**.

**2 Используйте цифровые кнопки для ввода идентификатора дистанционного управления ID 1, 2 или 3.**

Кнопка RECEIVER вспыхнет два раза.

#### **Примечание**:

Если вы изменяете ID ресивера, убедитесь, что на пульте ДУ установлен тот же самый ID (см. ниже), в противном случае вы не сможете управлять ресивером при помощи пульта ДУ.

#### **Подменю Multi Zone**

См. Установка мультизонной работы "Setting the Multi Zone" на стр. 128.

#### **Подменю Tuner**

**Шаг настройки в FM/АМ диапазоне (североамериканские модели) Шаг настройки в АМ диапазоне (европейские и азиатские модели)** См. "FM/АМ Frequency Step Setup на стр.54.

#### **Спутниковое цифровое радио - Sat Radio (модели для Северной Америки)**

Если вы подсоединяете к аудио/видео ресиверу антенну SIRIUS satellite radio (обе приобретаются отдельно), установите эту настройку SIRIUS, соответственно. Если вы подсоединяете оба типа антенн, выберите настройку SIRIUS. В противном случае, выберите None. См. отдельное руководство по спутниковому радио «Satellite Radio Guide».

#### **Нацеливание антенны (модели для Северной Америки)**

Идентификатор ID тюнера Sirius Connect Home Tuner представлен здесь. Вы должны подписаться на сервис, чтобы получить этот номер SIRIUS ID. См. отдельное руководство по спутниковому радио «Satellite Radio Guide» для получения более подробной информации.

#### **«Родительский замок» - SIRIUS Parental Lock (модели для Северной Америки)**

Этот «замок» предназначен для спутникового цифрового радио SIRIUS Satellite Radio. Он не включается, если режим "SAT Radio Mode" установлен в положение "None". См. отдельное руководство по спутниковому радио «Satellite Radio Guide» для получения более подробной информации.

#### страница 108 **Расширенная настройка –** продолжение

#### **Подменю HDMI**

**Audio TV OUT Off**: звук не выходит на TV по HDMI (по умолчанию). **On**: звук выходит на TV по HDMI и будет слышен через динамики телевизора.

Это предпочтение определяет, выводится ли аудио сигнал, принимаемый на вход HDMI IN, на выход HDMI OUT. Вы можете пожелать включить эту настройку, если ваш телевизор подключен к выходу HDMI OUT, и вы захотите прослушивать звук от компонента, который подсоединен к HDMI IN, через акустические системы вашего телевизора. Обычно, эту настройку следует устанавливать Off.

**Примечания**:

- Если выбрана настройка «On», и сигнал может быть выведен на телевизор, ресивер не будет выдавать звук через свои акустические системы.
- Если выбрана настройка "On", на дисплее появляется "TV Speaker On" при нажатии кнопки [DISPLAY].
- Когда включено управление TV Control «On», эта настройка зафиксирована на Auto.
- С некоторыми телевизорами и входными сигналами, звук может не выводиться, даже если это предпочтение установлено On. Когда вы пытаетесь получить звук от своего ТВ, сигналы от компонента – источника могут быть конвертированы в формат, поддерживаемый вашим телевизором.
- Когда настройка Audio TV OUT установлена в положение «On», или включено TV Control – в «On», чтобы прослушивать звук через акустические системы вашего **RIHD**–совместимого телевизора (см. стр. 26), если вы повернете регулятор громкости ресивера, то звук пойдет через акустические системы ресивера, а динамики ТВ будут приглушены. Для отмены этого, измените настройки ресивера, измените настройки вашего телевизора или уменьшите до нуля громкость ресивера.
- Когда настройка Audio TV OUT установлена в положение «Оn», кнопка [AUDIO] на пульте ДУ не работает.
- Когда настройка "Monitor Out" установлена в положение "Both (Main)" или "Both (Sub)" (стр. 47) и если ваш TV подсоединенный к приоритетному выходу не может выдать звук, его можно будет услышать через акустические системы AV ресивера.
- **Lip Sync Disable**: HDMI lip Sync выключена (по умолчанию). **Enable**: HDMI lip sync включена.

Функция Lip Sync может быть установлена для автоматической синхронизации звука и видео по HDMI, основанной на информации, получаемой от подсоединенного монитора. При помощи HDMI Lip Sync, задержка звука, необходимая для синхронизации звука и изображения, вычисляется и автоматически добавляется ресивером.

#### **Примечания**:

- Данная функция работает при условии, что ваш совместимый с HDMI телевизор поддерживает HDMI Lip Sync.
- Вы можете проверить величину задержки, внесенной функцией HDMI Lip Sync на экране A/V Sync (см. стр. 99).
- Если настройка "Monitor Out" установлена в положение "HDMI Main", "Both (Main)" или "Both" (стр. 47), задержка будет скорректирована в соответсвии с параметрами монитора, подсоединенного к выходу HDMI OUT MAIN. С другой стороны, если выбрано "HDMI Sub" или "Both (Sub)", задержка будет скорректирована в соответствии с параметрами монитора, подсоединенного к выходу HDMI OUT SUB.

#### **x.v.Color Disable**: функция x.v.Color отключена (по умолчанию). **Enable**: функция x.v.Color включена.

Если ваш источник HDMI и телевизор, совместимый с HDMI поддерживают стандарт цвета x.v.Color, вы может установить функцию x.v.Color в положение Enable на ресивере.

#### **Примечания**:

• Если цвета не натуральные, когда функция x.v. Color включена, измените настройку на Disable.
- Подробности см. в руководствах по эксплуатации на подключенные компоненты.
- Если настройка "Monitor Out" установлена в положение "Both (Main)" или "Both" (стр. 47), а ваш ТВ, подсоединенный к приоритетному выходу, не поддерживает x.v.Color, то выход будет без функции x.v.Color.

# страница 109 **Расширенная настройка –** продолжение

# **HDMI Control (RIHD) On**: Функция RIHD включена.

**Off:** Функция RIHD выключена (по умолчанию). Данная функция позволяет оборудованию, совместимому со стандартом RIHD и подключенному к HDMI, управляться вместе с ресивером/усилителем. **Примечания**:

- **RIHD** (Remote Interactive over HDMI это название системы функций управления, которыми оснащены компоненты Onkyo. AV ресивер можно использовать совместно с системой CEC (Consumer Electronics Control), которая позволяет осуществлять системной управление по интерфейсу HDMI и является частью стандарта HDMI. CEC обеспечивает взаимодействие различных компонентов, однако, работа с RIHD несовместимыми устройствами не гарантируется. При установке "On" и закрытии меню на дисплее AV ресивера появляется название компонента, подсоединенного по RIHD и надпись "RIHD On" .**"Search…"** → **"(name)"** → **"RIHD On".** Когда AV ресивер не может получить имя компонента, он показывает его как "Player\*" или "Recorder\*", и т.п. ("\*" означает номер если компонентов два и более). При установке "Off" и закрытии меню на дисплее AV ресивера появляется надпись "RIHD Off". **"Disconnect"** → **"RIHD Off"**
- Установите в **Off**, когда часть подсоединенного оборудования несовместима, или совместимость не ясна.
- Если при установке **On** работа ненадежна, выберите **Off**.
- Подробности см. в руководствах по эксплуатации на подключенные компоненты.

# **Power Control Off**: управление питанием выключено.

**On**: управление питанием включено.

Установите **On**, чтобы установить электрическое соединение посредством HDMI между оборудованием, совместимым со стандартом RIHD. Эта настройка автоматически выставляется в положение "On" когда приведенная выше настройка "HDMI Control (RIHD)" устанавливается в "On" первый раз.

# **Примечание**:

- Настройка Power Control может быть установлена, только когда описанная выше настройка "HDMI Control (RIHD)" установлена в положение **On**.
- Управление питанием по HDMI работает только вместе с RIHD совместимыми компонентами, которые его поддерживают и может не работать с другими компонентами из-за их настроек или несовместимости.
- При установке On, потребление энергии ресивером возрастает.
- При установке "On", независимо от того, находится ли AV ресивер в состоянии On или Standby, как аудио, так и видео, получаемое на HDMI вход, будет выдаваться на выход HDMI OUT для воспроизведения на TV или другом устройстве, подсоединенном к разъему HDMI OUT.

 Подробности см. в руководствах по эксплуатации на подключенные компоненты

**Управление ресивером от телевизора, подсоединенного по HDMI – TV Control Off**: функция TV Control отключена. **On**: функция TV Control включена.

Установите в On, когда вы хотите управлять ресивером от совместимого с RIHD телевизора, подсоединенного по HDMI. **Примечания**:

- Не назначайте компонент, подсоединенный к HDMI входу на селектор TV/TAPE, когда вы установили "TV Control" в положение "On". В противном случаен работа CEC (Consumer Electronics Control) не гарантируется.
- Установите в Off, когда телевизор несовместим, или совместимость не ясна.
- Настройка TV Control может быть установлена только когда обе описанные выше настройки Control и Power Control установлены **On**.
- Подробности см. в руководствах по эксплуатации на подключенные компоненты

### **Примечание**:

После изменения настроек «HDMI Control (RIHD)», «Power Control» или «TV Control», выключите питание всего подключенного оборудования (в Standby) и затем включите питание снова. Подробности см. в руководствах по эксплуатации на подключенные компоненты.

# страница 110

# **Расширенная настройка –** продолжение

#### **Network**

См. раздел «Настройки сети» на странице 121.

# **Firmware Update – обновление ПО**

#### **Примечания:**

• Обновляйте ПО только после появления оповещения на сайте Onkyo Web site.

• Требуется около 60 минут для полного обновления ПО.

#### **Version - версия**

На дисплей выводится текущая версия ПО. Наименование версии состоит из номера версии AV ресивера и док-станции Onkyo (если она подсоединена). **Receiver via NET** Вы можете обновить ПО AV ресивера через интернет. Проверьте надежность сетевого соединения перед обновлением.

Не выключайте питание AV ресивера в ходе обновления ПО.

**Universal Port via NET** Вы можете обновить ПО док-станции Onkyo через интернет. Проверьте надежность сетевого соединения перед обновлением. Не выключайте питание AV ресивера в ходе обновления ПО.

# **Примечание:**

• Это обновление нельзя проводить, когда к разъему UNIVERSAL PORT не подсоединена док-станция Onkyo.

страница 111

# **Расширенная настройка –** продолжение

# **Установка «родительского замка» - Lock Setup**

При помощи этой установки, вы можете защитить ваши настройки, заблокировав экранные меню настроек.

# **1 Нажмите кнопку RECEIVER, а затем кнопку SETUP.**

Появляется основное меню. Если оно не появилось, убедитесь. что на вашем телевизоре выбран необходимый вход.

#### **2 Используйте кнопки Up и Down / для выбора "9. Lock Setup", затем нажмите ENTER.**

Появляется меню Lock Setup.

#### **3 Используйте кнопки Left и Right / для выбора:**

Когда меню заблокированы (Locked), осуществляется доступ только к подменю Lock Setup.

**Locked**: Меню настроек заблокированы.

**Unlocked**: Меню настройки не заблокированы.

#### **4 Нажмите кнопку SETUP.**

Меню установки закрывается.

#### **Примечание**:

Данная процедура также может быть выполнена на ресивере при помощи его кнопок SETUP, ENTER и стрелок  $\blacktriangle/\blacktriangledown/\blacktriangle/\blacktriangleright$ .

### **Форматы входного цифрового сигнала**

Различные форматы входного цифрового сигнала доступны только для тех входных источников, которые вы назначили на входный цифровые разъемы; в противном случае вы увидите на экране надпись "Analog" (см. стр. 51). Как правило, аудио/видео ресивер определяет формат сигналов на цифровом входе автоматически. Однако если вы замечаете ниже перечисленные проблемы во время воспроизведения источников DTS или PCM (ИКМ), вы можете указать формат сигнала вручную:

- Если начала дорожек источника PCM обрезаются, попробуйте настройку формата PCM.
- Если появляется шум при ускоренном воспроизведении вперед или назад компакт-дисков DTS, попробуйте настройку DTS.
- Эта настройка запоминается индивидуально для каждого входного селектора.

#### **1 Нажмите кнопку RECEIVER, а затем нажмите и удержите кнопку [AUDIO] на время около 8 секунд.**

**2 Пока на дисплее отображается "Auto"** (**около 3 секунд)**, **нажмите кнопку Left или Right** / **для выбора одного из вариантов**: **PCM, DTS или Auto PCM**: выводятся только 2-канальные входные сигналы в формате PCM, и загорается индикатор PCM. Индикатор вспыхивает и может быть слышен шум, если входной сигнал не ИКМ.

**DTS**: Выводятся только входные сигналы в формате DTS (но не DTS HD), и загорается индикатор DTS. Если входной сигнал не DTS, индикатор вспыхивает и звук не выдается.

**Auto (по умолчанию):** Формат определяется автоматически. Если цифровой входной сигнал отсутствует, используется аналоговый вход.

### страница 112

#### **Расширенная настройка –** продолжение

#### **Настройка с использованием кнопки AUDIO**

Вы можете изменять различные аудио установки с помощью кнопки AUDIO

# **1 Нажмите кнопку [RECEIVER], а затем кнопку [AUDIO].**

Появится меню настройки.

**2 Используйте кнопки Up и Down / для выбора пункта для настройки. 3 Используйте кнопки Left и Right / для изменения параметра.**

Повторите эти шаги 2 и 3 для остальных установок.

# **Примечание:**

Если установка "Audio TV Out" в положении "On" (стр. 108), кнопка [AUDIO] отключена.

# **Регулировки тембра**

Вы можете регулировать низкие и высокие частоты для фронтальных акустических систем, кроме режимов Direct, Pure Audio, THX. Вы можете подстраивать бас для сабвуфера.

**Bass: от –10 дБ до +10 дБ с шагом 2 дБ (0 дБ по умолчанию).** Вы можете усилить или обрезать низкочастотные звуки на выходе фронтальных акустических систем.

**Treble: от –10 дБ до +10 дБ с шагом 2 дБ (0 дБ по умолчанию).** Вы можете усилить или обрезать высокочастотные звуки на выходе фронтальных акустических систем.

# **Примечание**:

- Для обхода регулировок тембра, выберите режим прослушивания Direct, Pure Audio или THX.
- Данная процедура также может быть выполнена на аудио/видео ресивере при помощи кнопки TONE и кнопок **Up и Down /** (см. стр. 63).

# **Использование функции Late Night**

При использовании функции Late Night, вы можете уменьшить динамический диапазон материала Dolby Digital так, чтобы вы все еще могли слышать тихие звуки даже при низких уровнях громкости – идеально для просмотра кинофильмов поздним вечером, когда вы не хотите никого беспокоить. Нажмите кнопку RECEIVER, затем нажмите кнопку L NIGHT несколько раз.

### **Late Night** Для источников **Dolby Digital и Dolby Digital Plus** настройки следующие:

**Off**: Функция Late Night отключена (по умолчанию).

**Low**: Небольшое уменьшение динамического диапазона.

**High**: Большое уменьшение динамического диапазона.

Для источников **Dolby TrueHD** настройки следующие:

**Auto**: Динамический диапазон управляется автоматически на основе материала источника и текущей настройки громкости (по умолчанию). **Off**: Функция Late Night отключена.

**On**: Функция Late Night включена.

# **Примечания**:

- Влияние функции Late Night зависит от воспроизводимого материала Dolby Digital, а на некотором материале оно может быть незначительным или отсутствовать вообще.
- Функция Late Night может быть применена, только если входным источником является Dolby Digital, Dolby Digital Plus или Dolby TrueHD.
- Функция Late Night устанавливается в Off, когда ресивер переходит в ждущий режим. Для источников Dolby TrueHD, он будет установлен в Auto.

# страница 113

# **Расширенная настройка –** продолжение

# **Применение функции Re-EQ**

При помощи функции Re-EQ, вы можете скорректировать звуковую дорожку, чье высокочастотное содержимое слишком резкое, сделав ее более подходящей для домашнего просмотра.

**Re-EQ Off**: Функция Re-EQ отключена (по умолчанию). **On**: Функция Re-EQ включена

Эта функция может быть использована со следующими режимами прослушивания: Dolby Digital, Dolby Digital Plus, Dolby True HD, Multichannel, DTS, DTS-HD High Resolution, DTS-HD Master Audio, DTS Express, DSD, Dolby EX, Dolby Pro Logic IIz Height, Dolby Pro Logic IIx Movie, Neo:6 Cinema, и 5.1 канальные источники + Neo:6.

**Re-EQ (THX): Off**: Функция Re-EQ (THX) отключена

**On**: Функция Re-EQ (THX) включена (по умолчанию). Эта функция может быть использована со следующими режимами прослушивания: THX Cinema, THX Surround EX, THX Ultra2 Cinema.

**Примечание**: Установки **Off** и **On** для функции Re-EQ сохраняются в каждом из режимов прослушивания. Однако в режиме прослушивания THX, когда ресивер выключается, она возвращается в положение **On.**

### **Система Audyssey Dynamic Volume**

**Dynamic Volume** См. раздел «Dynamic Volume» или «Audio Adjust» на стр. 97. **Примечание:**

• Если вы хотите использовать Audyssey Dynamic Volume в режимах прослушивания THX, установите "Loudness Plus» в положение «Off», а «Preserve THX Settings» в положение «No».

# **Dolby Volume**

**Dolby Volume Off: Система** Dolby Volume отключена (по умолчанию). **Low:** Малый уровень компрессии включен. **Mid:** Средний уровень компрессии включен. **High:** Высокий уровень компрессии включен. Эта установка влияет на звучание сильнее всего, делая все звуки практически одинковыми по громкости.

#### **Примечания:**

• Когда система "Dolby Volume" включена, установки Audyssey Dynamic EQ™ и Audyssey Dynamic Volume™ будут сброшены в "Off" , а установки "Audyssey" и "Equalizer" будут переведены в положение "Off" или останутся в "Manual". • Если вы хотите использовать систему Dolby Volume в режимах прослушивания THX, установите "Loudness Plus" в положение "Off", а "Preserve THX Settings " в положение "No".

# **Система Music Optimizer**

Функция Music Optimizer улучшает качество звучания сжатых файлов. Ее следует использовать для музыкальных файлов, сжатых с потерями ("lossy" compression), таких как MP3. Эта установка запоминается индивидуально для каждого входного селектора.

**M.Optimizer Off**: Функция Music Optimizer отключена (по умолчанию). **On**: Функция Music Optimizer включена

#### **Примечание:**

Music Optimizer работает с входными цифровыми аудио сигналами PCM, частота выборки которых ниже 48 кГц и с аналоговыми аудио сигналами. Music Optimizer отключается при выборе режимов прослушивания Pure Audio или Direct.

# страница 114

# **Расширенная настройка –** продолжение

# **Подстройка уровней акустических систем – Speaker Levels**

Вы можете регулировать громкость каждой акустической системы во время прослушивания входного источника. Эти временные настройки отменяются, когда ресивер устанавливают в ждущий режим. Для сохранения сделанных настроек, зайдите в меню «Калибровка уровней» - "Level Calibration" на стр. 92, прежде чем переводить AV ресивер в режим Standby.

# **Subwoofer 1 \*1 - Сабвуфер 1: от –15 дБ до +12 дБ (по умолчанию 0.0 дБ). Subwoofer 2 \*1 - Сабвуфер 2: от –15 дБ до +12 дБ (по умолчанию 0.0 дБ).**

# **Центр: от –12 дБ до +12 дБ (по умолчанию 0.0 дБ).**

**Примечания**:

- Вы не можете использовать данную функцию, когда ресивер приглушен.
- Не могут быть подстроены акустические системы, которые установлены как No или None в меню Speaker Configuration (см. стр.90).
- Эта функция не работает, когда выбраны режимы Pure Audio или Direct для прослушивания аналогового звука.
- Если установка "Subwoofer" в положении "1ch" в меню "Speaker Configuration" (см. стр. 90), тогда настройка "Subwoofer" недоступна.

# **Audio Selector**

Вы можете задать приоритет аудио выхода, когда у вас есть одновременно и цифровой и аналоговый звук на входе.

**Auto:** AV ресивер отдает приоритет аналоговому сигналу, если на входе нет цифровых сигналов (по умолчанию).

**Multich:** AV ресивер всегда выдает аналоговый сигнал с многоканального входа.

**Analog:** AV ресивер всегда выдает аналоговые сигналы.

# **Примечание:**

Эта установка может быть сделана лишь тогда, когда входной источник назначен на HDMI IN, COAXIAL IN или OPTICAL IN. Если назначены одновременно HDMI (HDMI IN) и цифровые аудио входы (COAXIAL IN или OPTICAL IN), HDMI вход будет приоритетным при установке "Auto". Для выбора цифрового аудио входа, см. раздел "Digital Audio Input Setup" на стр. 45.

# **Синхронизация звука и изображения - A/V Sync**

См. раздел «A/V Sync» или «Source Setup» на стр. 99.

страница 115

# **NET**

# **О сетевых возможностях - NET**

Этот AV ресивер подготовлен к сетевому подключению (*network-ready)*, поэтому вы можете подсоединить его к вашей домашней сети при помощи стандартного кабеля Ethernet и наслаждаться музыкальными файлами, сохраненными на

вашем компьютере или медиа сервере. Если ваша сеть подключена к Интернет, вы также можете наслаждаться Интернет-радио.

#### **Требования к сети**

# **Сеть Ethernet**

Порт Ethernet ресивера поддерживает протокол 10Base-T. Для получения лучших результатов, рекомендуется коммутируемая сеть Ethernet 100Base-TX. Хотя можно воспроизводить музыку с компьютера, который подсоединен к сети без проводов, воспроизведение в таком режиме может быть ненадежным, поэтому рекомендуются проводные соединения.

# **Маршрутизатор (роутер) Ethernet**

Марщрутизатор управляет сетью, направляя данные и выдавая адреса IP. Ваш маршрутизатор должен поддерживать следующее:

- NAT (трансляция сетевого адреса) NAT позволяет нескольким сетевым компьютерам выходить в Интернет одновременно через единственное подключение к Интернет. Ресивер должен иметь доступ в Интернет для Интернет-радио.
- **DHCP (протокол динамической конфигурации компьютера) DHCP выдает IP** адреса сетевым устройствам, позволяя им конфигурироваться автоматически.

 Рекомендуется маршрутизатор с втроенным коммутатором 100Base-TX. Некоторые маршрутизаторы имеют встроенный модем, и некоторые провайдеры услуг Интернет требуют от вас использовать определенные маршрутизаторы. Пожалуйста, обратитесь к вашему провайдеру или продавцу компьютера, если вы не уверены.

## **Кабель CAT5 Ethernet**

Используйте экранированный кабель CAT5 (5-й категории) Ethernet (прямого типа) для подсоединения ресивера к вашей домашней сети.

# **Доступ в Интернет (для Интернет-радио)**

Для приема Интернет-радио, ваша сеть Ethernet должна иметь доступ в Интернет. Узкополосноподключение к Интернет (например, модем 56 кбит/с, ISDN) не обеспечит удовлетворительных результатов, поэтому настроятельно рекомендуется широкополосное подключение (например, кабельный модем, модем xDSL и т.п.). Пожалуйста, обратитесь к вашему провайдеру или продавцу компьютера, если вы не уверены в результатах.

#### **Примечания**:

- Для приема Интернет-радио при помощи ресивера, ваше широкополосное подключение к Интернет должно быть работающим и иметь доступ в Интернет. Обратитесь к вашему провайдеру, если у вас есть какие-либо проблемы с вашем подключением к Интернет.
- Ресивер использует протокол DHCP для автоматического конфигурирования своих сетевых настроек. Если вы хотите сконфигурировать эти настройки вручную, см. стр.126.
- Ресивер не поддерживает настройки PPPoE, поэтому если у вас подключение к Интернет типа PPPoE, вы должны использовать маршрутизатор, совместимый с PPPoE.
- В зависимости от вашего провайдера Интернет, вам может понадобиться указать прокси-сервер для использования Интернетрадио. Если ваш компьютер сконфигурирован для использования

прокси-сервера, используйте те же самые настройки для ресивера (см. стр.126).

# **Подсоединение AV ресивера**

Для подсоединения ресивера к вашей домашней сети, вставьте один конец экранированного кабеля CAT5 Ethernet в порт ETHERNET ресивера, и вставьте другой конец в порт локальной сети на вашем маршрутизаторе или коммутаторе. Следующая схема показывает, как вы можете подсоединить ресивер к вашей домашней сети. В этом примере, ресивер подсоединен к локальному порту через маршрутизатор, который имеет 4-портовый встроенный коммутатор 100Base-TX. (рисунок)

страница 116

# **NET** - продолжение

# **Прослушивание Интернет-радио**

Для приема Интернет-радио, вы должны подсоединить ресивер к сети с доступом в Интернет (см. стр.115)..

Вы можете выбирать Интернет радиостанции, подсоединив ресивер к компьютеру и подбирая станции в вашем веб-броузере. Можно запомнить настройки (пресеты) на 40 Интернет радиостанций.

Поддерживаются соответствующие адреса URL радиостанций в следующих форматах: PLS, M3U, и подкасты (RSS). Однако в зависимости от типа данных или формата, используемого Интернет радиостанциями, вы можете не услышать сигналы некоторых станций.

#### **vTuner Internet Radio**

Этот ресивер предоставляет вам все услуги службы vTuner Internet Radio без дополнительной оплаты. Однажды подключив ваш ресивер к Интернет, вы можете выбрать vTuner Internet Radio, чтобы искать и воспроизводить Интернет-радиостанции и подкасты в любое время. Для улучшения ваших познаний в Интернет-радио, для вас доступен ресурс http://onkyo.vtuner.com/ в качестве удобного способа поиска радиостанций, организации и настройки ваших любимых станций, добавления ваших собственных станций, получения поддержки и т.д. После первой вашей попытки использования Internet radio/vTuner на вашем устройстве, вы можете использовать МАС-адрес вашего прибора для создания учетной записи члена (адреса электронной почты и пароля) на ресурсе http://onkyo.vtuner.com/. Для установления вашего МАСадреса, пожалуйста, см. сетевые настройки (стр.121).

# **1 Нажмите кнопку [NET] INPUT SELECTOR несколько раз для выбора экрана Internet Radio.**

#### (рисунок)

Индикатор NETWORK загорается, если ресивер способен установить подключение к сети. Он вспыхивает, если подключение не может быть установлено. Когда программа настройки завершена, переходите к шагу 3. **Примечание:** 

### Доступные сервисы меняются в зависимости от региона. Для получения более подробной информации смотрите отдельную инструкцию.

**2 На вашем компьютере, запустите веб-броузер и введите IP-адрес ресивера в поле ввода адреса (URL) броузера.**

Броузер подсоединяется к ресиверу и отображает тот же самый экран, как на ресивере.

## **Выберите Интернет-радиостанцию при помощи вашего броузера.**

## **Примечания**:

- Адрес IP ресивер отображается на экране "Network" (см. стр.121).
- Если вы используете DHCP, ваш маршрутизатор не всегда выдает один и тот же адрес AV ресиверу, поэтому если вы не можете подключиться к ресиверу, перепроверьте IP адрес ресивера в экране "Network".

# **3 Используйте кнопки Up и Down ▲/▼ для выбора программы, и затем нажмите кнопку ENTER.**

Начнется воспроизведение и появится следующий экран.

После того, как вы внесли станцию в список, можно будет просто выбирать ее в экране Internet Radio и затем нажимать на кнопку ENTER для запуска воспроизведения.

# **Примечание**:

 Если вы используете узкополосное подключение к Интернет (например, модем 56 кбит/с или ISDN), в зависимости от радиостанции, Интернет-радио может работать неудовлетворительно. Для получения наилучших результатов, используйте широкополосное подключение (например, кабельный модем, модем xDSL и т.п.).

### страница 117

**NET** - продолжение

### **Воспроизведение музыкальных файлов на сервере**

Этот раздел поясняет, как воспроизводить музыкальные файлы на компьютере или медиа сервере через ресивер. На стр.115 см. подробности о поддерживаемых музыкальных серверах и форматах музыкальных файлов. Для Windows Media Player 11 см. Раздел «Windows Media Player 11 Setup» на стр. 118.

#### **1 Запустите ваш компьютер или медиа сервер.**

#### **2 Нажмите кнопку [NET] INPUT SELECTOR для выбора экрана Server.** (рисунок)

Индикатор NETWORK загорается, если ресивер способен установить подключение к серверу. Он вспыхивает, если подключение не может быть установлено.

### **3 Используйте кнопки Up и Down ▲/▼ для выбора сервера, и затем нажмите ENTER.**

Появляется список пунктов на сервере.

#### **Search**

Вы можете искать музыку по имени исполнителя - Artist, по названию альбома - Album, или треку - Track.

#### **Примечания:**

• Функция поиска не работает с медиа-серверами, которые не поддерживают ее.

• В зависимости от установки расшаривания (общего доступа к файлам) на медиа-сервере, AV ресивер может не получить доступ к контенту. Обращайтесь к инструкции на медиа-сервер.

### **4 Используйте кнопки Up и Down ▲/▼ для выбора параметра, и затем нажмите ENTER.**

Появляется список музыкальных файлов.

#### (рисунок)

#### **5 Используйте кнопки Up и Down ▲/▼ для выбора музыкального файла, и затем нажмите ENTER или Play ►, чтобы запустить воспроизведение**. Воспроизведение начинается и появляется следующий экран.

(рисунок)

Для возврата в предыдущее меню во время воспроизведения, нажмите кнопку RETURN. Для останова воспроизведения, нажмите кнопку STOP ■.

Для выбора следующей песни, нажмите кнопку Next » . Для выбора начала предыдущей песни, нажмите кнопку Previous . Для выбора предыдущей песни, нажмите кнопку Previous  $\mathsf{M}$ .

#### **Примечание:**

• Для некоторых типов медиа-серверов функции Fast Forward/ Fast Reverse/Pause не работают.

страница 118

**NET** - продолжение

# **Воспроизведение в случайном порядке**

Для воспроизведения песен в случайном порядке, пока отображается список песен, нажмите кнопку RANDOM. Все песни в текущей папке будут воспроизведены в случайном порядке. Когда все песни в данной папке были воспроизведены один раз, они все будут воспроизведены еще раз в другом произвольном порядке. Для отмены воспроизведения в случайном порядке, нажмите кнопку RANDOM еще раз.

Воспроизведение в случайном порядке поддерживает до 9999 песен на одну папку. Если папка содержит больше, песни свыше 9999 не включаются в случайное воспроизведение.

# **Воспроизведение с повторением**

Функция повторения может быть установлена только во время отображения экрана PLAY.

Для воспроизведения песен с повторением, во время воспроизведения (или пока воспроизведение прервано или остановлено), нажмите кнопку REPEAT несколько раз для выбора: Repeat1, Repeat, All или Off. В режиме Repeat1 текущая песня воспроизводится с повторением. В режиме Repeat все песни в текущей папке воспроизводятся с повторением.

В режиме All все песни на текущем сервере воспроизводятся с повторением. Для отмены воспроизведения с повторением, используйте кнопку REPEAT для выбора "Off".

# **Примечание**:

Если появляется сообщение "No item", это означает, что с сервера не может быть получено никакой информации. В таком случае, проверьте ваш сервер, сеть и соединения ресивера.

# **Настройка Windows Media Player 11**

Этот раздел поясняет, как сконфигурировать Windows Media Player 11, чтобы ресивер мог проигрывать музыкальные файлы, сохраненные на вашем компьютере.

**1 Запустите Windows Media Player 11.**

#### **2 В меню Library выберите Media Sharing.**

Появляется окно диалога "Media Sharing ".

**3 Выберите пункт Share my media и затем кликните мышкой ОК.**

Появляется список устройств, которые поддерживают PlaysForSure.

#### **4 Выберите AV ресивер в этом списке и затем кликните на Allow. 5 Кликните ОК, чтобы закрыть окно диалога.**

Это завершает конфигурирование Windows Media Player 11. Теперь вы можете воспроизводить музыкальные файлы в библиотеке вашего Windows Media Player 11 посредством ресивера (см. стр.117).

# **Примечание**:

Программа Windows Media Player 11 может быть загружена бесплатно с Интернет-ресурса компании Майкрософт.

страница 119

# **NET** - продолжение

# **Поддерживаемые форматы аудио файлов**

Для воспроизведения с сервера и запоминающих устройств USB, ресивер поддерживает следующие форматы музыкальных файлов: MP3, WMA, WAV, FLAC, Ogg Vorbis, AAC и LPCM.

# **МР3**

- Файлы МР3 должны иметь формат MPEG-2 Audio Layer 3 с частотой выборки 32 кГц, 44,1 кГц и 48 кГц и скорость потока между 32 кбит/с и 320 кбит/с. Несовместимые файлы не могут быть воспроизведены.
- Число каналов: 2
- Поддерживает переменную скорость потока (VBR) для файлов МР3. (Время воспроизведения может отображаться неправильно.)
- Файлы МР3 должны иметь расширение названия файла .mp3 или .MP3.

## **WMA**

WMA означает Windows Media Audio и является технологией сжатия звука, разработанной компанией Майкрософт. Звук может быть закодирован в формате WMA при помощи Windows Media® Player.

- Файлы WMA должны иметь отключенный параметр авторских прав.
- Поддерживаются частоты выборки 32 кГц, 44,1 кГц и 48 кГц и скорости потока между 48 кбит/с и 320 кбит/с, и DRM без потерь. Несовместимые файлы не могут быть воспроизведены.
- Число каналов: 2
- Поддерживает переменную скорость потока (VBR). (Для VBR времена воспроизведения могут отображаться неправильно.)
- WMA Pro/Voice формат не поддерживается
- Файлы WMA должны иметь расширение названия файла .wma или .WMA.

# **WMA Losless**

- Поддерживаются частоты выборки 44,1 кГц, 48 кГц, 88.2 кГц, 96 кГц и скорости потока между 5 кбит/с и 320 кбит/с. Несовместимые файлы не могут быть воспроизведены.
- Число бит квантования: 16 бит, 24 бит
- Число каналов: 2
- Поддерживает переменную скорость потока (VBR). (Для VBR времена воспроизведения могут отображаться неправильно.)
- Файлы WMA должны иметь расширение названия файла .wma или .WMA.

# **WAV**

Файлы WAV содержат несжатый цифровой звук PCM (ИКМ).

- Поддерживаются частоты выборки 8 кГц, 11.025 кГц, 12 кГц, 16 кГц, 22.05 кГц, 24 кГц, 32 кГц, 44,1 кГц, 48 кГц, 64 кГц, 88.2 кГц, 96 кГц. Несовместимые файлы не могут быть воспроизведены.
- Число бит квантования: 8 бит, 16 бит, 24 бит
- Число каналов: 2
- Файлы WAV должны иметь расширение названия файла .wav или .WAV.

# **ААС**

ААС означает MPEG-2/ MPEG-4 Audio.

- Поддерживаются частоты выборки 8 кГц, 11.025 кГц, 12 кГц, 16 кГц, 22.05 кГц, 24 кГц, 32 кГц, 44,1 кГц, 48 кГц, 64 кГц, 88.2 кГц, 96 кГц и скорости потока от 8 до 320 кбит/с. Несовместимые файлы не могут быть воспроизведены.
- Число каналов: 2
- Поддерживается переменная скорость потока (VBR). (Время воспроизведения может отображаться неправильно).
- Файлы ААС должны иметь расширение названия файла . ".aac", ".m4a", ".mp4", ".3gp", ".3gp2", ".AAC", ".M4A", ".MP4", ".3GP" или ".3GP2"

# **FLAC**

FLAC – это формат аудио файлов со сжатием без потерь.

• Поддерживаются частоты выборки 8 кГц, 11.025 кГц, 12 кГц, 16 кГц, 22.05 кГц, 24 кГц, 32 кГц, 44,1 кГц, 48 кГц, 64 кГц, 88.2 кГц, 96 кГц и скорости потока от 8 до 320 кбит/с. Несовместимые файлы не могут быть воспроизведены.

- Число бит квантования: 8 бит, 16 бит, 24 бит
- Число каналов: 2

• Поддерживается переменная скорость потока (VBR). (Время воспроизведения может отображаться неправильно).

• Файлы FLAC должны иметь расширение названия файла ".flac" или ".FLAC".

# **Ogg Vorbis**

• Поддерживаются частоты выборки 8 кГц, 11.025 кГц, 12 кГц, 16 кГц, 22.05 кГц, 24 кГц, 32 кГц, 44,1 кГц, 48 кГц, 64 кГц, 88.2 кГц, 96 кГц и скорости потока от 48 до 500 кбит/с. Несовместимые файлы не могут быть воспроизведены.

• Число каналов: 2

• Поддерживается переменная скорость потока (VBR). (Время воспроизведения может отображаться неправильно).

• Файлы Ogg Vorbis должны иметь расширение названия файла ".ogg" или ".OGG".

# **LPCM (Linear PCM)**

• Поддерживаются частоты выборки 8 кГц, 11.025 кГц, 12 кГц, 16 кГц, 22.05 кГц, 24 кГц, 32 кГц, 44,1 кГц, 48 кГц, 64 кГц, 88.2 кГц, 96 кГц.

• Число бит квантования: 8 бит, 16 бит, 24 бит

• Число каналов: 2

страница 120 **NET** - продолжение

# **Требования к серверу**

Ресивер может воспроизводить цифровые музыкальные файлы, сохраненные на компьютере или медиа-сервере, и поддерживает следующие технологии:

- Windows Media Player 11
- Windows Media Connect 2.0

• **DLNA-совместимый медиа сервер** 

Если на вашем компьютере операционная система Windows Vista, то Windows Media Player 11 уже установлен на нем.

Windows Media Player 11 для Windows XP может быть загружен бесплатно с веб-страницы компании Майкрософт.

- Компьютер или медиа сервер должен быть в той же самой сети, что и ресивер.
- Каждая папка может содержать до 2000 музыкальных файлов, и папки могут иметь до 10 уровней вложения.

#### **Примечание:**

• Для некоторых типов медиа-серверов ресивер не сможет распознать их или не сможет воспроизводить хранимые музыкальные файлы.

#### **Минимальные системные требования для Windows Media Player 11 для Windows XP**

Операционная система Windows XP Home Edition (SP2), Windows XP Professional (SP2), Windows XP Tablet PC Edition (SP2), Update Rollup 2 для Windows XP Media Center Edition 2005 (KB900325), October 2006 Update Rollup для Windows XP Media Center Edition (KB925766) Процессор: 233 МГц Intel Pentium II, Advanced Micro Devices (AMD) и т.п. Память: 64 Мбайт Жесткий диск: Свободное пространство 200 МБайт Привод: CD или DVD Модем: 28,8 кбит/с Звуковая карта: 16-битная звуковая карта Монитор: Super VGA (800 x 600) Видео карта: 64 MB VRAM, DirectX 9.0b Программное обеспечение: Microsoft ActiveSync (только для Windows Mobilebased Pocket PC или смартфона) Веб-броузер: Microsoft Internet Explorer 6 или Netscape 7.1

# *О сертификации DLNA*

DLNA - Digital Living Network Alliance - это результат международного, межотраслевого сотрудничества. Члены альянса DLNA разрабатывают концепции проводных и беспроводных сетей, в которых цифровой контент, такой как фотографии, музыка и видео могут иметь совместный доступ через устройства бытовой электорники, персональные компьютеры и мобильные устройства в доме и за его пределами. Этот AV ресивер имеет сертификат DLNA Interoperability Guidelines version 1.5.

страница 121 **NET** - продолжение

# **Сетевые настройки**

#### **Примечание**:

При модификации сетевых настроек, после модификации необходимо выполнить «Save».

Этот раздел поясняет, как сконфигурировать сетевые настройки ресивера вручную.

Если включен DHCP сервер вашего маршрутизатора, вам не требуется изменять никаких настроек, поскольку ресивер установлен для применения DHCP, чтобы конфигурировать себя автоматически по умолчанию (т.е. настройка DHCP установлена в положение Enable). Если, однако, DHCP на вашем маршрутизаторы отключен, например, вы используете статический адрес IP, вам потребуется сконфигурировать эти настройки самостоятельно, в таком случае, знание сетевой технологии Ethernet является важным.

#### **Что такое DHCP?**

DHCP (протокол динамической конфигурации компьютера) используется маршрутизаторами, компьютерами, ресивером и другими устройствами для автоматической самоконфигурации в сети.

### **Что такое DNS?**

DNS (система доменных имен) транслирует названия доменов в адреса IP. Например, когда вы вводите название домена, такое как www.onkyousa.com в вашем веб-броузере, перед тем, как подключиться к сайту, ваш броузер использует DNS для перевода названия в адрес IP, в данном случае, 63.148.251.142.

### **1 Нажмите кнопку RECEIVER в блоке REMOTE MODE, затем кнопку SETUP.**

На экране появляется главное меню. Если оно не появилось, убедитесь. что на вашем телевизоре выбран необходимый вход.

#### **2 Используйте кнопки Up и Down ▲/▼ для выбора "7. Hardware Setup", и затем нажмите ENTER.**

Появляется меню "Hardware Setup".

(рисунок)

**3 Используйте кнопки Up и Down ▲/▼ для выбора "5. Network", и затем нажмите ENTER.**

На экране появляется меню "Network".

(рисунок)

# **4 Используйте кнопки Up и Down ▲/▼ для выбора настроек и используйте кнопки Left и Right ◄/► для их установки.**

Чтобы ввести адрес IP, выберите настройку и затем нажмите ENTER. Кнопки стрелок ▲/▼/◄/► могут быть затем использованы для ввода цифр. Нажмите ENTER еще раз для установки цифр. Настройки поясняются ниже.

# **5 Когда вы закончили, нажмите кнопку RETURN**

Появится экран подтверждения сохранения SAVE.

#### **6 Используйте кнопки Up и Down ▲/▼ для выбора "Save", и затем нажмите ENTER.**

При модификации сетевых настроек, после модификации необходимо выполнить «Save».

**7 Когда вы закончили, нажмите кнопку SETUP.**

#### Настройка закрывается.

#### **Примечание**:

Эта процедура также может быть выполнена на AV-ресивере при помощи его кнопки SETUP, кнопок стрелок и кнопки ENTER.

страница 122

**NET** - продолжение

# **МАС-адрес**

Представляет собой адрес доступа к среде передачи для ресивера. Этот адрес нельзя изменить.

# **DHCP**

Эта настройка определяет, использует ли ресивер DHCP для автоматической конфигурации своего адреса IP, маски подсети, шлюза и сервера DNS. **Enable**: DHCP включен.

**Disable**: DHCP выключен.

Если вы выбираете "Disable", вы должны сконфигурировать "IP Address", "Subnet Mask", "Gateway" и "DNS Server" самостоятельно.

### **IP Address**

Если вы устанавливаете настройку "DHCP" в положение "Disable", вы должны указать адрес IP. Введите статический адрес IP, выданный вашим провайдером.

Адрес IP должен находиться в пределах следующих диапазонов.

**Class A**: 10.0.0.0 до 10.255.255.255

**Class B**: 172.16.0.0 до 172.31.255.255

**Class C**: 192.168.0.0 до 192.168.255.255

Большинство маршрутизаторов используют адреса класса С.

### **Subnet Mask**

Если вы устанавливаете настройку "DHCP" в положение "Disable", вы должны указать адрес маски подсети.

Введите адрес маски подсети, выданный вашим провайдером (обычно: 255.255.255.0).

#### **Gateway**

Если вы устанавливаете настройку "DHCP" в положение "Disable", вы должны указать адрес шлюза.

Введите адрес шлюза, выданный вашим провайдером.

#### **DNS Server**

Если вы устанавливаете настройку "DHCP" в положение "Disable", вы должны указать адрес сервера DNS.

Введите адрес сервера DNS, выданный вашим провайдером.

#### **Proxy URL**

Чтобы использовать веб-прокси, введите здесь его адрес.

### **Proxy Port**

Если вы используете веб-прокси, введите здесь номер порта прокси-сервера.

#### **Control**

Эта настройка включает и выключает управление по сети. **Enable**: Управление по сети включено. **Disable**: Управление по сети выключено. **Примечание:** При установке Enable потребление в режиме ожидания слегка увеличивается. **Port Number** Указывает сетевой порт, используемый для управления по сети.

страница 123

# **Мультизонные режимы**

**Мультирумные возможности**

Вы можете использовать три комплекта акустических систем с вашим AV ресивером – *Основная комната:* комплект колонок окружающего звука (до 9.2 каналов) в главной комнате для просмотра фильмов с DVD, *Speakers B:* пару стерео колонок для прослушивания серьезной музыки в главной комнате, затем *Zone 2:* стерео пару АС во второй комнате – Зоне 2 и, наконец, *Zone 3:* стерео пару АС во третьей комнате – Зоне 3. При этом вы можете выбирать разные источники для каждой из комнат.

**Основная комната - Main Room:** в главной комнате вы можете слушать воспроизведение до 9.2-каналов окружающего звука (см. стр. 17). Вы можете использовать различные режимы прослушивания, такие как Dolby, DTS, и THX (см. стр. 76-86).

\* Когда используется мощный выход на Зону 2/3 - Powered Zone 2/3, воспроизведение ограничено 7.2-каналами (см. стр. 124 и 126).

**Zone 2:** В комнате Zone 2, вы можете прослушивать 2-канальные стерео записи и просматривать видео (см. стр. 124).

\*Различные режимы прослушивания не могут быть использованы в Зоне 2. **Zone 3:** В комнате Zone 3, вы можете прослушивать 2-канальные стерео записи (см. стр. 126).

\*Различные режимы прослушивания не могут быть использованы в Зоне 3.

### **Основная комната**

**Front high left and right speakers - Фронтальные верхние левая и правая АС**

\* Когда используется мощный выход на Зону 2 - Powered Zone 2, из этих колонок звук не выдается (стр. 124).

**Front left and right speakers - Левая и правая фронтальные акустические системы**

**Front wide left and right speakers - Фронтальные широтные левая и правая АС**

\* Когда используется мощный выход на Зону 2 - Powered Zone 2, из этих колонок звук не выдается (стр. 124).

**Subwoofer** - **Сабвуфер**

**Center speaker** - **Центральная акустическая система**

**Surround left and right speakers - Левая и правая акустические системы окружения**

**Surround back left and right - Левая и правая задние тыловые акустические системы аудио окружения**

\* Когда используется мощный выход на Зону 2, эти колонки не могут быть использованы (стр.126).

**Комната Зоны 2 - Zone 2 Room**

**Left and right stereo speakers - Левая и правая стерео акустические системы**

**Комната Зоны 3 - Zone 3 Room**

**Left and right stereo speakers - Левая и правая стерео акустические системы**

страница 124 **Мультизонные режимы** *- продолжение* Кроме вашей основной комнаты для прослушивания, вы также можете наслаждаться воспроизведением в другой комнате, или как мы ее называем, Мультизоной. Вы можете выбрать различные источники для каждой комнаты.

# **Подключение Зоны 2**

Существует два способа подключения ваших акустических систем в Зоне 2:

- 1) Подсоедините ваши акустические системы в Зоне 2 непосредственно к аудио/видео ресиверу в основной комнате.
- 2) Подсоедините акустические системы к дополнительному усилителю в Зоне 2.

## **Подключение ваших акустических систем в Зоне 2 непосредственно к AV ресиверу**

При помощи такого подключения, вы можете наслаждаться 7.2-канальным воспроизведением в основной комнате и другим стереофоническим источником в Зоне 2. Это называется мощным выходом на Зону 2, поскольку акустические системы Зоны 2 приводятся в действие ресивером. Отметим, что когда мощная Зона 2 отключена, вы можете наслаждаться 9.2-канальным воспроизведением в вашей основной комнате.

Для использования такой конфигурации, вы должны установить "Powered Zone2" в положение "Act" (см. стр. 127).

# **Подключение**

 Подсоедините ваши акустические системы в Зоне 2 к колоночным клеммам FRONT WIDE/ZONE 2 L/R на ресивере.

(рисунок)

### **Примечания**:

При таком подключении, громкость в Зоне 2 регулируется ресивером.

### **Подключение ваших акустических систем Зоны 2 к дополнительному усилителю в Зоне 2**

При помощи такого подключения, вы можете наслаждаться 9.2-канальным воспроизведением в основной комнате и 2-канальным стереофоническим воспроизведением в Зоне 2, с разными источниками в каждой комнате. **Подключение**

- Используйте аудио кабель RCA для подсоединения разъемов ZONE 2 PRE OUT L/R ресивера к аналоговому аудио входу на усилителе в Зоне 2.
- Подсоедините акустические системы в Зоне 2 к клеммам на усилителе в Зоне 2.

# (рисунок)

(Основная комната)

#### **Примечание**:

 С настройками по умолчанию, громкость в Зоне 2 должна быть установлена на усилителе в Зоне 2. Если ваш усилитель в Zone 2 не имеет регулировки громкости, установите "Zone2 Out" в положение "Variable" , так чтобы вы смогли регулировать громкость в Zone 2 на AV ресивере (см. стр. 128).

#### страница 125

# **Мультизонные режимы** *- продолжение*

# **Видео выход на Зону 2**

У AV ресивера имеется композитный видео выход для подключения телевизора в Зоне 2, так что вы можете там одновременно видеть изображение и слышать звук.

### **Подсоединение**

Используйте композитный видео кабель для соединения выхода ZONE 2 OUT V на ресивере с входом композитным входом телевизора в Зоне 2.

# **Примечание**:

На выход ресивера ZONE 2 OUT V подаются сигналы только от источников, подключенных на композитные входы ресивера.

#### **Пусковой 12-вольтовый (триггерный) выход для Зоны 2**

Когда Зона 2 включена, сигнал на выходе ZONE 2 12V TRIGGER OUT переходит в высокое состояние (12 вольт, 150 миллиампер макс.). Подсоединение этого разъема в 12-вольтовому запускающему входу на компоненте в Зоне 2 будет включать и выключать этот компонент, когда Зона 2 включается и выключается на данном аудио/видео ресивере.

#### страница 126

# **Мультизонные режимы** *- продолжение*

# **Подключение Зоны 3**

Существует два способа подключения ваших акустических систем в Зоне 3:

- 3) Подсоедините ваши акустические системы в Зоне 3 непосредственно к аудио/видео ресиверу в основной комнате.
- 4) Подсоедините акустические системы к дополнительному усилителю в Зоне 3.

### **Подключение ваших акустических систем в Зоне 3 непосредственно к AV ресиверу**

При помощи такого подключения, вы можете наслаждаться 7.2-канальным воспроизведением в основной комнате и другим стереофоническим источником в Зоне 3. Это называется мощным выходом на Зону 3, поскольку акустические системы Зоны 3 приводятся в действие ресивером. Отметим, что когда мощная Зона 3 отключена, вы можете по-прежнему наслаждаться 9.2-канальным воспроизведением в вашей основной комнате.

Для использования такой конфигурации, вы должны установить "Powered Zone 3" в положение "Act" (см. стр. 127).

#### **Подключение**

 Подсоедините ваши акустические системы в Зоне 3 к колоночным клеммам SURR BACK/ZONE 3 L/R на ресивере.

(рисунок)

#### **Примечания**:

- При таком подключении, громкость в Зоне 3 регулируется ресивером.
- Мощная Зона 3 не может быть использована, если настройка Speaker Type(Front) установлена в положение "Bi-Amp" (стр.53).

### **Подключение ваших акустических систем Зоны 3 к дополнительному усилителю в Зоне 3**

При помощи такого подключения, вы можете наслаждаться 9.2-канальным воспроизведением в основной комнате и 2-канальным стереофоническим воспроизведением в Зоне 3, с разными источниками в каждой комнате. **Подключение**

- Используйте аудио кабель RCA для подсоединения разъемов ZONE 3 PRE OUT L/R ресивера к аналоговому аудио входу на усилителе в Зоне 3.
- Подсоедините акустические системы в Зоне 3 к клеммам на усилителе в Зоне 3.

# (рисунок) (Основная комната)

## **Примечание**:

 С настройками по умолчанию, громкость в Зоне 3 должна быть установлена на усилителе в Зоне 3. Если ваш усилитель в Zone 3 не имеет регулировки громкости, установите "Zone3 Out" в положение "Variable" , так чтобы вы смогли регулировать громкость в Zone 3 на AV ресивере (см. стр. 128).

## **Пусковой 12-вольтовый (триггерный) выход для Зоны 3**

Когда Зона 3 включена, сигнал на выходе 12V TRIGGER OUT ZONE 3 переходит в высокое состояние (12 вольт, 150 миллиампер макс.). Подсоединение этого разъема в 12-вольтовому запускающему входу на компоненте в Зоне 3 будет включать и выключать этот компонент, когда Зона 3 включается и выключается на данном аудио/видео ресивере.

# страница 127 **Мультизонные режимы** *- продолжение*

# **Настройка Powered Zone 2/3**

Если вы подсоединили ваши акустические системы в Зоне 2/3 к ресиверу так, как поясняется в разделе "Connecting Your Zone 2 Speakers Directly to the AV receiver" на стр. 124, или "Connecting Your Zone 3 Speakers Directly to the AV receiver" на стр.126, вы должны установить настройку "Powered Zone 2" и "Powered Zone 3" в положение "Act" (активирована), как поясняется ниже.

# **1 Нажмите кнопку RECEIVER, затем кнопку SETUP.**

Появится основное меню настройки. Если оно не появилось, убедитесь. что на вашем телевизоре выбран необходимый вход.

# **2 Используйте кнопки Up и Down / для выбора "2. Speaker Setup", и затем нажмите ENTER**.

Появится меню Speaker Setup.

### **3 Используйте кнопки Up и Down / для выбора "1. Speaker Settings", затем нажмите ENTER**.

Появляется меню Speaker Settings. (рисунок)

### **4 Используйте кнопки Up и Down / для выбора "Powered Zone 2" или "Powered Zone 3", и кнопки Left и Right / для выбора:**

**Not Act:** Клеммы ZONE2/3 L/R не активированы (мощная Зона 2/3 отключена). **Act**: Клеммы ZONE2/3 L/R активированы (мощная Зона 2/3 включена).

# **5 Нажмите кнопку SETUP.**

# Экранное меню закрывается.

# **Примечания:**

- Мощная Зона 2 не может быть использована, если настройка Speaker Type(Front) установлена в положение "Bi-Amp" (стр.53).
- Эта процедура также может быть выполнена на аудио/видео ресивере при помощи кнопки SETUP, кнопок стрелок и кнопки ENTER.

страница 128

# **Мультизонные режимы** *- продолжение*

**Настройка Multi Zone – мультизоны.**

**1 Нажмите кнопку RECEIVER в блоке REMOTE MODE, затем кнопку SETUP.**

На экране появляется главное меню. Если главное меню не появляется, убедитесь, что на вашем телевизоре выбран соответствующий внешний вход.

**2 Используйте кнопки Up и Down ▲/▼ для выбора "7. Hardware Setup", и затем нажмите ENTER.**

Появляется меню "Hardware Setup".

(рисунок)

**3 Используйте кнопки Up и Down ▲/▼ для выбора "2. Multi Zone", и затем нажмите ENTER.**

Появляется экран "Multi Zone".

(рисунок)

**4 Используйте кнопки Up и Down ▲/▼ для выбора параметра и затем используйте кнопки Left и Right** / **для его изменения.**

Варианты выбора описаны ниже.

**5 После завершения нажмите кнопку SETUP.**

Настройка закрывается.

### **Примечание**:

 Эта процедура также может быть выполнена на AV-ресивере при помощи его кнопки SETUP, кнопок стрелок и кнопки ENTER.

### **Настройки выхода Зоны 2/3**

Если вы подсоединили громкоговорители Зоны 2/3 к усилителю без регулятора громкости, установите настройку "Zone2 Out" и "Zone3 Out", соответственно, в положение "Variable" с тем, чтобы вы могли устанавливать громкость, баланс и тембр в Зоне 2, а также громкость и баланс в Зоне 3 - на ресивере. **Fixed**: громкость в Зонах 2/3 должна регулироваться на дополнительных усилителях в этих зонах.

**Variable**: громкость в Зонах 2/3 можно регулировать на ресивере.

#### **Zone2/3 Maximum Volume – максимальная громкость в Зонах 2/3**

С помощь этой установки вы можете ограничить максимальную громкость в Зонах - Zone 2/3. Если установка "Volume Display" в положении "Absolute", то диапазон "Maximum Volume" находится в пределах от "Off", 99 до 50. Если установка - "Relative", то диапазон от "Off", т.е. от +17 dB до –32 dB. Для отмены этой установки выберите "Off".

### ■ **Zone2/3 Power On Volume - громкость в Зонах 2/3 в момент включения** С помощь этой установки вы можете задать громкость в Зонах Zone 2/3 в

момент включения AV ресивера.

Если установка "Volume Display" в положении "Absolute", диапазон значений: "Last", "Min", от 1 до "Max". Если установка - "Relative", диапазон значений: "Last", – 8 dB, от –81 dB до +18 dB.

Если вы хотите восстановить уровень громкости, который был перед последним выключением AV ресивера, выберите "Last".

Громкость в Зонах 2/3 в момент включения - "Zone2/3 Power On Volume" не может быть установлена выше, чем максимальная -"Zone2/3 Maximum Volume".

#### страница 129

# **Мультизонные режимы** *- продолжение*

#### Использование Зоны 2/3

Этот раздел поясняет, как включить Зону 2/3, как выбрать входной источник для Зоны 2/3, и как отрегулировать громкость в Зонах 2/3.

# **Управление Зонами 2/3 с AV ресивера**

# **1 Для включения Зоны 2/3 и выбора для нее входного источника, нажмите кнопку ZONE2 или ZONE3, а за ней в течение не более 8 секунд - кнопку селектора входов.**

Зона 2/3 включается, индикатор ZONE2/3 загорается.

**Совет**: выходной триггерный сигнал 12V TRIGGER OUT ZONE2/3 переходит в высокое состояние (+12 вольт).

Для выбора АМ или FM, нажмите кнопку селектора входа TUNER и кнопку ZONE2 несколько раз. В модели для Северной Америки вы также можете выбрать SIRIUS.

### (**Североамериканские модели)**

Для выбора того же источника, что и в основной комнате, нажмите кнопку ZONE2 или ZONE3 дважды. На дисплее появится "Zone 2 Selector: Source" или "Zone 3 Selector: Source"

# **2 Для отключения Зоны 2/3 нажмите кнопку ZONE 2 или ZONE 3**

Индикатор ZONE2 или ZONE3 начнет мигать.

# **Нажмите кнопку OFF.**

Зона будет отключена, и индикаторы ZONE2 и ZONE3 погаснут. **Примечание**:

 Когда Зона 2/3 выключена, выходной триггерный сигнал 12V TRIGGER OUT ZONE2/3 переходит в низкое состояние (+0 вольт)..

# **Управление Зонами 2/3 с пульта**

# **Примечание**:

Для управления Зоной 2/3 при помощи пульта ДУ вы должны сначала нажать кнопку ZONE на пульте. Индикатор ZONE загорится красным цветом, пока Зона 2 включена или зеленым – когда включена Зона 3.

# **1 Нажмите кнопку [ZONE] несколько раз, затем направьте пульт на ресивер и нажмите кнопку [ON]**

**Совет**: выходной триггерный сигнал 12V TRIGGER OUT ZONE2/3 переходит в высокое состояние (+12 вольт).

### **2 Для выбора входного источника для Зоны 2/3, нажмите кнопку [ZONE] несколько раз, а затем кнопку INPUT SELECTOR.**

Для выбора АМ или FM, нажмите кнопку селектора входа TUNER и кнопку ZONE2 несколько раз. В модели для Северной Америки вы также можете выбрать SIRIUS **(Североамериканские модели)**.

**3 Для отключения Зоны 2/3 нажмите кнопку [ZONE], а затем кнопку [STANDBY].**

страница 130

# **Мультизонные режимы** *- продолжение*

# **Примечания**:

- Только аналоговые входные источники выдаются на разъемы ZONE 2/3 PRE OUT и ZONE 2/3 L/R. Сигналы цифровых источникоов не выдаются, если на выходе не слышен сигнал от источника, проверьте, подсоединен ли он к аналоговому входу.
- Вы не можете выбирать разные АМ или FM радиостанции для основной комнаты и Зоны 2/3. Одна и та же АМ или FM радиостанция будет слышна в каждой комнате. Например, если вы слушаете FM радиостанцию в главной комнате, та же самая станция будет использоваться и в Зоне 2.
- Когда используется мощный выход на Зону 2 Powered Zone 2, режимы прослушивания, для которых требуются верхние фронтальные или фронтальные широтные колонки (Dolby Pro Logic IIz height, или Audyssey Dynamic Surround Expansion™) недоступны.
- Когда используется мощный выход на Зону 3 Powered Zone 3, режимы прослушивания, для которых требуются задние тыловые колонки недоступны.
- Когда выбран входной селектор Зоны 2/3, потребление в режиме ожидания слегка возрастает.
- Пока Зона 2/3 включена, функция **RI** не будет работать.

# **Подстройка громкости в Зоне 2 или Зоне 3**

**На пульте ДУ, нажмите кнопку ZONE, а затем используйте кнопки VOL Up и**  Down  $\blacktriangle/\blacktriangledown$ .

**На аудио/видео ресивере, нажмите кнопку ZONE 2 или ZONE 3 (индикатор ZONE 2/3 и селектор ZONE2/3 начнут мигать), и затем в течение 8 секунд нажмите кнопку LEVEL и используйте кнопки Left и Right** /**.** 

# **Приглушение громкости в Зонах**

**На пульте ДУ, нажмите кнопку ZONE несколько раз, а затем кнопку MUTING**.

**Чтобы снять приглушение в Зоне, нажмите кнопку ZONE на пульте ДУ, затем еще раз кнопку MUTING.**

### **Подстройка тембра и баланса в Зонах**

**1 На AV ресивере, нажмите кнопку ZONE 2 или ZONE 3.**

**2 Нажмите кнопку TONE несколько раз на AV ресивере для выбора "Bass", "Treble" или "Balance".**

## **3 Используйте кнопки Left и Right /для подстройки Bass, Treble или Balance.**

- Вы можете усилить или ослабить звуки низких или высоких частот от -10 дБ до +10 дБ с шагом 2 дБ.
- Вы можете подстраивать баланс от 0 в центре до +10 дБ справа или +10 дБ слева с шагом 2 дБ.

# **Примечания:**

- Приглушение звука в Зонах можно также отменить поворотом ручки регулятора громкости
- Функции уровня, баланса и тембра не работают, когда настройка "Zone2 Out" или "Zone3 Out" установлена в положение "Fixed" (страница 128), а установки "Powered Zone2" или "Powered Zone3" установлены в положение "Not Act" (стр. 127)..
- Даже если вы несколько раз нажали на кнопку [ZONE] на пульте для выбора зоны, последний выбор зоны будет сохранен, как только вы переключитесь на другие компоненты, нажав на другую кнопку REMOTE MODE после нажатия кнопки [ZONE].

страница 131

# **Мультизонные режимы** *- продолжение*

# **Использование пульта ДУ в Зоне 2/3 и наборы для мультирумного управления**

Для управления ресивером при помощи пульта ДУ, пока вы находитесь в комнате Зоны 2 или Зоны 3, вам потребуется покупной набор мультирумного дистанционного управления.

Мультирумные наборы изготавливают компании Niles и Xantech.

Эти наборы также могут быть использованы там, где не существует прямой видимости на датчик дистанционного управления ресивера, например, когда он установлен внутри стойки.

### **Использование мультирумного набора вместе с Зоной 2/3**

В такой конфигурации, ИК-приемник в Зоне 2/3 считывает ИК-сигналы пульта ДУ и передает их на аудио/видео ресивер в основной комнате через соединительный блок. (рисунок) ИК вход Соединительный блок ИК-приемник Пульт дистанционного управления Основная комната Маршрут сигнала

Кабель «миниджек» от соединительного блока должен быть присоединен к гнезду ресивера IR IN, как показано ниже. (рисунок) От соединительного блока Кабель «миниджек»

#### **Использование мультирумного набора в шкафу**

В таком случае, ИК-приемник считывает ИК-сигналы пульта ДУ и передает их на ресивер, расположенный в шкафу, через соединительный блок. (рисунок)

#### **Использование мультирумного набора с другими компонентами**

В этой конфигурации, ИК-излучатель подсоединен к гнезду ресивера IR OUT и расположен перед датчиком дистанционного управления другого компонента. ИК-сигналы, принимаемые гнездом ресивера IR IN, передаются на другой компонент посредством ИК-излучателя. Сигналы, принимаемые датчиком дистанционного управления ресивера, не выводятся на выход. (рисунок)

ИК-выход ИК-излучатель Другой компонент

ИК-излучатель должен быть подсоединен к гнезду IR OUT ресивера, как показано ниже.

(рисунок)

Кабель «миниджек» Другой компонент Датчик дистанционного управления Излучатель «Миниджек» ИК-излучатель

страница 132

# **Управление другими компонентами**

Вы можете управлять другими компонентами, включая сделанные другими производителями, при помощи пульта ДУ (RC-747M). Данный раздел поясняет, как ввести код дистанционного управления для компонента, которым вы хотите управлять: DVD, телевизором, видеомагнитофоном и т.п.

- Обучить командам непосредственно от пульта ДУ другого компонента (см. стр.145).
- Запрограммировать кнопки ACTIVITIES для выполнения последовательности из макс. 32 команд (см. стр.146).

# **Заранее запрограммированные коды для пульта ДУ**

Перечисленные ниже кнопки пульта REMOTE MODE заранее запрограммированы кодами для управления следующими компонентами. Вам не нужно вводить коды команд для управления этими компонентами. За более подробной информацией об этих компонентах, обращайтесь на указанные страницы.

DVD/BD - Onkyo DVD/BD-плеер (стр. 137) CD - Onkyo CD-плеер (стр. 140) TAPE - Onkyo кассетная дека с **RI** (стр. 142)

# **ПОИСК КОДОВ ДИСТАНЦИОННОГО УПРАВЛЕНИЯ**

Вы можете найти подходящие коды дистанционного управления через экранное меню установки.

### **Примечание:**

Эти установки можно сделать только через экранное меню - Onscreen Setup Menu.

*1* **Нажмите кнопку RECEIVER (REMOTE MODE), затем кнопку SETUP.** На экране появляется основное экранное меню. Если меню не появляется, убедитесь, что на вашем телевизоре выбран соответствующий внешний вход. *2* **Используйте кнопки Up и Down / для выбора "8. Remote Controller Setup ", и затем нажмите ENTER.**

Появится меню Remote Controller Setup.

*3* **Используйте кнопки Up и Down / для установки режима пульта "1. Remote Mode Setup ", и затем нажмите [ENTER].**

#### **4 Используйте кнопки Up и Down / для выбора режима пульта, и затем нажмите [ENTER].**

Появится меню выбора вариантов.

страница 133 **УПРАВЛЕНИЕ ДРУГИМИ КОМПОНЕНТАМИ -** продолжение

#### **5 Используйте кнопки Up и Down / для выбора варианта, а затем нажмите [ENTER].**

Появится панель выбора названий фирм-производителей (брендов). *6* **Используйте кнопки / и / для выбора символа, и затем нажмите [ENTER].**

Повторяйте этот шаг начиная с 1-й до 3-й буквы названия фирмы. После ввода 3-й буквы нажмите кнопку "Search" и затем нажмите [ENTER]. После поиска появится список названий, начинающихся с этих трех букв.

**Если название фирмы не найдено:**

**Используйте кнопку Right []для выбора "Not Listed", и затем нажмите [ENTER].**

Появится панель выбора названий фирм-производителей (брендов).

*7* **Используйте кнопки / для выбора** названия фирмы**, и затем нажмите [ENTER].**

После завершения поиска, появится сообщение о передаче кодов для пульта.

Для использования пульта ДУ, направьте его на ИК-датчик на передней панели ресивера, как показано ниже.

(рисунок)

На пульте нажмите кнопку [ENTER].

Когда передача будет успешно завершена, на экране появится следующие команды. Попробуйте исполнить их.

(рисунок)

\* Когда выбрана иная категория, чем ТВ, содержание этого экрана будет другим.

#### *8* **Если у вас получается управлять компонентом, нажмите кнопку RECEIVER, а затем используйте кнопки / для выбора "Works", и затем нажмите [ENTER].**

Появится меню "Remote Mode Setup" .

**Если у вас не получается управлять компонентом, используйте кнопки / для выбора "Doesn't work (попробуйте следующий код)" и затем нажмите [ENTER].**

Появится следующий код.

*9* **После завершения процедуры нажмите кнопку [SETUP].** Меню настройки закроется.

### страница 134

# **УПРАВЛЕНИЕ ДРУГИМИ КОМПОНЕНТАМИ -** продолжение

# **Ввод кодов дистанционного управления**

Вы должны ввести соответствующий код дистанционного управления для каждого компонента, которым вы хотите управлять. (рисунок)

**1 Найдите соответствующий код дистанционного управления в отдельном списке кодов - Remote Control Codes**.

Коды сгруппированы по категориям (например, DVD/BD-плееры, телевизоры и т.д.).

**2 Удерживая кнопку REMOTE MODE компонента, которым вы хотите управлять, в нажатом состоянии, нажмите кнопку DISPLAY (более 3 секунд).**

Загорится индикатор Remote.

**Примечания**:

- Коды дистанционного управления не могут быть введены для кнопок RECEIVER и ZONE.
- Для кнопки TV можно ввести только команды управления телевизором
- Кроме кнопок [RECEIVER], [TV] и [ZONE], коды дистанционного управления для любого типа устройств можно ввести для кнопок REMOTE MODE. Однак эти кнопки работают также как кнопки селектора входов (стр. 55), так что выбирайте кнопки REMOTE MODE, соответствующие входу, на котоорый вы подсоединили свой компонент. Например, если вы подсоединили свой CDплеер к входу CD, выбирайте кнопку [CD] при вводе кода для дистанционного управления им.

# **3 В течение 30 секунд используйте цифровые кнопки для ввода 5 значного кода дистанционного управления.**

Индикатор Remote вспыхнет два раза.

Если ввод не прошел удачно, индикатор Remote вспыхнет только один раз и медленно.

# **Примечание:**

Коды для управления верны на момент печати этой Инструкции, однако могут быть изменены.

# страница 135

#### **Управление другими компонентами** - продолжение **Коды дистанционного управления для компонентов Onkyo, подсоединенных посредством RI**

Компоненты Onkyo, которые подключены через RI, управляются путем нацеливания пульта ДУ на ресивер, а не на компонент. Это позволяет вам управлять компонентами, которые находятся вне поля зрения, например, в стойке.

### **1 Убедитесь, что компонент Onkyo подсоединен при помощи кабеля RI и аналогового кабеля RCA.**

Подробности см. на стр.42.

### **2 Введите соответствующий код дистанционного управления для кнопки в блоке REMOTE MODE.**

# **Кнопка DVD/BD**

**31612:** Проигрыватель DVD Onkyo с интерфейсом RI.

**Кнопка CD**

**71327:** Проигрыватель CD Onkyo с интерфейсом RI.

**Кнопка TV/TAPE**

**42157:** Кассетная дека Onkyo с интерфейсом RI (по умолчанию).

**Кнопка [PORT]** 

**82351:** Onkyo Dock (по умолчанию)

См. на предыдущей странице, как вводить коды дистанционного управления. **3 Нажмите кнопку REMOTE MODE, направьте пульт ДУ на ресивер и управляйте компонентом.**

Если вы хотите управлять компонентом Onkyo, направляя пульт ДУ непосредственно на него, или вы хотите управлять компонентом Onkyo, который **не** подсоединен посредством RI, используйте следующие коды дистанционного управления:

Кнопка DVD/BD

**30627:** Проигрыватель DVD Onkyo без интерфейса RI (по умолчанию). • Кнопка CD

**71817:** Проигрыватель CD Onkyo без интерфейса RI (по умолчанию).

**\* Кнопка [TV]** 

**11807:** TV c интерфейсом RIHD (по умолчанию)

Если же вы хотите управлять компонентом ONKYO, направив пульт непосредственно на него, введите следующие коды:

**32900:** Onkyo BD-плеер

**32901:** Onkyo HD-DVD-плеер

**70868:** Onkyo MD-плеер

**71323:** Onkyo CD recorder

**81993:** Onkyo Dock c интерфейсом RI

## **Сброс установок кнопок REMOTE MODE**

Вы можете переустановить любую кнопку REMOTE MODE к ее коду дистанционного управления по умолчанию.

**1 Удерживая кнопку REMOTE MODE, которую вы хотите переустановить, в нажатом состоянии, нажмите и удержите кнопку [AUDIO] пока кнопка REMOTE MODE не загорится (около 3 секунд).**

#### **2 В течение 30 секунд нажмите ту же кнопку REMOTE MODE еще раз.**

Индикатор Remote вспыхнет два раза, указывая, что кнопка была переустановлена.

Все кнопки REMOTE MODE предварительно запрограммированы кодами дистанционного управления для проигрывателей DVD и CD компании Onkyo, соответственно. Когда вы сбрасываете их установки, восстанавливается предварительно запрограммированный код.

**Примечание**: Заученные команды также стираются.

#### **Сброс установок всего пульта ДУ**

Вы можете переустановить пульт ДУ к его настройкам по умолчанию. **1 Удерживая в нажатом состоянии кнопку RECEIVER, нажмите и удержите кнопку [AUDIO] пока кнопка RECEIVER не загорится (около 3 секунд).**.

#### **2 В течение 30 секунд нажмите кнопку RECEIVER еще раз.**

Кнопка RECEIVER вспыхнет два раза, указывая, что пульт ДУ был переустановлен.

#### страница 136

# **Управление другими компонентами** – продолжение **Управление телевизором**

Нажимая на кнопку [TV]], которая была запрограммированы кодами вашего телевизора, вы можете командовать вашим TV с помошью следующих кнопок. За информацией, как вводить коды дистанционного управления для различных компонентов, обращайтесь на стр. 105.

Кнопка [TV] заранее запрограммирована кодами дистанционного управления для TV, которые поддерживают R**IHD**\*<sup>1</sup>. Телевизор должен иметь возможность получать команды дистанционного управления через **RIHD** и связываться с AV ресивером по интерфейсу HDMI. Если управление вашим ТВ через **RIHD** работает не слишком хорошо, запрограммируйте код дистанционного управления вашим телевизором на кнопку [TV] и используйте режим TV пульта для управления вашим телевизором.

#### **Сначала нажмите кнопку [TV]**

# **(1) Кнопки ON/STANDBY, TV I/O**

Включают телевизор или переводят в ждущий режим.

**(2) Кнопка TV VOL ▲/▼** Подстраивает громкость телевизора. **(3) Кнопка TV INPUT** Выбирает внешние входы телевизора. **(4) Кнопка GUIDE** Выводит на экран Электронный Гид Программ

**(5) Кнопки со стрелками** /// **и ENTER** Перемещают по меню телевизора и выбирают пункты.

# **(6) Кнопка SETUP**

Выводит на экран меню настройки

#### **(7)** Кнопки ▶, ||, ■, 44, ▶

Воспроизведение, пауза, стоп, перемотка назад и перемотка вперед. Эти кнопки работают на комбинированных устройствах (видеодвойках)

# **(8) Кнопки SEARCH, REPEAT, RANDOM и PLAY**

Работают как цветные кнопки или же кнопки A,B,C,D

# **(9) Цифровые кнопки.**

Для ввода цифр. Кнопка "0" на некоторых компонентах вводит "11". Сочетание "+10" работает как "--,--" или +10.

### **(10) Кнопка DISPLAY**

Выводит на экран информацию

# **(11) Кнопка MUTING**

Приглушает телевизор.

## **(12) Кнопки CH +/-**

Выбирают каналы на телевизоре.

# **(13) Кнопка PREV CH**

Выбирает предыдущий или последний включенный канал.

#### **(14) Кнопка RETURN**

Выводит из меню настройки ТВ

### **(15) Кнопка AUDIO**

Выбирает звуковые дорожки на иностранных языках и аудио форматы (например, Dolby Digital или DTS)

# **(16) Кнопка CLR**

Отменяет функции, стирает введенные номера или вводит 12.

# **Примечания**:

- С некоторыми AV-компонентами определенные кнопки могут не работать так, как ожидается, а некоторые могут не работать вообще.
- Кнопки, отмеченные звездочкой (\*), не поддерживаются функцией RIHD

# страница 137

# **Управление другими компонентами** – продолжение **Управление DVD-плеером или DVD-рекордером**

Нажимая на кнопки REMOTE MODE, которые были запрограммированы кодами вашего телевизора DVD/BD-плеера (HD-DVD, Blu-ray или TV/DVD двойки), вы можете командовать вашим плеером с помошью следующих кнопок. Кнопка [DVD] запрограммирована кодами для управления DVD/BD-плеерами Onkyo. За информацией, как вводить коды дистанционного управления для различных компонентов, обращайтесь на стр. 134.

Кнопка [DVD/BD] заранее запрограммирована кодами команд для управления компонентами, которые поддерживают **RIHD**\* 1 . Компонент должен иметь возможность получать команды дистанционного управления через **RIHD** и связываться с AV ресивером по интерфейсу HDMI. Если управление вашим компонентом через **RIHD** работает не слишком хорошо, запрограммируйте код дистанционного управления вашим компонентом на кнопку [DVD/BD] и используйте режим DVD/BD пульта для управления вашим компонентом.

# **Сначала нажмите соотвествующую кнопку REMOTE MODE**

 $*$ <sup>1</sup> Интерфейс RIHD, который поддерживает ресивер - это функция системного управления CEC в рамках стандарта HDMI.

\*2 Если вы хотите сменить режим пульта без смены текущего источника, нажмите кнопку [MODE] и в течение 8 секунд нажмите кнопку REMOTE MODE. После этого с пульта AV ресивера вы сможете управлять компонентом, соответствующим нажатой кнопке.

# **(1) Кнопка ON/STANDBY**

Включает DVD/BD-плеер или переводит в ждущий режим. **(2) Кнопка TV I/O** Включают телевизор или переводят в ждущий режим.. **(3) Кнопка TV INPUT**

Выбирает внешние входы телевизора.

**(4) Кнопка TV VOL ▲/▼** Подстраивает громкость телевизора. **(5) Кнопка TOP MENU** Выбирает главное меню DVD

#### **(6) Кнопки со стрелками** /// **и ENTER**

Перемещают по меню телевизора и выбирают пункты.

# **(7) Кнопка SETUP**

Выводит на экран меню настройки

#### **(8)** Кнопки для управления воспроизведением  $\rightarrow$ , ||, ■,  $\leftrightarrow$

Воспроизведение, пауза, стоп, перемотка назад и перемотка вперед.

#### **(9) Кнопка REPEAT**

Используется для функции воспроизведения с повторением.

**(10) Кнопка SEARCH**

Используется для поиска раздела, главы, трека и момента времени для нахождения точек в записи.

#### **(11) Цифровые кнопки**

Используются для ввода номеров заголовков, разделов и дорожек, а также для ввода времени для указания определенных моментов.

#### **(12) Кнопка DISPLAY**

Отображает информацию о текущем диске, заголовке, разделе или дорожке, включая прошедшее время, оставшееся время, полное время воспроизведения и т.п.

#### **(13) Кнопка MUTING**

Приглушает громкость.

**(14) Кнопка DISC +/- , CH +/-**

Выбирает диски в многодисковом проигрывателе DVD. Выбирают каналы на устройстве с встроенным тюнером.

#### **(15) Кнопка VOL ▲/▼**

Подстраивает громкость.

#### **(16) Кнопка MENU**

Отображает меню DVD.

#### (**17) Кнопка RETURN**

Обеспечивает выход из экранного меню настройки DVD-проигрывателя.

#### **(18) Кнопка AUDIO**

Выбирает аудио дорожки на иностранных языках и аудио форматы (например, Dolby Digital или DTS).

#### **(19) Кнопка RANDOM\***

Используется вместе с функцией воспроизведения в случайном порядке.

страница 138

# **Управление другими компонентами** – продолжение

# **(20) Кнопка PLAY MODE\***

Выбирает режимы воспроизведения на компонентах, допускающих возможность выбора режимов воспроизведения.

### **(21) Кнопка CLR**

Отменяет функции и стирает введенные номера.

### **Примечание:**

С некоторыми AV-компонентами определенные кнопки могут не работать так, как ожидается, а некоторые могут не работать вообще.

# **Управление видеомагнитофоном или PVR рекордером**

Нажимая на кнопки REMOTE MODE, которые были запрограммированы кодами вашего видеомагнитофона (TV/VCR, PVR, DBS/PVR или PVR двойками), вы можете командовать вашим видео рекордером с помошью следующих кнопок. За информацией, как вводить коды дистанционного управления для различных компонентов, обращайтесь на стр. 134.

### **Сначала нажмите соотвествующую кнопку REMOTE MODE**

- С некоторыми компонентами некоторые кнопки могут работать не так, как надо или вообще не работать.
- Если вы вводите коды управления для HD DVD или Blu-ray плеера, который имеет кнопки A, B, C, и D, то кнопки [SEARCH], [REPEAT], [RANDOM], и [PLAY MODE] будут работать как A (красная), B (зеленая), C (синяя), и D (желтая) соответственно. В таком случае эти кнопки не могут быть использованы для запуска повторного воспроизведения, случайного воспроизведения или для выбора режимов воспроизведения.
- Кнопки, отмеченные звездочкой (\*), не поддерживаются функцией RIHD

\*1 Если вы хотите сменить режим пульта без смены текущего источника, нажмите кнопку [MODE] и в течение 8 секунд нажмите кнопку REMOTE MODE. После этого с пульта AV ресивера вы сможете управлять компонентом, соответствующим нажатой кнопке.

# **(1) Кнопка ON/STANDBY**

Включает видео рекордер или переводит в ждущий режим. (2) **Кнопка TV I/O** Включают телевизор или переводят в ждущий режим.. **(3) Кнопка TV INPUT**

Выбирает внешние входы телевизора.

# **(4) Кнопка TV VOL ▲/▼**

Подстраивает громкость телевизора.

#### **(5) Кнопка GUIDE**

Выводит на экран Электронный Гид Программ или список для навигации

# **(6) Кнопки со стрелками** /// **и ENTER**

Перемещают по меню телевизора и выбирают пункты.

## **(7) Кнопка SETUP**

Выводит на экран меню настройки

#### **(8) Кнопка PREVIOUS I**

Для перехода к предыдущей записи или повтороного воспроизведения фрагмента.

## **(9) Цифровые кнопки**

Для ввода цифр. Кнопка "0" на некоторых компонентах вводит "11". Кнопка "+10" работает как "--,--" или +10.

## **(10) Кнопка DISPLAY**

Отображает информацию. **(11) Кнопка MUTING**  Приглушает громкость. **(12) Кнопка CH +/-** Выбирает каналы на устройстве с встроенным тюнером.

#### **(13) Кнопка VOL ▲/▼**

Подстраивает громкость.

## **(14) Кнопка PREV CH**

Выбирает предыдущий канал.

#### (**15) Кнопка RETURN**

Обеспечивает выход из экранного меню или возврат к предыдущему меню.

# **(16) Кнопка NEXT I**

Выбирает следующий канал или трек

#### **(17)** Кнопки ▶, , , , , , , , , ,

Воспроизведение, пауза, стоп, перемотка назад и перемотка вперед..

# **(18) Кнопка CLR**

Отменяет функции или вводит номер 12.

#### **Примечание:**

• С некоторыми AV-компонентами определенные кнопки могут не работать так, как ожидается, а некоторые могут не работать вообще.

#### страница 139

# **Управление другими компонентами** – продолжение

#### **Управление спутниковым или кабельным ресивером**

Нажимая на кнопки REMOTE MODE, которые были запрограммированы кодами вашего спутникового или кабельного ресивера (DBS/PVR или cable/PVR двойками), вы можете командовать вашим ресивером с помошью следующих кнопок.

За информацией, как вводить коды дистанционного управления для различных компонентов, обращайтесь на стр. 134.

#### **Сначала нажмите соотвествующую кнопку REMOTE MODE**

#### **(1) Кнопка ON/STANDBY**

Включает видео ресивер или переводит в ждущий режим. **(2) Кнопка GUIDE** Выводит на экран Электронный Гид Программ

#### **(3) Кнопки со стрелками** /// **и ENTER**

Перемещают по меню телевизора и выбирают пункты.

#### **(4) Кнопка SETUP**

Выводит на экран меню настройки

# **(5) Кнопки SEARCH, REPEAT, RANDOM и PLAY**

Работают как цветные кнопки или же кнопки A,B,C,D

#### **(6) Цифровые кнопки**

Для ввода цифр. Кнопка "+10" работает как "--,--" или +10.

**(7) Кнопка DISPLAY** Отображает информацию. **(8) Кнопка MUTING**  Приглушает громкость. **(9) Кнопка CH +/-** Выбирает каналы спутникового или кабельного ресивера.

**(10) Кнопка VOL ▲/▼** Подстраивает громкость. **(11) Кнопка PREV CH** Выбирает предыдущий канал. (**12) Кнопка RETURN** Обеспечивает выход из экранного меню или возврат к предыдущему меню.

**(13) Кнопка AUDIO** Выбирает аудио дорожки на иностранных языках и аудио форматы (например, Dolby Digital или DTS).

#### **(14) Кнопки →, , , , , , , , , , , , , , + , , , + 1**

Воспроизведение, пауза, стоп, перемотка назад и перемотка вперед..

#### **(15) Кнопка CLR**

Отменяет функции или стирает введенные номера.

**Примечание:** С некоторыми компонентами некоторые кнопки могут работать не так, как надо или вообще не работать.

#### страница 140

# **Управление другими компонентами** – продолжение **Управление CD-плеером, CD-рекордером или мини-дисковой декой**

Нажимая на кнопки REMOTE MODE, которые были запрограммированы кодами вашего CD-плеера, CD-рекордера или мини-дисковой деки, вы можете командовать вашим плеером с помошью следующих кнопок. Кнопка [CD] запрограммирована кодами для управления CD-плеерами Onkyo. За информацией, как вводить коды дистанционного управления для различных компонентов, обращайтесь на стр. 134.

#### **Сначала нажмите соотвествующую кнопку REMOTE MODE**

#### **(1) Кнопка ON/STANDBY**

Включает плеер или переводит в ждущий режим. **(2) Кнопки со стрелками ▲/** $\blacktriangledown$ **/ +/ и ENTER** Перемещают по меню и выбирают пункты. **(3) Кнопка SETUP** Выводит на экран меню настройки CD-плеера Onkyo

**(4)** Кнопки для управления воспроизведением  $\rightarrow$ , II,  $\blacksquare$ ,  $\blacktriangleleft$ ,  $\rightarrow$ ,  $\blacktriangleleft$ ,  $\rightarrow$  I Воспроизведение, пауза, стоп, перемотка назад и перемотка вперед.

#### **(5) Кнопка REPEAT**

Используется для функции воспроизведения с повторением. **(6) Кнопка SEARCH** Используется для нахождения точек в записи.

#### **(7) Цифровые кнопки**

Используются для ввода номеров дорожек, а также для ввода времени для указания определенных моментов. Кнопка "+10" работает как "--,--" или +10.

# **(8) Кнопка DISPLAY**

Отображает информацию о текущем диске или дорожке, включая прошедшее время, оставшееся время, полное время воспроизведения и т.п.

### **(9) Кнопка MUTING**

Приглушает громкость.

**(10) Кнопка DISC +/- , CH +/-**

Выбирает диски в многодисковом проигрывателе CD.

# **(11) Кнопка VOL ▲/▼**

Подстраивает громкость.

### **(12) Кнопка RANDOM**

Используется вместе с функцией воспроизведения в случайном порядке.

# **(13) Кнопка PLAY MODE**

Выбирает режимы воспроизведения на компонентах, допускающих возможность выбора режимов воспроизведения.

# **(14) Кнопка CLR**

Отменяет функции и стирает введенные номера.

**Примечание:** С некоторыми компонентами некоторые кнопки могут работать не так, как надо или вообще не работать.

### страница 141

### **Управление другими компонентами** – продолжение **Управление RI Dock – док-станцией**

Нажимая на кнопки REMOTE MODE на пульте, которые были запрограммированы под команды вашей RI док-станцией, вы сможете управлять вашим плеером iPod, установленным на эту док-станцию, с помощью следующих кнопок.

Для некоторых RI док-станций, кнопка [ON/STANDBY] может не работать с кодом пульта **82990** (без RI). В таком случае сделайте RI соединение и введите для пульта код **81993** (с RI).

За подробным описанием процедур ввода кодов для различных компонентов обращайтесь на стр. 134.

#### **При использовании RI Dock:**

• При использованииOnkyo DS-A3 RI Dock, сделайте RI соединение и введите для пульта код **81993** (с RI).

• Подключите RI Dock к входным разъемам TV/TAPE IN, VCR/DVR IN или GAME/ IN L/R.

• Установите переключатель режимов RI MODE на док-станции RI Dock в положение HDD или HDD/DOCK.

• Установите режим отображения входов Input Display на AV-ресивере в положение DOCK (см. стр. 55).

• Изучите инструкцию на док-станцию RI Dock для получения более подробной информации.

# **Сначала нажмите соотвествующую кнопку REMOTE MODE**

**\*** С некоторыми компонентами некоторые кнопки могут работать не так, как надо или вообще не работать.

# **(1) Кнопка ON/STANDBY**

Включает плеер iPod и выключает его.

#### **Примечания:**

• Эта кнопка не включает и не выключает RI Dock Onkyo типа DS-A2 или DS-A2X.

• Ваш плеер iPod может не сразу ответить на нажатие кнопки, в таком случае надо нажать ее еще раз. Это потому, что пульт передает команды On и Standby по очереди, и если ваш iPod уже включен, он останется включенным при передаче команды On. Аналогично, если ваш iPod уже выключен, он останется выключенным при передаче команды Off.

### **(2) Кнопка TOP MENU**

Работает как кнопка режимов Mode вместе моделью DS-A2 RI Dock.

#### **(3) Кнопки со стрелками ▲/v/ + / • и ENTER**\*

Перемещают по меню и выбирают пункты.

#### **(4) Кнопка PREVIOUS I**

Начинает повторное воспроизведения текущей песни. Для перехода к предыдущей песне следует нажать ее дважды.

#### **(5) Кнопка REWIND**

Нажмите и удержите для перемотки.

#### **(6) Кнопка PAUSE** ,

Делает паузу в воспроизведении. (В плеерах iPod 3-го поколения работает как кнопка Play/Pause).

**(7) Кнопка REPEAT\***

Используется для функции воспроизведения с повторением.

**(8) Кнопка DISPLAY**

Включает подсветку на 30 секунд. **(9) Кнопка MUTING**  Приглушает громкость. **(10) Кнопка ALBUM +/-** Выбирает следующий или предыдущий альбом.

#### **(11) Кнопка VOL ▲/▼**

Подстраивает громкость.

# **(12) Кнопка MENU**

Обеспечивает выход из меню.

#### **(13) Кнопки PLAYLIST ← / ▶**

Выбирает предыдущий или следующий плей-лист на плеере iPod.

#### **(14) Кнопка PLAY**

Запускает воспроизведение. Если компонент выключен, она включает его автоматически. (В плеерах iPod 3-го поколения работает как кнопка Play/Pause).

# **(15) Кнопка NEXT I**

Выбирает следующий трек.

#### **(16) Кнопка**  Быстрая перемотка вперед..

**(17) Кнопка STOP**

Останавливает воспроизведение и выводит на экран меню.

страница 142

# **Управление другими компонентами** – продолжение

# **(18) Кнопка PLAY MODE**

Выбирает режимы воспроизведения на компонентах, допускающих возможность выбора режимов воспроизведения.

Работает как кнопка Resume вместе моделью DS-A2 RI Dock.

# **(19) Кнопка RANDOM**

Используется вместе с функцией воспроизведения в случайном порядке.

**Примечание**: С некоторыми AV-компонентами определенные кнопки могут не работать так, как ожидается, а некоторые могут не работать вообще.

## **Управление кассетной декой**

Нажимая на кнопки REMOTE MODE, которые были запрограммированы кодами вашей кассетной деки, вы можете командовать этой декой с помошью следующих кнопок. Кнопка [TV/TAPE] запрограммирована кодами для управления кассетной декой Onkyo, оснащенной **RI** интерфейсом. За информацией, как вводить коды дистанционного управления для различных компонентов, обращайтесь на стр. 134.

**Сначала нажмите соотвествующую кнопку REMOTE MODE**

На двухкассетной деке можно управлять только декой В.

### **(1) Кнопка ON/STANDBY**

Включает кассетную деку и выключает ее.

# **(2) Кнопки PREVIOUS и NEXT I / I**

Кнопка PREVIOUS выбирает преждыдущий трек. В ходе воспроизведения она возвращает к началу текущего трека. Кнопка NEXT выбирает следующий трек. В зависимости от характера записи на ленте, эти кнопки могут не работать как надо на некоторых кассетах.

# **(3) Кнопки REWIND и FAST FORWARD** /

Эти кнопки обеспечивают быструю перемотку вперед и назад.

**(4) Кнопка REVERSE PLAY**

Эта кнопка запускает реверсное воспроизведение

#### **(5) Кнопка PLAY**

Эта кнопка запускает воспроизведение

# **(6) Кнопка MUTING**

Приглушает громкость.

# **(7) Кнопка VOL ▲/▼**

Подстраивает громкость.

#### **(8) Кнопка STOP**

Останавливает воспроизведение/

#### **Примечание**:

- Кассетной декой Onkyo, оснащенной **RI** интерфейсом, можно управлять также в режиме Receiver.
- С некоторыми AV-компонентами определенные кнопки могут не работать так, как ожидается, а некоторые могут не работать вообще.

# страница 143

# **Управление другими компонентами** – продолжение

# **Установка функции Activities**

В экранном меню вы можете задать, какие операции будут выполняться по простым - Easy макрокомандам в режиме Easy macro.

# *1* **Нажмите кнопку [RECEIVER], затем кнопку SETUP.**

На экране появляется основное экранное меню. Если меню не появляется, убедитесь, что на вашем телевизоре выбран соответствующий внешний вход. *2* **Используйте кнопки Up и Down / для выбора "8. Remote Controller Setup ", и затем нажмите ENTER.**

Появится меню Remote Controller Setup.

## *3* **Используйте кнопки Up и Down / для выбора "2. Activities**

**Setup", и затем нажмите [ENTER].**

Появится меню "Activities Setup"

**4 Используйте кнопки Up и Down / для выбора "My Movie", "My TV", или "My Music", и затем нажмите [ENTER].**

**My Movie:** действие кнопки [MY MOVIE] будет изменено.

**My TV:** действие кнопки [MY TV] будет изменено.

**My Music:** действие кнопки [MY MUSIC] будет изменено.

# **5 Используйте кнопки Up и Down / для выбора варианта, а затем используйте кнопки Left и Right / для изменения установок.**

Варианты перечислены ниже.

**Source - источник**

**DVD/BD, VCR/DVR, CBL/SAT, GAME, AUX, TV/TAPE, TUNER, CD, PHONO, PORT, NET**

С помощью этой установки вы можете выбрать входной источник.

# **TV Power On**

**Enable:** TV будет включаться по команде "Enable".

**Disable:** TV будет включаться по команде "Disable".

С помощью этой установки вы можете включать TV при нажатии кнопки ACTIVITIES.

### **Source Power On**

**Enable:** Источник будет включаться по команде "Enable".

**Disable:** Источник будет включаться по команде "Disable".

С помощью этой установки вы можете включать источник при нажатии кнопки ACTIVITIES.

#### **Receiver Power On**

**Enable:** AV ресивер будет включаться по команде "Enable".

**Disable:** AV будет включаться по команде "Disable".

Эта опция позволяет AV ресиверу включаться, когда нажимается кнопка ACTIVITIES.

# **Receiver Source Change**

**Enable:** Входной селектор AV ресивера будет изменен. **Disable:** Входной селектор AV ресивера не будет изменен.

Эта опция позволяет AV ресиверу изменять входной селектор, когда нажимается кнопка ACTIVITIES.

страница 144

# **Управление другими компонентами** – продолжение **Source Play**

**Enable:** Запуск воспроизведения на источнике по команде "Enable". **Disable:** Запуск воспроизведения на источнике по команде "Disable". Эта опция позволяет источнику - Source начинать воспроизведение, когда нажимается кнопка ACTIVITIES.

### **Вот установки по умолчанию. Таблица**

# *6* **Нажмите кнопку [ENTER].**

Появится сообщение – приглашение к передаче. Для использования пульта, направьте его на ИК-датчик AV ресивера, как показано ниже.

*7* **На пульте Нажмите кнопку [ENTER].**
Если передача данных прошла успешно, появится следующий экран. (рисунок)

*8* **После завершения намите кнопку [ENTER].**

На экране появляется меню "8-2. Activities Setup". *9* **После завершения намите кнопку [SETUP].**

Меню настройки закрывается.

## страница 145 **Управление другими компонентами** – продолжение

## **Обучение командам**

Пульт ДУ ресивера может быть обучен командам от других пультов ДУ. При помощи передачи, например, команды Play от пульта ДУ вашего проигрывателя компакт-дисков, пульт ДУ может обучиться этой команду и затем передавать точно такую же команду при нажатии кнопки Play в режиме СD. Данную функцию полезно использовать после ввода кода дистанционного управления для обучения отдельным командам, если кнопки не работают, как надо (стр.134).

(рисунок)

**1 Удерживая в нажатом состоянии кнопку REMOTE MODE для того режима, в котором вы хотите использовать команду, нажмите и удержите кнопку ON/STANDBY пока не загорится кнопка REMOTE MODE (около 3 секунд). 2 На пульте ДУ ресивера, нажмите кнопку, которую вы хотите обучить новой команде**.

**3 Направьте пульты ДУ друг на друга, расположив их на расстоянии 5-15 см, и затем нажмите и удерживайте ту кнопку, команде которой вы хотите обучить, пока не загорится кнопка REMOTE MODE.**

Если команду заучена успешно, кнопка REMOTE MODE вспыхнет два раза. (рисунок)

### **4 Для обучения другим командам, повторите пп. 2 и 3.**

Когда вы закончили, нажмите любую кнопку REMOTE MODE. Кнопка REMOTE MODE вспыхнет два раза.

### **Примечания**:

- Следующие кнопки не могут заучивать новые команды: REMOTE MODE, ACTIVITIES [ALL OFF], [MY MOVIE], [MY TV], [MY MUSIC].
- Пульт ДУ может заучить примерно 70-90 новых команд, хотя их количество может быть меньше из-за команд, которые используют большой объем памяти.
- Такие кнопки пульта ДУ, как Play, Stop, Pause и т.п. предварительно запрограммированы командами для управления проигрывателями компактдисков Onkyo, кассетными магнитофонами и проигрывателями DVD. Однако они могут быть обучены новым командам, и вы сможете восстановить предварительно запрограммированные команды, переустановив пульт ДУ (см. стр.135).
- Чтобы перезаписать уже заученную команду, повторите процедуру обучения.
- В зависимости от пульта, который вы используете, некоторые кнопки моугт работать не так, как ожидается, или некоторые пульты вообще невозможно обучить.
- Могут быть заучены только команды от инфракрасных пультов ДУ.
- Когда батареи пульта ДУ разряжены, все заученные команды будут потеряны, и должны быть все заучены снова, поэтому не выбрасывайте ваши другие пульты ДУ.

### **Стирание заученных команд**

- 1. Удерживая кнопку REMOTE MODE для режима, в котором вы хотите стереть команду, нажмите и удержите кнопку TV I/O до тех пор, пока кнопка REMOTE MODE не загорится (около 3 секунд).
- 2. Нажмите кнопку REMOTE MODE или кнопку, для которой вы хотите стереть команду. Кнопка REMOTE MODE мигнет дважды. Когда вы нажимаете кнопку REMOTE MODE, все команды, заученные для этого режима, будут стерты.

### страница 146

## **Управление другими компонентами** – продолжение **Использование нормальных макросов**

Вы можете запрограммировать кнопки ACTIVITIES на пульте ДУ для выполнения последовательности операций по управлению.

### **Пример**:

Для воспроизведения компакт-диска, вам обычно требуется выполнить следующие действия:

- 1. Нажать кнопку **RECEIVER** для выбора режима дистанционного управления Receiver.
- 2. Нажать кнопку **ON**, чтобы включить ресивер.
- 3. Нажать кнопку **CD** селектора входа для выбора входного источника CD.
- 4. Нажать кнопку Play  $\rightarrow$  для запуска воспроизведения на проигрывателе компакт-дисков.

Вы можете запрограммировать кнопку MACRO, чтобы все четыре действия выполнялись всего одним нажатием кнопки.

### **Программирование макросов**

Вы можете запрограммировать один макрос на каждую кнопку ACTIVITIES, и каждый макрос может содержать до 32 команд.

(рисунок)

**1 Удерживая в нажатом состоянии кнопку RECEIVER, нажмите и удержите кнопку [MY MOVIE], или [MY TV], или [MY MUSIC] пока она не загорится (около 3 секунд).**

#### **2 Нажимайте кнопки, действия которых вы хотите запрограммировать в том порядке, в котором они должны быть выполнены.**

В вышеприведенном примере для запуска воспроизведения на проигрывателе CD, вы должны нажать следующие кнопки: ON, CD, Play .

**Примечание:** кнопка MODE не работает в процессе программирования макросов.

**3 Когда вы закончили, нажмите кнопку ACTIVITIES еще раз**.

Кнопка ACTIVITIES вспыхнет два раза. Если вы ввели 32 команды, процесс закончится автоматически.

### **Примечание**:

Если одна или более кнопок, которые вы использовали для программирования макроса, обучена новым командам, макрос не будет работать правильно, и вам придется запрограммировать его еще раз.

### **Выполнение макроса**

### **1 Нажмите кнопку [MY MOVIE], или [MY TV], или [MY MUSIC].**

Команды макроса передаются в последовательности, в которой они были запрограммированы. Держите пульт ДУ направленным на ресивер, пока все команды не будут переданы.

Макрос может быть выполнен в любой момент, независимо от текущего режима пульта ДУ.

### **Удаление макросов**

**1 Удерживая в нажатом состоянии кнопку AUDIO, нажмите и удержите кнопку ALL OFF, чью макро последовательность вы хотите удалить, пока пока не загорится кнопка ALL OFF (около 3 секунд).**

**2 Нажмите ту же самую кнопку ALL OFF еще раз.**

Кнопка ALL OFF мигнет дважды.

### **Примечания:**

• Если макрокоманда удалена, происходи возврат к режиму Easy macro (стр. 67).

• В ходе использвания нормальных макрокоманд Normal вы не сможете использовать макрокоманды Easy, включая макрокоманду для смены источника.

страница 147

## **Возможные неисправности**

Если у вас возникли какие-либо проблемы с эксплуатацией аудио/видео ресивера, поищите решение в данном разделе. Если вы не можете разрешить проблему самостоятельно, обратитесь к вашему дилеру Onkyo.

Если вы не можете решить проблему самостоятельно, попытайтесь переустановить ресивер перед обращением к вашему дилеру Onkyo. Для переустановки ресивера к его заводским настройкам по умолчанию, включите его и, удерживая в нажатом состоянии кнопку VCR/DVR, нажмите кнопку ON/STANDBY. На дисплее появится сообщение "Clear", и ресивер перейдет в ждущий режим.

(рисунок)

Отметим, что переустановка ресивера удалит ваши предварительные настройки на радиостанции и пользовательские установки.

## **Питание**

### **Не могу включить ресивер**

- Убедитесь, что сетевой шнур должным образом вставлен в стенную розетку.
- Отсоедините сетевой шнур от стенной розетки, подождите пять секунд или больше, затем вставьте шнур снова.

#### **Ресивер выключается сразу после включения**

 Была активирована схема защиты усилителя. Немедленно удалите сетевой шнур из сетевой розетки. Отсоедините все кабели акустических систем и входных источников, и оставьте ресивер отключенным от сети примерно на 1 час. После этого, подсоедините сетевой шнур снова и установите громкость на максимум. Если ресивер остается включенным, установите громкость на минимум, отсоедините сетевой шнур и подключите снова ваши акустические системы и входные источники. Если ресивер отключается при установке громкости на максимум, отсоедините сетевой шнур и обратитесь к вашему дилеру Onkyo.

## **Звук**

#### **Звук отсутствует или он очень тихий**

- Убедитесь, что цифровой входной источник правильно назначен на входной селектор (стр.51).
- Убедитесь, что все аудио разъемы вставлены до конца (стр.24).
- Убедитесь, что все входы и выходы всех компонентов подсоединены правильно (стр. 26 – 41).
- Убедитесь, что полярность кабелей для акустических систем правильная, и что зачищенные провода находятся в контакте с металлической частью каждой клеммы для акустической системы (стр.19).
- Убедитесь, что входной источник выбран правильно (стр. 62).
- Убедитесь, что кабели акустической системы не закорочены.
- Проверьте громкость. Ее можно установить от −∞ дБ, −81.5 дБ до +18.0 дБ (стр.62). Ресивер спроектирован для получения удовольствия от домашнего театра, и имеет широкий диапазон громкости, допускающий точную регулировку.
- Пока наушники подключены к гнезду Phones, из акустических систем в основной комнате звук отсутствует (стр.64).
- Если отсутствует звук от проигрывателя DVD, подключенного к входу HDMI IN, проверьте настройки выхода проигрывателя DVD, и убедитесь, что выбран совместимый аудио формат.
- Проверьте настройку цифрового аудио выхода на подключенном устройстве. На некоторых игровых консолях, поддерживающих DVD, настройкой по умолчанию является "off" .
- Для некоторых видеодисков DVD вам потребуется выбрать в меню формат аудио выхода или при помощи кнопки AUDIO на пульте ДУ вашего проигрывателя DVD.
- Чтобы использовать проигрыватель грампластинок, оборудованный звукоснимателем МС-типа, требуется покупной предварительный усилитель или трансформатор для звукоснимателя МС.
- Убедитесь, что кабели не пореждены, не перегнуты и не скручены.
- Не все режимы прослушивания используют все акустические системы (стр. 84).
- Если на дисплее вспыхивает индикатор MUTING, нажмите кнопку Muting на пульте ДУ, чтобы снять приглушение звука на ресивере (стр.67).
- Проверьте настройки акустических систем, задайте расстояния до АС (стр.93) и отрегулируйте их уровни громкости (стр.92).
- Проверьте, не остался ли подключенным микрофон для настройки акустических систем
- Если формат входного сигнала установлен PCM или DTS, установите его в Auto (стр.111).

### **Звук воспроизводят только фронтальные акустические системы**

- Когда выбран режим прослушивания DTS Surround Sensation, Stereo или моно, звук воспроизводят только фронтальные акустические системы и сабвуфер.
- Когда выбран режим прослушивания Mono, звук воспроизводят только фронтальные акустические системы, когда настройка Output Speaker установлена в положение L/R (стр.95).
- Убедитесь, что акустические системы сконфигурированы правильно (стр.90).

### **Звук воспроизводит только центральная акустическая система**

- Если вы используете режим прослушивания Pro LogicII/IIx Movie или Pro Logic II/IIx Music с моно источником, таким как АМ радиостанция или моно ТВ-программа, звук сконцентрирован в центральном громкоговорителе.
- В режиме прослушивания Mono, звук воспроизводит только центральный акустическая система, если настройка Output Speaker установлена в положение Center (стр.95).
- Убедитесь, что акустические системы сконфигурированы правильно (стр.90).

### страница 148

## **Возможные неисправности –** продолжение

### **Акустические системы окружающего звука не воспроизводят его**

- Когда выбран режим прослушивания DTS Surround Sensation, T-D (Theater Dimensional), Stereo или Mono, акустические системы аудио окружения не звучат.
- В зависимости от источника и текущего режима прослушивания, окружающие акустические системы могут воспроизводить не так много звука. Попробуйте другой режим прослушивания.
- Убедитесь, что акустические системы сконфигурированы правильно (стр.90).

### **Центральная акустическая система не воспроизводит звук**

- Когда выбран режим прослушивания DTS Surround Sensation или Stereo, центральный акустическая система не воспроизводит звук.
- Когда режим прослушивания установлен в Mono, только фронтальные акустические системы воспроизводят звук, если настройка Output Speaker установлена в положение Left+Right (стр.95).
- Убедитесь, что акустические системы сконфигурированы правильно (стр.90).

#### **Верхние фронтальные, широтные фронтальные и тыловые задние акустические системы аудио окружения не воспроизводят звук**

- В зависимости от текущего режима прослушивания, верхние фронтальные, широтные фронтальные и тыловые задние акустические системы аудио окружения могут не выдавать звук. Попробуйте другой режим прослушивания (стр.84).
- С некоторыми источниками верхние фронтальные, широтные фронтальные и задние акустические системы аудио окружения могут воспроизводить не так много звука.
- Убедитесь, что акустические системы сконфигурированы правильно (стр.90).
- Пока используется мощная Зона 2, воспроизведение в основной комнате осуществляется только для 7.2-каналов, и верхние фронтальные, широтные фронтальные и задние тыловые акустические системы не работают (стр.123).
- Пока используется мощная Зона 3, воспроизведение в основной комнате осуществляется только для 7.2-каналов, и задние тыловые акустические системы не работают (стр.123).

#### **Сабвуфер не воспроизводит звук**

 Когда вы воспроизводите программный материал, который не содержит информации в канале LFE, сабвуфер не воспроизводит звук.

 Убедитесь, что акустические системы сконфигурированы правильно (стр.90).

### **Акустические системы в Зонах 2/3 не воспроизводят звук**

- Акустические системы в Зонах 2/3 воспроизводят только звук, поступающий от источников, подключенных на аналоговые входы. Проверьте, подключены ли нужные источники на аналоговые входы.
- Мощная Зона 3 не может быть использована, если настройка Speaker Type(Front) установлена в положение "Bi-Amp" (стр. 53).

### **Звук отсутствует при определенном формате сигнала**

- Проверьте настройку цифрового аудио выхода на подключенном устройстве. На некоторых игровых консолях, поддерживающих DVD, настройкой по умолчанию является "off".
- Для некоторых видеодисков DVD вам потребуется выбрать аудио формат в меню формат аудио выхода или при помощи кнопки AUDIO на пульте ДУ вашего проигрывателя DVD.
- В зависимости от входного сигнала некоторые режимы прослушивания выбрать невозможно (стр. 82 – 88).

### **Не могу добиться воспроизведения 6.2 или 7.2**

- Если нет верхних фронтальных, широтных фронтальных или задних акустических систем аудио окружения или когда используется мощная Зона 2/3, воспроизведение в основной комнате осуществляется только в режиме 5.1, и 6.2 или 7.2-канальное воспроизведение невозможно.
- Невозможно выбрать некоторые режимы прослушивания, в зависимости от количества подключенных колонок(стр. 77 - 83)

### **Громкость не может быть установлена, как требуется ( невозможно установить +18 дБ)**

- Проверьте, не был ли установлен максимум громкости (стр.105).
- Если уровень громкости каждой из колонок был настроен на большую положительную величину (стр. 97), тогда максимальный уровень мастергромкости возможно был снижен. Обратите внимание на то, что индивидуальные уровни громкости каждой из колонок устанавливаются автоматически после завершения процедуры автонастройки Audyssey MultEQ XT® Room Correction и Automatic Speaker Setup (стр. 57).

#### **Слышен шум**

- Использование стяжек для связывания аудио кабелей с сетевыми шнурами, акустическими кабелями и т.п. может привести к деградации качества звука, так что не делайте этого.
- На аудио кабель могут наводиться помехи. Попробуйте найти для кабелей другое положение.

### **Функция Late Night не работает**

Убедитесь, что материалом источника является Dolby Digital, Dolby Digital Plus или Dolby TrueHD (стр.112).

## **Не работает аналоговый многоканальный вход**

- Проверьте соединения аналогового многоканального входа (стр.32).
- Убедитесь, что многоканальный вход назначен на входной селектор (стр.52).
- Убедитесь, что выбран многоканальный вход (стр.62).

Проверьте настройки аудио выхода на вашем проигрывателе DVD.

### **О сигналах DTS**

 Когда программный материал DTS заканчивается и поток DTS останавливается, ресивер остается в режиме прослушивания DTS и индикатор DTS остается гореть. Это предотвращает шум, когда вы используете паузу, ускоренное воспроизведение или обратное ускоренное воспроизведение на вашем проигрывателе. Если вы переключаете ваш проигрыватель из DTS в PCM, поскольку ваш ресивер не может переключить форматы мгновенно, вы можете не услышать никакого звука, в таком случае вам следует остановить ваш проигрыватель примерно на 3 секунды, а затем возобновить воспроизведение.

### страница 149

## **Возможные неисправности –** продолжение

- На некоторых проигрывателях компакт-дисков, вы не сможете воспроизвести материал DTS правильно, даже если ваш проигрыватель подключен к цифровому входу на ресивере. Обычно, это обусловлено тем, что цифровой поток DTS был обработан (например, изменены выходной уровень, частота выборки или диапазон частот), а ресивер не может распознать его, как подлинный сигнал DTS. В таких случаях, вы можете услышать шум.
- Когда воспроизводится программный материал DTS, использование паузы, ускоренного воспроизведения или ускоренного обратного воспроизведения на вашем проигрывателе может производить короткие всплески шума. Это не является неисправностью.

## **Не слышно начало аудио дорожки сигнала, принимаемого входом HDMI IN**

Поскольку для определения формата сигнала HDMI требуется больше времени, чем для других цифровых аудио сигналов, звук на выходе может появляться не мгновенно.

## **Видео**

### **Отсутствует изображение**

- Убедитесь, что разъемы всех видео кабелей вставлены до конца (стр.24).
- Убедитесь, что каждый видео компонент подсоединен правильно (стр.26 41).
- Если ваш телевизор подсоединен к выходу HDMI, установите для настройки «Monitor Out» иное положение, кроме "Analog" (стр.47), и выберите "- - -" в настройке входа HDMI "HDMI Input Setup" на стр.49, чтобы просматривать композитный, S-Video и компонентный видео источники.
- Если ваш телевизор подсоединен к выходу COMPONENT VIDEO MONITOR OUT, S MONITOR OUT или V MONITOR OUT, установите «Monitor Out» в положение "Analog" (стр.47), и выберите "- - -" в настройке входа HDMI "HDMI Input Setup" на стр.50, чтобы просматривать композитный и S-Video видео источники.
- Если видео источник подсоединен к компонентному видеовходу, вы должны назначить этот вход на селектор входов (стр.50), а ваш телевизор должен быть подсоединен к HDMI OUT или COMPONENT VIDEO MONITOR OUT (стр.26 и 30).
- Если видео источник подсоединен к S-Video или композитному видеовходу, ваш телевизор должен быть подсоединен к HDMI OUT или к соответствующим S-Video или композитному видеовыходу (стр.26 и 30).
- Если видео источник подсоединен к входу HDMI, вы должны назначить этот вход на селектор входов (стр.49), а ваш телевизор должен быть подсоединен к HDMI OUT (стр.26).
- Пока выбран режим прослушивания Pure Audio, видеотракт отключен, и видеосигналы присутствуют только на выходах HDMI OUT.
- Убедитесь, что на вашем телевизоре выбран видеовход, к которому подсоединен ресивер.
- Если вы выбрали Both(Main) или Both(Sub) в меню «Monitor Out», никакого изображения может не быть на вашем ТВ, подключенном к вторичному HDMI выходу (не приоритетному HDMI выходу). В таком случае, смените установку на «Both» (стр. 47).

### **Отсутствует изображение от источника, подсоединенного к HDMI IN**

- Надежная работа с адаптером HDMI-DVI не гарантируется. Кроме того, видео сигналы от компьютера PC не поддерживаются (стр. 26).
- Когда настройка «Monitor Out» в положении "Analog", а "Output Resolution" в ином положении, кроме "Through" (стр. 48), на выходе HDMI OUT отсутствует видеосигнал.
- Когда настройка "Output Resolution" выходного разрешения (стр.48) не поддерживается телевизором, на выходе HDMI OUT отсутствует видеосигнал.
- Если на дисплее ресивера появляется сообщение "Resolution Error", это указывает на то, что телевизор или дисплей не поддерживает текущее видео разрешение, и вам необходимо выбрать другое разрешение на вашем проигрывателе DVD.

### **Изображение искажено**

 Для европейских и азиатских моделей, укажите ТВ-систему, используемую в вашей стране, в меню "TV Format Setup" на стр.54.

### **Контрольное изображение на дисплее не появляется**

• Если вы выбрали иное, чем «Analog» в меню установок «Monitor Out» (стр. 47), изображение на дисплее не появляется, когда сигнал с входа COMPONENT VIDEO IN выдается на устройство, подключенное к разъему COMPONENT VIDEO MONITOR OUT.

• В зависимости от входного сигнала, изображение на дисплее может не появиться, когда сигнал с входа HDMI IN выдается на устройство, подключенное к разъему HDMI OUT.

## **Тюнер**

Прием зашумлен, ЧМ-стереоприем шумный или индикатор FM STEREO не появляется

- Переориентируйте вашу антенну.
- Отодвиньте ресивер от вашего телевизора или компьютера.
- Прослушивайте радиостанцию в монорежиме (стр.68).
- При прослушивании станции АМ, управление пультом ДУ может обусловливать шум.
- Проходящие машины или пролетающие самолеты могут давать помехи.
- Бетонные стены ослабляют радиосигналы.
- Если ничто не улучшает радиоприем, установите внешнюю антенну.

## страница 150

## **Возможные неисправности –** продолжение

# **Пульт ДУ**

## **Пульт ДУ не работает**

- Убедитесь, что батареи установлены в правильной полярности (стр.14).
- Вставьте новые батарейки. Не смешивайте разные типы батарей, а также старые и свежие батарейки (стр.14).
- Убедитесь, что пульт ДУ не слишком далеко от ресивера, и что между пультом ДУ и датчиком на ресивере нет препятствия (стр.14).
- Убедитесь, что на AV-ресивер не падает прямой солнечный свет или свет от люминисцентной лампы. Поменяйте его положение, если это необходимо.
- Если ваш AV-ресивер установлен в стойку или шкаф с дверцами из цветного стекла, сигнала от пульта может не достигать надежно датчик устройства при закрытых дверцах.
- Убедитесь, что вы выбрали правильный режим для пульта ДУ (стр.15 и 136 142).
- При управлении с пульта ДУ устройствами других производителей некоторые кнопки могут работать не так, как ожидается.
- Убедитесь, что вы ввели правильный код дистанционного управления (стр. 134).
- Убедитесь, что вы задали один и тот же номер ID на AV-ресивере и на пульте (стр. 107).

## **Не могу управлять другими компонентами**

- Если это компонент Onkyo, убедитесь, что IR кабель и аналоговый аудио кабель подсоединены правильно. Если соединить устройства только IR кабелем, управление работать не будет (стр. 42).
- Убедитесь, что вы выбрали правильный режим для пульта ДУ (стр.15 и 136 142).
- Если вы подсоединили управляемые по RI мини-диск, записывающее устройство для компакт-дисков или RI Dock к разъемам TV/TAPE IN/OUT, или подсоединили модуль RI Dock к разъемам TV/TAPE IN, чтобы пульт ДУ работал правильно, вы должны установить в меню Input Display параметр MD, CDR или DOCK (см. стр.55). Если вы не можете управлять ими, убедитесь, что вы ввели правильный код дистанционного управления (стр. 134).
- С некоторыми аудио/видео компонентами, определенные кнопки могут работать не так, как ожидается, а некоторые могут не работать вообще.
- Для управления компонентом Onkyo, подключенным посредством RI, направьте пульт ДУ на ресивер. Убедитесь, что сначала введен соответствующий код дистанционного управления (стр.135).
- Для управления компонентом Onkyo, который не подсоединен по RI, или компонентом другого производителя, направьте пульт ДУ на этот компонент. Убедитесь, что сначала введен соответствующий код дистанционного управления (стр.134).
- Введенный код дистанционного управления может быть неверным. Если в списке есть другие коды, попробуйте каждый.
- Если ни один из кодов не работает, используйте функцию Learning для обучения командам пульта ДУ от другого компонента.

### **Не могу обучить командам от другого пульта ДУ**

 При обучении командам, убедитесь, что передающие стороны обоих пультов направлены друг на друга.

 Вы пробуете обучить от пульта ДУ, который не может быть использован для обучения? Некоторым командам обучить нельзя, особенно тем, которые передают несколько команд при одном нажатии кнопки.

## **Док-станция для iPod**

### **Нет звука**

• Убедитесь, что ваш iPod действительно играет.

• Убедитесь, что ваш iPod правильно вставлен в док-станцию.

• Убедитесь, что разъем UP-A1 док-станции соединен с разъемом UNIVERSAL PORT на AV ресивере.

• Убедитесь, что AV ресивер включен, что выбран правильный входной источник и громкость увеличена.

• Убедитесь, все разъемы вставлены до конца.

• Попробуйте сделать переустановку вашего iPod.

### **Нет видео**

- Убедитесь, что установка выхода TV OUT вашего iPod в положении On.
- Убедитесь, что выбран правильный вход на вашем TV или AV ресивере.
- Некоторые версии iPod не выдают видео.

### **Пульт AV ресивера не может управлять вашим iPod**

• Убедитесь, что iPod правильно вставлен в док-станцию.

Если ваш iPod в футляре, он не может правильно встать на док-станцию. Обязательно снимайте футляр с вашего iPod прежде чем вставить его в док-

станцию.

- Невозможно управлять iPod пока он показывает логотип Apple.
- Убедитесь, что вы выбрали правильный режим работы пульта.
- Если вы используете пульт AV ресивера, направляйте его на ваш усилитель.
- Если вы по-прежнему не можете управлять вашим iPod, запустите

воспроизведение, нажав на кнопку Play плеера iPod. После этого им можно будет управлять.

• Попробуйте сделать переустановку вашего iPod.

• В зависимости от модели вашего iPod, некоторые кнопки могут не работать так, как ожидается.

• Невозможно управлять, iPod пока его аккумулятор сильно разряжен.

Используйте плеер iPod только после того, как его батарея подзарядится.

### **AV ресивер неожиданно выбирает ваш iPod в качестве входного источника**

• Обязательно переводите iPod в режим паузы, перед тем как сменить входной источник. Если воспроизведение не в состоянии паузы, функция Direct Change может выбрать ваш iPod в качестве входного источника по ошибке, в процессе перехода между треками.

страница 158

### **Возможные неисправности –** продолжение

### **Запись**

#### **Не могу произвести запись**

- Убедитесь, что на вашем записывающем устройстве выбран правильный вход.
- Для предотвращения образования сигнальных петель (замкнутых контуров) и возможного повреждения AV ресивера, входные сигналы не пропускаются

насквозь на выходы с тем же самым наименованием (например, TAPE IN на TAPE OUT или VCR/DVR IN - на VCR/DVR OUT).

 Когда выбран режим прослушивания Pure Audio, видеозапись не возможна, т.к. видеосигналы не подаются на выход. Выберите другой режим прослушивания.

### **Зона 2/3**

### **Нет звука в Зоне 2 или Зоне 3**

 Только компоненты, подсоединенные к аналоговым входам, можно прослушивать в Зоне 2/3

### **Музыкальный сервер и Интернет-радио**

### **Не могу получить доступ к серверу или Интернет-радио**

- Проверьте сетевое соединение между ресивером и вашим маршрутизатором или коммутатором.
- Убедитесь, что ваш модем или маршрутизатор правильно подсоединен, и убедитесь, что они оба включены.
- Убедитесь, что сервер включен, работает и совместим с ресивером (стр.120).
- Проверьте настройки в меню "Network Settings" (стр.121).

### **Воспроизведение останавливается при прослушивании музыкальных файлов на сервере**

- Убедитесь, что ваш сервер совместим с ресивером (стр.120).
- Если вы загружаете или копируете большие файлы на компьютер, воспроизведение может прерываться. Попробуйте закрыть неиспользуемые программы, используйте более мощный компьютер или выделенный сервер.
- Если сервер обслуживает много музыкальных файлов одновременно для нескольких сетевых устройств, сеть может стать перегруженной и воспроизведение может прерываться. Уменьшите количество устройств воспроизведения в сети, модифицируйте вашу сеть или используйте коммутатор вместо концентратора.

### **Не могу подключиться к ресиверу из веб-броузера**

- Если вы используете DHCP, ваш маршрутизатор не всегда выдает один и тот же адрес ресиверу, поэтому если вы не можете подключиться к ресиверу, перепроверьте IP адрес ресивера в экране "Network".
- Проверьте настройки в меню "Network Settings" (стр.121).

### **Другие неисправности**

#### **Звук изменяется, когда я подключаю мои наушники**

 Когда подключены наушники, режим прослушивания устанавливается в Stereo, если он уже не установлен в DTS Surround Sensation, Stereo, Mono, Direct или Pure Audio, в таком случае он не изменяется.

### **Не может быть установлено необходимое расстояние до АС**

• В некоторых случаях, правильные значения, подходящие для использования в домашнем театре, могли быть уже установлены автоматически.

### **Дисплей не работает**

• Дисплей отключается при работе в режиме Pure Audio

#### **Как изменить язык мультиплексного источника**

 Используйте настройку "Multiplex" в меню "Audio Adjust" для выбора "Main" или "Sub" (стр.95).

### **Функции RI не работают**

- Чтобы использовать **RI**, вы должны выполнить соединение **RI** и аналоговое аудио соединение (RCA) между компонентом и ресивером, даже если они соединены цифровым способом (стр.42).
- Пока выбрана Зона 2/3 , эти функции не работают.

### **Функции Auto Power On/Standby и Direct Change не работают для компонентов, подключенных по RI**

Пока включена Зона 2/3 , эти функции не работают.

### **При выполнении автонастройки АС "Audyssey MultEQ XT® Room Correction and Speaker Setup" измерение дает сбой, отображая сообщение "Ambient noise is too high".**

 Это может быть обусловлено какой-либо неисправностью в вашей АС. Проверьте, воспроизводит ли АС нормальные звуки.

страница 152

### **Возможные неисправности –** продолжение

### **Следующие настройки могут быть сделаны для S-Video, композитного и компонентного видеовходов**

Вы должны использовать кнопки на ресивере, чтобы сделать эти настройки. 1. Удерживая в нажатом состоянии кнопку селектора входов для входного источника, который вы хотите настроить, нажмите кнопку SETUP.

2. Используйте кнопки ∢ / ⊳ для изменения настройки.

3. Нажмите кнопку селектора входов, для входного источника, который вы хотите настроить, когда вы закончили.

#### **Video Attenuation - Ослабление видеосигнала**

Эта настройка может быть выполнена для входа DVD/BD, VCR/DVR, CBL/SAT, GAME, AUX1 или COMPONENT VIDEO. (Вы должны назначить входной источник на вход COMPONENT VIDEO).

Если вы имеете игровую приставку, подсоединенную к S-Video, композитному или компонентному видеовходу, и изображение не очень четкое, вы можете уменьшить усиление.

**Video ATT: OFF:** (по умолчанию) **Video ATT: ON:** усиление уменьшено на 2 дБ.

Аудио/видео ресивер содержит микрокомпьютер для обработки сигналов и функций управления. В очень редких случаях, при сильных помехах, шуме от внешнего источника или под воздействием статического электричества, он может зависнуть. Если такое нежелательное событие произошло, отсоедините сетевой шнур от стенной розетки, подождите не менее пяти секунд, а затем включите штекер снова.

Компания Onkyo не отвечает за ущерб (такой, как стоимость проката CD) в результате неудачных записей, обусловленных неисправностью устройства. Перед тем, как вы записываете важную информацию, убедитесь, что материал будет записан правильно.

Перед отсоединением сетевого шнура от стенной розетки, установите ресивер в ждущий режим standby.

#### **Важное замечание относительно воспроизведения видео**

AV-ресивер может сделать повышающее преобразование компонентных, S-Video и композитных сигналов с видео источников для отображения их на телевизоре, подключенном к выходу HDMI. Однако, если качество изображения с источника низкое, повышающее преобразование может сделать его еще хуже или изображение вообще может пропасть.

В таком случае, попробуйте следующее:

**1. Если видео источник подключен к компонентному видео входу, подключите ваш телевизор к компонентному видео выходу COMPONENT VIDEO MONITOR OUT.**

Если видео источник подключен к S-Video видео входу, подключите ваш телевизор к S-Video выходу MONITOR OUT S.

Если видео источник подключен к композитному видео входу, подключите ваш телевизор к композитному видео выходу MONITOR OUT V. **2. В главном меню выберите "1. Input/Output Assign," а затем выберите "2. HDMI Input."** 

**Выберите подходящий селектор входов, и назначьте его на "-----" (стр. 49). 3. В главном меню выберите "1. Input/Output Assign," а затем выберите "3. Component Video Input" (стр. 50):**

Если видео источник подключен к COMPONENT VIDEO IN 1, выберите подходящий селектор входов, и назначьте его на "IN1."

Если видео источник подключен к COMPONENT VIDEO IN 2, выберите подходящий селектор входов, и назначьте его на "IN2."

Если видео источник подключен к COMPONENT VIDEO IN 3, выберите подходящий селектор входов, и назначьте его на "IN3."

Если видео источник подключен к S-Video или композитному входу, выберите подходящий селектор входов, и назначьте его на "-----".

Если установка "Monitor Out" в положении "Analog", нажмите одновременно кнопки [VCR/DVR] и [RETURN] на AV ресивере. Выберите "Skip" в меню установок "VideoProcessor" на дисплее, нажав несколько раз на кнопку RETURN. Для сброса и возврата к исходным настройкам, нажмите одновременно те же самые кнопки. Если вы выбрали "Use", AV ресивер будет выдавать видео сигналы с видеопроцессора.

# страница 153

## **Технические характеристики (TX-NR1007)**

### **Усилительный тракт**

Номинальная выходная мощность **Все каналы**: Североамериканская модель: **Минимум 135 Вт продолжительная на канал, нагрузки 8 Ом, нагружены 2 канала, полоса 20 Гц-20 кГц, макс. общие гармонические искажения 0,08% (FTC).**

**Минимум 145 Вт продолжительная на канал, нагрузки 8 Ом, нагружены 2 канала, частота 1 кГц, максимальные общие гармонические искажения 0,7% (FTC). Минимум 160 Вт продолжительная на канал, нагрузки 6 Ом, нагружены 2 канала, частота 1 кГц, макс. общие гармоничесике искажения 0,1% (FTC)** Прочие модели: 9 каналов  $\times$  180 Вт, нагрузка 6 Ом, 1 кГц, нагружен 1 канал (IEC) Максимальная выходная мощность: Азиатская модель: 9 каналов  $\times$  230 Вт на 6 Ом, 1 кГц, нагружен 1 канал (JEITA) Динамическая выходная мощность: 320 Вт (3 Ом, фронт) 270 Вт (4 Ом, фронт) 160 Вт (8 Ом, фронт) Общие гармонические искажения: 0,05% Коэффициент демпфирования: 60 (фронт, 1 кГц, 8 Ом) Чувствительность входа и импеданс: 200 мВ/47 кОм (LINE) 2,5 мВ/47 кОм (PHONO MM) Выходной уровень и импеданс: 200 мВ/470 Ом (REC OUT) Перегрузка входа Phono: 70 мВ (ММ, 1 кГц, 0,5%) Диапазон частот: 5 Гц-100 кГц/+1 дБ-3дБ (LINE) Регулировка тембра:  $\pm 10$  дБ, 50 Гц (BASS)  $±$ 10 дБ 20 кГц (TREBLE) Отношение сигнал/шум: 110 дБ (LINE, A-взвеш.) 80 дБ (PHONO, А-взвеш.) Импеданс АС: 4 Ом -16 Ом

### **Видеотракт**

Входная чувствительность/Выходной уровень и Импеданс 1 В (размах)/75 Ом (компонентный и S-Video сигнал яркости) 0,7 В (размах)/75 Ом (компонентные сигналы Pb/Cb, Pr/Cr) 0,28 В (размах)/75 Ом (сигнал цветности S-Video) 1 В (размах)/75 Ом (композитный сигнал)

Диапазон частот компонентного видеосигнала 5 Гц – 100 МГц, - 3 дБ

### **Радиоприемный тракт (тюнер)**

FM Диапазон частот настройки Североамериканская модель: 87,5 МГц - 107,9 МГц Прочие модели: 87,5 МГц - 108,0 МГц, RDS АМ Диапазон частот настройки Модель для Северной Америки: 530 кГц-1710 кГц Прочие модели: 522 кГц-1611 кГц

Предварительные настройки: 40 Цифровой тюнер (только модель для Северной Америки): SIRIUS

### **Общие характеристики**

Источник питания: Модель для Северной Америки: переменный ток, 120 В, 60 Гц; Прочие: 220-240 В, 50/60 Гц Потребляемая мощность Модель для Северной Америки: 11,6 А Прочие: 1060 Вт Габариты (ШхВхГ):  $435\times198.5\times463.5$  мм Вес: 23,5 кг

### **Видеовходы**

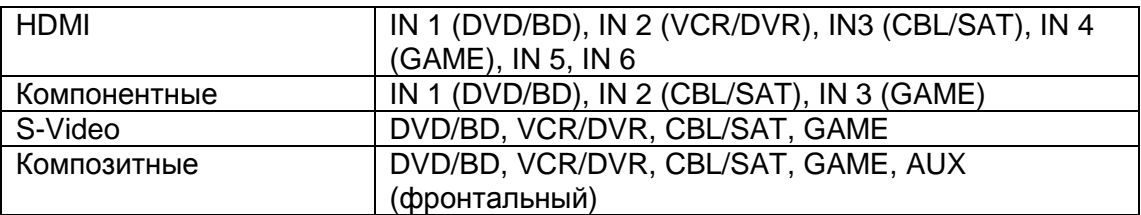

### **Видеовыходы**

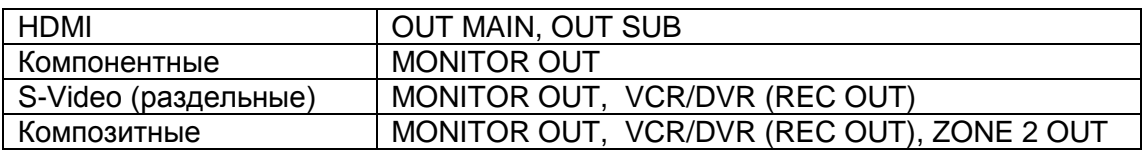

### **Аудио входы**

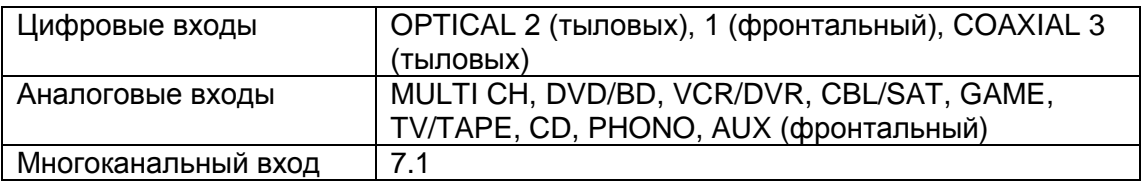

## **Аудио выходы**

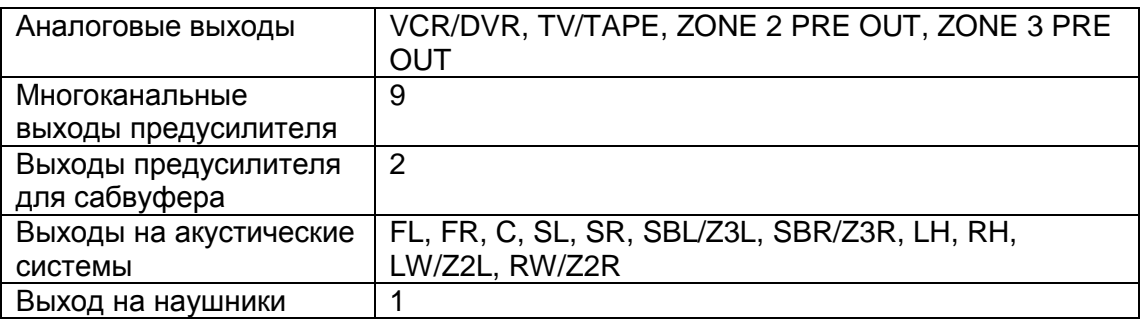

## **Управляющий разъем**

MIC Да RS-232 – 1 Ethernet - 1 ИК Вход – 1 ИК Выход – 1

12-вольтовый триггерный выход - ZONE2 / ZONE3

Характеристики и возможности изменяются без предварительного уведомления.

страница 154

#### **Таблицы разрешений видео сигнала**

В этих Таблицах показано, как выдается видео сигнал на выход AV-ресивера при различных разрешениях.

**NTSC** 

\*1: Разрешение ограничено уровнем 480p для эффективного сигнала по требованиям Macrovision.

**PAL**

\*2: Разрешение ограничено уровнем 576p для эффективного сигнала по требованиям Macrovision.

страница 155 Для записей страница 156 ONKYO CORPORATION Sales & Product Planning Div.:2-1, Nisshin-cho, Neyagawa-shi, OSAKA 572-8540, Japan, Япония Tel: 072-831-8023 Fax: 072-831-8124 ONKYO U.S.A. CORPORATION 18 Park Way, Upper Saddle River, N.J. 07458, U.S.A., США Tel: 201-785-2600 Fax: 201-785-2650 http://www.us.onkyo.com ONKYO EUROPE ELECTRONICS GmbH Liegnitzerstrasse 6, 82194 Groebenzell, GERMANY, Германия Tel: +49-8142-4401-0 Fax: +49-8142-4401-555 http://www.eu.onkyo.com/ ONKYO EUROPE UK Office Suite 1, Gregories Court, Gregories Road, Beaconsfield, Buckinghamshire, HP9 1HQ UNITED KINGDOM, Великобритания Tel: +44-(0)1494-681515 Fax: +44(0)-1494-680452 ONKYO CHINA LIMITED Unit 1&12, 9/F, Even Gain Plaza Tower 1, 88, Container Port Road, Kwai Chung, N.T., HONG KONG, Гонконг Tel: 852-2429-3118 Fax: 852-2428-9039 http://www.ch.onkyo.com/ Домашняя Интернет-страница ONKYO http://www.onkyo.com SN 29344449B (С) 2007 ONKYO CORPORATION, Япония. Все права зарезервированы.